Guía del usuario

# AWS Amplify Hospedaje

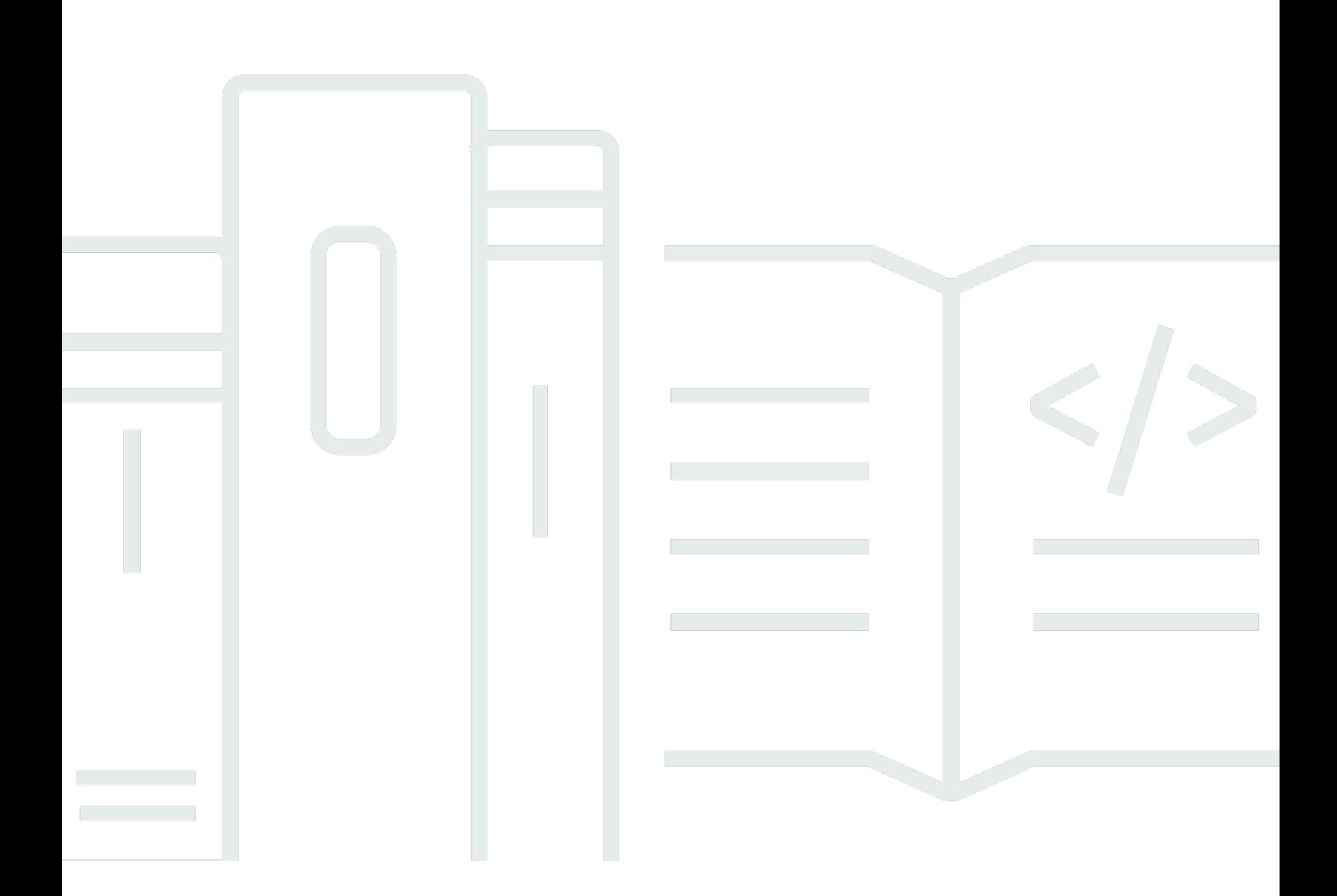

Copyright © 2024 Amazon Web Services, Inc. and/or its affiliates. All rights reserved.

### AWS Amplify Hospedaje: Guía del usuario

Copyright © 2024 Amazon Web Services, Inc. and/or its affiliates. All rights reserved.

Las marcas comerciales y la imagen comercial de Amazon no se pueden utilizar en relación con ningún producto o servicio que no sea de Amazon de ninguna manera que pueda causar confusión entre los clientes y que menosprecie o desacredite a Amazon. Todas las demás marcas registradas que no son propiedad de Amazon son propiedad de sus respectivos propietarios, que pueden o no estar afiliados, conectados o patrocinados por Amazon.

# Table of Contents

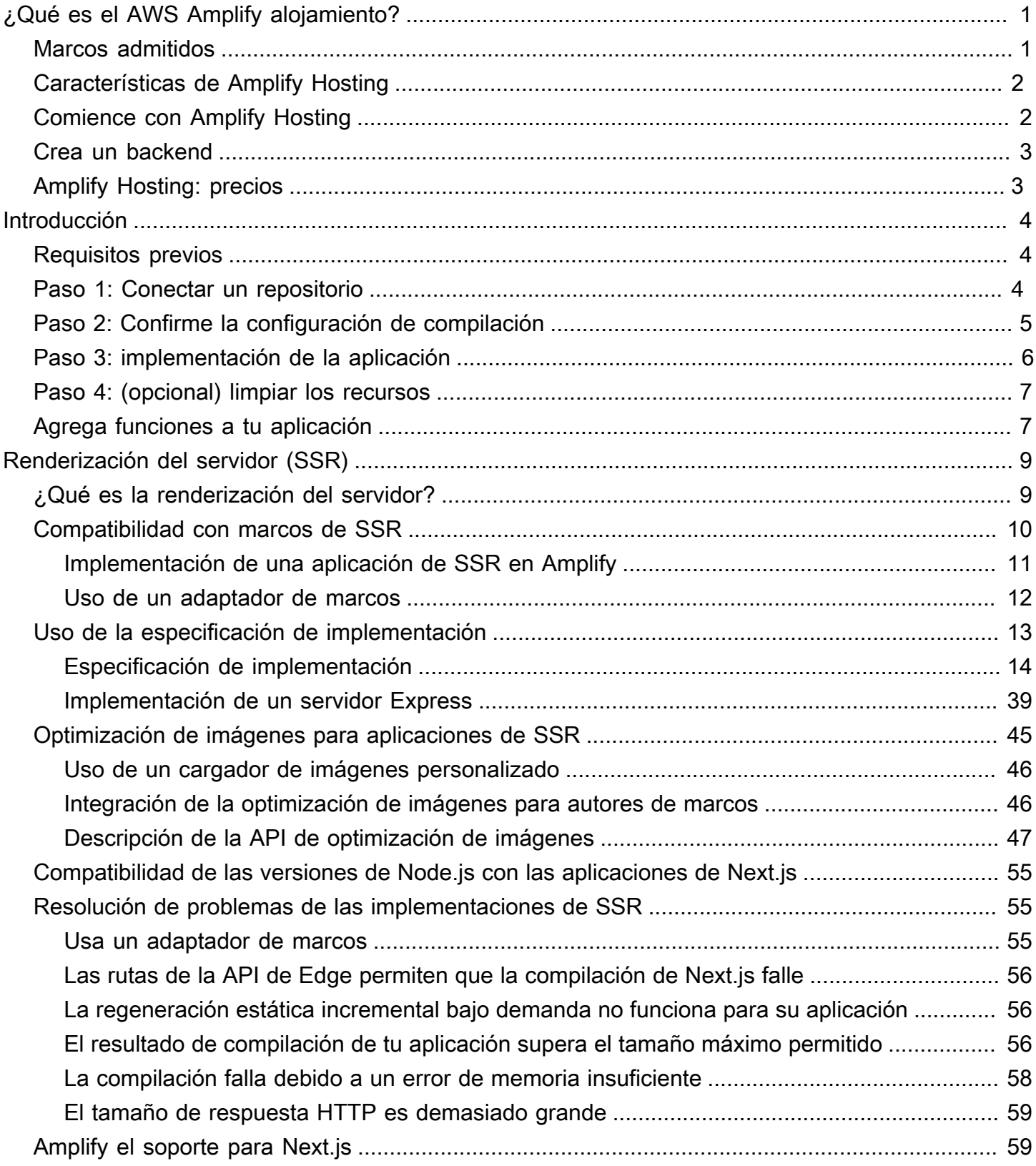

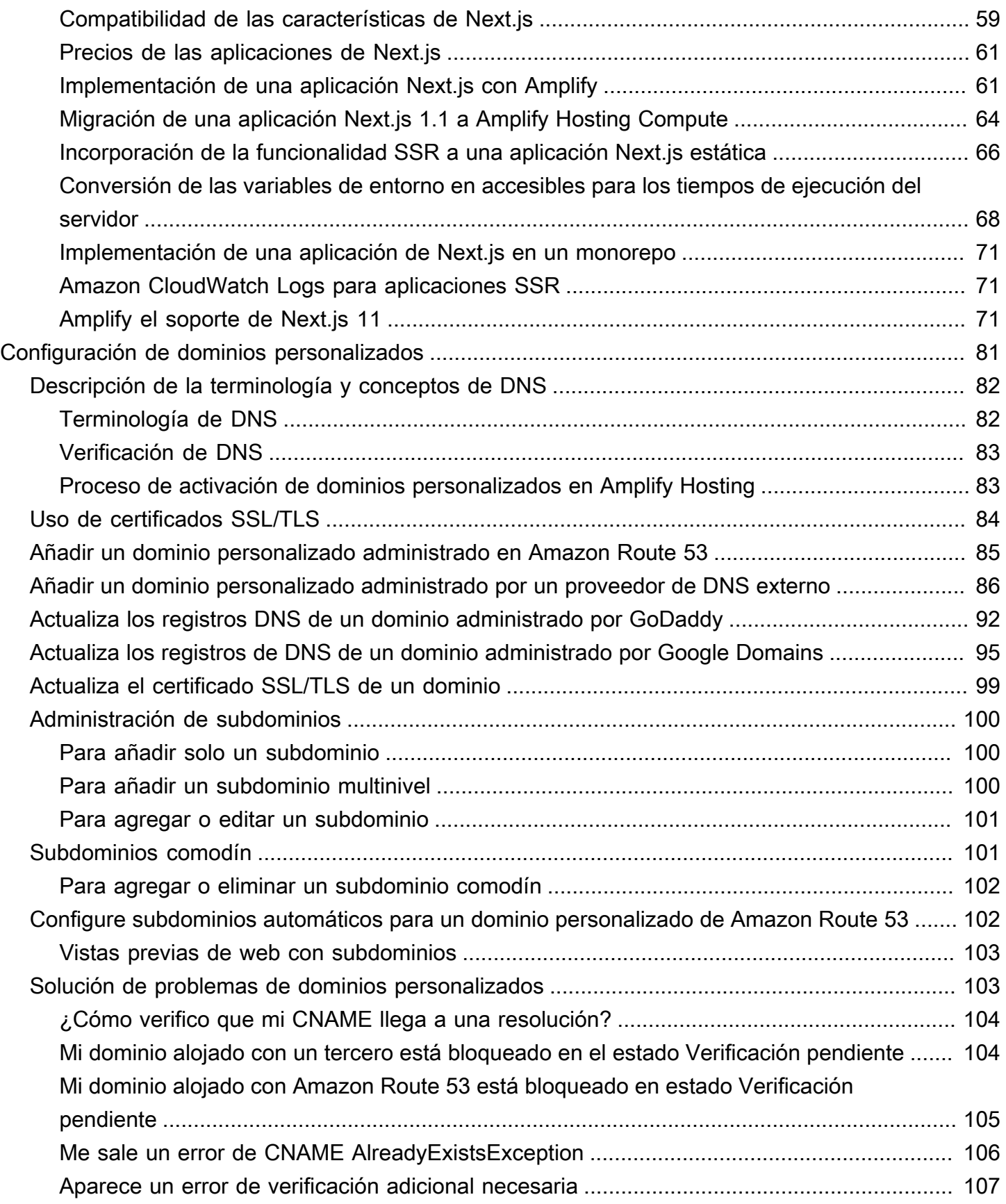

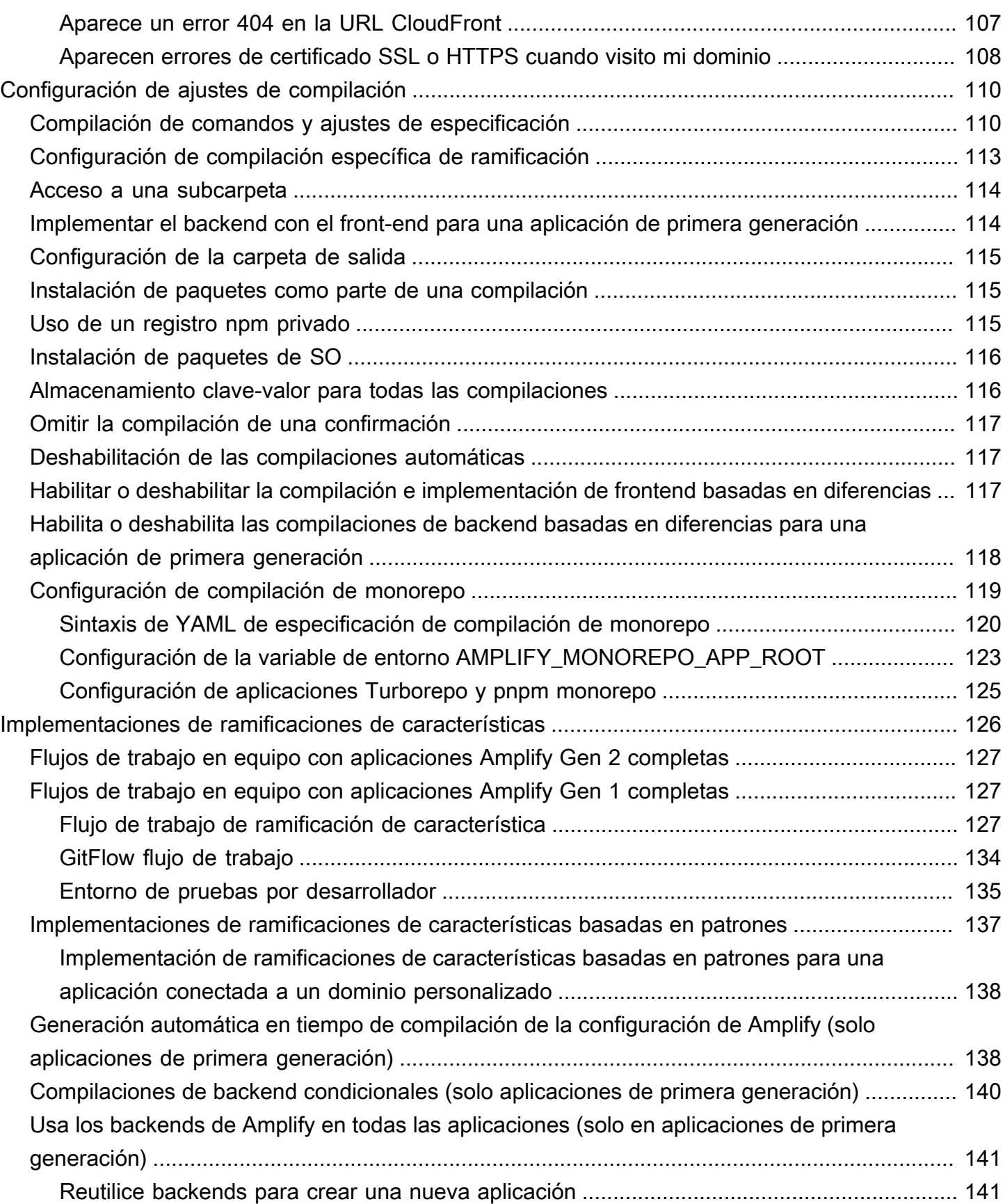

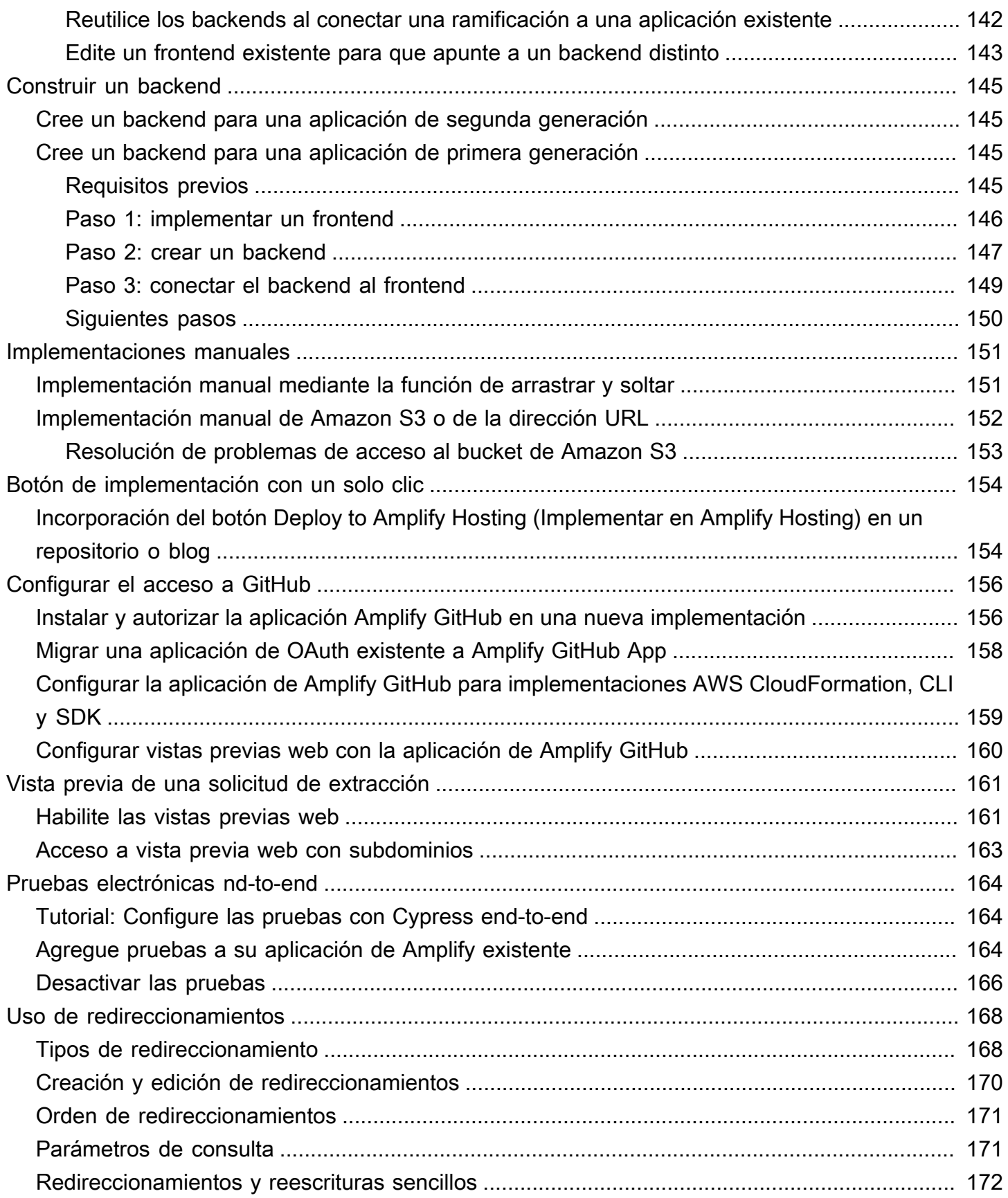

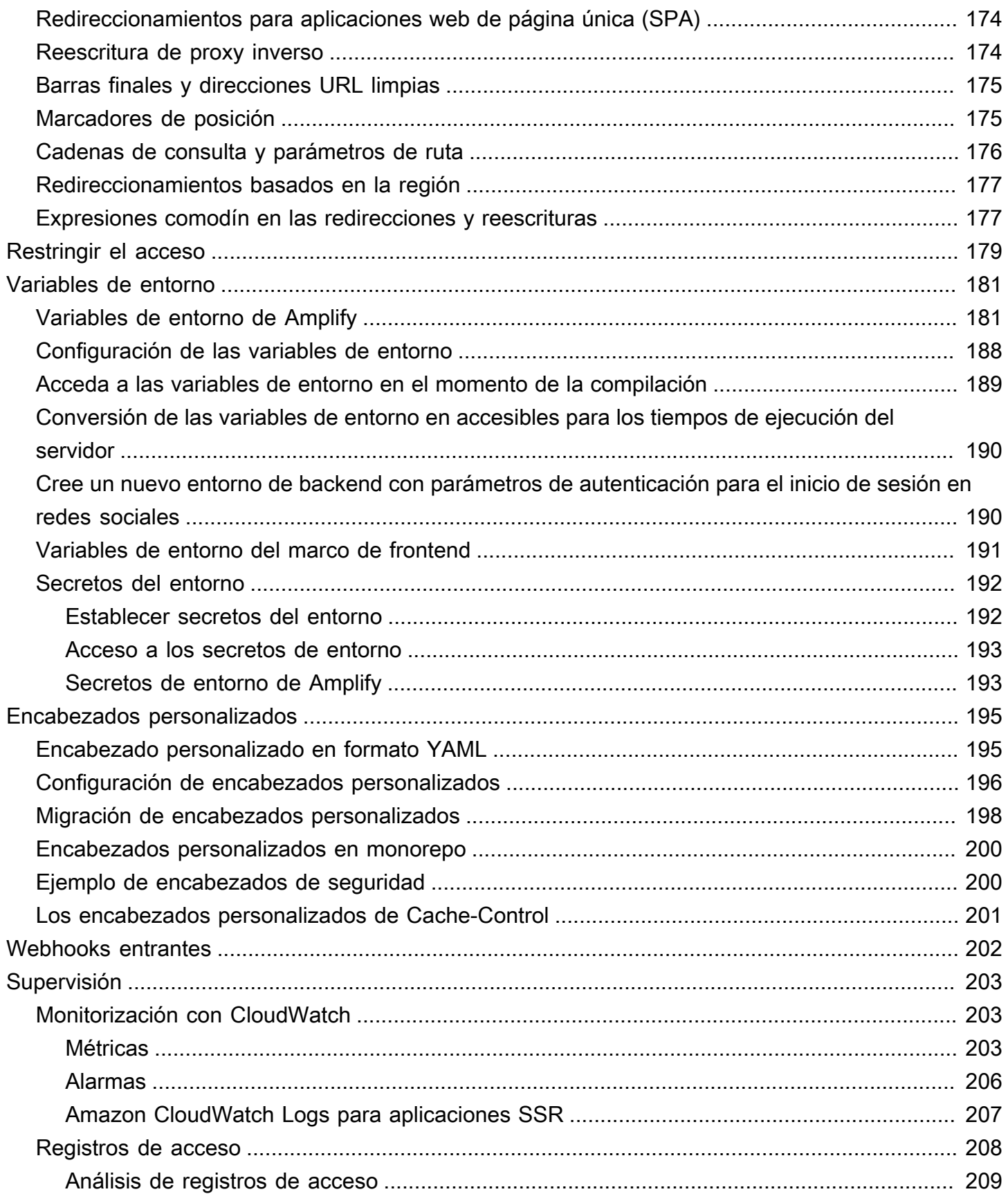

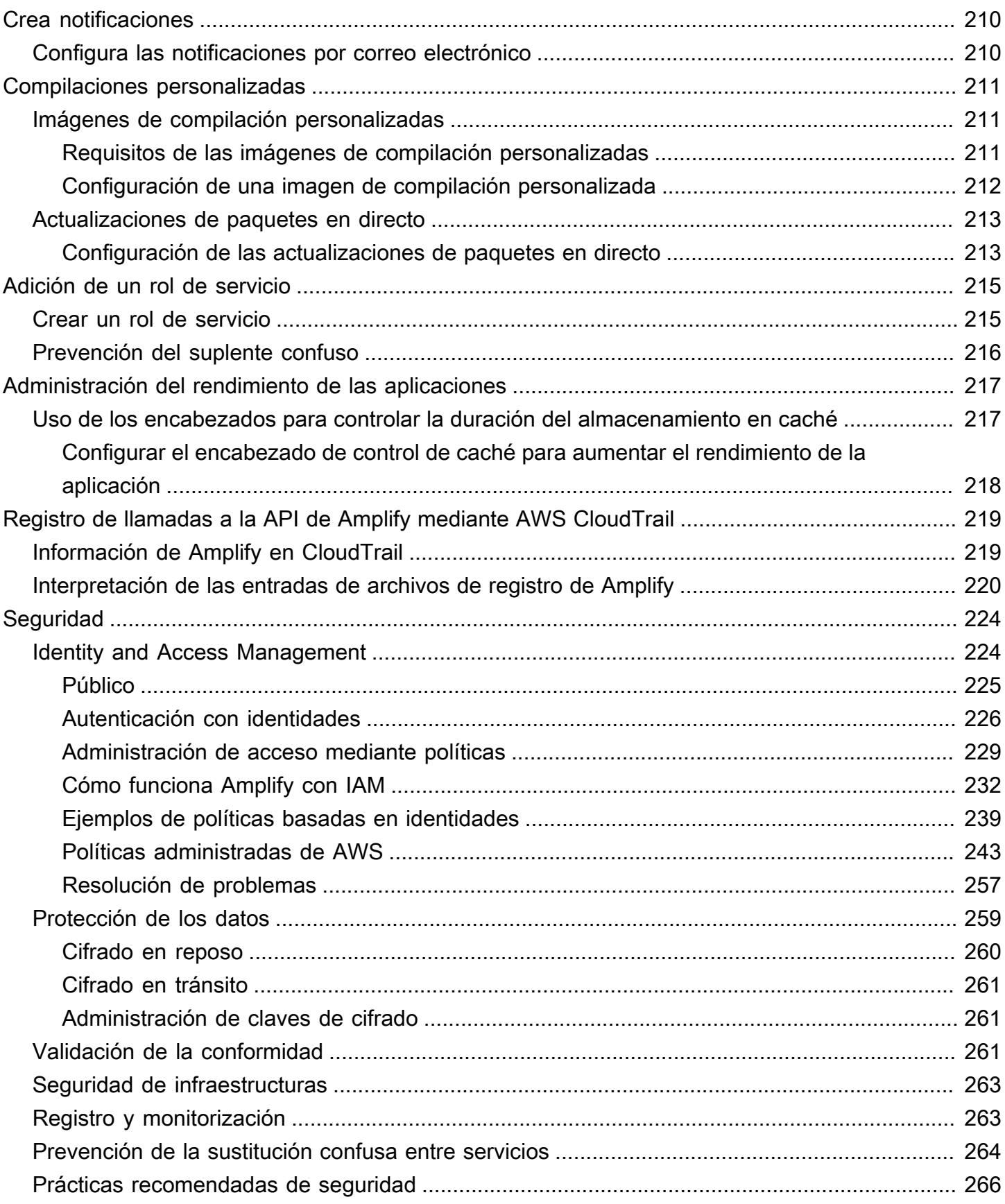

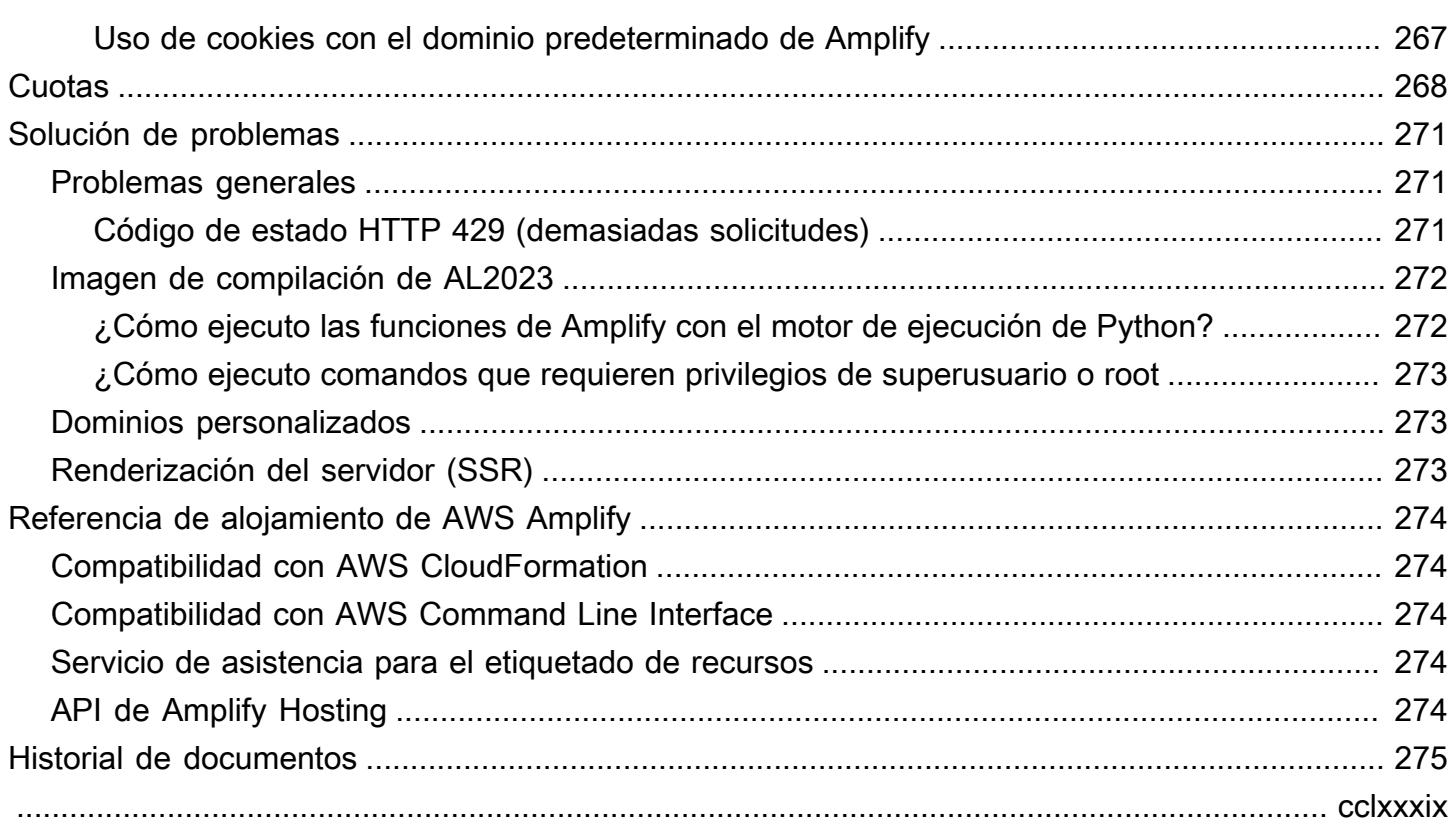

# <span id="page-9-0"></span>Bienvenido a AWS Amplify Hosting

Amplify Hosting proporciona un flujo de trabajo basado en Git para alojar aplicaciones web completas sin servidor con despliegue continuo. Amplify implementa tu aplicación en la red AWS global de entrega de contenido (CDN). Esta guía del usuario proporciona toda la información necesaria para empezar a usar Amplify Hosting.

### <span id="page-9-1"></span>Marcos admitidos

Amplify Hosting es compatible con muchos marcos SSR comunes, marcos de aplicaciones de una sola página (SPA) y generadores de sitios estáticos, incluidos los siguientes.

Marcos SSR

- Next.js
- Nuxt
- Astro con un adaptador comunitario
- SvelteKit con un adaptador comunitario
- Cualquier marco SSR con un adaptador personalizado

#### Marcos SPA

- React
- Angular
- Vue.js
- Iónico
- brasa

Generadores de sitios estáticos

- Once
- Gatsby
- Hugo
- Jekyll

• VuePress

## <span id="page-10-0"></span>Características de Amplify Hosting

#### [Ramas destacadas](#page-134-0)

Administrar entornos de producción y ensayo para su frontend y backend conectando nuevas ramificaciones.

#### [Dominios personalizados](#page-89-0)

Conecte su aplicación a un dominio personalizado.

[Obtenga vistas previas de las solicitudes](#page-169-0)

Obtenga una vista previa de los cambios durante las revisiones del código.

[nd-to-end Pruebas electrónicas](#page-172-0)

Mejore la calidad de su aplicación con end-to-end pruebas.

#### [Sucursales protegidas con contraseña](#page-187-0)

Proteja su aplicación web mediante contraseña para poder trabajar en nuevas características sin hacer que estén accesibles públicamente.

#### [Redirecciona y reescribe](#page-176-0)

Configure reescrituras y redireccionamientos para mantener las clasificaciones de SEO y dirigir el tráfico en función de las necesidades de su aplicación cliente.

#### Despliegues atómicos

Las implementaciones de Atomic eliminan los períodos de mantenimiento al garantizar que su aplicación web se actualice solo después de que finalice toda la implementación. Esto elimina las situaciones en las que los archivos no se cargan correctamente.

### <span id="page-10-1"></span>Comience con Amplify Hosting

Para empezar a utilizar Amplify Hosting, consulta el [Introducción a Amplify Hosting](#page-12-0) tutorial. Tras completar el tutorial, sabrás cómo conectar una aplicación web a un repositorio de Git (GitHub, BitBucket GitLab, o AWS CodeCommit) e implementarla en Amplify Hosting con despliegue continuo.

### <span id="page-11-0"></span>Crea un backend

AWS Amplify Gen 2 presenta una experiencia de desarrollador TypeScript basada en el código para definir los backends. Para aprender a usar Amplify Gen 2 para crear y conectar un backend a tu aplicación, consulta [Crear y conectar el backend en](https://docs.amplify.aws/nextjs/build-a-backend) los documentos de Amplify.

Si buscas la documentación para crear backends para una aplicación de primera generación mediante la CLI y Amplify Studio, [consulta Crear y conectar](https://docs.amplify.aws/gen1/react/build-a-backend/) el backend en los documentos de Amplify de primera generación.

# <span id="page-11-1"></span>Amplify Hosting: precios

AWS Amplify es parte del capa gratuita de AWS. Puedes empezar de forma gratuita y luego pagar por uso una vez que superes los límites del nivel gratuito. [Para obtener información sobre los cargos](https://aws.amazon.com/amplify/pricing/)  [de Amplify Hosting, consulta AWS Amplify Precios.](https://aws.amazon.com/amplify/pricing/)

# <span id="page-12-0"></span>Introducción a Amplify Hosting

Para ayudarte a entender cómo funciona Amplify Hosting, este tutorial te explica cómo crear e implementar una aplicación Next.js desde un repositorio de Git.

Temas

- [Requisitos previos](#page-12-1)
- [Paso 1: Conectar un repositorio de Git](#page-12-2)
- [Paso 2: Confirme la configuración de compilación](#page-13-0)
- [Paso 3: implementación de la aplicación](#page-14-0)
- [Paso 4: \(opcional\) limpiar los recursos](#page-15-0)
- [Agrega funciones a tu aplicación](#page-15-1)

### <span id="page-12-1"></span>Requisitos previos

Antes de comenzar este tutorial, complete los siguientes requisitos previos.

Inscríbase en una Cuenta de AWS

Si aún no es AWS cliente, debe [crear una Cuenta de AWS](https://portal.aws.amazon.com/billing/signup#/start/email) siguiendo las instrucciones en línea. Al registrarte, podrás acceder a Amplify y a otros AWS servicios que puedes usar con tu aplicación.

Crear una aplicación

Cree una aplicación básica de Next.js para utilizarla en este tutorial, siguiendo las [create-next](https://nextjs.org/docs/app/api-reference/create-next-app)[app](https://nextjs.org/docs/app/api-reference/create-next-app)instrucciones de la documentación de Next.js.

Crear un repositorio de Git

Amplify admite GitHub Bitbucket y. GitLab AWS CodeCommit Envía tu create-next-app aplicación a tu repositorio de Git.

### <span id="page-12-2"></span>Paso 1: Conectar un repositorio de Git

En este paso, conectas tu aplicación Next.js en un repositorio de Git a Amplify Hosting.

#### Para conectar una aplicación a un repositorio de Git

- 1. Abra la [consola de Amplify.](https://console.aws.amazon.com/amplify/)
- 2. Si vas a implementar tu primera aplicación en la región actual, de forma predeterminada empezarás desde la página de AWS Amplifyservicio.
	- a. Selecciona Crear nueva aplicación en la parte superior de la página.
	- b. En la parte inferior de la página, busca la sección Cómo empezar y selecciona Crear nueva aplicación.
- 3. En la página Comenzar a crear con Amplify, elige tu proveedor de repositorios de Git y, a continuación, selecciona Siguiente.

En el GitHub caso de los repositorios, Amplify utiliza GitHub la función Aplicaciones para autorizar el acceso de Amplify. Para obtener más información sobre la instalación y la autorización de la GitHub aplicación, consulte. [Configurar el acceso de Amplify a repositorios de](#page-164-0)  **[GitHub](#page-164-0)** 

#### **a** Note

Tras autorizar la consola de Amplify con Bitbucket GitLab, o AWS CodeCommit Amplify obtiene un token de acceso del proveedor del repositorio, pero no lo almacena en los servidores. AWS Amplify obtiene acceso a su repositorio utilizando claves de implementación instaladas solo en un repositorio específico.

- 4. En la página Añadir ramificación de repositorio, siga estos pasos:
	- a. Selecciona el nombre del repositorio al que deseas conectarte.
	- b. Seleccione el nombre de la rama del repositorio a la que desee conectarse.
	- c. Elija Siguiente.

### <span id="page-13-0"></span>Paso 2: Confirme la configuración de compilación

Amplify detecta automáticamente la secuencia de comandos de compilación que se deben ejecutar en la rama que se está implementando. En este paso, revisas y confirmas la configuración de compilación.

Para confirmar la configuración de compilación de una aplicación

1. En la página de configuración de la aplicación, busca la sección Configuración de compilación.

Compruebe que el comando de compilación de Frontend y el directorio de salida de Build sean correctos. Para esta aplicación de ejemplo de Next.js, el directorio de salida de Build está establecido en. .next

- 2. El procedimiento para agregar un rol de servicio varía en función de si desea crear un rol nuevo o usar uno existente.
	- Para crear un rol nuevo:
		- Elija Crear y utilizar un nuevo rol de servicio.
	- Para usar un rol existente:
		- a. Elija Usar un rol existente.
		- b. En la lista de funciones de servicio, seleccione la función que desee utilizar.
- 3. Elija Siguiente.

### <span id="page-14-0"></span>Paso 3: implementación de la aplicación

En este paso, implementas tu aplicación en la red AWS global de entrega de contenido (CDN).

Para guardar e implementar una aplicación

- 1. En la página de revisión, confirma que los detalles del repositorio y la configuración de la aplicación son correctos.
- 2. Elija Guardar e implementar. La creación de la interfaz de usuario suele tardar entre 1 y 2 minutos, pero puede variar según el tamaño de la aplicación.
- 3. Cuando se complete la implementación, puedes ver tu aplicación mediante el enlace al dominio amplifyapp.com predeterminado.

#### **a** Note

Para aumentar la seguridad de las aplicaciones de Amplify, el dominio amplifyapp.com se ha registrado en la [lista de sufijos públicos \(PSL\).](https://publicsuffix.org/) Para una mayor seguridad, le recomendamos que utilice cookies con un prefijo \_\_Host- si alguna vez necesita configurar cookies

confidenciales en el nombre de dominio predeterminado de las aplicaciones de Amplify. Esta práctica le ayudará a proteger su dominio de los intentos de falsificación de solicitudes entre sitios (CSRF). Para obtener más información, consulte la página de [configuración de cookies](https://developer.mozilla.org/en-US/docs/Web/HTTP/Headers/Set-Cookie#cookie_prefixes) en la red de desarrolladores de Mozilla.

### <span id="page-15-0"></span>Paso 4: (opcional) limpiar los recursos

Si ya no necesitas la aplicación que implementaste para el tutorial, puedes eliminarla. Este paso le permite asegurarse de que no se le cobre por los recursos que no vaya a utilizar.

Para eliminar una aplicación

- 1. En el menú de configuración de la aplicación en el panel de navegación, selecciona Configuración general.
- 2. En la página de configuración general, selecciona Eliminar aplicación. En la ventana de confirmación, ingresa**delete**. A continuación, selecciona Eliminar aplicación.

### <span id="page-15-1"></span>Agrega funciones a tu aplicación

Ahora que tiene una aplicación implementada en Amplify, puede explorar algunas de las siguientes funciones que están disponibles para su aplicación alojada.

#### Variables de entorno

Las aplicaciones suelen necesitar información de configuración en tiempo de ejecución. Estas configuraciones pueden ser detalles de conexión a la base de datos, claves de API o parámetros. Las variables de entorno proporcionan una forma de exponer estas configuraciones en el momento de la compilación. Para obtener más información, consulte [Variables de entorno.](#page-189-0)

#### Dominios personalizados

En este tutorial, Amplify aloja tu aplicación en el amplifyapp.com dominio predeterminado con una URL como. https://branch-name.d1m7bkiki6tdw1.amplifyapp.com Si conecta su aplicación a un dominio personalizado, los usuarios verán que su aplicación está alojada en una URL personalizada, como https://www.example.com. Para obtener más información, consulte [Configurar dominios personalizados](#page-89-0).

Vista previa de una solicitud de extracción

Las vistas previas de las solicitudes de extracción web ofrecen a los equipos una forma de previsualizar los cambios de las solicitudes de extracción (PR) antes de fusionar el código con una rama de producción o integración. Para obtener más información, consulta [las vistas previas](#page-169-0)  [web de las solicitudes de extracción de](#page-169-0) datos.

#### Administrar varios entornos

Para saber cómo Amplify trabaja con las ramas de funciones y los GitFlow flujos de trabajo para admitir múltiples implementaciones, consulte Implementaciones de [ramas de funciones y flujos de](#page-134-0)  [trabajo de equipo.](#page-134-0)

# <span id="page-17-0"></span>Implemente aplicaciones renderizadas del servidor con Amplify Hosting

Se puede utilizar AWS Amplify para implementar y alojar aplicaciones web que utilizan la renderización del lado del servidor (SSR). Amplify Hosting detecta automáticamente las aplicaciones creadas con el marco Next.js y no es necesario realizar ninguna configuración manual en la AWS Management Console. Amplify también es compatible con cualquier marco de SSR basado en JavaScript con un adaptador de compilación de código abierto que transforme la salida de la compilación de una aplicación en la estructura de directorios que Amplify Hosting espera.

Para obtener más información sobre cómo Amplify es compatible con SSR, revise los siguientes temas.

#### Temas

- [¿Qué es la renderización del servidor?](#page-17-1)
- [Compatibilidad de Amplify con marcos de SSR](#page-18-0)
- [Uso de la especificación de implementación de Amplify Hosting para configurar la salida de la](#page-21-0) [compilación](#page-21-0)
- [Optimización de imágenes para aplicaciones de SSR](#page-53-0)
- [Compatibilidad de las versiones de Node.js con las aplicaciones de Next.js](#page-63-0)
- [Resolución de problemas de las implementaciones de SSR](#page-63-1)
- [Amplify el soporte para Next.js](#page-67-1)

# <span id="page-17-1"></span>¿Qué es la renderización del servidor?

Amplify admite la implementación y el alojamiento de aplicaciones web estáticas creadas con marcos de aplicaciones de una sola página (SPA), como React, y aplicaciones creadas con un generador de sitios estáticos (SSG), como Gatsby. Las aplicaciones web estáticas consisten en una combinación de archivos, como HTML, CSS y JavaScript archivos, que se almacenan en una red de entrega de contenido (CDN). Cuando el navegador de un cliente realiza una solicitud al sitio web, el servidor devuelve una página al cliente con una respuesta HTTP y el navegador del cliente interpreta el contenido y se lo muestra al usuario.

Amplify también es compatible con aplicaciones web con representación del servidor (SSR). Cuando un cliente envía una solicitud a una página SSR, la HTML de la página se crea en el servidor en cada solicitud. SSR permite a un desarrollador personalizar un sitio web por solicitud y usuario. Además, SSR puede mejorar el rendimiento y la optimización de motores de búsqueda (SEO) de un sitio web.

### <span id="page-18-0"></span>Compatibilidad de Amplify con marcos de SSR

Amplify Hosting es compatible con cualquier marco SSR JavaScript basado en un paquete de implementación que se ajusta al resultado de compilación que Amplify espera. Amplify Hosting proporciona una especificación de implementación que estandariza la estructura de archivos y directorios para la salida de la compilación de una aplicación para cualquier marco de SSR.

Los autores de los marcos pueden usar la especificación de implementación basada en el sistema de archivos para desarrollar adaptadores de compilación de código abierto personalizados para sus marcos específicos. Estos adaptadores transformarán la salida de la compilación de una aplicación en un paquete de implementación que se ajuste a la estructura de directorios prevista de Amplify Hosting. Este paquete de implementación incluirá todos los archivos y activos necesarios para alojar una aplicación, incluida la configuración del tiempo de ejecución, como las reglas de enrutamiento.

Si no utiliza un marco o un adaptador de marcos, puede desarrollar su propia solución para generar un paquete de implementación que se ajuste a la estructura de directorios prevista de Amplify Hosting.

Amplify Hosting admite los siguientes elementos primitivos: activos estáticos, computación, optimización de imágenes y reglas de enrutamiento. Puede utilizar estos elementos primitivos para implementar aplicaciones con una funcionalidad más completa. Para obtener información detallada sobre cada elemento primitivo, consulte [Compatibilidad de los elementos primitivos de SSR con](#page-23-0) [Amplify](#page-23-0).

Puede elegir entre las siguientes situaciones para empezar a implementar una aplicación de SSR en Amplify.

Implementación de una aplicación de Next.js

Amplify admite aplicaciones creadas con Next.js sin necesidad de un adaptador o configuración manual en la consola. Para obtener más información, consulte [Amplify el soporte para Next.js.](#page-67-1) Implementación de una aplicación que utilice un adaptador de marcos

Puede hacer referencia a cualquier adaptador de marcos de código abierto disponible para implementar la aplicación de SSR en Amplify Hosting. Para obtener más información, consulte [Uso de un adaptador de marcos](#page-20-0).

Hay un adaptador disponible para el marco Nuxt. Para obtener más información sobre cómo utilizar este adaptador, consulte la [documentación de Nuxt](https://nuxt.com/deploy/aws-amplify).

Creación de un adaptador de marcos

Los autores de marcos que deseen integrar las características que proporciona un marco pueden usar la especificación de implementación de Amplify Hosting para configurar la salida de la compilación para que se ajuste a la estructura que Amplify espera. Para obtener más información, consulte [Implementación de un servidor Express mediante el manifiesto de implementación.](#page-47-0)

Configuración de un script posterior a la compilación

Puede usar la especificación de implementación de Amplify Hosting para manipular la salida de la compilación según sea necesario para situaciones específicas. Para obtener más información, consulte [Uso de la especificación de implementación de Amplify Hosting para configurar la](#page-21-0) [salida de la compilación](#page-21-0). Para ver un ejemplo, consulte [Implementación de un servidor Express](#page-47-0)  [mediante el manifiesto de implementación.](#page-47-0)

### <span id="page-19-0"></span>Implementación de una aplicación de SSR en Amplify

Puede usar las instrucciones de este tema para implementar una aplicación creada con cualquier marco con un paquete de implementación que se ajuste a la salida de compilación que Amplify espera. Si va a implementar una aplicación de Next.js, no se necesita ningún adaptador.

Si va a implementar una aplicación de SSR que usa un adaptador de marcos, primero debe instalar y configurar el adaptador. Para ver instrucciones, consulte [Uso de un adaptador de marcos.](#page-20-0)

Implementación de una aplicación de SSR en Amplify Hosting

- 1. Inicia sesión en la consola de [Amplify AWS Management Console](https://console.aws.amazon.com/amplify/) y ábrela.
- 2. En la página Todas las aplicaciones, selecciona Crear nueva aplicación.
- 3. En la página Comenzar a crear con Amplify, elige tu proveedor de repositorios de Git y, a continuación, selecciona Siguiente.
- 4. En la página Añadir ramificación de repositorio, siga estos pasos:
	- a. Selecciona el nombre del repositorio al que deseas conectarte.
	- b. Seleccione el nombre de la rama del repositorio a la que desee conectarse.
	- c. Elija Siguiente.

5. En la página de configuración de la aplicación, Amplify detecta automáticamente las aplicaciones SSR de Next.js.

Si va a implementar una aplicación SSR que utiliza un adaptador para otro marco, debe habilitar Amazon CloudWatch Logs de forma explícita. Abra la sección de configuración avanzada y, a continuación, seleccione Habilitar los registros de la aplicación SSR en la sección de implementación de Server-Side Rendering (SSR).

6. La aplicación requiere un rol de servicio de IAM que Amplify asume para entregar los registros en su Cuenta de AWS.

El procedimiento para agregar un rol de servicio varía en función de si desea crear un rol nuevo o usar uno existente.

- Para crear un nuevo rol:
	- Elija Crear y utilizar un nuevo rol de servicio.
- Para usar un rol existente:
	- a. Elija Usar un rol existente.
	- b. En la lista de funciones de servicio, seleccione la función que desee utilizar.
- 7. Elija Siguiente.
- 8. En la página Revisar, elija Guardar e implementar.

### <span id="page-20-0"></span>Uso de un adaptador de marcos

Puede instalar y usar cualquier adaptador de compilación de marcos de SSR que se haya creado para la integración con Amplify Hosting. Cada marco que ofrece un adaptador determina cómo se configura el adaptador y se conecta a su proceso de compilación. Normalmente, instalará el adaptador como una dependencia de desarrollo de npm.

Después de crear una aplicación con un marco, utilice la documentación del marco para obtener información sobre cómo instalar el adaptador de Amplify Hosting y configurarlo en el archivo de configuración de la aplicación.

A continuación, cree un archivo amplify.yml en el directorio raíz del proyecto. En el archivo amplify.yml, establezca el valor de baseDirectory en el directorio de salida de la compilación de la aplicación. El marco ejecuta el adaptador durante el proceso de compilación para transformar la salida en el paquete de implementación de Amplify Hosting.

El nombre del directorio de salida de la compilación puede ser cualquiera, pero el nombre de archivo .amplify-hosting tiene importancia. Amplify busca primero un directorio definido como baseDirectory. Si existe, Amplify busca la salida de la compilación en dicho directorio. Si el directorio no existe, Amplify busca la salida de la compilación en .amplify-hosting, incluso si el cliente no lo ha definido.

A continuación se muestra un ejemplo de la configuración de compilación de una aplicación. El valor de baseDirectory se establece en .amplify-hosting para indicar que la salida de la compilación está en la carpeta .amplify-hosting. Siempre que el contenido de la carpeta .amplify-hosting coincida con la especificación de implementación de Amplify Hosting, la aplicación se implementará correctamente.

```
version: 1
frontend: 
   preBuild: 
     commands: 
        - npm install 
   build: 
     commands: 
        - npm run build 
   artifacts: 
     baseDirectory: .amplify-hosting
```
Después de configurar la aplicación para usar un adaptador de marcos, puede implementarla en Amplify Hosting. Para obtener instrucciones detalladas, consulte [Implementación de una aplicación](#page-19-0)  [de SSR en Amplify.](#page-19-0)

# <span id="page-21-0"></span>Uso de la especificación de implementación de Amplify Hosting para configurar la salida de la compilación

Utilice la especificación de implementación de Amplify para configurar la salida de la compilación para un marco de SSR que quiera integrar con Amplify Hosting. Si es el autor de un marco, puede usar la especificación de implementación para comprender cómo estructurar la salida de compilación que Amplify espera. Si no utiliza un marco, puede desarrollar su propia solución para generar la salida de compilación que Amplify espera.

### <span id="page-22-0"></span>Especificación de implementación de Amplify Hosting

La especificación de implementación de Amplify Hosting es una especificación basada en un sistema de archivos que define la estructura de directorios que facilita las implementaciones en Amplify Hosting. Un marco puede generar esta estructura de directorios prevista como resultado de su comando de compilación, lo que permite que el marco utilice los elementos primitivos de servicio de Amplify Hosting. Amplify Hosting entiende la estructura del paquete de implementación y lo implementa como corresponde.

A continuación se incluye un ejemplo de la estructura de carpetas que Amplify espera para el paquete de implementación. En un nivel superior, tiene una carpeta denominada static, una carpeta denominada compute y un archivo de manifiesto de implementación denominado deploymanifest.json.

```
.amplify-hosting/
### compute/
# ### default/
# ### chunks/
# # ### app/
# # ### _nuxt/
# # # # # # # # in dex - xxx . mjs
# # # ### index-styles.xxx.js
# # ### server.mjs
# ### node modules/
# ### server.js
### static/
# ### css/
# # ### nuxt-google-fonts.css
# ### fonts/
# # ### font.woff2
# ### _nuxt/
# # ### builds/
# # # ### latest.json
# # #### entry.xxx.js
# ### favicon.ico
# ### robots.txt
### deploy-manifest.json
```
#### <span id="page-23-0"></span>Compatibilidad de los elementos primitivos de SSR con Amplify

La especificación de implementación de Amplify Hosting define un contrato que se corresponde estrechamente con los siguientes elementos primitivos.

#### Activos estáticos

Proporciona a los marcos la capacidad de alojar archivos estáticos.

#### Cálculo

Proporciona a los marcos la capacidad de ejecutar un servidor HTTP de Node.js en el puerto 3000.

#### Optimización de imágenes

Proporciona a los marcos un servicio para optimizar las imágenes en tiempo de ejecución.

#### Reglas de enrutamiento

Proporciona a los marcos un mecanismo para asignar las rutas de las solicitudes entrantes a destinos específicos.

#### El directorio .amplify-hosting/static

Debe colocar en el directorio .amplify-hosting/static todos los archivos estáticos de acceso público que estén destinados a distribuirse desde la URL de la aplicación. Los archivos de este directorio se distribuyen a través del elemento primitivo de activos estáticos.

Se puede acceder a los archivos estáticos en la raíz (/) de la URL de la aplicación sin hacer ningún cambio en su contenido, nombre de archivo o extensión. Además, los subdirectorios se conservan en la estructura de URL y aparecen antes del nombre del archivo. Por ejemplo, .amplify-hosting/ static/favicon.ico se distribuirá desde https://myAppId.amplify-hostingapp.com/ favicon.ico y .amplify-hosting/static/\_nuxt/main.js se distribuirá desde https:// myAppId.amplify-hostingapp.com/\_nuxt/main.js.

Si un marco admite la posibilidad de modificar la ruta base de la aplicación, debe anteponer la ruta base a los activos estáticos del directorio .amplify-hosting/static. Por ejemplo, si la ruta base es /folder1/folder2, la salida de la compilación de un activo estático llamado main.css será .amplify-hosting/static/folder1/folder2/main.css.

#### El directorio .amplify-hosting/compute

Un único recurso de computación se representa mediante un único subdirectorio denominado default que se incluye en el directorio .amplify-hosting/compute. La ruta es .amplifyhosting/compute/default. Este recurso de computación se asigna al elemento primitivo de computación de Amplify Hosting.

El contenido del subdirectorio default debe cumplir con las siguientes reglas.

- Debe existir un archivo en la raíz del subdirectorio default para que sirva como punto de entrada al recurso de computación.
- El archivo de punto de entrada debe ser un módulo de Node.js y debe iniciar un servidor HTTP que escuche en el puerto 3000.
- Puede colocar otros archivos en el subdirectorio default y hacer referencia a ellos desde el código en el archivo de punto de entrada.
- El contenido del subdirectorio debe ser independiente. El código del módulo de punto de entrada no puede hacer referencia a ningún módulo de fuera del subdirectorio. Tenga en cuenta que los marcos pueden agrupar su servidor HTTP de la forma que deseen. Si el proceso de computación se puede iniciar con el comando node server.js, donde server.js is es el nombre del archivo de entrada, desde el subdirectorio, Amplify considera que la estructura del directorio se ajusta a la especificación de implementación.

Amplify Hosting agrupa e implementa todos los archivos del subdirectorio default en un recurso de computación aprovisionado. Se asignan 512 MB de almacenamiento efímero a cada recurso de computación. Este almacenamiento no se comparte entre las instancias de ejecución, sino que se comparte entre las invocaciones posteriores de la misma instancia de ejecución. Las instancias de ejecución están limitadas a un tiempo máximo de ejecución de 15 minutos y la única ruta en la que se puede escribir dentro de la instancia de ejecución es el directorio /tmp. El tamaño comprimido de cada paquete de recursos de computación no puede superar los 220 MB. Por ejemplo, el subdirectorio .amplify/compute/default no puede superar los 220 MB cuando está comprimido.

El archivo .amplify-hosting/deploy-manifest.json

Utilice el archivo deploy-manifest.json para almacenar los detalles de configuración y los metadatos de una implementación. Como mínimo, un archivo deploy-manifest.json debe incluir un atributo version, el atributo routes con una ruta de método catch-all especificada y el atributo framework con los metadatos del marco especificados.

En la siguiente definición de objeto se muestra la configuración de un manifiesto de implementación.

```
type DeployManifest = { 
   version: 1; 
   routes: Route[]; 
   computeResources?: ComputeResource[]; 
   imageSettings?: ImageSettings; 
   framework: FrameworkMetadata;
};
```
En los temas siguientes se describen los detalles y el uso de cada atributo del manifiesto de implementación.

#### Uso del atributo version

El atributo version define la versión de la especificación de implementación que se está implementando. Actualmente, la única versión para la especificación de implementación de Amplify Hosting es la versión 1. En el siguiente JSON de ejemplo se muestra el uso del atributo version.

"version": 1

#### Uso del atributo routes

El atributo routes permite a los marcos utilizar el elemento primitivo de reglas de enrutamiento de Amplify Hosting. Las reglas de enrutamiento proporcionan un mecanismo para enrutar las rutas de solicitudes entrantes a un destino específico del paquete de implementación. Las reglas de enrutamiento solo dictan el destino de una solicitud entrante y se aplican después de que las reglas de reescritura y redireccionamiento hayan transformado la solicitud. Para obtener más información sobre cómo Amplify Hosting gestiona las reescrituras y los redireccionamientos, consulte [Uso de](#page-176-0)  [redireccionamientos](#page-176-0).

Las reglas de enrutamiento no reescriben ni transforman la solicitud. Si una solicitud entrante coincide con el patrón de ruta de una ruta, la solicitud se enruta tal cual al destino de la ruta.

Las reglas de enrutamiento especificadas en la matriz routes deben cumplir con las siguientes reglas.

- Se debe especificar una ruta de método catch-all. Una ruta de método catch-all tiene el patrón /\* que coincide con todas las solicitudes entrantes.
- La matriz routes puede contener un máximo de 25 elementos.
- Debe especificar una ruta Static o una ruta Compute.
- Si especifica una ruta Static, el directorio .amplify-hosting/static debe existir.
- Si especifica una ruta Compute, el directorio . amplify-hosting/compute debe existir.
- Si especifica una ruta ImageOptimization, también debe especificar una ruta Compute. Es necesario hacerlo porque la optimización de imágenes aún no es compatible con aplicaciones puramente estáticas.

En la siguiente definición de objeto se muestra la configuración del objeto Route.

```
type Route = \{ path: string; 
   target: Target; 
   fallback?: Target;
}
```
En la siguiente tabla se describen las propiedades del objeto Route.

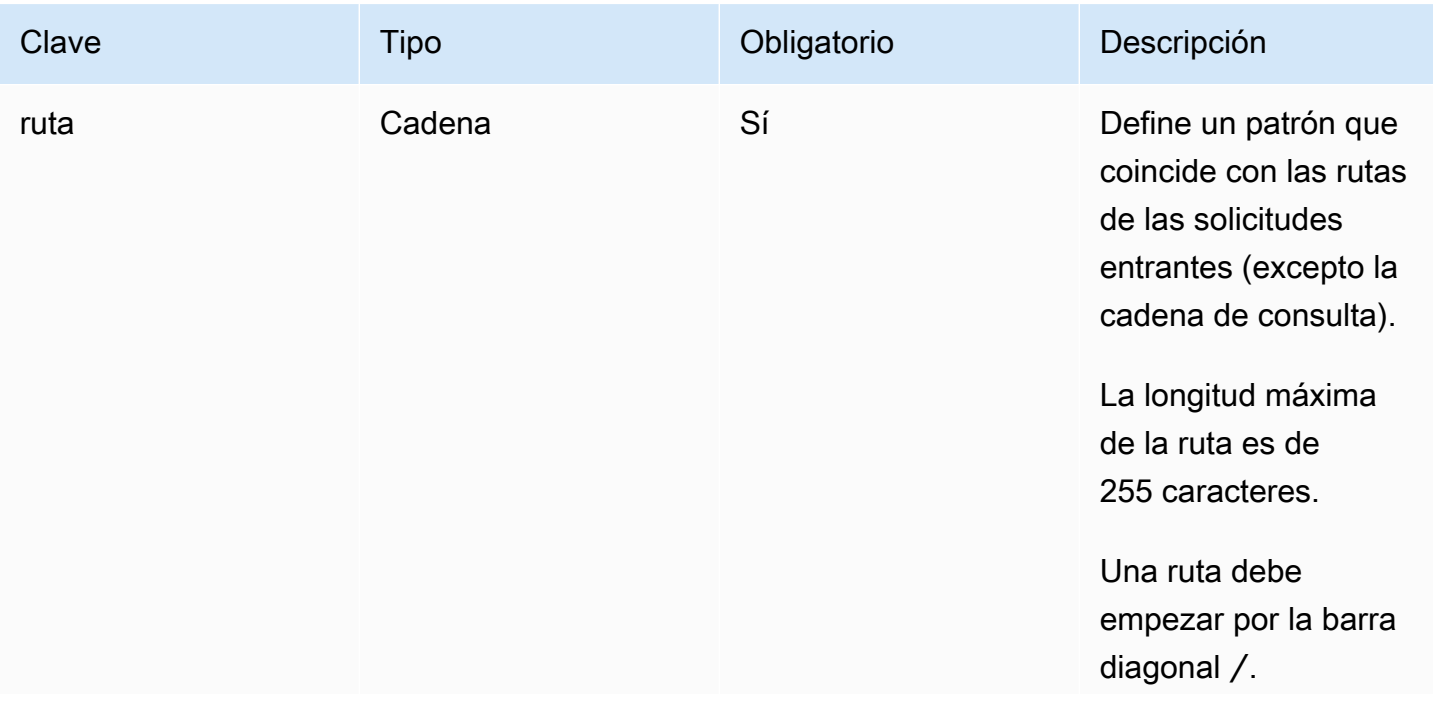

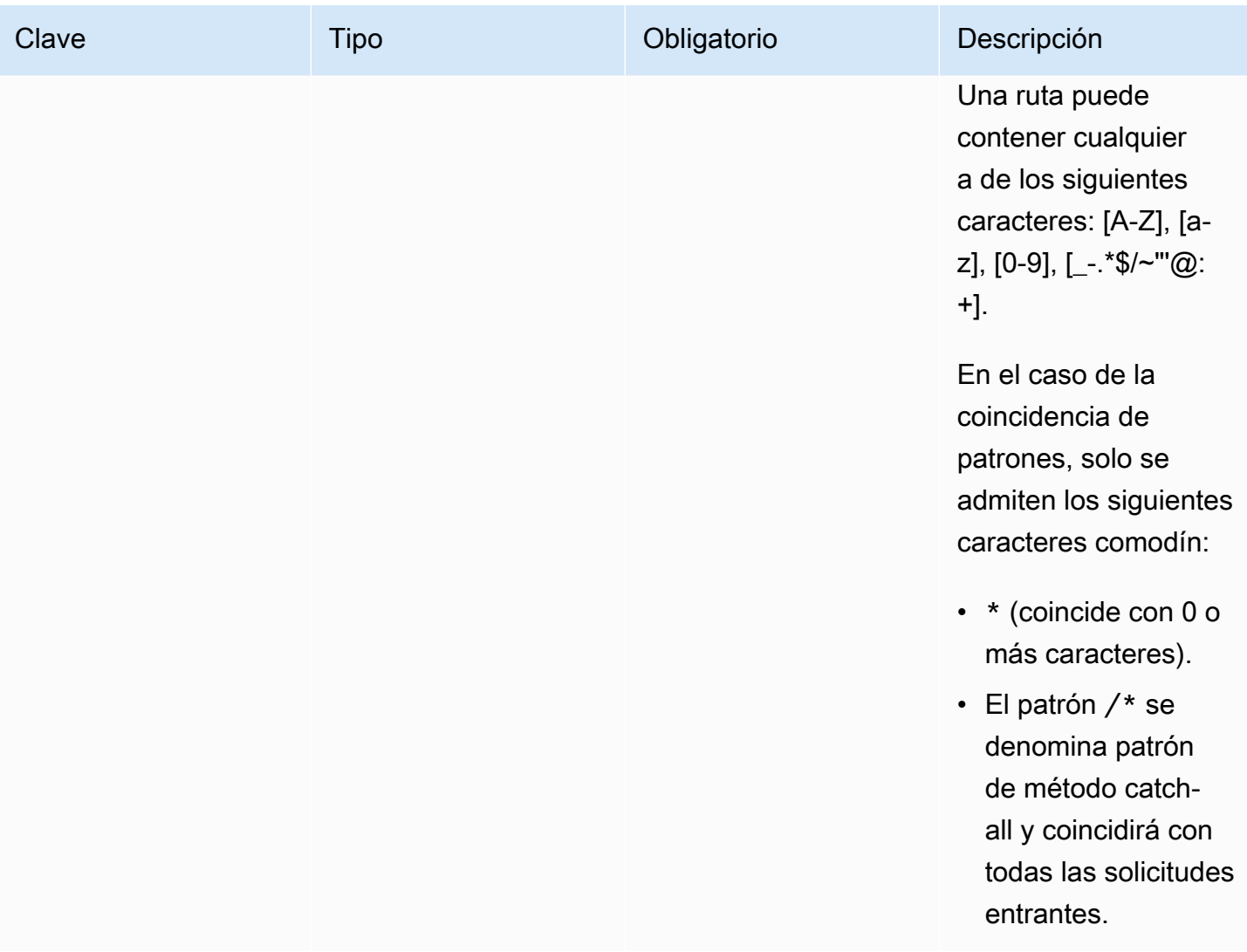

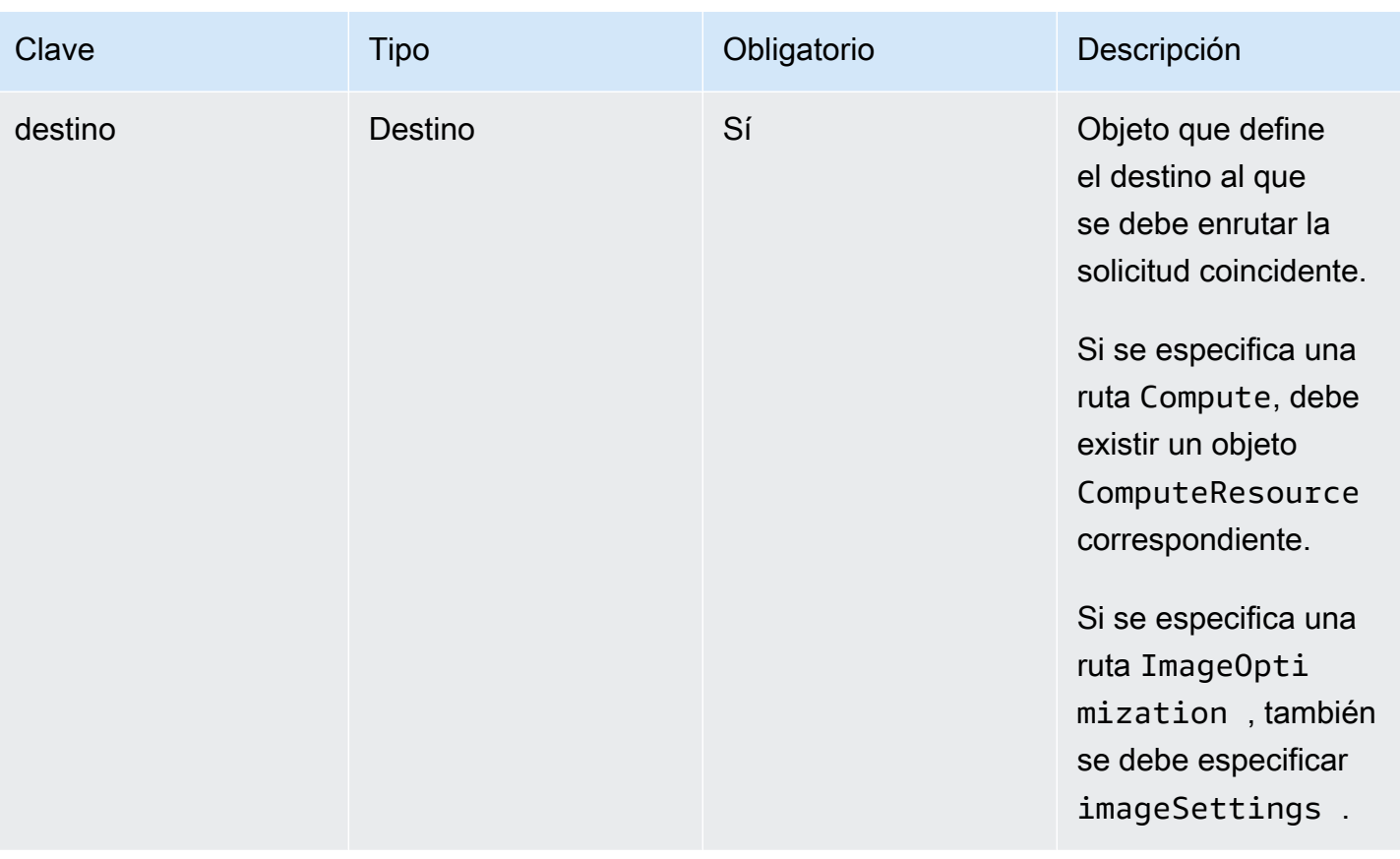

AWS Amplify Hospedaje **Guia del usuario** Guía del usuario

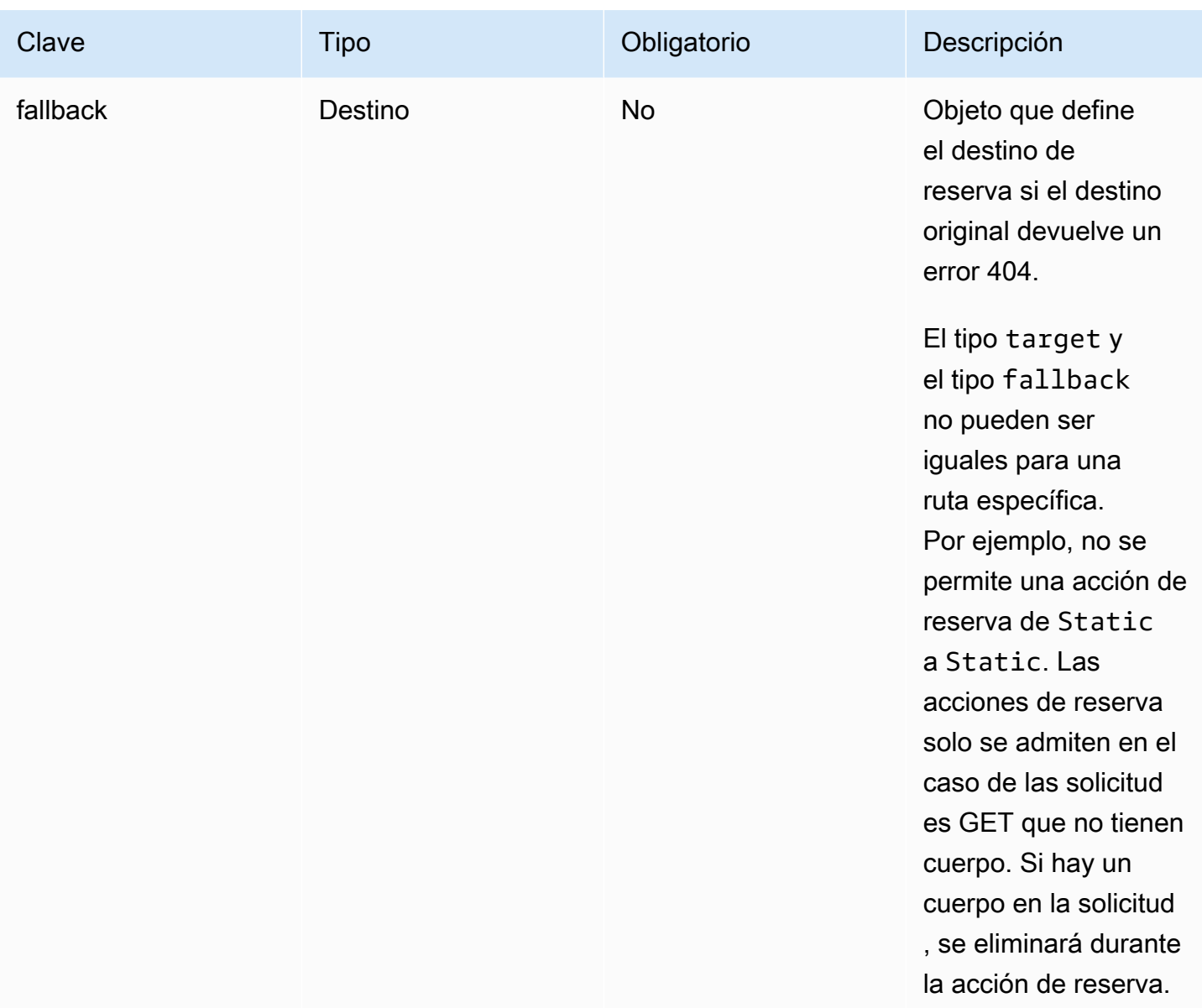

En la siguiente definición de objeto se muestra la configuración del objeto Target.

```
type Target = \{ kind: TargetKind; 
   src?: string; 
   cacheControl?: string;
}
```
En la siguiente tabla se describen las propiedades del objeto Target.

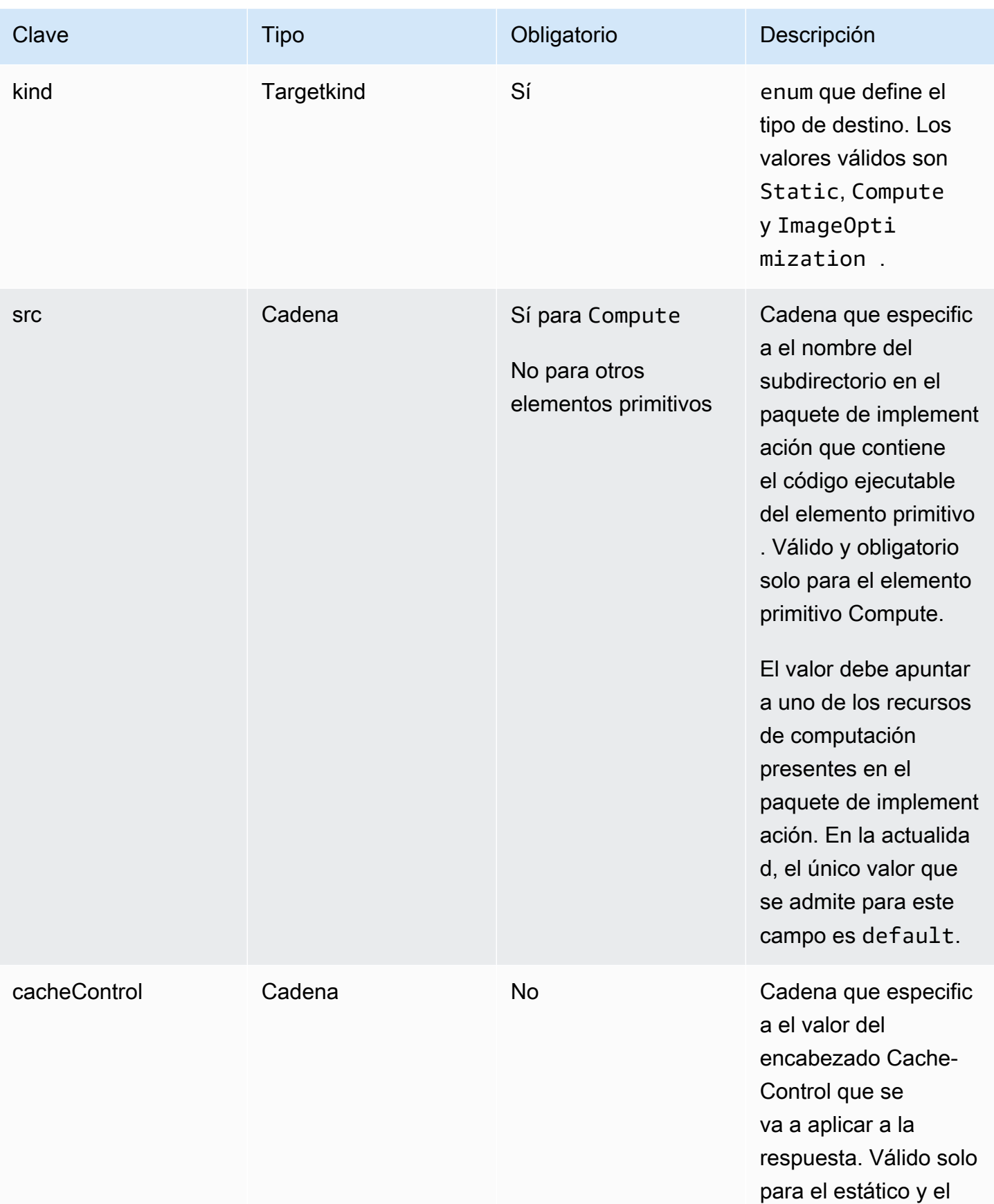

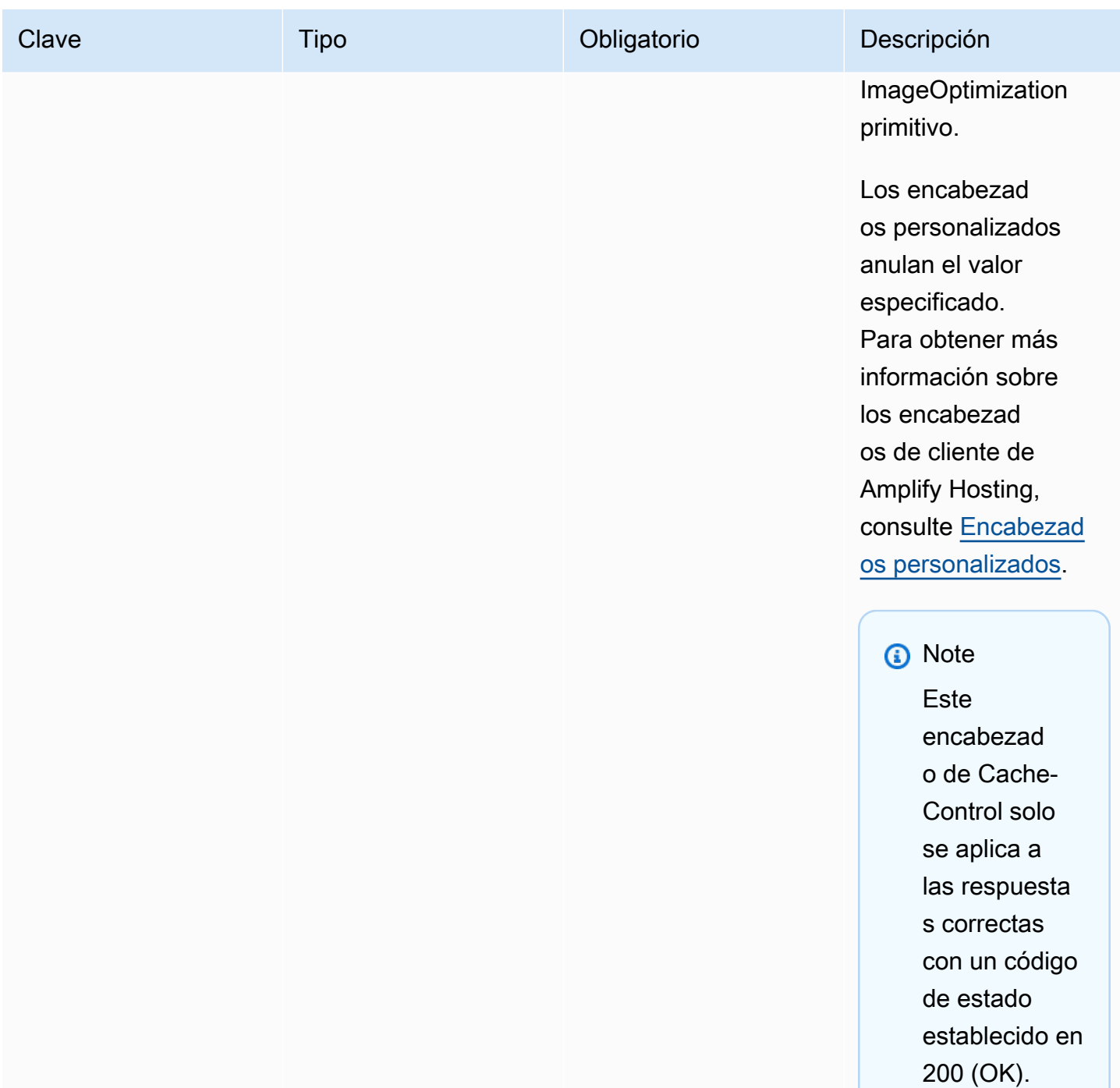

En la siguiente definición de objeto se muestra el uso de la enumeración TargetKind.

```
enum TargetKind { 
   Static = "Static", 
   Compute = "Compute", 
   ImageOptimization = "ImageOptimization"
```
En la siguiente lista se especifican los valores válidos de la enumeración TargetKind.

Estático

}

Enruta las solicitudes al elemento primitivo de activos estáticos.

Cálculo

Enruta las solicitudes al elemento primitivo de computación.

#### ImageOptimization

Enruta las solicitudes al elemento primitivo de optimización de imágenes.

En el siguiente JSON de ejemplo se muestra el uso del atributo routes con varias rutas de enrutamiento especificadas.

```
"routes": [ 
     { 
        "path": "/_nuxt/image", 
        "target": { 
          "kind": "ImageOptimization", 
          "cacheControl": "public, max-age=3600, immutable" 
       } 
     }, 
     { 
        "path": "/_nuxt/builds/meta/*", 
        "target": { 
          "cacheControl": "public, max-age=31536000, immutable", 
          "kind": "Static" 
       } 
     }, 
     { 
        "path": "/_nuxt/builds/*", 
        "target": { 
          "cacheControl": "public, max-age=1, immutable", 
          "kind": "Static" 
       } 
     }, 
     { 
        "path": "/_nuxt/*",
```

```
 "target": { 
        "cacheControl": "public, max-age=31536000, immutable", 
        "kind": "Static" 
      } 
   }, 
   { 
      "path": "/*.*", 
      "target": { 
        "kind": "Static" 
      }, 
      "fallback": { 
        "kind": "Compute", 
        "src": "default" 
      } 
   }, 
   { 
      "path": "/*", 
      "target": { 
        "kind": "Compute", 
        "src": "default" 
      } 
   } 
\mathbf{I}
```
Para obtener más información sobre cómo especificar reglas de enrutamiento en el manifiesto de implementación, consulte [Prácticas recomendadas para configurar reglas de enrutamiento.](#page-39-0)

Uso del atributo computeResources

El atributo computeResources permite a los marcos proporcionar metadatos sobre los recursos de computación aprovisionados. Cada recurso de computación debe tener una ruta correspondiente asociada.

En la siguiente definición de objeto se muestra el uso del objeto ComputeResource.

```
type ComputeResource = { 
   name: string; 
   runtime: ComputeRuntime; 
   entrypoint: string;
};
type ComputeRuntime = 'nodejs16.x' | 'nodejs18.x' | 'nodejs20.x';
```
### En la siguiente tabla se describen las propiedades del objeto ComputeResource.

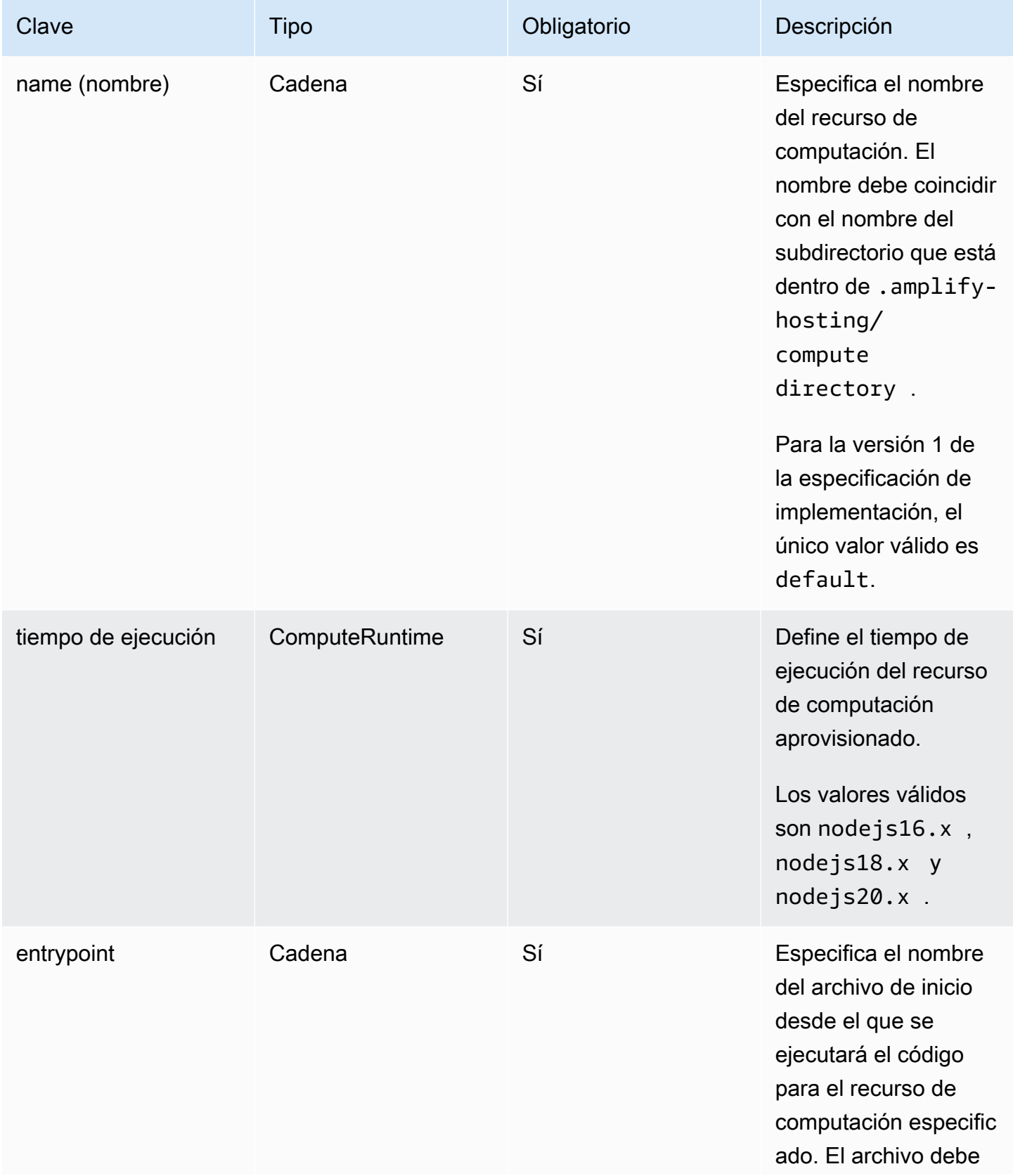

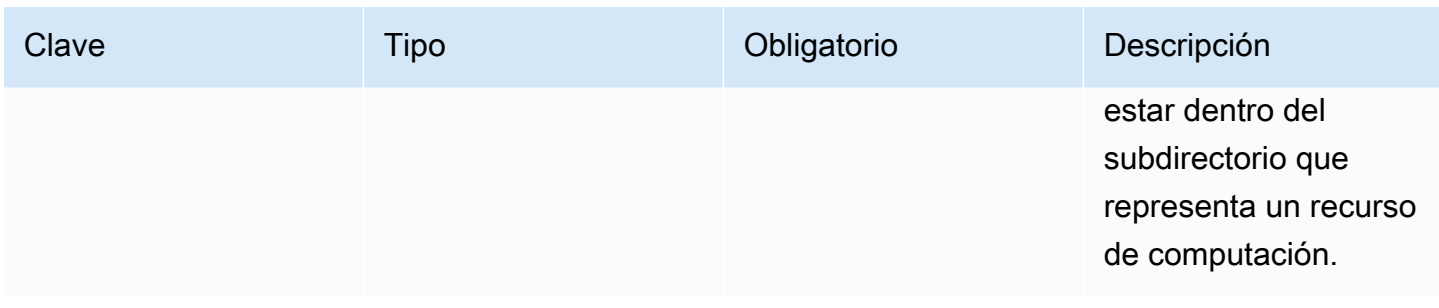

Si tiene una estructura de directorios con un aspecto similar al siguiente.

```
.amplify-hosting
|---compute
| |---default
| |---index.js
```
El JSON del atributo computeResource tendrá el siguiente aspecto.

```
"computeResources": [ 
     { 
        "name": "default", 
        "runtime": "nodejs16.x", 
        "entrypoint": "index.js", 
     } 
   ]
```
Uso del atributo imageSettings

El atributo imageSettings permite a los marcos personalizar el comportamiento del elemento primitivo de optimización de imágenes, que proporciona una optimización de imágenes bajo demanda en tiempo de ejecución.

En la siguiente definición de objeto se muestra el uso del objeto ImageSettings.

```
type ImageSettings = { 
   sizes: number[]; 
   domains: string[]; 
   remotePatterns: RemotePattern[]; 
   formats: ImageFormat[]; 
   minumumCacheTTL: number; 
   dangerouslyAllowSVG: boolean;
};
```
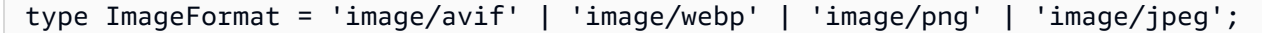

#### En la siguiente tabla se describen las propiedades del objeto ImageSettings.

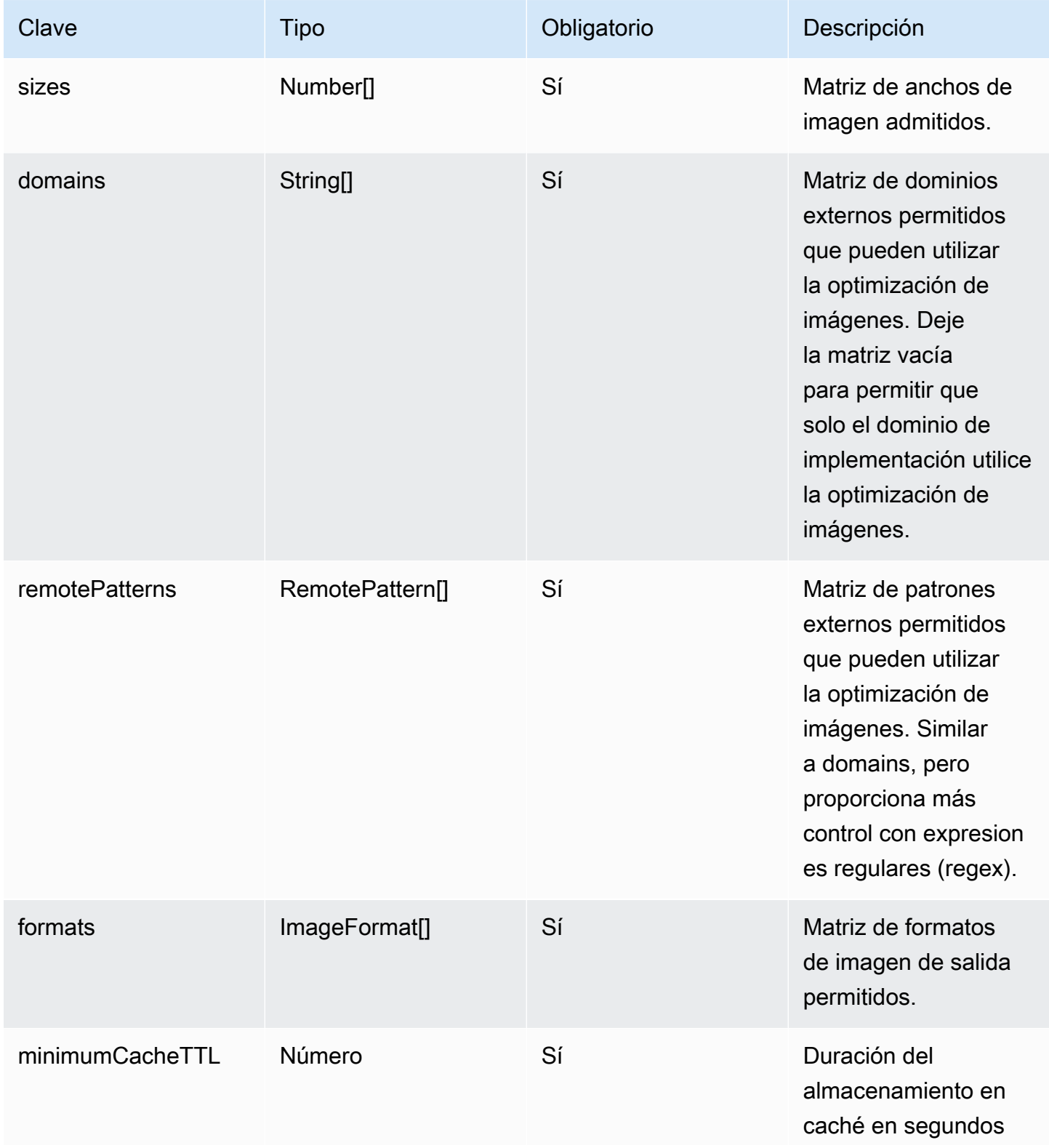

AWS Amplify Hospedaje **Guia del usuario** Guía del usuario

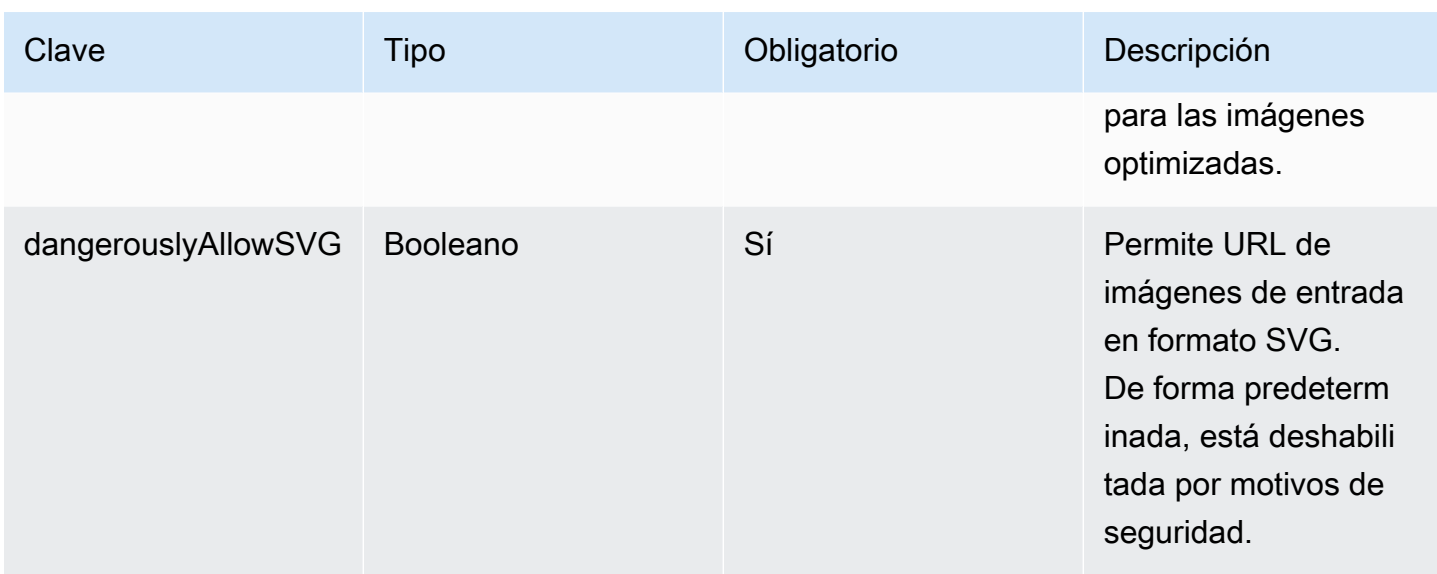

En la siguiente definición de objeto se muestra el uso del objeto RemotePattern.

```
type RemotePattern = { 
   protocol?: 'http' | 'https'; 
   hostname: string; 
   port?: string; 
   pathname?: string;
}
```
En la siguiente tabla se describen las propiedades del objeto RemotePattern.

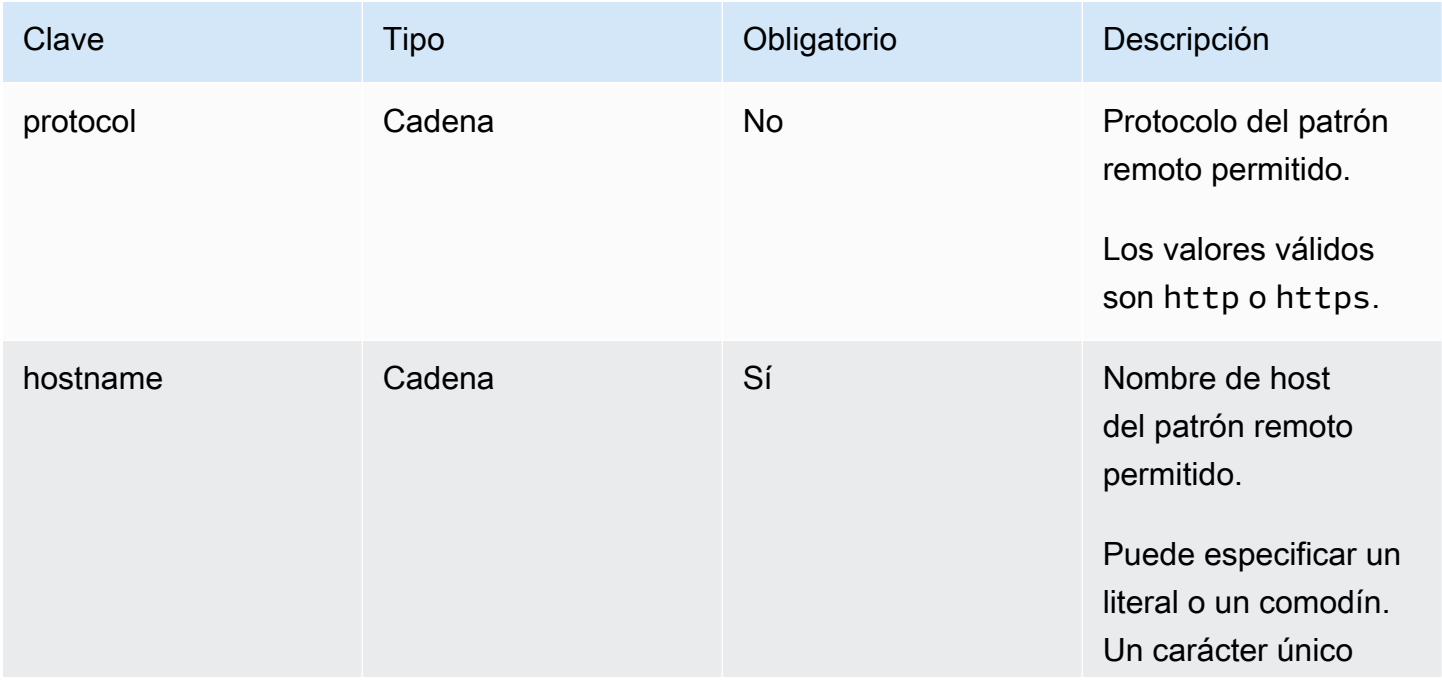

Especificación de implementación 30

AWS Amplify Hospedaje **Guia del usuario** Guía del usuario

| Clave    | <b>Tipo</b> | Obligatorio | Descripción                                                                                                    |
|----------|-------------|-------------|----------------------------------------------------------------------------------------------------|
|          |             |             | "*" coincide con un<br>único subdominio.<br>Un carácter doble<br>"**" coincide con<br>cualquier cantidad<br>de subdominios.<br>Amplify no permite<br>caracteres comodín<br>generales cuando<br>solo se especifica "**". |
| port     | Cadena      | <b>No</b>   | Puerto del patrón<br>remoto permitido.                                                                                                    |
| pathname | Cadena      | <b>No</b>   | Nombre de ruta<br>del patrón remoto<br>permitido.                                                                                                    |

En el siguiente ejemplo se muestra el atributo imageSettings.

```
"imageSettings": { 
     "sizes": [ 
        100, 
        200 
     ], 
     "domains": [ 
        "example.com" 
     ], 
     "remotePatterns": [ 
        { 
          "protocol": "https", 
          "hostname": "example.com", 
          "port": "", 
          "pathname": "/**", 
        } 
     ], 
     "formats": [ 
        "image/webp"
```

```
 ], 
   "minumumCacheTTL": 60, 
   "dangerouslyAllowSVG": false 
 }
```
Uso del atributo framework

Utilice el atributo framework para especificar los metadatos del marco.

En la siguiente definición de objeto se muestra la configuración del objeto FrameworkMetadata.

```
type FrameworkMetadata = { 
   name: string; 
   version: string;
}
```
En la siguiente tabla se describen las propiedades del objeto FrameworkMetadata.

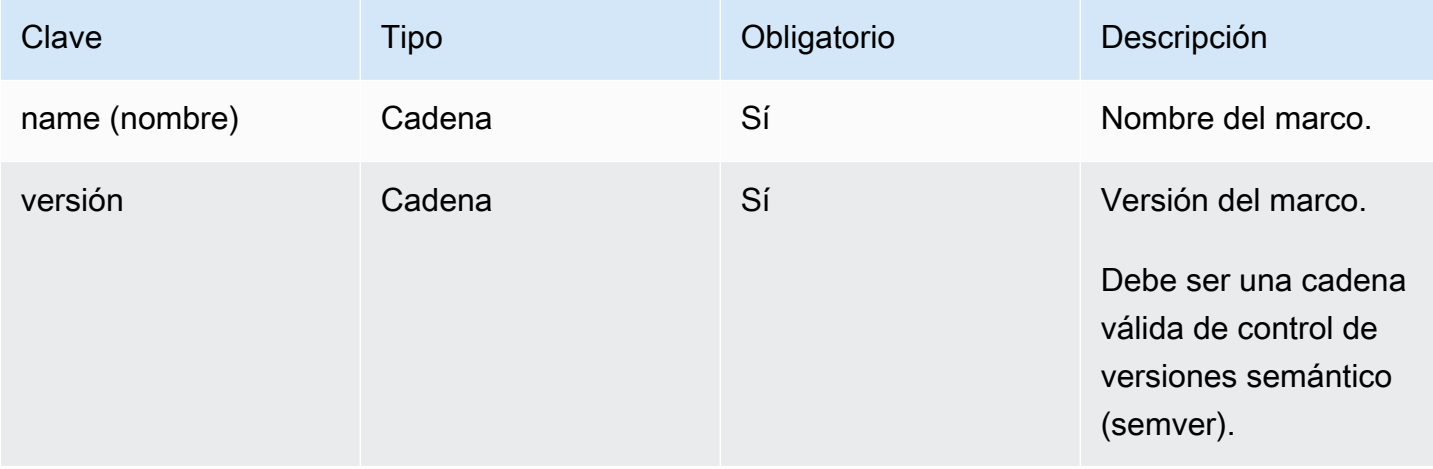

#### Prácticas recomendadas para configurar reglas de enrutamiento

Las reglas de enrutamiento proporcionan un mecanismo para enrutar las rutas de solicitudes entrantes a destinos específicos del paquete de implementación. En un paquete de implementación, los autores de marcos pueden enviar archivos a la salida de la compilación que se implementan en cualquiera de los siguientes destinos:

• Elemento primitivo de activos estáticos: los archivos se encuentran en el directorio .amplifyhosting/static.

• Elemento primitivo de computación: los archivos se encuentran en el directorio .amplifyhosting/compute/default.

Los autores de marcos también proporcionan una matriz de reglas de enrutamiento en el archivo de manifiesto de implementación. Cada regla de la matriz se compara con la solicitud entrante en orden de recorrido secuencial hasta que haya una coincidencia. Cuando hay una regla coincidente, la solicitud se enruta al destino especificado en la regla coincidente. De forma opcional, se puede especificar un destino de reserva para cada regla. Si el destino original devuelve un error 404, la solicitud se enruta al destino de reserva.

La especificación de implementación requiere que la última regla del orden de recorrido sea una regla de método catch-all. Se especifica una regla de método catch-all con la ruta /\*. Si la solicitud entrante no coincide con ninguna de las rutas anteriores de la matriz de reglas de enrutamiento, la solicitud se enruta al destino de la regla de método catch-all.

En el caso de los marcos de SSR como Nuxt.js, el destino de la regla de método catch-all tiene que ser el elemento primitivo de computación. Esto se debe a que las aplicaciones de SSR tienen páginas representadas del servidor con rutas que no son predecibles en el momento de la compilación. Por ejemplo, si una aplicación Nuxt.js tiene una página en /blog/[slug] donde [slug] es un parámetro de ruta dinámica. El destino de la regla de método catch-all es la única forma de enrutar las solicitudes a estas páginas.

Por el contrario, se pueden usar patrones de ruta específicos para dirigirse a rutas conocidas en el momento de la compilación. Por ejemplo, Nuxt.js distribuye activos estáticos desde la ruta /\_nuxt. Esto significa que es posible dirigirse a la ruta /\_nuxt/\* mediante una regla de enrutamiento específica que enrute las solicitudes al elemento primitivo de activos estáticos.

#### Enrutamiento de carpetas públicas

La mayoría de los marcos de SSR ofrecen la posibilidad de distribuir activos estáticos mutables desde una carpeta public. Por lo general, los archivos como favicon.ico y robots.txt se guardan en la carpeta public y se distribuyen desde la URL raíz de la aplicación. Por ejemplo, el archivo favicon.ico se distribuye desde https://example.com/favicon.ico. Tenga en cuenta que no existe un patrón de ruta predecible para estos archivos. El nombre del archivo los dicta casi en su totalidad. La única forma de dirigirse a los archivos de la carpeta public consiste en utilizar la ruta de método catch-all. Sin embargo, el destino de la ruta de método catch-all debe ser el elemento primitivo de computación.

Recomendamos uno de los siguientes enfoques para administrar la carpeta public.

1. Use un patrón de rutas para dirigirse a las rutas de solicitud que contienen extensiones de archivo. Por ejemplo, se puede utilizar /\*.\* para dirigirse a todas las rutas de solicitud que contienen una extensión de archivo.

Tenga en cuenta que este enfoque puede ser poco fiable. Por ejemplo, si hay archivos sin extensiones de archivo en la carpeta public, esta regla no se dirige a ellos. Otro problema que hay que tener en cuenta con este enfoque es que la aplicación podría tener páginas con puntos en los nombres. Por ejemplo, la regla /\*.\* se dirigirá a una página en /blog/2021/01/01/ hello.world. Esto no es lo ideal, ya que la página no es un activo estático. Sin embargo, puede agregar un destino de reserva a esta regla para garantizar que, cuando se produzca un error 404 del elemento primitivo estático, la solicitud utilice el elemento primitivo de computación como reserva.

```
{ 
      "path": "/*.*", 
      "target": { 
           "kind": "Static" 
     }, 
      "fallback": { 
           "kind": "Compute", 
           "src": "default" 
     }
}
```
2. Identifique los archivos de la carpeta public en el momento de la compilación y emita una regla de enrutamiento para cada archivo. Este enfoque no es escalable, ya que la especificación de implementación impone un límite de 25 reglas.

```
{ 
      "path": "/favicon.ico", 
      "target": { 
          "kind": "Static" 
      }
},
{ 
      "path": "/robots.txt", 
      "target": { 
          "kind": "Static" 
      }
}
```
3. Recomiende a los usuarios del marco almacenar todos los activos estáticos mutables en una subcarpeta dentro de la carpeta public.

En el siguiente ejemplo, el usuario puede almacenar todos los activos estáticos mutables dentro de la carpeta public/assets. A continuación, se puede utilizar una regla de enrutamiento con el patrón de ruta /assets/\* para dirigirse a todos los activos estáticos mutables de la carpeta public/assets.

```
{ 
      "path": "/assets/*", 
      "target": { 
           "kind": "Static" 
      }
}
```
4. Especifique una reserva estática para la ruta de método catch-all. Este enfoque presenta algunos inconvenientes que se describen en más detalle en la siguiente sección [Enrutamiento de reserva](#page-42-0)  [de método catch-all](#page-42-0).

<span id="page-42-0"></span>Enrutamiento de reserva de método catch-all

En el caso de los marcos de SSR como Nuxt.js, donde se especifica una ruta de método catch-all para el destino del elemento primitivo de computación, los autores de los marcos podrían considerar la posibilidad de especificar una reserva estática para la ruta de método catch-all a fin de resolver el problema del enrutamiento de carpetas public. Sin embargo, este tipo de regla de enrutamiento interrumpe las páginas 404 representadas del servidor. Por ejemplo, si el usuario final visita una página que no existe, la aplicación devuelve una página 404 con el código de estado 404. Sin embargo, si la ruta de método catch-all tiene una reserva estática, no se devuelve la página 404. En su lugar, la solicitud utiliza el elemento primitivo estático como reserva y, aun así, termina con un código de estado 404, pero no se devuelve la página 404.

```
{ 
      "path": "/*", 
      "target": { 
           "kind": "Compute", 
           "src": "default" 
     }, 
      "fallback": { 
           "kind": "Static" 
      }
```
}

Enrutamiento de rutas base

Está previsto que los marcos que ofrecen la posibilidad de modificar la ruta base de la aplicación antepongan la ruta base a los activos estáticos del directorio .amplify-hosting/static. Por ejemplo, si la ruta base es /folder1/folder2, la salida de la compilación de un activo estático llamado main.css será .amplify-hosting/static/folder1/folder2/main.css.

Esto significa que las reglas de enrutamiento también deben actualizarse para reflejar la ruta base. Por ejemplo, si la ruta base es /folder1/folder2, la regla de enrutamiento de los activos estáticos de la carpeta public tendrá el siguiente aspecto.

```
{ 
     "path": "/folder1/folder2/*.*", 
     "target": { 
          "kind": "Static" 
     }
}
```
Del mismo modo, las rutas del servidor también deben tener la ruta base antepuesta. Por ejemplo, si la ruta base es /folder1/folder2, la regla de enrutamiento de la ruta /api tendrá el siguiente aspecto.

```
{ 
     "path": "/folder1/folder2/api/*", 
     "target": { 
          "kind": "Compute", 
          "src": "default" 
     }
}
```
Sin embargo, la ruta base no debe anteponerse a la ruta de método catch-all. Por ejemplo, si la ruta base es /folder1/folder2, la ruta de método catch-all seguirá siendo como la siguiente.

```
{ 
      "path": "/*", 
      "target": { 
           "kind": "Compute", 
           "src": "default" 
      }
```
#### }

#### Ejemplos de rutas de Nuxt.js

A continuación se incluye un archivo deploy-manifest.json de ejemplo para una aplicación de Nuxt en el que se muestra cómo especificar las reglas de enrutamiento.

```
{ 
   "version": 1, 
   "routes": [ 
     { 
        "path": "/_nuxt/image", 
        "target": { 
          "kind": "ImageOptimization", 
          "cacheControl": "public, max-age=3600, immutable" 
        } 
     }, 
     { 
        "path": "/_nuxt/builds/meta/*", 
        "target": { 
          "cacheControl": "public, max-age=31536000, immutable", 
          "kind": "Static" 
        } 
     }, 
     { 
        "path": "/_nuxt/builds/*", 
        "target": { 
          "cacheControl": "public, max-age=1, immutable", 
          "kind": "Static" 
        } 
     }, 
     { 
        "path": "/_nuxt/*", 
        "target": { 
          "cacheControl": "public, max-age=31536000, immutable", 
          "kind": "Static" 
        } 
     }, 
     { 
        "path": "/*.*", 
        "target": { 
          "kind": "Static" 
        },
```

```
 "fallback": { 
           "kind": "Compute", 
          "src": "default" 
        } 
      }, 
      { 
        "path": "/*", 
        "target": { 
           "kind": "Compute", 
          "src": "default" 
        } 
      } 
   ], 
   "computeResources": [ 
     { 
        "name": "default", 
        "entrypoint": "server.js", 
        "runtime": "nodejs18.x" 
      } 
   ], 
   "framework": { 
      "name": "nuxt", 
      "version": "3.8.1" 
   }
}
```
A continuación se incluye un archivo deploy-manifest.json de ejemplo para Nuxt en el que se muestra cómo especificar las reglas de enrutamiento, incluidas rutas base.

```
{ 
   "version": 1, 
   "routes": [ 
     { 
       "path": "/base-path/_nuxt/image", 
       "target": { 
          "kind": "ImageOptimization", 
         "cacheControl": "public, max-age=3600, immutable" 
       } 
     }, 
    \{ "path": "/base-path/_nuxt/builds/meta/*", 
       "target": { 
          "cacheControl": "public, max-age=31536000, immutable",
```

```
 "kind": "Static" 
     } 
   }, 
   { 
     "path": "/base-path/_nuxt/builds/*", 
     "target": { 
        "cacheControl": "public, max-age=1, immutable", 
        "kind": "Static" 
     } 
   }, 
   { 
     "path": "/base-path/_nuxt/*", 
     "target": { 
        "cacheControl": "public, max-age=31536000, immutable", 
        "kind": "Static" 
     } 
   }, 
   { 
     "path": "/base-path/*.*", 
     "target": { 
        "kind": "Static" 
     }, 
     "fallback": { 
       "kind": "Compute", 
       "src": "default" 
     } 
   }, 
   { 
     "path": "/*", 
     "target": { 
        "kind": "Compute", 
        "src": "default" 
     } 
   } 
 ], 
 "computeResources": [ 
   { 
     "name": "default", 
     "entrypoint": "server.js", 
     "runtime": "nodejs18.x" 
   } 
 ], 
 "framework": { 
   "name": "nuxt",
```

```
 "version": "3.8.1" 
   }
}
```
Para obtener más información sobre el uso del atributo routes, consulte [Uso del atributo routes.](#page-25-0)

# Implementación de un servidor Express mediante el manifiesto de implementación

En este ejemplo, se explica cómo implementar un servidor Express básico mediante la especificación de implementación de Amplify Hosting. Puede utilizar el manifiesto de implementación proporcionado para especificar el enrutamiento, los recursos de computación y otras configuraciones.

Configure un servidor Express localmente antes de implementarlo en Amplify Hosting

1. Cree un nuevo directorio para su proyecto e instale Express y Typescript.

```
mkdir express-app
cd express-app
# The following command will prompt you for information about your project
npm init
# Install express, typescript and types
npm install express --save
npm install typescript ts-node @types/node @types/express --save-dev
```
2. Agregue un archivo tsconfig.json a la raíz de su proyecto con el siguiente contenido.

```
{ 
   "compilerOptions": { 
     "target": "es6", 
     "module": "commonjs", 
     "outDir": "./dist", 
     "strict": true, 
     "esModuleInterop": true, 
     "skipLibCheck": true, 
     "forceConsistentCasingInFileNames": true 
   }, 
   "include": ["src/**/*.ts"], 
   "exclude": ["node_modules"]
```
}

4. Cree un archivo index.ts en el directorio src. Será el punto de entrada a la aplicación que inicia un servidor Express. El servidor debe configurarse para escuchar en el puerto 3000.

```
// src/index.ts
import express from 'express';
const app: express.Application = express();
const port = 3000;
app.use(express.text());
app.listen(port, () => {
   console.log(`server is listening on ${port}`);
});
// Homepage
app.get('/', (req: express.Request, res: express.Response) => { 
   res.status(200).send("Hello World!");
});
// GET
app.get('/get', (req: express.Request, res: express.Response) => { 
   res.status(200).header("x-get-header", "get-header-value").send("get-response-
from-compute");
});
//POST
app.post('/post', (req: express.Request, res: express.Response) => { 
   res.status(200).header("x-post-header", "post-header-
value").send(req.body.toString());
});
//PUT
app.put('/put', (req: express.Request, res: express.Response) => { 
   res.status(200).header("x-put-header", "put-header-
value").send(req.body.toString());
});
//PATCH
app.patch('/patch', (req: express.Request, res: express.Response) => {
```

```
 res.status(200).header("x-patch-header", "patch-header-
value").send(req.body.toString());
});
// Delete
app.delete('/delete', (req: express.Request, res: express.Response) => { 
   res.status(200).header("x-delete-header", "delete-header-value").send();
});
```
5. Agregue los siguientes scripts al archivo package. json.

```
"scripts": { 
   "start": "ts-node src/index.ts", 
   "build": "tsc", 
   "serve": "node dist/index.js"
}
```
6. Cree un directorio denominado public en la raíz del proyecto. A continuación, cree un archivo denominado hello-world.txt con el siguiente contenido.

```
Hello world!
```
7. Agregue un archivo .gitignore a la raíz de su proyecto con el siguiente contenido.

```
.amplify-hosting
dist
node_modules
```
Configuración del manifiesto de implementación de Amplify

- 1. Cree un archivo denominado deploy-manifest.json en el directorio raíz del proyecto.
- 2. Copie y pegue el siguiente manifiesto en el archivo deploy-manifest.json.

```
{ 
   "version": 1, 
   "framework": { "name": "express", "version": "4.18.2" }, 
   "imageSettings": { 
     "sizes": [ 
        100, 
        200, 
        1920
```

```
 ], 
     "domains": [], 
     "remotePatterns": [], 
     "formats": [], 
     "minimumCacheTTL": 60, 
     "dangerouslyAllowSVG": false 
   }, 
   "routes": [ 
     { 
        "path": "/_amplify/image", 
        "target": { 
          "kind": "ImageOptimization", 
          "cacheControl": "public, max-age=3600, immutable" 
        } 
     }, 
     { 
        "path": "/*.*", 
        "target": { 
          "kind": "Static", 
          "cacheControl": "public, max-age=2" 
        }, 
        "fallback": { 
          "kind": "Compute", 
          "src": "default" 
        } 
     }, 
     { 
        "path": "/*", 
        "target": { 
          "kind": "Compute", 
          "src": "default" 
        } 
     } 
   ], 
   "computeResources": [ 
     { 
        "name": "default", 
        "runtime": "nodejs18.x", 
        "entrypoint": "index.js" 
     } 
   ]
}
```
En el manifiesto se describe cómo Amplify Hosting debe gestionar la implementación de su aplicación. La configuración principal es la siguiente.

- version: indica la versión de la especificación de implementación que está utilizando.
- framework: ajústela para especificar la configuración del servidor Express.
- imageSettings: esta sección es opcional para un servidor Express, a menos que esté gestionando la optimización de imágenes.
- routes: son fundamentales para dirigir el tráfico a las partes correctas de la aplicación. La ruta "kind": "Compute" dirige el tráfico a la lógica del servidor.
- computeResources: utilice esta sección para especificar el tiempo de ejecución y el punto de entrada del servidor Express.

A continuación, configure un script posterior a la compilación que transfiera los artefactos de la aplicación creada al paquete de implementación .amplify-hosting. La estructura de directorios se alinea con la especificación de implementación de Amplify Hosting.

Configuración del script posterior a la compilación

- 1. Cree un directorio denominado bin en la raíz del proyecto.
- 2. Cree un archivo denominado postbuild.sh en el directorio bin. Añada el siguiente contenido al archivo postbuild.sh.

```
#!/bin/bash
rm -rf ./.amplify-hosting
mkdir -p ./.amplify-hosting/compute
cp -r ./dist ./.amplify-hosting/compute/default
cp -r ./node_modules ./.amplify-hosting/compute/default/node_modules
cp -r public ./.amplify-hosting/static
cp deploy-manifest.json ./.amplify-hosting/deploy-manifest.json
```
3. Agregue un script postbuild al archivo package.json. El archivo debe tener un aspecto similar al siguiente.

```
"scripts": { 
   "start": "ts-node src/index.ts", 
   "build": "tsc", 
   "serve": "node dist/index.js", 
   "postbuild": "chmod +x bin/postbuild.sh && ./bin/postbuild.sh"
}
```
4. Ejecute el siguiente comando para compilar la aplicación.

```
npm run build
```
5. (Opcional) Ajuste las rutas para Express. Puede modificar las rutas del manifiesto de implementación para adaptarlas al servidor Express. Por ejemplo, si no tiene ningún activo estático en el directorio public, es posible que solo necesite que la ruta de método catch-all "path": "/\*" se dirija a Compute. Esto dependerá de la configuración del servidor.

La estructura de directorios final debería ser similar a la siguiente.

```
express-app/
### .amplify-hosting/
# ### compute/
# # ### default/
# # ### node_modules/
# # # # # in dex. js# ### static/
# # ### hello.txt
# ### deploy-manifest.json
### bin/
# ### .amplify-hosting/
# # ### compute/
# # # ### default/
# # ### static/
# ### postbuild.sh*
### dist/
# ### index.js
### node_modules/
### public/
# ### hello.txt
### src/
# ### index.ts
### deploy-manifest.json
```

```
### package.json
### package-lock.json
### tsconfig.json
```
Implementación del servidor

- 1. Inserte el código en el repositorio de Git y, a continuación, implemente la aplicación en Amplify Hosting.
- 2. Actualice la configuración de compilación para apuntar baseDirectory a .amplifyhosting de la siguiente forma. Durante la compilación, Amplify detectará el archivo de manifiesto en el directorio .amplify-hosting e implementará el servidor Express según la configuración.

```
version: 1
frontend: 
   phases: 
     preBuild: 
        commands: 
          - nvm use 18 
          - npm install 
     build: 
        commands: 
          - npm run build 
   artifacts: 
     baseDirectory: .amplify-hosting 
     files: 
       - '**/*'
```
3. Para comprobar que la implementación se ha realizado correctamente y que el servidor funciona de forma adecuada, visite la aplicación en la URL predeterminada que proporciona Amplify Hosting.

## Optimización de imágenes para aplicaciones de SSR

Amplify Hosting proporciona una característica de optimización de imágenes integrada que es compatible con todas las aplicaciones de SSR. Con la optimización de imágenes de Amplify, puede ofrecer imágenes de alta calidad en el formato, la dimensión y la resolución correctos para el dispositivo que accede a ellas y, al mismo tiempo, mantener el tamaño de archivo más pequeño posible.

Actualmente, puede utilizar el componente Image de Next.js para optimizar las imágenes bajo demanda o puede implementar un cargador de imágenes personalizado. Si utiliza Next.js 13 o una versión posterior, no necesita realizar ninguna otra acción para utilizar la característica de optimización de imágenes de Amplify. Si va a implementar un cargador personalizado, consulte [Uso](#page-54-0)  [de un cargador de imágenes personalizado.](#page-54-0)

### <span id="page-54-0"></span>Uso de un cargador de imágenes personalizado

Si utiliza un cargador de imágenes personalizado, Amplify detecta el cargador en el archivo next.config.js de la aplicación y no utiliza la característica de optimización de imágenes integrada. Para obtener más información sobre los cargadores personalizados compatibles con Next.js, consulte la documentación sobre las [imágenes de Next.js](https://nextjs.org/docs/pages/api-reference/next-config-js/images).

### Integración de la optimización de imágenes para autores de marcos

Los autores de marcos pueden integrar la característica de optimización de imágenes de Amplify mediante la especificación de implementación de Amplify Hosting. Para habilitar la optimización de imágenes, el manifiesto de implementación debe contener una regla de enrutamiento dirigida al servicio de optimización de imágenes. En el siguiente ejemplo se muestra cómo configurar la regla de enrutamiento.

```
// .amplify-hosting/deploy-manifest.json
{ 
   "routes": [ 
     { 
        "path": "/images/*", 
        "target": { 
          "kind": "ImageOptimization", 
          "cacheControl": "public, max-age=31536000, immutable" 
        } 
     } 
   ]
}
```
Para obtener más información sobre cómo definir la configuración de la optimización de imágenes mediante la especificación de implementación, consulte [Especificación de implementación de Amplify](#page-22-0) [Hosting.](#page-22-0)

Uso de un cargador de imágenes personalizado 46

### Descripción de la API de optimización de imágenes

La optimización de imágenes se puede invocar en tiempo de ejecución a través de la URL de dominio de una aplicación de Amplify, en la ruta definida por la regla de enrutamiento.

GET https://{appDomainName}/{path}?{queryParams}

La optimización de imágenes impone las siguientes reglas a las imágenes.

- Amplify no puede optimizar los formatos GIF, APNG ni SVG, ni convertirlos a otro formato.
- Las imágenes SVG no se distribuyen a menos que la configuración dangerouslyAllowSVG esté habilitada.
- El ancho o el alto de las imágenes de origen no pueden superar los 11 MB o los 9000 píxeles.
- El límite de tamaño de una imagen optimizada es de 4 MB.
- HTTP o HTTPS es el único protocolo compatible para obtener imágenes con direcciones URL remotas.

#### Encabezados HTTP

El encabezado HTTP de la solicitud Accept se utiliza para especificar los formatos de imagen, expresados como tipos MIME, que permite el cliente (normalmente un navegador web). El servicio de optimización de imágenes intentará convertir la imagen al formato especificado. El valor especificado para este encabezado tendrá una prioridad mayor que el parámetro de consulta de formato. Por ejemplo, un valor válido para el encabezado Accept es image/png, image/webp, \*/\* . La configuración de formatos especificada en el manifiesto de implementación de Amplify restringirá los formatos a los de la lista. Incluso si el encabezado Accept solicita un formato específico, se ignorará si el formato no está en la lista de permitidos.

#### Parámetros de solicitud del URI

En la tabla siguiente se describen los parámetros de solicitud de URI para la optimización de imágenes.

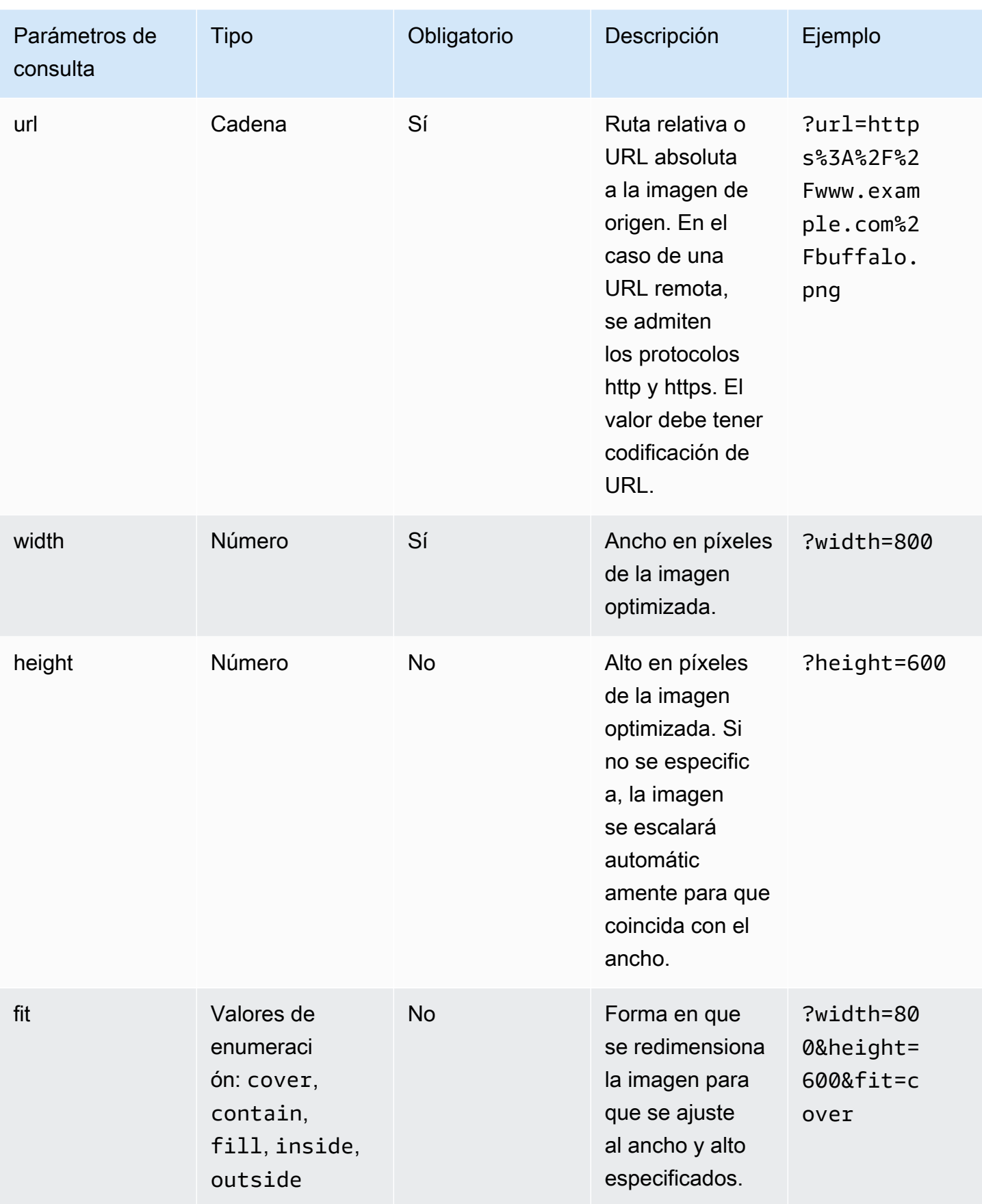

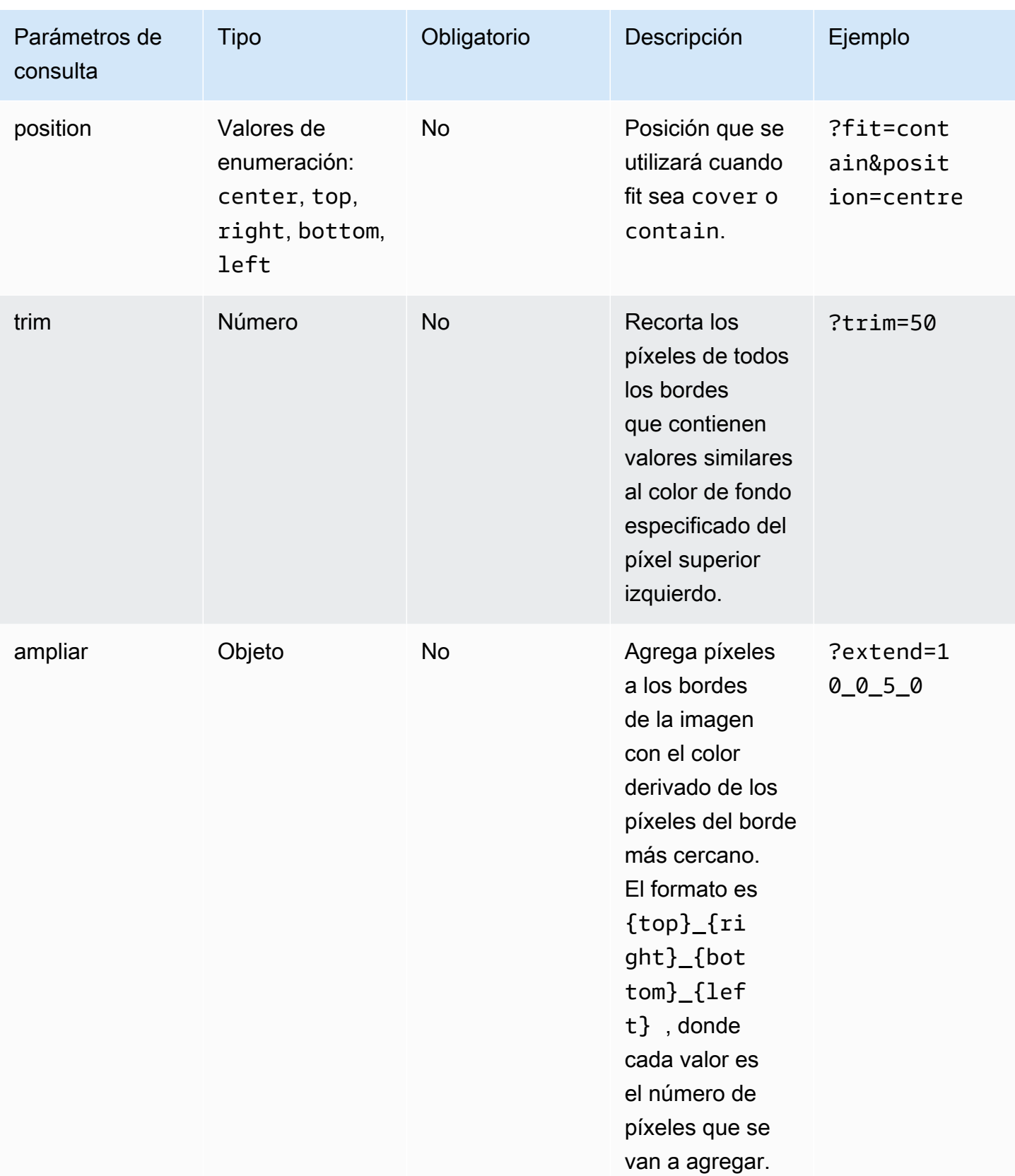

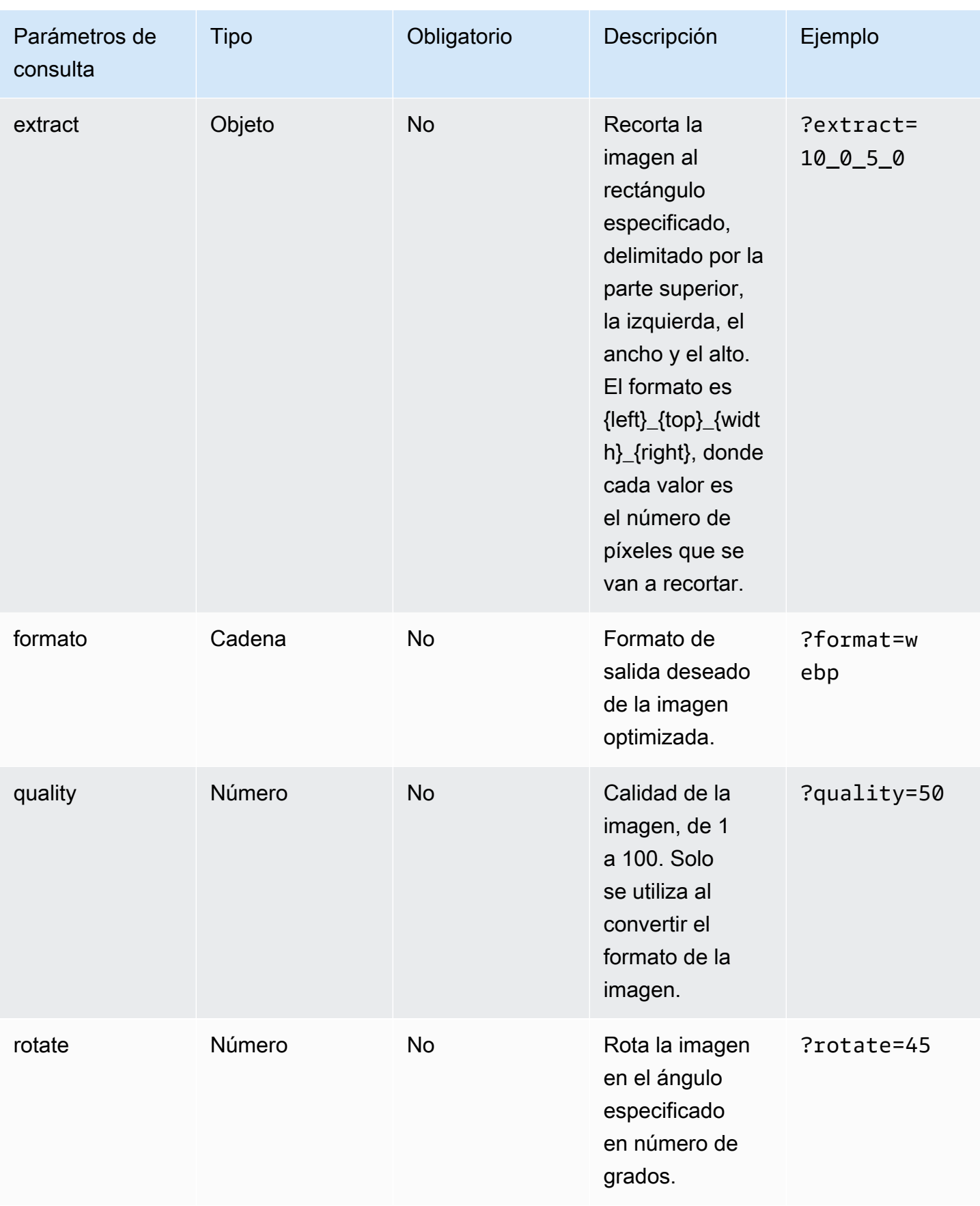

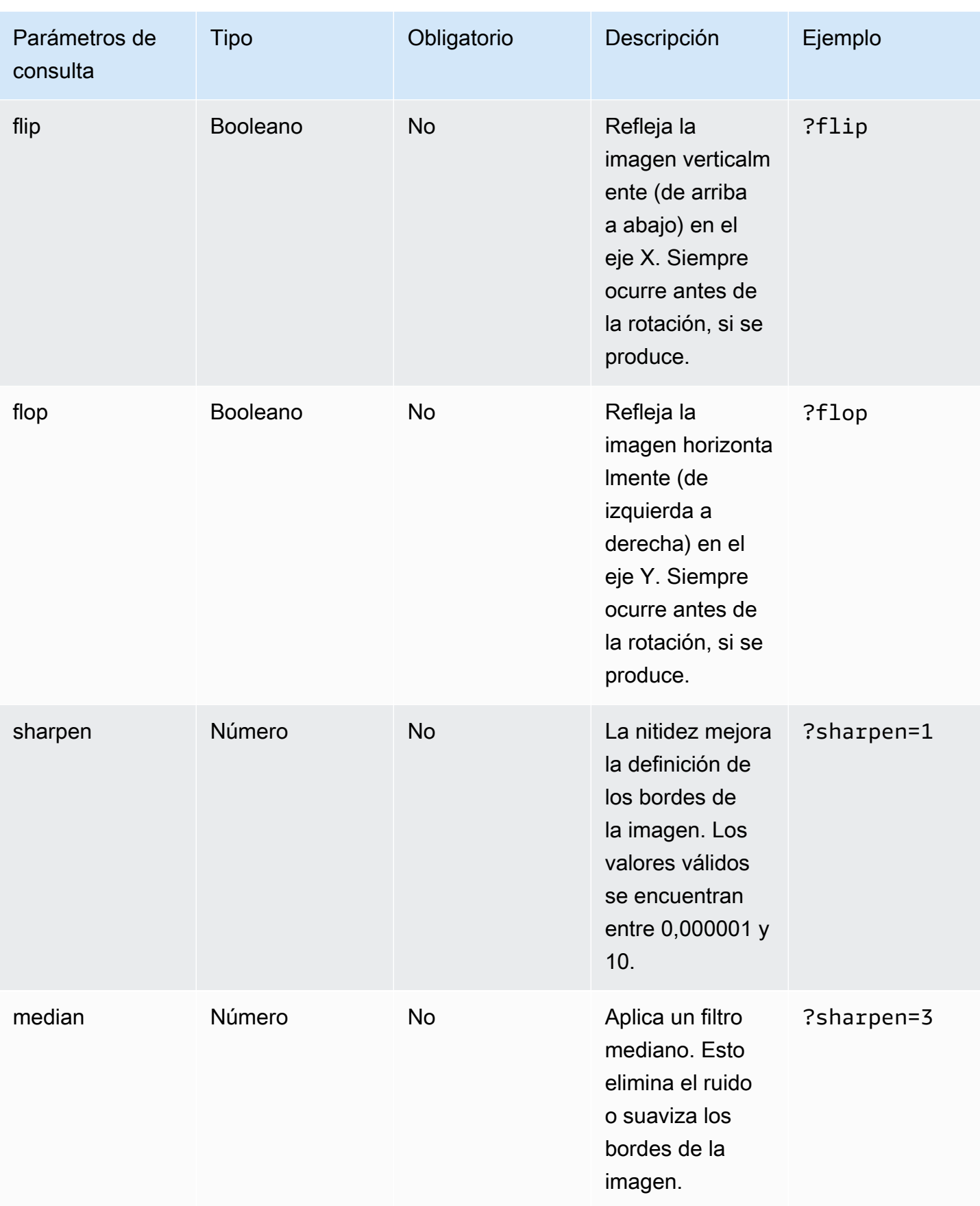

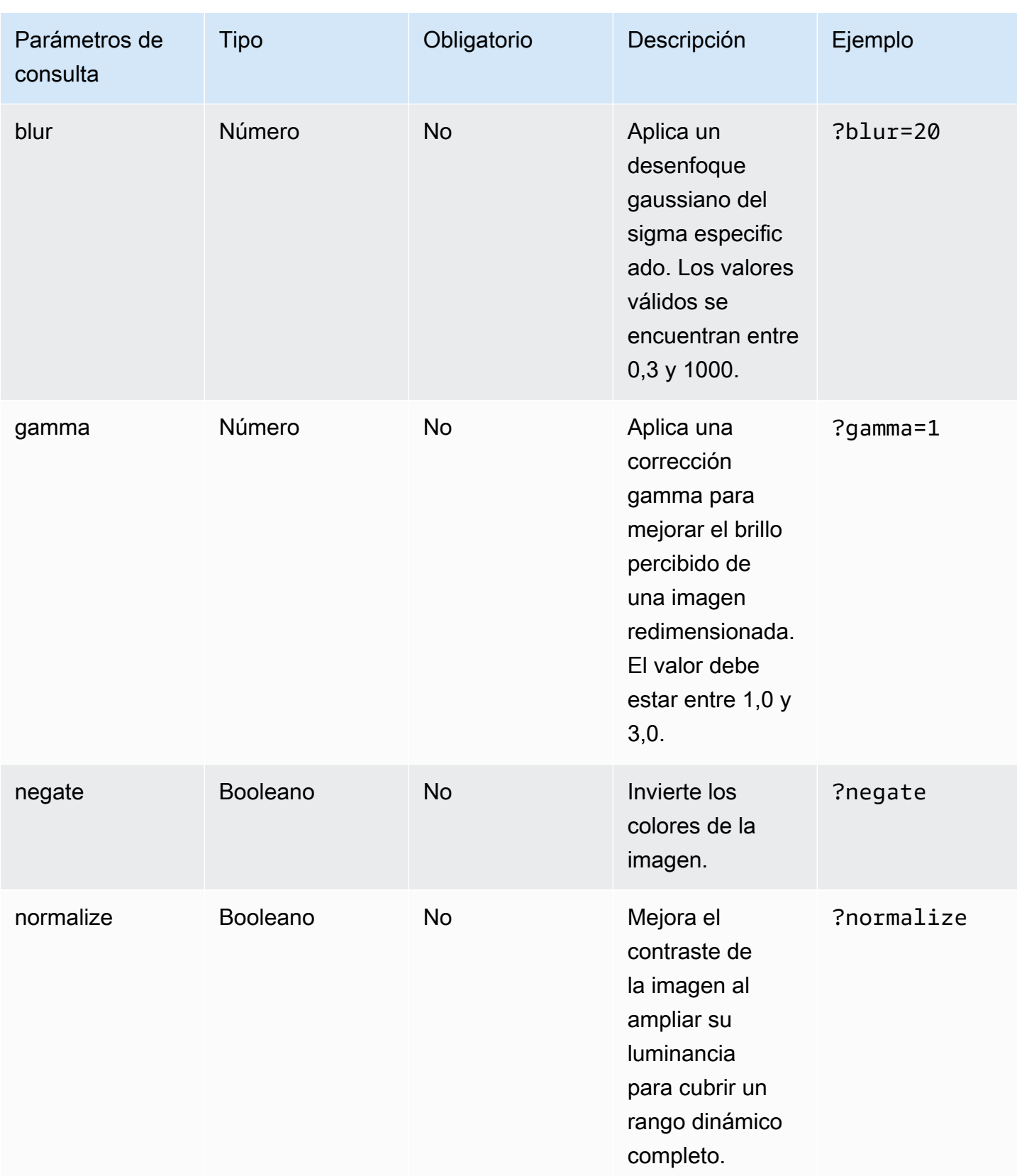

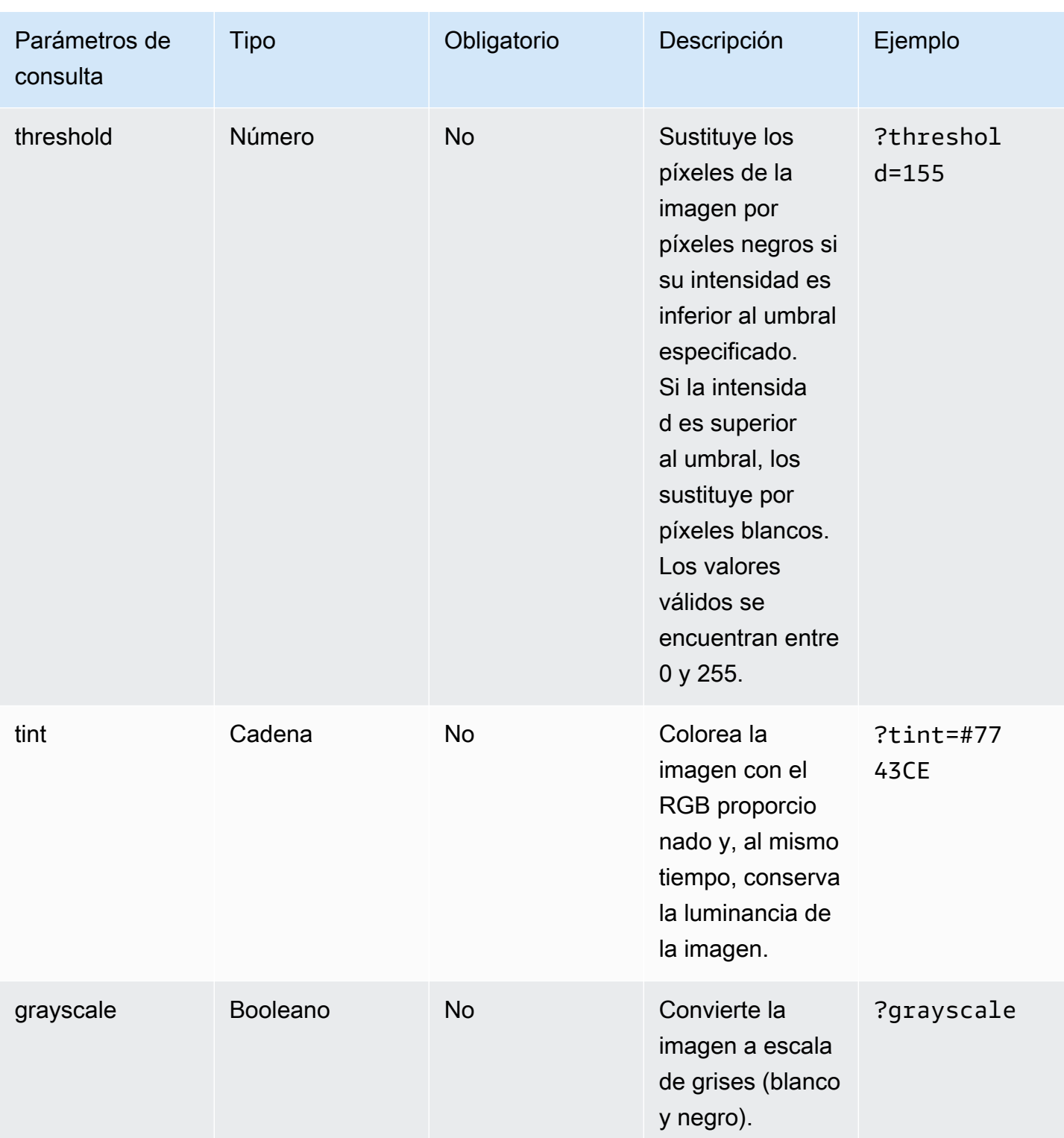

### Códigos de estado de respuesta

En la lista siguiente se describen los códigos de estado de respuesta de la optimización de imágenes.

Success: código de estado HTTP 200

La solicitud se ha completado correctamente.

BadRequest - Código de estado HTTP 400

- Se especificó incorrectamente un parámetro de consulta de entrada.
- La URL remota no aparece como permitida en la configuración remotePatterns.
- La URL remota no se resuelve en una imagen.
- El ancho o alto solicitados no aparecen como permitidos en la configuración sizes.
- La imagen solicitada es SVG, pero la configuración dangerouslyAllowSvg está deshabilitada.

Not Found: código de estado HTTP 404

No se ha encontrado la imagen de origen.

Content too large: código de estado HTTP 413

La imagen de origen o la imagen optimizada superan el tamaño máximo permitido en bytes.

#### Almacenamiento en caché

Amplify Hosting almacena en caché las imágenes optimizadas en nuestra CDN para que las solicitudes posteriores a la misma imagen, con los mismos parámetros de consulta, se atiendan desde la caché. El tiempo de vida (TTL) de la caché se controla mediante el encabezado Cache-Control. En la siguiente lista se describen las opciones para especificar el encabezado Cache-Control.

- Uso de la clave Cache-Control en la regla de enrutamiento que se dirige a la optimización de imágenes.
- Uso de encabezados personalizados definidos en la aplicación de Amplify.
- En el caso de las imágenes remotas, se respeta el encabezado Cache-Control devuelto por la imagen remota.

El valor de minimumCacheTTL especificado en la configuración de la optimización de imágenes define el límite inferior de la directiva cache-control max-age. Por ejemplo, si la URL de una imagen remota responde con cache-control s-max-age=10, pero el valor de minimumCacheTTL es 60, se utiliza 60.

# Compatibilidad de las versiones de Node.js con las aplicaciones de Next.js

Cuando Amplify compila e implementa una aplicación de computación de Next.js, utiliza la versión de tiempo de ejecución de Node.js que coincide con la versión principal de Node.js que se utilizó para compilar la aplicación.

Puede especificar la versión de Node.js que se utilizará en la característica de anulación de paquetes en directo de la consola de Amplify. Para obtener más información sobre cómo configurar las actualizaciones de paquetes en directo, consulte [Actualizaciones de paquetes en directo.](#page-221-0) También puede especificar la versión de Node.js mediante otros mecanismos, como comandos nvm. Si no especifica ninguna versión, Amplify usará de forma predeterminada la versión actual que utiliza el contenedor de compilación de Amplify.

# Resolución de problemas de las implementaciones de SSR

Si tiene problemas imprevistos al implementar una aplicación SSR con el procesamiento de Amplify Hosting, consulte los siguientes temas de resolución de problemas. Si no encuentras una solución a tu problema aquí, consulta la [guía de solución de problemas de computación web SSR](https://github.com/aws-amplify/amplify-hosting/blob/main/FAQ.md#ssr-web-compute) en el repositorio de Amplify GitHub Hosting Issues.

#### Temas

- [Usa un adaptador de marcos](#page-63-0)
- [Las rutas de la API de Edge permiten que la compilación de Next.js falle](#page-64-0)
- [La regeneración estática incremental bajo demanda no funciona para su aplicación](#page-64-1)
- [El resultado de compilación de tu aplicación supera el tamaño máximo permitido](#page-64-2)
- [La compilación falla debido a un error de memoria insuficiente](#page-66-0)
- [El tamaño de respuesta HTTP es demasiado grande](#page-67-0)

### <span id="page-63-0"></span>Usa un adaptador de marcos

Si tiene problemas para implementar una aplicación de SSR que usa un adaptador de marcos, consulte [Compatibilidad de Amplify con marcos de SSR.](#page-18-0)

## <span id="page-64-0"></span>Las rutas de la API de Edge permiten que la compilación de Next.js falle

Actualmente, Amplify no admite las rutas de la API de Edge de Next.js. Debe utilizar API y middleware que no sean periféricos cuando aloje su aplicación con Amplify.

# <span id="page-64-1"></span>La regeneración estática incremental bajo demanda no funciona para su aplicación

A partir de la versión 12.2.0, Next.js admite la regeneración estática incremental (ISR) para purgar manualmente la memoria caché de Next.js de una página específica. Sin embargo, Amplify no admite actualmente ISR bajo demanda. Si su aplicación utiliza la revalidación bajo demanda de Next.js, esta característica no funcionará cuando implemente su aplicación en Amplify.

# <span id="page-64-2"></span>El resultado de compilación de tu aplicación supera el tamaño máximo permitido

Actualmente, el tamaño máximo de salida de compilación que Amplify admite para las aplicaciones SSR es de 220 MB. Si recibes un mensaje de error que indica que el tamaño del resultado de compilación de tu aplicación supera el tamaño máximo permitido, debes tomar medidas para reducirlo.

Para reducir el tamaño del resultado de compilación de una aplicación, puedes inspeccionar los artefactos de compilación de la aplicación e identificar cualquier dependencia importante que desees actualizar o eliminar. En primer lugar, descarga los artefactos de compilación a tu ordenador local. A continuación, compruebe el tamaño de los directorios. Por ejemplo, el node\_modules directorio puede contener archivos binarios como, por ejemplo, los archivos de tiempo de ejecución del servidor Next.js @swc y a los @esbuild que hacen referencia. Como estos binarios no son necesarios en tiempo de ejecución, puedes eliminarlos después de la compilación.

Sigue las siguientes instrucciones para descargar el resultado de la compilación de una aplicación e inspeccionar el tamaño de los directorios mediante la AWS Command Line Interface (CLI).

Para descargar e inspeccionar el resultado de la compilación de una aplicación de Next.js

1. Abre una ventana de terminal y ejecuta el siguiente comando. Cambia el identificador de la aplicación, el nombre de la sucursal y el identificador del trabajo por tu propia información. Para la identificación del trabajo, usa el número de compilación de la compilación fallida que estás investigando.

```
aws amplify get-job --app-id abcd1234 --branch-name main --job-id 2
```
2. En la salida del terminal, localiza la URL del artefacto prefirmado en la stepName: "BUILD" secciónjob,steps,. La URL aparece resaltada en rojo en el siguiente resultado de ejemplo.

```
"job": { 
     "summary": { 
         "jobArn": "arn:aws:amplify:us-west-2:111122223333:apps/abcd1234/main/
jobs/0000000002", 
         "jobId": "2", 
         "commitId": "HEAD", 
         "commitTime": "2024-02-08T21:54:42.398000+00:00", 
         "startTime": "2024-02-08T21:54:42.674000+00:00", 
         "status": "SUCCEED", 
         "endTime": "2024-02-08T22:03:58.071000+00:00" 
     }, 
     "steps": [ 
         { 
             "stepName": "BUILD", 
             "startTime": "2024-02-08T21:54:42.693000+00:00", 
             "status": "SUCCEED", 
             "endTime": "2024-02-08T22:03:30.897000+00:00", 
             "logUrl": "https://aws-amplify-prod-us-west-2-artifacts.s3.us-
west-2.amazonaws.com/abcd1234/main/0000000002/BUILD/log.txt?X-Amz-Security-
Token=IQoJb3JpZ2luX2V...Example
```
- 3. Copia y pega la URL en una ventana del navegador. Se descarga un artifacts.zip archivo en el ordenador local. Este es el resultado de la compilación.
- 4. Ejecuta el comando du disk usage para inspeccionar el tamaño de los directorios. El siguiente comando de ejemplo devuelve el tamaño de los static directorios compute y.

```
du -csh compute static
```
A continuación se muestra un ejemplo del resultado con información sobre el tamaño de los static directorios compute y.

 29M compute 3.8M static 33M total

- 5. Abra el compute directorio y localice la node\_modules carpeta. Revise sus dependencias para ver si hay archivos que pueda actualizar o eliminar para reducir el tamaño de la carpeta.
- 6. Si tu aplicación incluye archivos binarios que no son necesarios en tiempo de ejecución, elimínalos después de la compilación añadiendo los siguientes comandos a la sección de compilación del archivo de tu aplicación. amplify.yml
	- rm -f node\_modules/@swc/core-linux-x64-gnu/swc.linux-x64-gnu.node
	- rm -f node\_modules/@swc/core-linux-x64-musl/swc.linux-x64-musl.node

El siguiente es un ejemplo de la sección de comandos de compilación de un amplify.yml archivo con estos comandos agregados después de ejecutar una compilación de producción.

```
frontend: 
   phases: 
     build: 
       commands: 
          -npm run build 
          // After running a production build, delete the files 
          - rm -f node_modules/@swc/core-linux-x64-gnu/swc.linux-x64-gnu.node 
          - rm -f node_modules/@swc/core-linux-x64-musl/swc.linux-x64-musl.node
```
### <span id="page-66-0"></span>La compilación falla debido a un error de memoria insuficiente

Next.js le permite almacenar en la memoria caché los artefactos de compilación para mejorar el rendimiento en las compilaciones posteriores. Además, el AWS CodeBuild contenedor de Amplify comprime y carga esta caché en Amazon S3, en su nombre, para mejorar el rendimiento de la compilación posterior. Esto podría provocar un error de compilación debido a un error de memoria insuficiente.

Realice las siguientes acciones para evitar que su aplicación supere el límite de memoria durante la fase de compilación. En primer lugar, elimine .next/cache/\*\*/\* de la sección cache.paths de su configuración de compilación. A continuación, elimine la variable de entorno NODE\_OPTIONS de su archivo de configuración de compilación. En su lugar, configure la variable de entorno NODE\_OPTIONS en la consola de Amplify para definir el límite máximo de memoria del nodo. Para obtener más información sobre cómo configurar variables de entorno utilizando la consola de Amplify, consulte [Configuración de las variables de entorno](#page-196-0).

Después de realizar estos cambios, intente realizar la compilación de nuevo. Si tiene éxito, añada de nuevo .next/cache/\*\*/\* a la sección cache.paths del archivo de configuración de compilación.

Para obtener más información sobre la configuración de la caché de Next.js para mejorar el rendimiento de la compilación, consulte [AWS CodeBuild](https://nextjs.org/docs/advanced-features/ci-build-caching#aws-codebuild) en el sitio web Next.js.

### <span id="page-67-0"></span>El tamaño de respuesta HTTP es demasiado grande

Actualmente, el tamaño máximo de respuesta que Amplify admite para las aplicaciones Next.js 12 o posteriores que utilizan la plataforma Web Compute es de 5,72 MB. Las respuestas que superen ese límite devuelven 504 errores sin contenido a los clientes.

# Amplify el soporte para Next.js

Amplify admite la implementación y el alojamiento de aplicaciones web renderizadas en el lado del servidor (SSR) creadas con Next.js. Next.js es un marco de React para crear aplicaciones web completas. Puede implementar aplicaciones creadas con Next.js 14 con funciones como la optimización de imágenes y el middleware.

Los desarrolladores pueden utilizar Next.js para combinar la generación de sitios estáticos (SSG) y SSR en un solo proyecto. Las páginas SSG se renderizan previamente en el momento de la compilación y las páginas SSR se renderizan previamente en el momento de la solicitud.

La renderización previa puede mejorar el rendimiento y la optimización de los motores de búsqueda. Como Next.js renderiza previamente todas las páginas en el servidor, el contenido HTML de cada página estará preparado cuando llegue al navegador del cliente. Este contenido también se puede cargar más rápido. Los tiempos de carga más rápidos mejoran la experiencia del usuario final con un sitio web y tienen un impacto positivo en la clasificación SEO del sitio. La renderización previa también mejora el SEO al permitir que los bots de los motores de búsqueda encuentren y rastreen fácilmente el contenido HTML de un sitio web.

Next.js ofrece un servicio de asistencia analítico que se integra para medir varias métricas de rendimiento, como el tiempo hasta el primer byte (TTFB) y el primer contenido de pintura (FCP). Para obtener más información acerca de Next.js, consulte [Getting started](https://nextjs.org/docs/getting-started) en el sitio web de Next.js.

### Compatibilidad de las características de Next.js

Amplify Hosting Compute administra completamente la renderización del lado del servidor (SSR) para las aplicaciones creadas con las versiones 12, 13 y 14 de Next.js. Si ha implementado una

aplicación de Next.js en Amplify antes del lanzamiento del procesamiento de Amplify Hosting, su aplicación utiliza el anterior proveedor clásico de SSR de Amplify (solo Next.js 11). El procesamiento de Amplify Hosting no admite aplicaciones creadas con la versión 11 o anteriores de Next.js. Le recomendamos encarecidamente que migre sus aplicaciones de Next.js 11 al proveedor de SSR gestionado por el procesamiento de Amplify Hosting.

La siguiente lista describe las características específicas que admite el proveedor SSR de procesamiento de Amplify Hosting.

Características admitidas

- Páginas renderizadas del servidor (SSR)
- Páginas estáticas
- Rutas de la API
- Rutas dinámicas
- Captura de todas las rutas
- SSG (generación estática)
- Regeneración estática incremental (ISR)
- Enrutamiento de subrutas internacionalizado (i18n)
- Enrutamiento de dominio internacionalizado (i18n)
- Middleware
- Variables de entorno
- Optimización de imágenes
- Directorio de aplicaciones Next.js 13

#### Características no admitidas

- Rutas de la API de Edge (no se admite el middleware de Edge)
- Regeneración estática incremental (ISR) bajo demanda
- Detección automática de configuración regional internacionalizada (i18n)
- Transmisión de Next.js
- Ejecución de middleware en activos estáticos e imágenes optimizadas

### Imágenes de Next.js

El tamaño máximo de salida de una imagen no puede superar los 4,3 MB. Puede almacenar un archivo de imagen más grande en algún lugar y utilizar el componente Image de Next.js para cambiarlo de tamaño y optimizarlo a un formato Webp o AVIF y, a continuación, distribuirlo como un tamaño más pequeño.

Tenga en cuenta que en la documentación de Next.js se recomienda instalar el módulo de procesamiento de imágenes de Sharp para permitir que la optimización de imágenes funcione correctamente en producción. Sin embargo, esto no es necesario para las implementaciones de Amplify. Amplify implementa Sharp automáticamente en su lugar.

### Precios de las aplicaciones de Next.js

Al implementar su aplicación SSR Next.js 12 o posterior, el procesamiento de Amplify Hosting administra los recursos necesarios para implementar la aplicación SSR en su lugar. [Para obtener](https://aws.amazon.com/amplify/pricing/) [información sobre los gastos de procesamiento de Amplify Hosting, consulte los precios de AWS](https://aws.amazon.com/amplify/pricing/)  [Amplify](https://aws.amazon.com/amplify/pricing/).

### Implementación de una aplicación Next.js con Amplify

De forma predeterminada, Amplify implementa nuevas aplicaciones SSR mediante el servicio de cómputo de Amplify Hosting compatible con Next.js 12, 13 y 14. La computación de Amplify Hosting administra completamente los recursos necesarios para implementar una aplicación de SSR. Las aplicaciones SSR de su cuenta de Amplify que ha implementado antes del 17 de noviembre de 2022, utilizan el proveedor SSR clásico (solo Next.js 11).

Le recomendamos encarecidamente que migre las aplicaciones que utilizan SSR clásico (solo Next.js 11) al proveedor de SSR de procesamiento de Amplify Hosting. Amplify no realiza migraciones automáticas en su lugar. Debe migrar la aplicación manualmente y, a continuación, iniciar una nueva compilación para completar la actualización. Para ver instrucciones, consulte [Migración de una aplicación Next.js 1.1 a Amplify Hosting Compute](#page-72-0).

Usa las siguientes instrucciones para implementar una nueva aplicación Next.js.

Para implementar una aplicación Next.js en Amplify mediante el proveedor de SSR de procesamiento Amplify Hosting

1. Inicia sesión en la consola de [Amplify AWS Management Console](https://console.aws.amazon.com/amplify/) y ábrela.

- 2. En la página Todas las aplicaciones, selecciona Crear nueva aplicación.
- 3. En la página Comenzar a crear con Amplify, elige tu proveedor de repositorios de Git y, a continuación, selecciona Siguiente.
- 4. En la página Añadir ramificación de repositorio, haga lo siguiente:
	- a. Selecciona el nombre del repositorio al que deseas conectarte.
	- b. Seleccione el nombre de la rama del repositorio a la que desee conectarse.
	- c. Elija Siguiente.
- 5. La aplicación requiere un rol de servicio de IAM que Amplify asume cuando llama a otros servicios en su nombre. Puede permitir que el procesamiento de Amplify Hosting cree automáticamente un rol de servicio en su lugar, o puede especificar un rol que haya creado usted.
	- Para permitir que Amplify cree automáticamente un rol y lo asocie a tu aplicación:
		- Elija Crear y utilizar un nuevo rol de servicio.
	- Para adjuntar un rol de servicio que haya creado anteriormente:
		- a. Elija Usar un rol de servicio existente.
		- b. Seleccione el rol que desee usar de la lista.
- 6. Elija Siguiente.
- 7. En la página Revisar, elija Guardar e implementar.

#### Configuración del archivo Package.json

Al implementar una aplicación Next.js, Amplify inspecciona el script de compilación de la aplicación en el archivo package. json para detectar si la aplicación es SSR o SSG.

A continuación, se muestra un ejemplo del script de compilación de una aplicación SSR de Next.js. El script de compilación "next build" indica que la aplicación es compatible con las páginas SSG y SSR.

```
"scripts": { 
   "dev": "next dev", 
   "build": "next build", 
   "start": "next start"
},
```
A continuación, se muestra un ejemplo del script de compilación de una aplicación SSG de Next.js. El script de compilación "next build && next export" indica que la aplicación solo admite páginas SSG.

```
"scripts": { 
   "dev": "next dev", 
   "build": "next build && next export", 
   "start": "next start"
},
```
### Configuración de compilación de Amplify

Después de inspeccionar el archivo package. json de su aplicación para determinar si está implementando una aplicación SSG o SSR, Amplify comprueba la configuración de compilación de la aplicación. Puede guardar la configuración de compilación en la consola de Amplify o en un archivo amplify. yml en la raíz de su repositorio. Para obtener más información, consulte [Configuración de](#page-118-0) [ajustes de compilación](#page-118-0).

Si Amplify detecta que está implementando una aplicación SSR de Next.js y no hay ningún archivo amplify.yml, genera una especificación de compilación para la aplicación y configura baseDirectory en .next. Si está implementando una aplicación en la que hay un archivo amplify.yml, la configuración de compilación del archivo anula cualquier configuración de compilación de la consola. Por lo tanto, debe configurar manualmente baseDirectory en .next en el archivo.

A continuación se muestra un ejemplo de la configuración de compilación de una aplicación donde baseDirectory se configura en .next. Esto indica que los artefactos de compilación son para una aplicación de Next.js que admite páginas SSG y SSR.

```
version: 1
frontend: 
   phases: 
      preBuild: 
        commands: 
           - npm ci 
     build: 
        commands: 
           - npm run build 
   artifacts: 
      baseDirectory: .next 
      files:
```
```
- '**/*'
 cache: 
   paths: 
    - node modules/**/*
```
Si Amplify detecta que está implementando una aplicación SSG, genera una especificación de compilación para la aplicación y configura baseDirectory en out. Si está implementando una aplicación en la que hay un archivo amplify.yml, debe configurar manualmente baseDirectory en out en el archivo.

A continuación se muestra un ejemplo de la configuración de compilación de una aplicación donde baseDirectory se configura en out. Esto indica que los artefactos de compilación son para una aplicación de Next.js que solo admite páginas SSG.

```
version: 1
frontend: 
   phases: 
      preBuild: 
        commands: 
           - npm ci 
     build: 
        commands: 
           - npm run build 
   artifacts: 
      baseDirectory: out 
     files: 
       - '**/*'
   cache: 
      paths: 
        - node_modules/**/*
```
# <span id="page-72-0"></span>Migración de una aplicación Next.js 1.1 a Amplify Hosting Compute

Al implementar una nueva aplicación de Next.js, Amplify utiliza de forma predeterminada la versión compatible más reciente de Next.js. Actualmente, el proveedor de SSR de cómputo Amplify Hosting admite la versión 14 de Next.js.

La consola Amplify detecta las aplicaciones de su cuenta que se implementaron antes del lanzamiento del servicio de cómputo Amplify Hosting y es totalmente compatible con las versiones 12, 13 y 14 de Next.js. La consola muestra un banner informativo que identifica las aplicaciones con ramificaciones que se han implementado con el anterior proveedor clásico de SSR de Amplify

(solo Next.js 11). Se recomienda que migre sus aplicaciones al proveedor SSR de procesamiento de Amplify Hosting.

Debe migrar manualmente la aplicación y todas sus ramificaciones de producción al mismo tiempo. Una aplicación no puede contener las ramas Classic (solo Next.js 11) y Next.js 12, 13 o 14.

Siga las siguientes instrucciones para migrar una aplicación al proveedor SSR de procesamiento de Amplify Hosting.

Para migrar una aplicación al proveedor de SSR de procesamiento de Amplify Hosting

- 1. Inicia sesión en la consola de [Amplify AWS Management Console](https://console.aws.amazon.com/amplify/) y ábrela.
- 2. Elija la aplicación Next.js que desea migrar.

### **a** Note

Antes de migrar una aplicación a la consola de Amplify, primero debes actualizar el archivo package.json de la aplicación para usar la versión 12, 13 o 14 de Next.js.

- 3. En el panel de navegación, elija Configuración de la aplicación y General.
- 4. En la página de inicio de la aplicación, la consola muestra un banner si la aplicación tiene ramificaciones implementadas con el proveedor SSR clásico (solo para Next.js 11). En el banner, elija Migrar.
- 5. En la ventana de confirmación de migración, elija las tres sentencias y elija Migrar.
- 6. Amplify compilará y volverá a implementar su aplicación para completar la migración.

## Reversión de una migración de SSR

Al implementar una aplicación de Next.js, Amplify Hosting detecta la configuración de la aplicación y establece el valor de la plataforma interna de la aplicación. Existen tres valores de plataforma válidos. Una aplicación SSG se configura en el valor de la plataforma WEB. Una aplicación SSR que utilice la versión 11 de Next.js se configura en el valor de la plataforma WEB\_DYNAMIC. Una aplicación SSR de Next.js 12 o posterior se configura en el valor de la plataforma WEB\_COMPUTE.

Al migrar una aplicación siguiendo las instrucciones de la sección anterior, Amplify cambia el valor de la plataforma de la aplicación de WEB\_DYNAMIC a WEB\_COMPUTE. Una vez completada la migración al procesamiento de Amplify Hosting, no puede revertir la migración en la consola. Para revertir la migración, debe utilizar AWS Command Line Interface para cambiar la plataforma de la aplicación a

WEB\_DYNAMIC. Abra una ventana de terminal e introduzca el siguiente comando para actualizar el ID y la región de la aplicación con su información exclusiva.

**aws amplify update-app --app-id** *abcd1234* **--platform WEB\_DYNAMIC --region** *us-west-2*

## Incorporación de la funcionalidad SSR a una aplicación Next.js estática

Puede añadir la funcionalidad SSR a una aplicación Next.js estática (SSG) existente implementada con Amplify. Antes de iniciar el proceso de conversión de la aplicación SSG a SSR, actualice la aplicación para que utilice las versiones 12, 13 o 14 de Next.js y añada la funcionalidad SSR. A continuación, tendrá que realizar los siguientes pasos.

- 1. Usa AWS Command Line Interface para cambiar el tipo de plataforma de la aplicación.
- 2. Añada un rol de servicio a la aplicación.
- 3. Actualice el directorio de salida en la configuración de compilación de la aplicación.
- 4. Actualice el archivo package.json de la aplicación para indicar que la aplicación utiliza SSR.

### Actualice la plataforma

Existen tres valores válidos para el tipo de plataforma. Una aplicación SSG se configura para el tipo de plataforma WEB. Una aplicación SSR que utilice la versión 11 de Next.js se configura en el tipo de plataforma WEB\_DYNAMIC. Para las aplicaciones implementadas en Next.js 12 o versiones posteriores mediante SSR administrado por Amplify Hosting Compute, el tipo de plataforma se establece en. WEB\_COMPUTE

En el momento en que implementó su aplicación como una aplicación SSG, Amplify configuró el tipo de plataforma en WEB. Usa AWS CLI para cambiar la plataforma de tu aplicación a. WEB\_COMPUTE Abra una ventana de terminal e introduzca el siguiente comando, actualizando el texto en rojo con su ID de aplicación y región únicos.

```
aws amplify update-app --app-id abcd1234 --platform WEB_COMPUTE --region us-west-2
```
### Añada un rol de servicio

Una función de servicio es la función AWS Identity and Access Management (IAM) que Amplify asume cuando llama a otros servicios en su nombre. Siga estos pasos para añadir un rol de servicio a una aplicación SSG que ya se haya implementado con Amplify.

#### Para añadir un rol de servicio

- 1. Inicia sesión en la consola de [Amplify AWS Management Console](https://console.aws.amazon.com/amplify/) y ábrela.
- 2. Si aún no ha creado un rol de servicio en su cuenta de Amplify, consulte [Incorporación de un rol](#page-223-0)  [de servicio](#page-223-0) para completar este paso previo.
- 3. Elija la aplicación estática de Next.js a la que desea añadir un rol de servicio.
- 4. En el panel de navegación, elija Configuración de la aplicación y General.
- 5. En la página Detalles de la aplicación, elija Editar
- 6. En Rol de servicio, elija el nombre de un rol de servicio existente o el nombre del rol de servicio que ha creado en el paso 2.
- 7. Elija Guardar.

### Actualización de la configuración de compilación

Antes de volver a implementar su aplicación con la funcionalidad SSR, debe actualizar la configuración de compilación de la aplicación para configurar el directorio de salida en .next. Puede editar la configuración de compilación en la consola de Amplify o en un archivo amplify. yml almacenado en su repositorio. Para obtener más información, consulte [Configuración de ajustes de](#page-118-0)  [compilación](#page-118-0).

A continuación se muestra un ejemplo de la configuración de compilación de una aplicación donde baseDirectory se configura en .next.

```
version: 1
frontend: 
   phases: 
      preBuild: 
        commands: 
           - npm ci 
      build: 
        commands: 
           - npm run build 
   artifacts: 
     baseDirectory: .next 
      files: 
       - '**/*'
   cache: 
      paths:
```
#### - node modules/\*\*/\*

### Actualice el archivo package.json

Después de añadir un rol de servicio y actualizar la configuración de compilación, actualice el archivo package.json de la aplicación. Como en el siguiente ejemplo, configure el script de compilación en "next build" para indicar que la aplicación Next.js es compatible con las páginas SSG y SSR.

```
"scripts": { 
   "dev": "next dev", 
   "build": "next build", 
   "start": "next start"
},
```
Amplify detecta el cambio en el archivo package. json de su repositorio y vuelve a implementar la aplicación con la funcionalidad SSR.

# <span id="page-76-0"></span>Conversión de las variables de entorno en accesibles para los tiempos de ejecución del servidor

Amplify Hosting permite añadir variables de entorno a las compilaciones de su aplicación al configurarlas en la configuración del proyecto de la consola de Amplify. Sin embargo, un componente del servidor Next.js no tiene acceso a esas variables de entorno de forma predeterminada. Este comportamiento tiene como objetivo proteger cualquier secreto almacenado en las variables de entorno que utilice su aplicación durante la fase de compilación.

Para que Next.js pueda acceder a variables de entorno específicas, puede modificar el archivo de especificación de compilación de Amplify para configurarlas en los archivos de entorno que reconoce Next.js. Esto permite a Amplify cargar estas variables de entorno antes de compilar la aplicación. El siguiente ejemplo de especificación de compilación muestra cómo añadir variables de entorno en la sección de comandos de compilación.

```
version: 1
frontend: 
   phases: 
      preBuild: 
        commands: 
           - npm ci 
      build:
```

```
 commands: 
       - env | grep -e DB_HOST -e DB_USER -e DB_PASS >> .env.production 
       - env | grep -e NEXT_PUBLIC_ >> .env.production 
       - npm run build 
 artifacts: 
   baseDirectory: .next 
   files: 
    - '**/*'
 cache: 
   paths: 
     - node_modules/**/* 
     - .next/cache/**/*
```
En este ejemplo, la sección de comandos de compilación incluye dos comandos que escriben variables de entorno en el archivo .env.production antes de que se ejecute la compilación de la aplicación. Amplify Hosting permite que su aplicación acceda a estas variables cuando la aplicación recibe tráfico.

La siguiente línea de la sección de comandos de compilación del ejemplo anterior muestra cómo tomar una variable específica del entorno de compilación y añadirla al archivo .env.production.

- env | grep -e DB\_HOST -e DB\_USER -e DB\_PASS >> .env.production

Si las variables existen en su entorno de compilación, el archivo .env.production contendrá las siguientes variables de entorno.

```
DB_HOST=localhost
DB_USER=myuser
DB PASS=mypassword
```
La siguiente línea de la sección de comandos de compilación del ejemplo anterior muestra cómo añadir una variable de entorno con un prefijo específico al archivo .env.production. En este ejemplo, se añaden todas las variables con el prefijo NEXT\_PUBLIC\_.

- env | grep -e NEXT\_PUBLIC\_ >> .env.production

Si existen varias variables con el prefijo NEXT\_PUBLIC\_ en el entorno de compilación, el archivo .env.production tendrá un aspecto similar al siguiente.

```
NEXT_PUBLIC_ANALYTICS_ID=abcdefghijk
```
NEXT\_PUBLIC\_GRAPHQL\_ENDPOINT=uowelalsmlsadf NEXT\_PUBLIC\_SEARCH\_KEY=asdfiojslf NEXT\_PUBLIC\_SEARCH\_ENDPOINT=https://search-url

## variables de entorno SSR para monorepos

Si va a implementar una aplicación SSR en un monorepo y quiere que Next.js pueda acceder a variables de entorno específicas, debe anteponer la raíz de la aplicación al archivo.

.env.production El siguiente ejemplo de especificación de compilación para una aplicación Next.js dentro de un monorepo de Nx demuestra cómo agregar variables de entorno en la sección de comandos de compilación.

```
version: 1
applications: 
   - frontend: 
        phases: 
          preBuild: 
            commands: 
              - npm ci 
          build: 
            commands: 
              - env | grep -e DB_HOST -e DB_USER -e DB_PASS >> apps/app/.env.production 
              - env | grep -e NEXT_PUBLIC_ >> apps/app/.env.production 
              - npx nx build app 
        artifacts: 
          baseDirectory: dist/apps/app/.next 
          files: 
           - '**/*'
       cache: 
          paths: 
            - node_modules/**/* 
        buildPath: / 
     appRoot: apps/app
```
Las siguientes líneas de la sección de comandos de compilación del ejemplo anterior muestran cómo tomar variables específicas del entorno de compilación y agregarlas al .env.production archivo de una aplicación en un monorepo con la raíz de la aplicación. apps/app

```
- env | grep -e DB_HOST -e DB_USER -e DB_PASS >> apps/app/.env.production
- env | grep -e NEXT_PUBLIC_ >> apps/app/.env.production
```
# Implementación de una aplicación de Next.js en un monorepo

Amplify admite aplicaciones en monorepos genéricos, así como aplicaciones en monorepos creadas con npm workspace, pnpm workspace, Yarn workspace, Nx y Turborepo. Al implementar su aplicación, Amplify detecta automáticamente el marco de compilación de monorepo que está utilizando. Amplify aplica automáticamente la configuración de compilación a las aplicaciones en un npm workspace, Yarn workspace o Nx. Tenga en cuenta que las aplicaciones pnpm y Turborepo requieren una configuración adicional. Para obtener más información, consulte [Configuración de](#page-127-0) [compilación de monorepo](#page-127-0).

Para ver un ejemplo detallado de Nx, consulte la publicación del blog [Compartir código entre](https://aws.amazon.com/blogs/mobile/share-code-between-next-js-apps-with-nx-on-aws-amplify-hosting/)  [aplicaciones de Next.js con Nx en AWS Amplify Hosting](https://aws.amazon.com/blogs/mobile/share-code-between-next-js-apps-with-nx-on-aws-amplify-hosting/).

# Amazon CloudWatch Logs para aplicaciones SSR

Amplify envía información sobre su tiempo de ejecución de Next.js a Amazon CloudWatch Logs en su. Cuenta de AWS Al implementar una aplicación SSR, la aplicación requiere un rol de servicio de IAM que Amplify asume cuando llama a otros servicios en su nombre. Puede permitir que el procesamiento de Amplify Hosting cree automáticamente un rol de servicio en su lugar, o puede especificar un rol que haya creado usted.

Si decides permitir que Amplify cree un rol de IAM para ti, el rol ya tendrá los permisos para crear registros. CloudWatch Si creas tu propia función de IAM, tendrás que añadir los siguientes permisos a tu política para permitir que Amplify acceda a Amazon CloudWatch Logs.

logs:CreateLogStream logs:CreateLogGroup logs:DescribeLogGroups logs:PutLogEvents

Para obtener más información acerca de los roles de servicio, consulte [Adición de un rol de servicio.](#page-223-0)

# Amplify el soporte de Next.js 11

Si ha implementado una aplicación de Next.js en Amplify antes del lanzamiento del procesamiento de Amplify Hosting el 17 de noviembre de 2022, su aplicación utiliza el proveedor clásico de SSR anterior de Amplify (solo Next.js 11). La documentación de esta sección se aplica únicamente a las aplicaciones implementadas con el proveedor clásico SSR (solo en Next.js 11).

### **a** Note

Le recomendamos encarecidamente que migre sus aplicaciones de Next.js 11 al proveedor de SSR gestionado por el procesamiento de Amplify Hosting. Para obtener más información, consulte [Migración de una aplicación Next.js 1.1 a Amplify Hosting Compute](#page-72-0).

La siguiente lista describe las características específicas que admite el proveedor clásico de SSR de Amplify (solo Next.js 11).

<span id="page-80-0"></span>Características admitidas

- Páginas renderizadas del servidor (SSR)
- Páginas estáticas
- Rutas de la API
- Rutas dinámicas
- Captura de todas las rutas
- SSG (generación estática)
- Regeneración estática incremental (ISR)
- Enrutamiento de subrutas internacionalizado (i18n)
- Variables de entorno

Características no admitidas

- Optimización de imágenes
- Regeneración estática incremental (ISR) bajo demanda
- Enrutamiento de dominio internacionalizado (i18n)
- Detección automática de configuración regional internacionalizada (i18n)
- Middleware
- Middleware de Edge
- Rutas de la API de Edge

## Precios de las aplicaciones Next.js 11

Al implementar tu aplicación SSR de Next.js 11, Amplify crea recursos de backend adicionales en AWS tu cuenta, que incluyen:

- Un bucket de Amazon Simple Storage Service (Amazon S3) que almacena los recursos de los activos estáticos de la aplicación. Para obtener información acerca de los precios de Amazon S3, consulte los [precios de Amazon S3](https://aws.amazon.com/s3/pricing/).
- Una CloudFront distribución de Amazon para ofrecer la aplicación. Para obtener información sobre CloudFront los cargos, consulta los [CloudFront precios de Amazon](https://aws.amazon.com/cloudfront/pricing/).
- Cuatro [funciones de Lambda @Edge](https://docs.aws.amazon.com/AmazonCloudFront/latest/DeveloperGuide/lambda-at-the-edge.html) para personalizar el contenido que CloudFront se entrega.

AWS Identity and Access Management permisos para las aplicaciones SSR de Next.js 1.1

Amplify requiere permisos AWS Identity and Access Management (IAM) para implementar una aplicación SSR. Sin los permisos mínimos requeridos, aparecerá un error al intentar implementar la aplicación SSR. Para proporcionar a Amplify los permisos necesarios, debe especificar un rol de servicio.

Para crear un rol de servicio de IAM que asuma Amplify cuando llama a otros servicios en su nombre, consulte [Adición de un rol de servicio](#page-223-0). Estas instrucciones muestran cómo crear un rol que asocie la política AdministratorAccess-Amplify gestionada.

La política AdministratorAccess-Amplify gestionada proporciona acceso a varios AWS servicios, incluidas las acciones de IAM, y debe considerarse tan eficaz como la política. AdministratorAccess Esta política proporciona más permisos de los necesarios para implementar la aplicación SSR.

Se recomienda seguir la práctica recomendada de concesión de privilegios mínimos y reducir los permisos otorgados al rol de servicio. En lugar de conceder permisos de acceso de administrador para su rol de servicio, puede crear su propia política de IAM gestionada por el cliente que conceda únicamente los permisos necesarios para implementar su aplicación SSR. Para obtener instrucciones sobre cómo crear una política administrada por el cliente, consulte [Creación de](https://docs.aws.amazon.com/IAM/latest/UserGuide/access_policies_create-console.html)  [políticas de IAM](https://docs.aws.amazon.com/IAM/latest/UserGuide/access_policies_create-console.html) en la Guía del usuario de IAM.

Si crea su propia política, consulte la siguiente lista de permisos mínimos necesarios para implementar una aplicación SSR.

acm:DescribeCertificate acm:ListCertificates acm:RequestCertificate cloudfront:CreateCloudFrontOriginAccessIdentity cloudfront:CreateDistribution cloudfront:CreateInvalidation cloudfront:GetDistribution cloudfront:GetDistributionConfig cloudfront:ListCloudFrontOriginAccessIdentities cloudfront:ListDistributions cloudfront:ListDistributionsByLambdaFunction cloudfront:ListDistributionsByWebACLId cloudfront:ListFieldLevelEncryptionConfigs cloudfront:ListFieldLevelEncryptionProfiles cloudfront:ListInvalidations cloudfront:ListPublicKeys cloudfront:ListStreamingDistributions cloudfront:UpdateDistribution cloudfront:TagResource cloudfront:UntagResource cloudfront:ListTagsForResource cloudfront:DeleteDistribution iam:AttachRolePolicy iam:CreateRole iam:CreateServiceLinkedRole iam:GetRole iam:PutRolePolicy iam:PassRole iam:UpdateAssumeRolePolicy iam:DeleteRolePolicy lambda:CreateFunction lambda:EnableReplication lambda:DeleteFunction lambda:GetFunction lambda:GetFunctionConfiguration lambda:PublishVersion lambda:UpdateFunctionCode lambda:UpdateFunctionConfiguration lambda:ListTags lambda:TagResource lambda:UntagResource lambda:ListEventSourceMappings lambda:CreateEventSourceMapping

route53:ChangeResourceRecordSets route53:ListHostedZonesByName route53:ListResourceRecordSets s3:CreateBucket s3:GetAccelerateConfiguration s3:GetObject s3:ListBucket s3:PutAccelerateConfiguration s3:PutBucketPolicy s3:PutObject s3:PutBucketTagging s3:GetBucketTagging sqs:CreateQueue sqs:DeleteQueue sqs:GetQueueAttributes sqs:SetQueueAttributes amplify:GetApp amplify:GetBranch amplify:UpdateApp amplify:UpdateBranch

Solución de problemas de las implementaciones de Next.js 1.1

Si tiene problemas imprevistos al implementar una aplicación SSR clásica (solo para Next.js 11) con Amplify, consulte los siguientes temas de resolución de problemas.

### Temas

- [El directorio de salida se ha anulado](#page-84-0)
- [Recibe un error 404 después de implementar su sitio SSR](#page-84-1)
- [A tu aplicación le falta la regla de reescritura para CloudFront las distribuciones SSR](#page-85-0)
- [La aplicación es demasiado grande para implementarla](#page-85-1)
- [La compilación falla debido a un error de memoria insuficiente](#page-66-0)
- [Su aplicación tiene las ramificaciones SSR y SSG](#page-86-0)
- [Su aplicación almacena los archivos estáticos en una carpeta con una ruta reservada](#page-86-1)
- [Su aplicación ha alcanzado un CloudFront límite](#page-87-0)
- [Las variables de entorno no se transfieren a las funciones de Lambda](#page-87-1)
- [Las funciones de Lambda@Edge se crean en la región este de EE. UU. \(Norte de Virginia\)](#page-87-2)
- [Su aplicación Next.js utiliza características no compatibles](#page-87-3)
- [Las imágenes de su aplicación Next.js no se cargan](#page-87-4)
- [Regiones no admitidas](#page-88-0)

<span id="page-84-0"></span>El directorio de salida se ha anulado

El directorio de salida de una aplicación de Next.js implementada con Amplify debe configurarse en .next. Si se está anulando el directorio de salida de la aplicación, compruebe el archivo next.config.js. Para configurar el directorio de salida de la compilación como predeterminado en .next, elimine la siguiente línea del archivo:

distDir: 'build'

Compruebe que el directorio de salida se haya configurado .next en su configuración de compilación. Para obtener información sobre cómo ver la configuración de compilación de su aplicación, consulte [Configuración de ajustes de compilación](#page-118-0).

A continuación se muestra un ejemplo de la configuración de compilación de una aplicación donde baseDirectory se configura en .next.

```
version: 1
frontend: 
   phases: 
      preBuild: 
        commands: 
           - npm ci 
     build: 
        commands: 
           - npm run build 
   artifacts: 
     baseDirectory: .next 
     files: 
       - '**/*'
   cache: 
      paths: 
        - node_modules/**/*
```
<span id="page-84-1"></span>Recibe un error 404 después de implementar su sitio SSR

Si recibe un error 404 después de implementar su sitio, el problema podría deberse a que se ha anulado el directorio de salida. Para comprobar el archivo next.config.js y comprobar Rewrites and redirects

el directorio de salida de la compilación correcto en las especificaciones de compilación de la aplicación, siga los pasos del tema anterior, [El directorio de salida se ha anulado](#page-84-0).

<span id="page-85-0"></span>A tu aplicación le falta la regla de reescritura para CloudFront las distribuciones SSR

Cuando implementas una aplicación de SSR, Amplify crea una regla de reescritura para CloudFront tus distribuciones de SSR. Si no puedes acceder a tu aplicación en un navegador web, comprueba que la regla de CloudFront reescritura exista para tu aplicación en la consola de Amplify. Si falta, puede añadirla manualmente o volver a implementar la aplicación.

Para ver o editar las reglas de reescritura y redireccionamiento de una aplicación en la consola de Amplify, en el panel de navegación, elija Configuración de la aplicación y, a continuación, Reescrituras y redireccionamientos. La siguiente captura de pantalla muestra un ejemplo de las reglas de reescritura que Amplify crea en su lugar al implementar una aplicación SSR. Observa que en este ejemplo existe una regla de CloudFront reescritura.

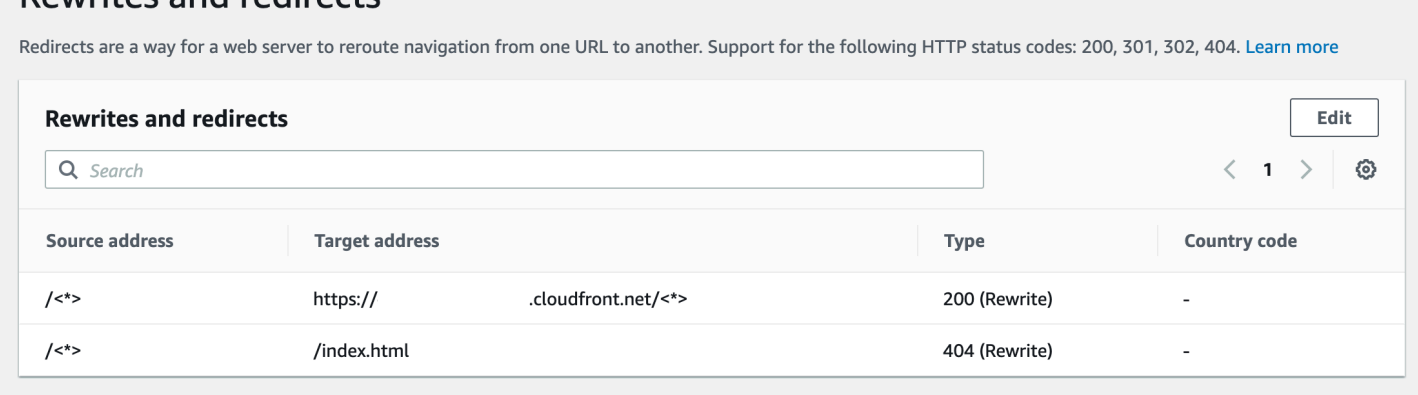

<span id="page-85-1"></span>La aplicación es demasiado grande para implementarla

Amplify limita el tamaño de una implementación de SSR a 50 MB. Si intenta implementar una aplicación SSR de Next.js en Amplify y aparece un error RequestEntityTooLargeException, su aplicación es demasiado grande para implementarla. Puede intentar solucionar este problema añadiendo un código de limpieza de la memoria caché a su archivo next.config.js.

A continuación se muestra un ejemplo del código del archivo next.config.js que limpia la memoria caché.

```
module.exports = { 
     webpack: (config, { buildId, dev, isServer, defaultLoaders, webpack }) => { 
         config.optimization.splitChunks.cacheGroups = { }
```

```
 config.optimization.minimize = true; 
          return config 
        },
}
```
La compilación falla debido a un error de memoria insuficiente

Next.js le permite almacenar en la memoria caché los artefactos de compilación para mejorar el rendimiento en las compilaciones posteriores. Además, el AWS CodeBuild contenedor de Amplify comprime y carga esta caché en Amazon S3, en su nombre, para mejorar el rendimiento de la compilación posterior. Esto podría provocar un error de compilación debido a un error de memoria insuficiente.

Realice las siguientes acciones para evitar que su aplicación supere el límite de memoria durante la fase de compilación. En primer lugar, elimine .next/cache/\*\*/\* de la sección cache.paths de su configuración de compilación. A continuación, elimine la variable de entorno NODE\_OPTIONS de su archivo de configuración de compilación. En su lugar, configure la variable de entorno NODE\_OPTIONS en la consola de Amplify para definir el límite máximo de memoria del nodo. Para obtener más información sobre cómo configurar variables de entorno utilizando la consola de Amplify, consulte [Configuración de las variables de entorno](#page-196-0).

Después de realizar estos cambios, intente realizar la compilación de nuevo. Si tiene éxito, añada de nuevo .next/cache/\*\*/\* a la sección cache.paths del archivo de configuración de compilación.

Para obtener más información sobre la configuración de la caché de Next.js para mejorar el rendimiento de la compilación, consulte [AWS CodeBuild](https://nextjs.org/docs/advanced-features/ci-build-caching#aws-codebuild) en el sitio web Next.js.

<span id="page-86-0"></span>Su aplicación tiene las ramificaciones SSR y SSG

No puede implementar una aplicación que tenga ramificaciones SSR y SSG a la vez. Si necesita implementar las ramificaciones SSR y SSG, debe implementar una aplicación que solo utilice las ramificaciones SSR y otra aplicación que solo utilice las ramificaciones SSG.

<span id="page-86-1"></span>Su aplicación almacena los archivos estáticos en una carpeta con una ruta reservada

Next.js puede almacenar archivos estáticos de una carpeta denominada public que esté almacenada en el directorio raíz del proyecto. Al implementar y alojar una aplicación de Next.js con Amplify, su proyecto no puede incluir carpetas con la ruta public/static. Amplify reserva la ruta public/static para utilizarla al distribuir la aplicación. Si su aplicación incluye esta ruta, debe cambiar el nombre de la carpeta static antes de implementarla con Amplify.

<span id="page-87-0"></span>Su aplicación ha alcanzado un CloudFront límite

[CloudFront las cuotas de servicio](https://docs.aws.amazon.com/AmazonCloudFront/latest/DeveloperGuide/cloudfront-limits.html) limitan su AWS cuenta a 25 distribuciones con funciones Lambda @Edge adjuntas. Si supera esta cuota, puede eliminar de su cuenta CloudFront las distribuciones no utilizadas o solicitar un aumento de la cuota. Para obtener más información, consulte [Solicitud de un](https://docs.aws.amazon.com/servicequotas/latest/userguide/request-quota-increase.html) [aumento de cuota](https://docs.aws.amazon.com/servicequotas/latest/userguide/request-quota-increase.html) en la Guía del usuario de Service Quotas.

<span id="page-87-1"></span>Las variables de entorno no se transfieren a las funciones de Lambda

Las variables de entorno que especifiques en la consola de Amplify para una aplicación SSR no se transfieren a las funciones de la aplicación. AWS Lambda Consulte [Conversión de las variables](#page-76-0)  [de entorno en accesibles para los tiempos de ejecución del servidor](#page-76-0) para obtener instrucciones detalladas sobre cómo añadir variables de entorno a las que puede hacer referencia desde las funciones de Lambda.

<span id="page-87-2"></span>Las funciones de Lambda@Edge se crean en la región este de EE. UU. (Norte de Virginia)

Al implementar una aplicación de Next.js, Amplify crea funciones de Lambda @Edge para personalizar el contenido que se entrega. CloudFront Las funciones de Lambda@Edge se crean en la región este de EE. UU. (Norte de Virginia), en lugar de en la región en la que se implementa la aplicación. Se trata de una restricción de Lambda@Edge. Para obtener más información sobre las funciones de Lambda @Edge, consulte [Restricciones de las funciones periféricas en](https://docs.aws.amazon.com/AmazonCloudFront/latest/DeveloperGuide/edge-functions-restrictions.html) la Guía para CloudFront desarrolladores de Amazon.

<span id="page-87-3"></span>Su aplicación Next.js utiliza características no compatibles

Las aplicaciones implementadas con Amplify son compatibles con las versiones principales de Next.js hasta la versión 11. Para obtener una lista detallada de las características de Next.js compatibles y no compatibles con Amplify, consulte [supported features](#page-80-0).

Al implementar una nueva aplicación de Next.js, Amplify utiliza la versión compatible más reciente de Next.js de forma predeterminada. Si ya tiene una aplicación de Next.js que ha implementado en Amplify con una versión anterior de Next.js, puede migrar la aplicación al proveedor SSR de procesamiento de Amplify Hosting. Para ver instrucciones, consulte [Migración de una aplicación](#page-72-0)  [Next.js 1.1 a Amplify Hosting Compute](#page-72-0).

<span id="page-87-4"></span>Las imágenes de su aplicación Next.js no se cargan

Al añadir imágenes a la aplicación Next.js mediante el componente next/image, el tamaño de la imagen no puede superar 1 MB. Al implementar la aplicación en Amplify, las imágenes de más de

1 MB devolverán un error 503. Esto se debe a un límite de Lambda@Edge que restringe el tamaño de una respuesta generada por una función de Lambda, incluidos los encabezados y el cuerpo, a 1 MB.

El límite de 1 MB se aplica a otros artefactos de la aplicación, como los archivos PDF y de documentos.

<span id="page-88-0"></span>Regiones no admitidas

Amplify no admite la implementación de aplicaciones SSR clásicas (solo Next.js 11) en todas las regiones de AWS en las que Amplify esté disponible. El SSR clásico (solo Next.js 11) no se admite en las siguientes regiones: Europa (Milán) eu-south-1, Medio Oriente (Baréin) me-south-1 y Asia Pacífico (Hong Kong) ap-east-1.

# Configuración de dominios personalizados

Puede conectar una aplicación que haya implementado con Amplify Hosting a un dominio personalizado. Cuando utilizas Amplify para implementar tu aplicación web, Amplify la aloja en el amplifyapp.com dominio predeterminado con una URL como. https://branchname.d1m7bkiki6tdw1.amplifyapp.com Si conecta su aplicación a un dominio personalizado, los usuarios verán que su aplicación está alojada en una URL personalizada, como https:// www.example.com.

Puede comprar un dominio personalizado a través de un registrador de dominios acreditado, como Amazon Route 53 o GoDaddy. Route 53 es el servicio web del sistema de nombres de dominio (DNS) de Amazon. Para obtener más información sobre el funcionamiento de Route 53, consulte [Qué es Amazon Route 53.](https://docs.aws.amazon.com/Route53/latest/DeveloperGuide/Welcome.html) Para obtener una lista de registradores de dominios acreditados por terceros, consulte el [Directorio de registradores acreditados](https://www.icann.org/en/accredited-registrars) en el sitio web de la ICANN.

Cuando configuras tu dominio personalizado, puedes usar el certificado administrado predeterminado que Amplify te proporciona o puedes usar tu propio certificado personalizado. Puedes cambiar el certificado en uso para el dominio en cualquier momento. Para obtener información detallada sobre la administración de certificados, consulte[Uso de certificados SSL/TLS.](#page-92-0)

Antes de continuar con la configuración de un dominio personalizado, compruebe que cumple los siguientes requisitos previos.

- Es propietario de un nombre de dominio registrado.
- Tienes un certificado emitido o importado a AWS Certificate Manager.
- Has implementado tu aplicación en Amplify Hosting.

Para obtener más información sobre cómo completar este paso, consulte Introducción a Amplify [Hosting.](#page-12-0)

• Tiene conocimientos básicos de la terminología de dominios y DNS.

Para obtener más información sobre dominios y DNS, consulte [Descripción de la terminología y](#page-90-0)  [conceptos de DNS.](#page-90-0)

### Temas

• [Descripción de la terminología y conceptos de DNS](#page-90-0)

- [Uso de certificados SSL/TLS](#page-92-0)
- [Añadir un dominio personalizado administrado en Amazon Route 53](#page-93-0)
- [Añadir un dominio personalizado administrado por un proveedor de DNS externo](#page-94-0)
- [Actualiza los registros DNS de un dominio administrado por GoDaddy](#page-100-0)
- [Actualiza los registros de DNS de un dominio administrado por Google Domains](#page-103-0)
- [Actualiza el certificado SSL/TLS de un dominio](#page-107-0)
- [Administración de subdominios](#page-108-0)
- [Subdominios comodín](#page-109-0)
- [Configure subdominios automáticos para un dominio personalizado de Amazon Route 53](#page-110-0)
- [Solución de problemas de dominios personalizados](#page-111-0)

# <span id="page-90-0"></span>Descripción de la terminología y conceptos de DNS

Si no está familiarizado con los términos y conceptos del sistema de nombres de dominio (DNS), los siguientes temas pueden ayudarle a entender el procedimiento para añadir dominios personalizados.

# Terminología de DNS

En la siguiente lista se enumeran términos comunes de DNS. Pueden ayudarle a entender el procedimiento para añadir dominios personalizados.

### CNAME

Un nombre de registro canónico (CCNAME) es un tipo de registro de DNS que le permite enmascarar el dominio para un conjunto de páginas web y hacer que aparezcan como si se encontrasen en otros lugares. Un CNAME apunta un subdominio a un nombre de dominio completo (FQDN). Por ejemplo, puede crear un nuevo registro CNAME para mapear el subdominio www.ejemplo.com. En este caso, www es el subdominio, con el dominio FQDN branch-name.d1m7bkiki6tdw1.cloudfront.net asignado a su aplicación en la consola de Amplify.

#### ANAME

Un ANAME: un registro ANAME es como un registro CNAME, pero en el nivel raíz. Un ANAME apunta la raíz de su dominio a un FQDN. Este FQDN apuntará a una dirección IP.

### Servidor de nombres

Un servidor de nombres es un servidor de Internet especializado en gestionar consultas acerca de la ubicación de los diversos servicios de un nombre de dominio. Si ha configurado su dominio en Amazon Route 53, ya existe una lista de servidores de nombres asignada a su dominio. Registro de NS

El registro NS apunta a los servidores de nombres que buscan los detalles de su dominio.

# Verificación de DNS

Un sistema de nombres de dominio (DNS) es como una guía telefónica que traduce los nombres de dominio legibles por humanos en direcciones IP legibles por equipos. Al escribir **https:// google.com** en un navegador, se realiza una operación de búsqueda en el proveedor de DNS para encontrar la dirección IP del servidor que aloja el sitio web.

Los proveedores de DNS contienen registros de dominios y sus direcciones IP correspondientes. Los registros de DNS más utilizados son CNAME, ANAME y NS.

Amplify usa un registro CNAME para verificar que posee su dominio personalizado. Si aloja su dominio con Route 53, la verificación se lleva a cabo automáticamente en su nombre. Sin embargo, si alojas tu dominio con un proveedor externo, por ejemplo GoDaddy, debes actualizar manualmente la configuración de DNS de tu dominio y añadir un nuevo registro CNAME proporcionado por Amplify.

# Proceso de activación de dominios personalizados en Amplify Hosting

Cuando agrega un dominio personalizado con Amplify Hosting, debe llevar a cabo una serie de pasos para ver su aplicación en su dominio personalizado. La siguiente lista describe cada paso del proceso de configuración del dominio.

### Creación de SSL/TLS

Si utiliza un certificado administrado, AWS Amplify emita un certificado SSL/TLS para configurar un dominio personalizado seguro.

### Configuración y verificación de SSL/TLS

Antes de emitir un certificado gestionado, Amplify comprueba que eres el propietario del dominio. Para los dominios administrados por Amazon Route 53, Amplify actualiza automáticamente el registro de verificación de DNS. En el caso de los dominios administrados fuera de Route 53,

debe agregar manualmente el registro de verificación de DNS proporcionado en la consola de Amplify a su dominio con un proveedor de DNS externo.

Si utilizas un certificado personalizado, eres responsable de validar la propiedad del dominio. Activación del dominio

El dominio se ha verificado correctamente. Para los dominios administrados fuera de Route 53, debe agregar manualmente los registros CNAME proporcionados en la consola de Amplify a su dominio con un proveedor de DNS externo.

# <span id="page-92-0"></span>Uso de certificados SSL/TLS

Un certificado SSL/TLS es un documento digital que permite a los navegadores web identificar y establecer conexiones de red cifradas con sitios web mediante el protocolo seguro SSL/TLS. Cuando configuras tu dominio personalizado, puedes usar el certificado administrado predeterminado que Amplify te proporciona o puedes usar tu propio certificado personalizado.

Con un certificado administrado, Amplify emite un certificado SSL/TLS para todos los dominios conectados a tu aplicación, de modo que todo el tráfico esté protegido a través de HTTPS/2. El certificado predeterminado generado por AWS Certificate Manager (ACM) es válido durante 13 meses y se renueva automáticamente siempre que la aplicación esté alojada en Amplify.

### **A** Warning

Amplify no puede renovar el certificado si el registro de verificación de CNAME se ha modificado o eliminado en la configuración de DNS con tu proveedor de dominio. Deberá eliminar y volver a añadir el dominio en la consola de Amplify.

Para usar un certificado personalizado, debes obtener un certificado de la autoridad certificadora externa que elijas. A continuación, importe el certificado a AWS Certificate Manager. ACM es un servicio que le permite aprovisionar, administrar e implementar fácilmente certificados SSL/TLS públicos y privados para usarlos con sus recursos internos conectados Servicios de AWS y sus recursos internos conectados. Asegúrese de solicitar o importar el certificado en la región EE.UU. Este (Norte de Virginia) (us-east-1).

Asegúrese de que su certificado personalizado cubra todos los subdominios que planea agregar. Puedes usar un comodín al principio del nombre de dominio para incluir varios subdominios. Por

ejemplo, si tu dominio lo esexample.com, puedes incluir el dominio comodín. \*.example.com Esto cubrirá subdominios como product.example.com y. api.example.com

Una vez que su certificado personalizado esté disponible en ACM, podrá seleccionarlo durante el proceso de configuración del dominio. Para obtener instrucciones sobre cómo importar certificados a AWS Certificate Manager, consulte [Importación de certificados a AWS Certificate Manager](https://docs.aws.amazon.com/acm/latest/userguide/import-certificate.html) en la Guía del AWS Certificate Manager usuario.

Si renueva o vuelve a importar su certificado personalizado en ACM, Amplify actualiza los datos del certificado asociados a su dominio personalizado. En el caso de los certificados importados, ACM no gestiona las renovaciones automáticamente. Usted es responsable de renovar sus certificados personalizados y volver a importarlos.

Puede cambiar el certificado en uso para un dominio en cualquier momento. Por ejemplo, puede cambiar del certificado administrado predeterminado a un certificado personalizado o cambiar de un certificado personalizado a un certificado administrado. Además, puede cambiar el certificado personalizado en uso por un certificado personalizado diferente. Para obtener instrucciones sobre cómo actualizar los certificados, consulte [Actualizar el certificado SSL/TLS](#page-107-0) de un dominio.

# <span id="page-93-0"></span>Añadir un dominio personalizado administrado en Amazon Route 53

Para añadir un dominio personalizado gestionado por Route 53

- 1. Inicia sesión en la consola de [Amplify AWS Management Console](https://console.aws.amazon.com/amplify/) y ábrela.
- 2. Elija la aplicación que desea conectar a un dominio personalizado.
- 3. En el panel de navegación, selecciona Hosting, Dominios personalizados.
- 4. En la página Dominios personalizados, selecciona Añadir dominio.
- 5. Introduce el nombre de tu dominio raíz. Por ejemplo, si el nombre de su dominio es https:// ejemplo.com, introduzca **example.com**.

A medida que comience a escribir, aparecen en la lista los dominios raíz que ya administra en Route 53. Puedes elegir el dominio que quieres usar de la lista. Si aún no ha adquirido el dominio y este se encuentra disponible, puede comprarlo en [Amazon Route 53](https://docs.aws.amazon.com/Route53/latest/DeveloperGuide/domain-register.html).

- 6. Después de introducir el nombre de dominio, selecciona Configurar dominio.
- 7. Amplify crea automáticamente dos entradas de subdominio para su dominio de forma predeterminada. Por ejemplo, si su nombre de dominio es ejemplo.com, verá los subdominios

https://www.ejemplo.com y https://ejemplo.com con una redirección configurada desde el dominio raíz al subdominio www.

(Opcional) Puede modificar la configuración predeterminada si desea añadir solo subdominios. Para cambiar la configuración predeterminada, selecciona Reescrituras y redireccionamientos en el panel de navegación y, a continuación, configura tu dominio.

- 8. Elige el certificado SSL/TLS que deseas usar. Puedes usar el certificado gestionado predeterminado que Amplify te proporciona o un certificado personalizado de terceros al que hayas importado. AWS Certificate Manager
	- Utilice el certificado gestionado por Amplify predeterminado.
		- Elija Amplify managed certificate.
	- Utilice un certificado personalizado de terceros.
		- a. Elige un certificado SSL personalizado.
		- b. Seleccione el certificado que desee utilizar de la lista.
- 9. Elija Añadir dominio.

### **a** Note

El DNS puede tardar hasta 24 horas en propagarse y emitir el certificado SSL. Si necesita ayuda para resolver posibles errores durante el proceso, consulte [Solución de](#page-111-0)  [problemas de dominios personalizados](#page-111-0).

# <span id="page-94-0"></span>Añadir un dominio personalizado administrado por un proveedor de DNS externo

Si no usa Amazon Route 53 para administrar su dominio, puede añadir un dominio personalizado gestionado por un proveedor de DNS externo a su aplicación implementada con Amplify.

Si utilizas GoDaddy Google Domains, consulta [the section called "Actualiza los registros DNS de](#page-100-0)  [un dominio administrado por GoDaddy"](#page-100-0) o [the section called "Actualiza los registros de DNS de un](#page-103-0)  [dominio administrado por Google Domains"](#page-103-0) para conocer los procedimientos específicos de estos proveedores.

Para añadir un dominio personalizado administrado por un proveedor de DNS externo

- 1. Inicia sesión en la consola de [Amplify AWS Management Console](https://console.aws.amazon.com/amplify/) y ábrela.
- 2. Elija la aplicación a la que desea añadir un dominio personalizado.
- 3. En el panel de navegación, selecciona Hosting, Dominios personalizados.
- 4. En la página Dominios personalizados, selecciona Añadir dominio.
- 5. Introduce el nombre de tu dominio raíz. Por ejemplo, si el nombre de su dominio es https:// ejemplo.com, introduzca **example.com**.
- 6. Amplify detecta que no está utilizando un dominio de Route 53 y le da la opción de crear una zona alojada en Route 53.
	- Para crear una zona alojada en Route 53
		- a. Elija Crear zona alojada en Route 53.
		- b. Elija Configurar dominio.
		- c. Los servidores de nombres de zonas alojadas se muestran en la consola. Ve al sitio web de tu proveedor de DNS y añade los servidores de nombres a tu configuración de DNS.
		- d. Selecciona He añadido los servidores de nombres anteriores a mi registro de dominios.
		- e. Continúe con el paso siete.
	- Para continuar con la configuración manual
		- a. Elija la configuración manual
		- b. Selecciona Configurar dominio.
		- c. Continúe con el paso siete.
- 7. Amplify crea automáticamente dos entradas de subdominio para su dominio de forma predeterminada. Por ejemplo, si su nombre de dominio es ejemplo.com, verá los subdominios https://www.ejemplo.com y https://ejemplo.com con una redirección configurada desde el dominio raíz al subdominio www.

(Opcional) Puede modificar la configuración predeterminada si desea añadir solo subdominios. Para cambiar la configuración predeterminada, selecciona Reescrituras y redireccionamientos en el panel de navegación y configura tu dominio.

8. Elija el certificado SSL/TLS que desee utilizar. Puedes usar el certificado gestionado predeterminado que Amplify te proporciona o un certificado personalizado de terceros al que hayas importado. AWS Certificate Manager

- Utilice el certificado gestionado por Amplify predeterminado.
	- Elija Amplify managed certificate.
- Utilice un certificado personalizado de terceros.
	- a. Elige un certificado SSL personalizado.
	- b. Seleccione el certificado que desee utilizar de la lista.
- 9. Elija Añadir dominio.
- 10. Si eligió Crear zona alojada en Route 53 en el paso seis, continúe con el paso 15.

Si eligió la configuración manual, en el paso seis, debe actualizar sus registros de DNS con su proveedor de dominios externo.

En el menú Acciones, elija Ver registros de DNS. La siguiente captura de pantalla muestra los registros DNS que se muestran en la consola.

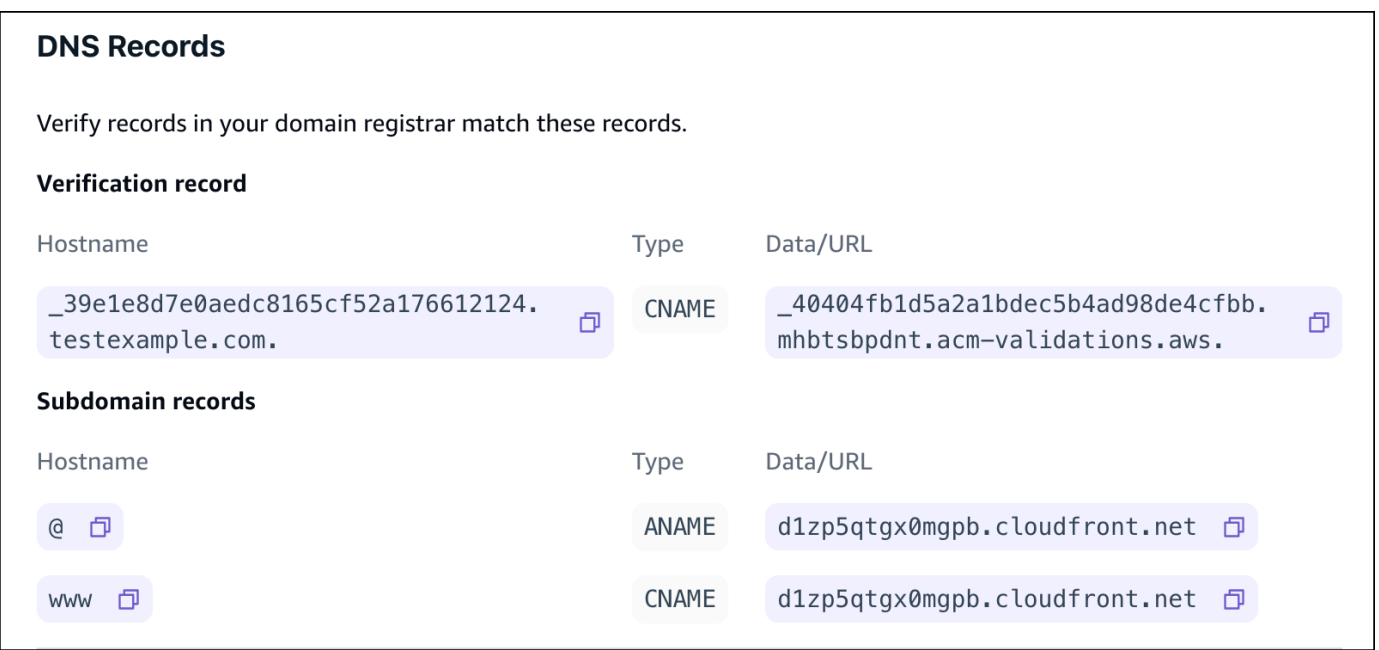

- 11. Realice una de las siguientes acciones siguientes:
	- Si lo estás usando GoDaddy, ve [aActualiza los registros DNS de un dominio administrado por](#page-100-0)  [GoDaddy.](#page-100-0)
	- Si usa Google Domains, acceda a [Actualiza los registros de DNS de un dominio administrado](#page-103-0) [por Google Domains](#page-103-0).
	- Si usa otro proveedor de DNS externo, continúe con el siguiente paso de este procedimiento.
- 12. Acceda al sitio web de su proveedor de DNS, inicie sesión en su cuenta y busque la configuración de gestión de DNS de su dominio. Configurarás dos registros CNAME.
- 13. Configura el primer registro CNAME para que dirija tu subdominio al servidor de AWS validación.

Si la consola Amplify muestra un registro DNS para verificar la propiedad de tu subdominio, como \_c3e2d7eaf1e656b73f46cd6980fdc0e.example.com, introduce solo el nombre del subdominio del registro CNAME. **\_c3e2d7eaf1e656b73f46cd6980fdc0e**

La siguiente captura de pantalla muestra la ubicación del registro de verificación que se va a utilizar.

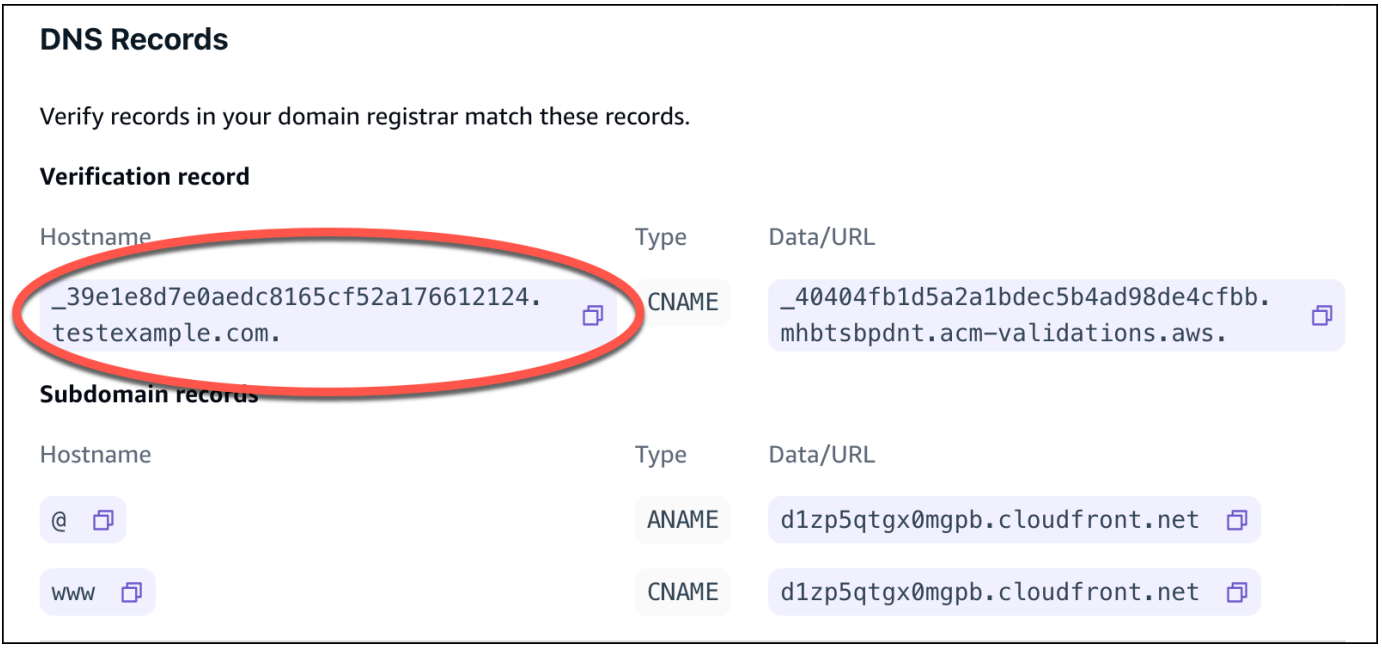

Si la consola Amplify muestra un registro del servidor de validación de ACM, como \_cjhwou20vhu2exampleuw20vuyb2ovb9.j9s73ucn9vy.acm-validations.aws, introduzca el valor del registro CNAME. **\_cjhwou20vhu2exampleuw20vuyb2ovb9.j9s73ucn9vy.acmvalidations.aws**

La siguiente captura de pantalla muestra la ubicación del registro de verificación de ACM que se va a utilizar.

 $\times$ 

#### **DNS Records**

Verify records in your domain registrar match these records.

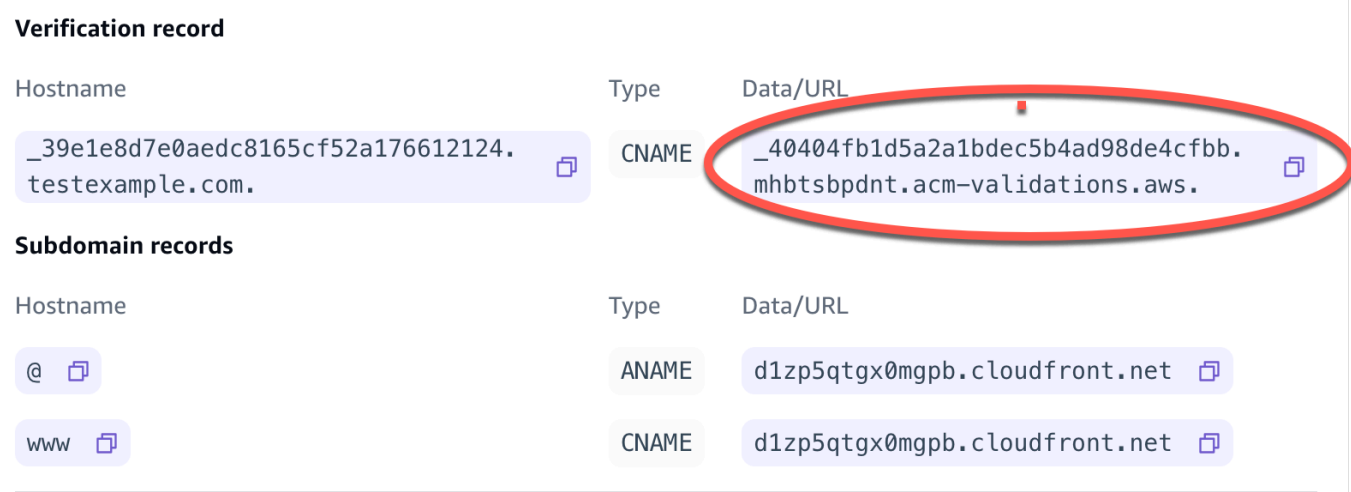

Amplify usa esta información para verificar la propiedad de su dominio y generar un certificado SSL/TLS para su dominio. Una vez que Amplify valide la propiedad de su dominio, todo el tráfico se servirá mediante HTTPS/2.

#### **a** Note

El certificado Amplify predeterminado generado por AWS Certificate Manager (ACM) es válido durante 13 meses y se renueva automáticamente siempre que la aplicación esté alojada en Amplify. Si el registro de verificación del CNAME se ha modificado o eliminado, Amplify no podrá renovar el certificado. Deberá eliminar y volver a añadir el dominio en la consola de Amplify.

#### **A** Important

Es importante que lleve a cabo este paso justo después de añadir su dominio personalizado en la consola de Amplify. El AWS Certificate Manager (ACM) comienza inmediatamente a intentar verificar la propiedad. Con el paso del tiempo, los controles serán menos frecuentes. Si agrega o actualiza sus registros CNAME unas horas después de haber creado la aplicación, es posible que la aplicación se quede atascada en el estado pendiente de verificación.

14. Configura un segundo registro CNAME para apuntar tus subdominios al dominio Amplify. Por ejemplo, si tu subdominio es www.example.com, introduce www como nombre del subdominio.

Si la consola de Amplify muestra el dominio de tu aplicación como d111111abcdef8.cloudfront.net, introduce el dominio de Amplify. **d111111abcdef8.cloudfront.net**

Si tiene tráfico de producción, se recomienda que actualice este registro CNAME una vez que el estado de su dominio sea DISPONIBLE en la consola de Amplify.

La siguiente captura de pantalla muestra la ubicación del registro de nombres de dominio que se va a utilizar.

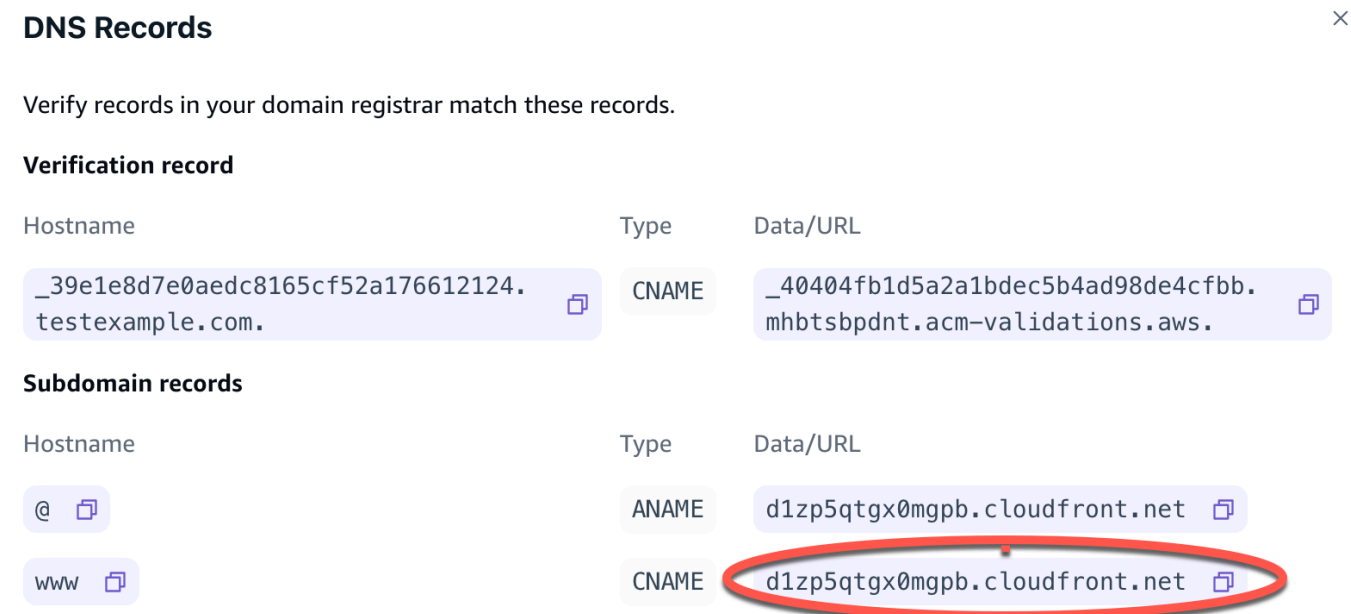

15. Configura el registro ANAME/ALIAS para que apunte al dominio raíz de tu aplicación (por ejemplo, https://example.com). Un registro ANAME apunta la raíz de su dominio a un nombre de host. Si tiene tráfico de producción, se recomienda que actualice su registro ANAME una vez que el estado de su dominio sea DISPONIBLE en la consola. Para proveedores de DNS que no admiten ANAME/ALIAS, le recomendamos encarecidamente migrar su DNS a Route 53. Para obtener más información, consulte [Configuración de Amazon Route 53 como servicio DNS.](https://docs.aws.amazon.com/Route53/latest/DeveloperGuide/dns-configuring.html)

## **a** Note

La verificación de la propiedad del dominio y la propagación de DNS para dominios de terceros puede tardar hasta 48 horas. Para resolver los posibles errores que puedan surgir, consulte [Solución de problemas de dominios personalizados](#page-111-0).

# <span id="page-100-0"></span>Actualiza los registros DNS de un dominio administrado por GoDaddy

Para añadir un dominio personalizado gestionado por GoDaddy

- 1. Antes de poder actualizar los registros de DNS con ellos GoDaddy, complete los pasos uno a nueve del procedimiento[the section called "Añadir un dominio personalizado administrado por un](#page-94-0)  [proveedor de DNS externo".](#page-94-0)
- 2. Inicia sesión en tu GoDaddy cuenta.
- 3. En tu lista de dominios, busca el dominio que deseas añadir y selecciona Administrar DNS.
- 4. En la página DNS, GoDaddy muestra una lista de registros de tu dominio en la sección Registros DNS. Deberá añadir dos nuevos registros CNAME.
- 5. Cree el primer registro CNAME para apuntar sus subdominios al dominio de Amplify.
	- a. En la sección Registros de DNS, selecciona Añadir registro nuevo.
	- b. En Tipo, elija CNAME.
	- c. En Nombre, introduzca solo el subdominio. Por ejemplo, si el subdominio es www.ejemplo.com, introduzca www en Nombre.
	- d. En Valor, consulte los registros de DNS en la consola de Amplify y, a continuación, introduzca el valor. Si la consola Amplify muestra el dominio de su aplicación como d111111abcdef8.cloudfront.net, introduzca Valor. **d111111abcdef8.cloudfront.net**

La siguiente captura de pantalla muestra la ubicación del registro de nombres de dominio que se va a utilizar.

 $\times$ 

#### **DNS Records**

Verify records in your domain registrar match these records.

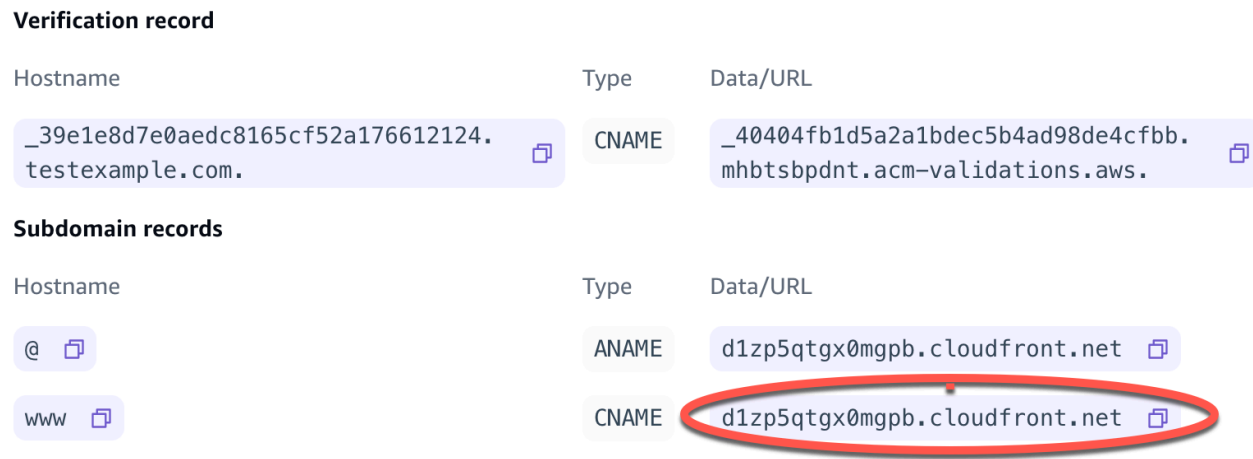

- e. Seleccione Guardar.
- 6. Crea el segundo registro CNAME para que apunte al servidor de validación AWS Certificate Manager (ACM). Un único ACM validado genera un certificado SSL/TLS para el dominio.
	- a. En Tipo, elija CNAME.
	- b. En Nombre, introduzca el subdominio.

Por ejemplo, si el registro DNS de la consola de Amplify para verificar la propiedad de tu subdominio es \_c3e2d7eaf1e656b73f46cd6980fdc0e.example.com, ingresa solo para Nombre. **\_c3e2d7eaf1e656b73f46cd6980fdc0e**

La siguiente captura de pantalla muestra la ubicación del registro de verificación que se va a utilizar.

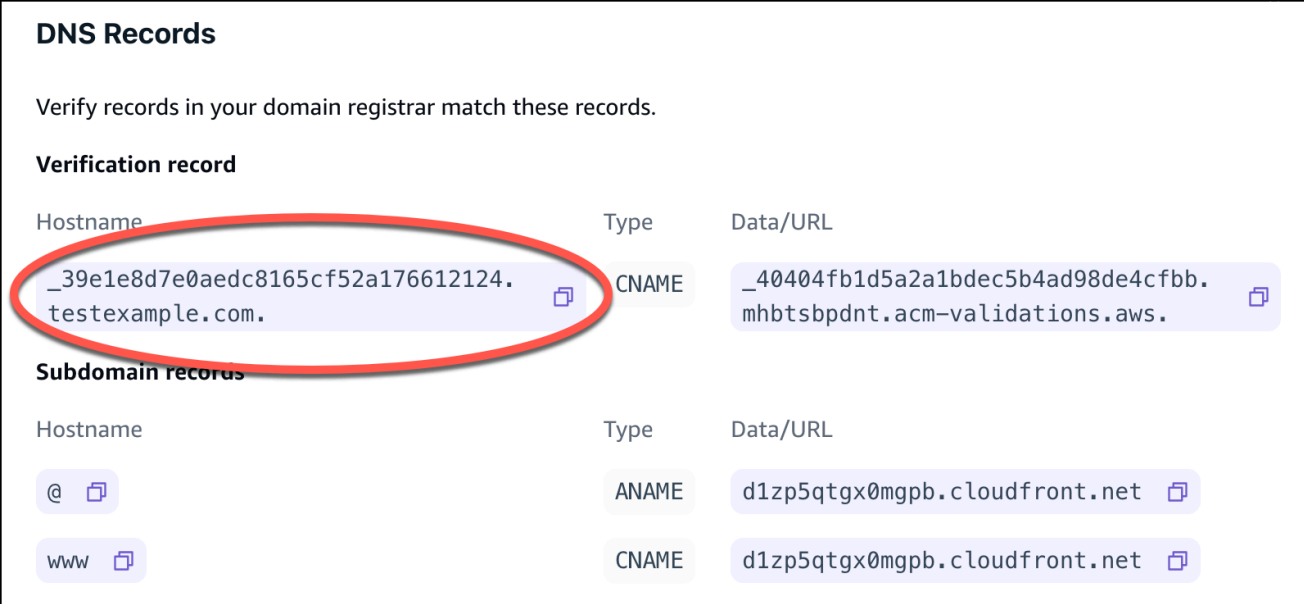

c. En Valor, introduzca el certificado de validación ACM.

Por ejemplo, si el servidor de validación es

\_cjhwou20vhu2exampleuw20vuyb2ovb9.j9s73ucn9vy.acm-validations.aws, introduzca \_cjhwou20vhu2exampleuw20vuyb2ovb9.j9s73ucn9vy.acm-validations.aws en Valor.

La siguiente captura de pantalla muestra la ubicación del registro de verificación de ACM que se va a utilizar.

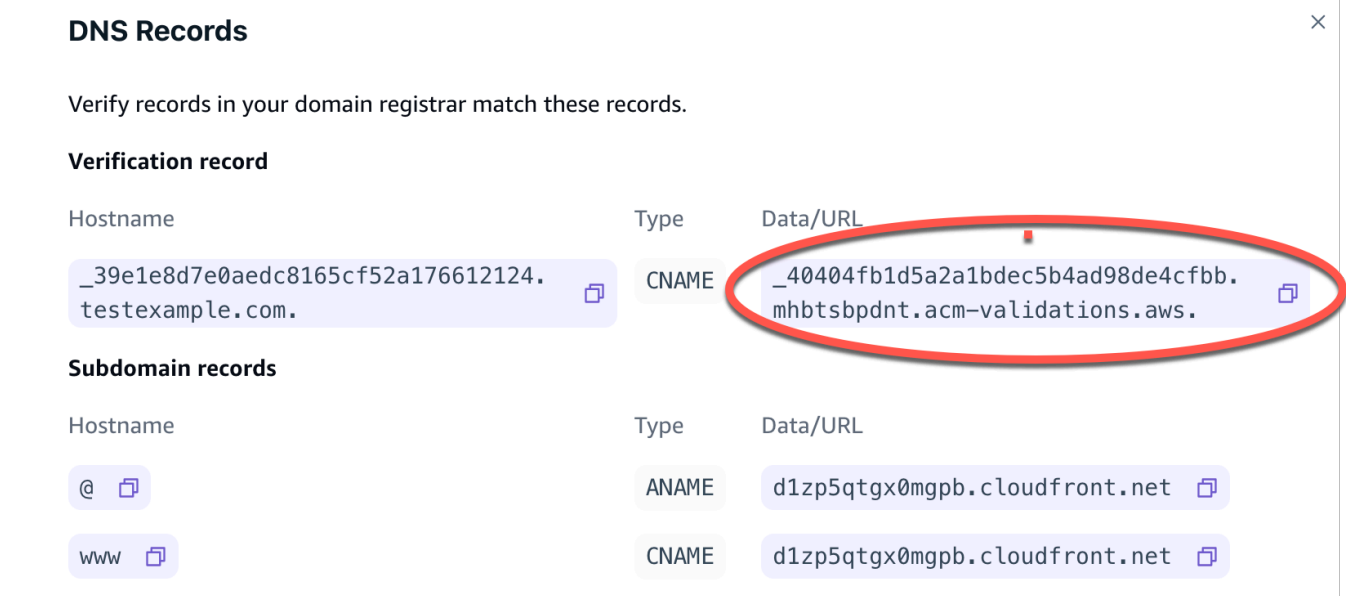

d. Seleccione Guardar.

## **a** Note

El certificado Amplify predeterminado generado por AWS Certificate Manager (ACM) es válido durante 13 meses y se renueva automáticamente siempre que la aplicación esté alojada en Amplify. Si el registro de verificación del CNAME se ha modificado o eliminado, Amplify no podrá renovar el certificado. Deberá eliminar y volver a añadir el dominio en la consola de Amplify.

7. Este paso no es obligatorio para los subdominios. GoDaddy no admite registros ANAME/ ALIAS. Para los proveedores de DNS que no admiten ANAME/ALIAS, le recomendamos encarecidamente migrar su DNS a Amazon Route 53. Para obtener más información, consulte [Configuración de Amazon Route 53 como servicio DNS](https://docs.aws.amazon.com/Route53/latest/DeveloperGuide/dns-configuring.html).

Si quieres seguir GoDaddy siendo tu proveedor y actualizar el dominio raíz, añade Forwarding y configura un reenvío de dominios:

- a. En la página DNS, busca el menú en la parte superior de la página y selecciona Reenvío.
- b. En la sección Dominio, selecciona Añadir reenvío.
- c. Selecciona http://y, a continuación, introduce el nombre del subdominio al que quieres redirigirte (por ejemplo, www.example.com) como URL de destino.
- d. En Tipo de redirección, elija Temporal (302).
- e. Elija Guardar.

# <span id="page-103-0"></span>Actualiza los registros de DNS de un dominio administrado por Google Domains

Para añadir un dominio personalizado gestionado por Google Domains

- 1. Antes de poder actualizar tus registros de DNS con Google Domains, sigue los pasos uno a nueve del procedimiento [para añadir un dominio personalizado gestionado por un proveedor de](#page-94-0) [DNS externo.](#page-94-0)
- 2. Inicie sesión en su cuenta de <https://domains.google.com>y, en el panel de navegación izquierdo, elija Mis dominios.
- 3. En la lista de dominios, busque el dominio que desea añadir y eligir Gestionar.

 $\times$ 

- 4. En el panel de navegación izquierdo, elija DNS. Google mostrará los Registros de recursos de su dominio. Deberá añadir dos nuevos registros CNAME.
- 5. Cree el primer registro CNAME para apuntar todos los subdominios al dominio de Amplify como se indica a continuación:
	- a. En Nombre de host, introduzca solo el nombre del subdominio. Por ejemplo, si su subdominio es www.ejemplo.com, introduzca www en Nombre de host.
	- b. En Tipo, elija CNAME.
	- c. En Datos, introduzca el valor que encontrará en la consola de Amplify.

Si la consola de Amplify muestra el dominio de su aplicación como d111111abcdef8.cloudfront.net, introduzca d111111abcdef8.cloudfront.net en Datos.

En la siguiente captura de pantalla se muestra la ubicación del registro de nombres de dominio que se va a utilizar.

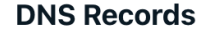

Verify records in your domain registrar match these records.

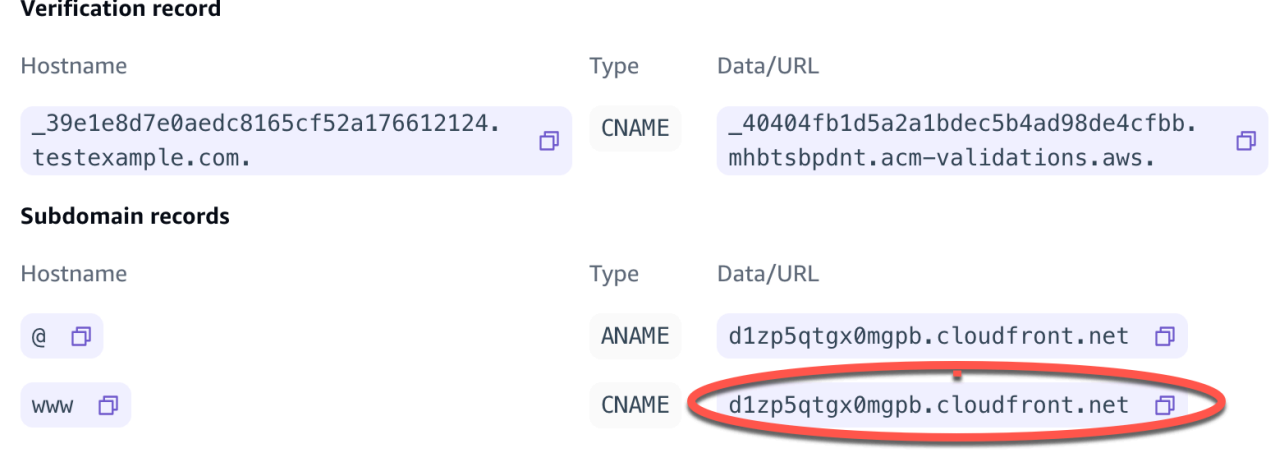

- 6. Crea el segundo registro CNAME para que apunte al servidor de validación AWS Certificate Manager (ACM). Un único ACM validado genera un certificado SSL/TLS para el dominio.
	- a. En Nombre de host, introduzca el subdominio.

Por ejemplo, si el registro de DNS en la consola de Amplify para verificar la propiedad de su subdominio es \_c3e2d7eaf1e656b73f46cd6980fdc0e.example.com, introduzca solo \_c3e2d7eaf1e656b73f46cd6980fdc0e en Nombre de host.

La siguiente captura de pantalla muestra la ubicación del registro de verificación que se va a utilizar.

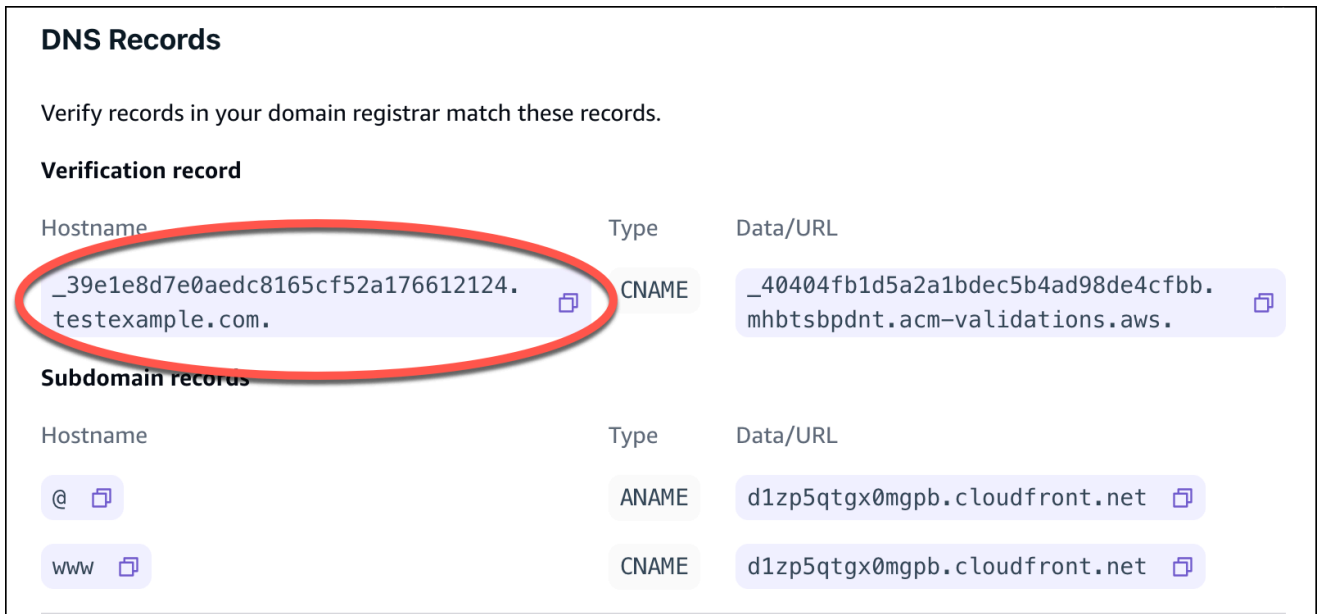

- b. En Tipo, elija CNAME.
- c. En Datos, introduzca el certificado de validación ACM.

Por ejemplo, si el servidor de validación es

\_cf1z2npwt9vzexample93c1j4xzc92wl.2te3iym6kzr.acm-validations.aws., introduzca \_cf1z2npwt9vzexample93c1j4xzc92wl.2te3iym6kzr.acm-validations.aws. en Datos.

La siguiente captura de pantalla muestra la ubicación del registro de verificación de ACM que se va a utilizar.

 $\times$ 

#### **DNS Records**

Verify records in your domain registrar match these records.

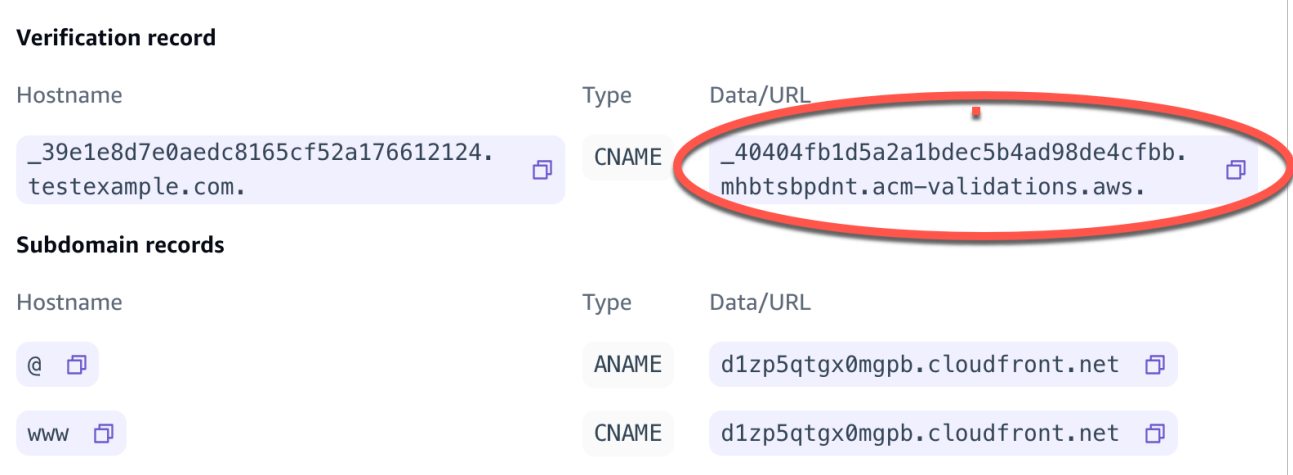

#### 7. Seleccione Guardar.

### **a** Note

El certificado Amplify; predeterminado generado por AWS Certificate Manager (ACM) es válido durante 13 meses y se renueva automáticamente siempre que la aplicación esté alojada en Amplify. Si el registro de verificación del CNAME se ha modificado o eliminado, Amplify no podrá renovar el certificado. Deberá eliminar y volver a añadir el dominio en la consola de Amplify.

8. La compatibilidad de Google Domains con los registros ANAME/ALIAS está en versión preliminar. Para proveedores de DNS que no admiten ANAME/ALIAS, le recomendamos encarecidamente migrar su DNS a Amazon Route 53. Para obtener más información, consulte [Configuración de Amazon Route 53 como servicio DNS](https://docs.aws.amazon.com/Route53/latest/DeveloperGuide/dns-configuring.html). Si desea mantener Google Domains como su proveedor y actualizar el dominio raíz, configure una redirección de subdominio. Busque la página del Sitio web de su dominio de Google. A continuación, elija Redireccionar dominio y configure la redirección en la página de Redirección web.

### **a** Note

Las actualizaciones de la configuración de DNS de un dominio de Google pueden tardar hasta 48 horas en surtir efecto. Si necesita ayuda para resolver los errores que puedan surgir, consulte [Solución de problemas de dominios personalizados.](#page-111-0)

# <span id="page-107-0"></span>Actualiza el certificado SSL/TLS de un dominio

Puede cambiar el certificado SSL/TLS que se utiliza para un dominio en cualquier momento. Por ejemplo, puede pasar de usar un certificado administrado a usar un certificado personalizado. También puede cambiar el certificado personalizado que se utiliza para el dominio. Para obtener más información sobre los certificados, consulte [Uso de certificados SSL/TLS.](#page-92-0)

Utilice el siguiente procedimiento para actualizar el tipo de certificado o el certificado personalizado que se utiliza en un dominio.

Para actualizar el certificado de un dominio

- 1. Inicia sesión en la consola de [Amplify AWS Management Console](https://console.aws.amazon.com/amplify/) y ábrela.
- 2. Elige la aplicación que deseas actualizar.
- 3. En el panel de navegación, selecciona Hosting, Dominios personalizados.
- 4. En la página Dominios personalizados, selecciona Configuración de dominio.
- 5. En la página de detalles de tu dominio, busca la sección de certificados SSL personalizados. El procedimiento para actualizar tu certificado varía en función del tipo de cambio que desees realizar.
	- Para cambiar de un certificado personalizado al certificado gestionado por Amplify predeterminado
		- Elija Amplify managed certificate.
	- Para cambiar de un certificado gestionado a un certificado personalizado
		- a. Elija un certificado SSL personalizado.
		- b. Seleccione el certificado que desee utilizar de la lista.
	- Para cambiar un certificado personalizado por un certificado personalizado diferente
		- En el caso del certificado SSL personalizado, seleccione de la lista el nuevo certificado que desee utilizar.
- 6. Seleccione Guardar. Los detalles del estado del dominio indicarán que Amplify ha iniciado el proceso de creación de SSL para un certificado gestionado o el proceso de configuración de un certificado personalizado.
# Administración de subdominios

El subdominio es la parte de la URL que aparece antes del nombre de dominio. Por ejemplo, www es el subdominio de www.amazon.com, y aws es el subdominio de aws.amazon.com. Si ya tiene un sitio web en producción, es posible que desee conectar solo un subdominio. Los subdominios también pueden ser multinivel. Por ejemplo, beta.alpha.ejemplo.com tiene el subdominio multinivel beta.alpha.

## Para añadir solo un subdominio

- 1. Inicia sesión en la consola de [Amplify AWS Management Console](https://console.aws.amazon.com/amplify/) y ábrela.
- 2. Elija la aplicación a la que desea añadir un subdominio.
- 3. En el panel de navegación, selecciona Alojamiento y, a continuación, Dominios personalizados.
- 4. En la página Dominios personalizados, selecciona Añadir dominio.
- 5. Introduce el nombre de tu dominio raíz y, a continuación, selecciona Configurar dominio. Por ejemplo, si el nombre de tu dominio es https://example.com, escribe example.com.
- 6. Elija Excluir raíz y modifique el nombre del subdominio. Por ejemplo, si el dominio es ejemplo.com, puede modificarlo para añadir el subdominio alpha.
- 7. Elija Añadir dominio.

## Para añadir un subdominio multinivel

- 1. Inicia sesión en la consola de [Amplify AWS Management Console](https://console.aws.amazon.com/amplify/) y ábrela.
- 2. Elija la aplicación a la que desea agregar un subdominio multinivel.
- 3. En el panel de navegación, selecciona Alojamiento y, a continuación, Dominios personalizados.
- 4. En la página Dominios personalizados, selecciona Añadir dominio.
- 5. Introduce el nombre de un dominio con un subdominio, selecciona Excluir raíz y modifica el subdominio para añadir un nuevo nivel.

Por ejemplo, si tienes un dominio llamado alpha.example.com y quieres crear un subdominio de varios niveles beta.alpha.example.com, debes introducir beta como valor del subdominio.

6. Elija Añadir dominio.

## Para agregar o editar un subdominio

Tras añadir un dominio personalizado a una aplicación, puede editar un subdominio existente o añadir uno nuevo.

- 1. Inicia sesión en la consola de [Amplify AWS Management Console](https://console.aws.amazon.com/amplify/) y ábrela.
- 2. Elija la aplicación cuyos subdominios desea gestionar.
- 3. En el panel de navegación, selecciona Alojamiento y, a continuación, Dominios personalizados.
- 4. En la página Dominios personalizados, selecciona Configuración de dominio.
- 5. En la sección Subdominios, puedes editar tus subdominios existentes según sea necesario.
- 6. (Opcional) Para añadir un subdominio nuevo, selecciona Añadir nuevo.
- 7. Seleccione Guardar.

# Subdominios comodín

Amplify Hosting ya es compatible con subdominios comodín. Un subdominio comodín es un subdominio general que le permite apuntar los subdominios existentes y no existentes a una ramificación específica de la aplicación. Al usar un comodín para asociar todos los subdominios de una aplicación a una ramificación específica, puede ofrecer el mismo contenido a los usuarios de la aplicación en cualquier subdominio. También evita tener que configurar cada subdominio de forma individual.

Para crear un subdominio comodín, introduzca un asterisco (\*) como nombre del subdominio. Por ejemplo, si introduce el subdominio comodín \*.example.com para una ramificación específica de su aplicación, cualquier URL que termine en ejemplo.com se redirigirá a dicha ramificación. En este caso, las solicitudes de dev.example.com y prod.example.com se redirigirán al subdominio \*.example.com.

Tenga en cuenta que Amplify solo admite subdominios comodín en dominios personalizados. No es posible usar esta característica con el dominio predeterminado amplifyapp.com.

Los subdominios comodín deben cumplir los siguientes requisitos:

- El nombre del subdominio debe especificarse únicamente con un asterisco (\*).
- No puede utilizar un comodín para reemplazar parte de un nombre de subdominio, como este: \*dominio.ejemplo.com.
- No puede sustituir un subdominio en el medio de un nombre de dominio, como este: subdominio.\*.ejemplo.com.
- De forma predeterminada, todos los certificados aprovisionados por Amplify abarcan todos los subdominios de un dominio personalizado.

## Para agregar o eliminar un subdominio comodín

Tras añadir un dominio personalizado a una aplicación, puede añadir un subdominio comodín a una ramificación de la aplicación.

- 1. Inicia sesión en la consola de [Amplify Hosting AWS Management Console](https://console.aws.amazon.com/amplify/) y ábrela.
- 2. Elija la aplicación cuyos subdominios comodín desea administrar.
- 3. En el panel de navegación, selecciona Alojamiento y, a continuación, Dominios personalizados.
- 4. En la página Dominios personalizados, selecciona Configuración de dominio.
- 5. En la sección Subdominios, puedes añadir o eliminar subdominios comodín.
	- Para agregar un nuevo subdominio comodín
		- a. Elija Add new (Añadir nuevo).
		- b. En el subdominio, introduzca un **\***.
		- c. En la ramificación de la aplicación, seleccione un nombre de ramificación de la lista.
		- d. Seleccione Guardar.
	- Para eliminar un subdominio comodín
		- a. Elija Eliminar junto al nombre del subdominio. El tráfico al subdominio no configurado explícitamente se detiene y Amplify Hosting devuelve un código de estado 404 a dichas solicitudes.
		- b. Seleccione Guardar.

# Configure subdominios automáticos para un dominio personalizado de Amazon Route 53

Tras conectar una aplicación a un dominio personalizado en Route 53, Amplify le permite crear subdominios automáticamente para las ramificaciones recién conectadas. Por ejemplo, si conecta su ramificación de desarrollo, Amplify puede crear automáticamente dev.ejemplodominio.com. Al eliminar una ramificación, se eliminarán automáticamente todos los subdominios asociados.

Para configurar la creación automática de subdominios para ramificaciones recién conectadas

- 1. Inicia sesión en la consola de [Amplify AWS Management Console](https://console.aws.amazon.com/amplify/) y ábrela.
- 2. Elija una aplicación conectada a un dominio personalizado gestionado en Route 53.
- 3. En el panel de navegación, selecciona Alojamiento y, a continuación, Dominios personalizados.
- 4. En la página Dominios personalizados, selecciona Configuración de dominio.
- 5. En la sección Creación automática de subdominios, activa la función.
	- **a** Note

Esta característica solo está disponible para dominios raíz, por ejemplo, ejemplodominio.com. La consola de Amplify no mostrará esta casilla si su dominio es ya un subdominio, como dev.ejemplodominio.com.

## Vistas previas de web con subdominios

Después de activar la creación automática de subdominios siguiendo las instrucciones anteriores, también podrás acceder a las vistas previas web de tu aplicación con los subdominios creados automáticamente. Cuando se cierra una solicitud de extracción, la ramificación y el subdominio asociados se eliminan automáticamente. Para obtener más información sobre cómo configurar las vistas previas web para las solicitudes de extracción, consulte [Vistas previas web para solicitudes de](#page-169-0)  [extracción.](#page-169-0)

# Solución de problemas de dominios personalizados

Si tiene algún problema al añadir un dominio personalizado a una aplicación en la consola de AWS Amplify , consulte los siguientes temas de esta sección para resolverlo.

Si no ve una solución a su problema aquí, póngase en contacto con AWS Support. Para obtener más información, consulte [Creación de un caso de soporte](https://docs.aws.amazon.com/awssupport/latest/user/case-management.html#creating-a-support-case) en la Guía del usuario de AWS Support .

Temas

- [¿Cómo verifico que mi CNAME llega a una resolución?](#page-112-0)
- [Mi dominio alojado con un tercero está bloqueado en el estado Verificación pendiente](#page-112-1)
- [Mi dominio alojado con Amazon Route 53 está bloqueado en estado Verificación pendiente](#page-113-0)
- [Me sale un error de CNAME AlreadyExistsException](#page-114-0)
- [Aparece un error de verificación adicional necesaria](#page-115-0)
- [Aparece un error 404 en la URL CloudFront](#page-115-1)
- [Aparecen errores de certificado SSL o HTTPS cuando visito mi dominio](#page-116-0)

## <span id="page-112-0"></span>¿Cómo verifico que mi CNAME llega a una resolución?

1. Tras actualizar los registros de DNS con su proveedor de dominios externo, puede usar una herramienta como [dig](https://en.wikipedia.org/wiki/Dig_(command)) o un sitio web gratuito como <https://www.whatsmydns.net/> para comprobar que el registro CNAME se resuelve correctamente. En la siguiente captura de pantalla puede ver cómo usar whatsmydns.net para comprobar el registro CNAME del dominio www.ejemplo.com.

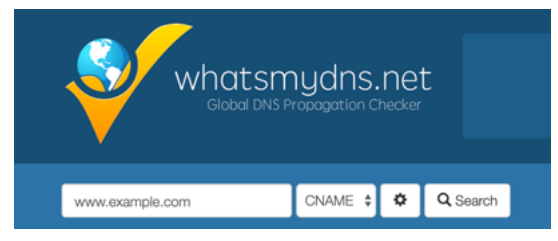

2. Elija Buscar y whatsmydns.net mostrará los resultados de su CNAME. La siguiente captura de pantalla es un ejemplo de una lista de resultados que comprueban la resolución correcta del CNAME a una URL de cloudfront net.

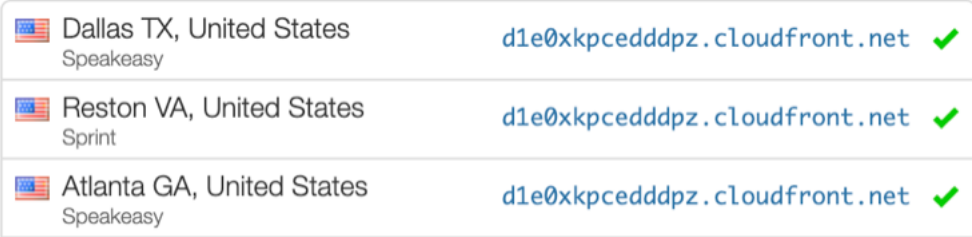

# <span id="page-112-1"></span>Mi dominio alojado con un tercero está bloqueado en el estado Verificación pendiente

1. Si su dominio personalizado se ha quedado bloqueado en el estado Pendiente de verificación, compruebe que sus registros CNAME se resuelven correctamente. Consulte el anterior tema

de la guía de solución de problemas, [Cómo verifico que mi CNAME se resuelve](#page-112-0), para obtener instrucciones sobre cómo llevar a cabo esta tarea.

2. Si sus registros CNAME no se resuelven, confirme con su proveedor de dominios que su configuración de DNS incluye la entrada CNAME.

#### A Important

Es importante que actualice los registros CNAME en cuanto cree su dominio personalizado. Una vez que su aplicación se crea en la consola de Amplify, su registro CNAME se comprueba cada pocos minutos para determinar si llega a una resolución. Si no llega a una resolución transcurrida una hora, la comprobación se realizará cada pocas horas, lo que puede provocar un retraso en que su dominio esté listo para usar. Si ha agregado o actualizado sus registros CNAME horas después de crear la aplicación, es probable que la aplicación se quede bloqueada en estado Pendiente de verificación.

3. Si ha comprobado la existencia del registro CNAME, puede que haya algún problema con su proveedor de DNS. Puede contactar con el proveedor de DNS para diagnosticar el motivo por el cual el CNAME de verificación de DNS no llega a una resolución o migrar su DNS a Route 53. Para obtener más información, consulte [Establecimiento de Amazon Route 53 como el servicio](https://docs.aws.amazon.com/Route53/latest/DeveloperGuide/MigratingDNS.html) [DNS de un dominio existente](https://docs.aws.amazon.com/Route53/latest/DeveloperGuide/MigratingDNS.html).

# <span id="page-113-0"></span>Mi dominio alojado con Amazon Route 53 está bloqueado en estado Verificación pendiente

Si ha transferido su dominio a Amazon Route 53, es posible que su dominio tenga unos servidores de nombres distintos de los emitidos por Amplify al crearse su aplicación. Lleve a cabo los siguientes pasos para diagnosticar la causa del error.

- 1. Inicie sesión en la [consola de Amazon Route 53](https://console.aws.amazon.com/route53/home)
- 2. En el panel de navegación, elija Zonas alojadas y, a continuación, elija el nombre del dominio que desea conectar.
- 3. Registre los valores del servidor de nombres en la sección Detalles de la zona alojada. Necesita estos valores para completar el siguiente paso. La siguiente captura de pantalla de la consola de Route 53 muestra la ubicación de los valores del servidor de nombres, en la esquina inferior derecha.

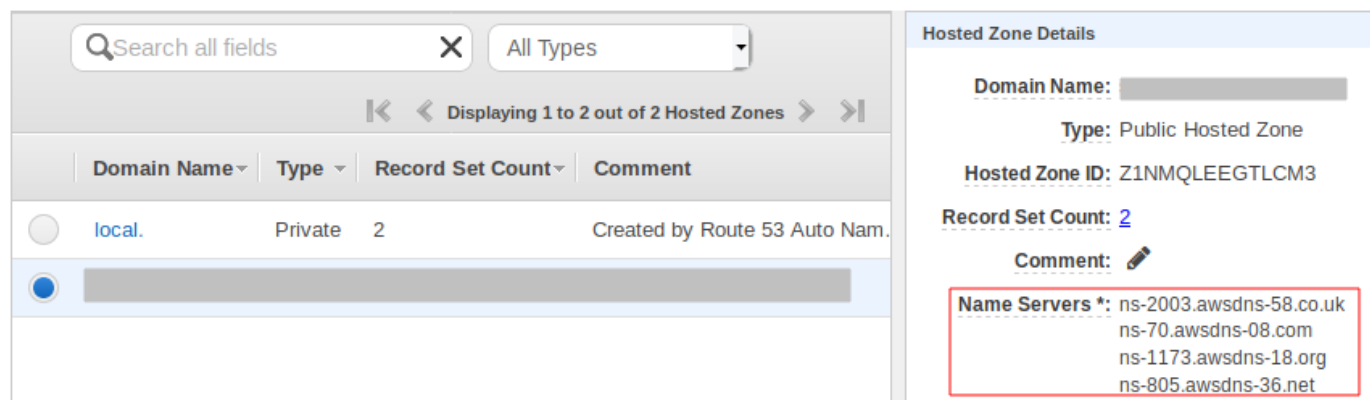

4. En el panel de navegación, elija Registered domains. Compruebe que los servidores de nombres que aparecen en la sección Dominios registrados coincidan con los valores de servidor de nombres que ha registrado en la sección Detalles de la zona alojada del paso anterior. Si no coinciden, edite los valores del servidor de nombres para que coincidan con los valores de su Zona alojada. La siguiente captura de pantalla de la consola de Route 53 muestra la ubicación de los valores del servidor de nombres, en el lado derecho.

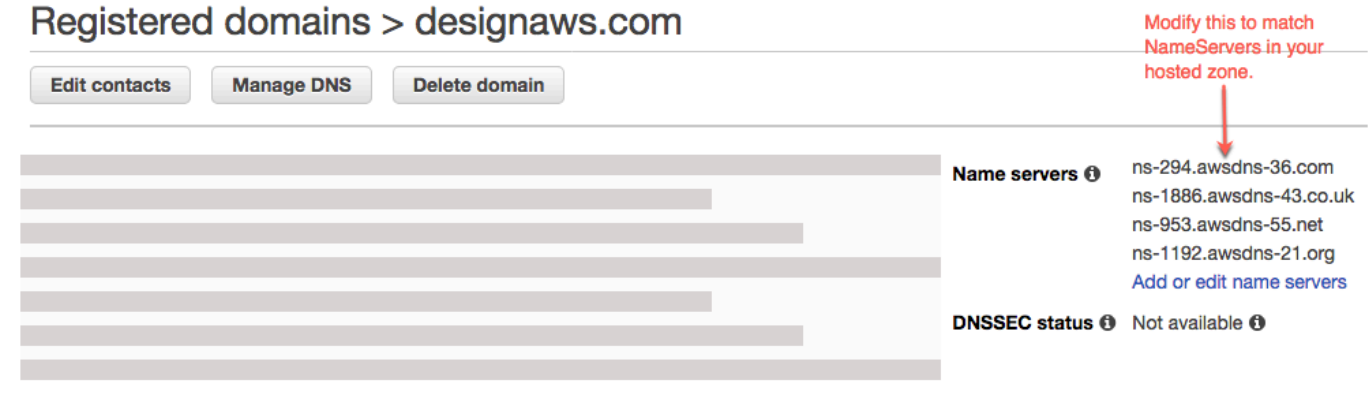

5. Si así no se resuelve el problema, póngase en contacto con AWS Support. Para obtener más información, consulte [Creación de un caso de soporte](https://docs.aws.amazon.com/awssupport/latest/user/case-management.html#creating-a-support-case) en la Guía del usuario de AWS Support .

### <span id="page-114-0"></span>Me sale un error de CNAME AlreadyExistsException

Si recibes un AlreadyExistsException error de CNAME, significa que uno de los nombres de host que has intentado conectar (un subdominio o el dominio apex) ya está desplegado en otra distribución de Amazon. CloudFront Lleve a cabo los siguientes pasos para diagnosticar la causa del error.

1. Inicia sesión en la [CloudFrontconsola de Amazon](https://console.aws.amazon.com/cloudfront/home?#) y comprueba que no tienes este dominio implementado en ninguna otra distribución. Se puede adjuntar un único CNAME registro a una CloudFront distribución a la vez.

- 2. Si anteriormente implementó el dominio en una CloudFront distribución, debe eliminarlo.
	- a. En el menú de navegación izquierdo, elija Distribuciones.
	- b. Seleccione el nombre de la distribución que desea editar.
	- c. Elija la pestaña General. En la sección Settings (Configuración), elija Editar.
	- d. Elimine el nombre de dominio de Nombre de dominio alternativo (CNAME). A continuación, elija Guardar cambios.
- 3. Compruebe si este dominio está conectado a una aplicación de Amplify distinta de la que posee. En caso afirmativo, asegúrese de que no intenta reutilizar uno de los nombres de host. Si usa www.ejemplo.com para otra aplicación, no podrá usar www.ejemplo.com con la aplicación que está intentando conectar. Puede usar otros subdominios, como blog.ejemplo.com.
- 4. Si este dominio estaba conectado correctamente a otra aplicación y se ha eliminado en la última hora, inténtelo de nuevo cuando haya transcurrido al menos una hora. Si sigue viendo esta excepción después de 6 horas, póngase en contacto con AWS Support. Para obtener más información, consulte [Creación de un caso de soporte](https://docs.aws.amazon.com/awssupport/latest/user/case-management.html#creating-a-support-case) en la Guía del usuario de AWS Support .

### <span id="page-115-0"></span>Aparece un error de verificación adicional necesaria

Si aparece un error que indica que es necesaria una verificación adicional, significa que AWS Certificate Manager (ACM) necesita información adicional para procesar esta solicitud de certificado. Esto puede suceder como una medida de protección contra el fraude; por ejemplo, cuando el dominio se encuentra dentro de los [1000 mejores sitios web de Alexa](https://aws.amazon.com/marketplace/pp/Amazon-Web-Services-Alexa-Top-Sites/B07QK2XWNV). Para proporcionar la información requerida, utilice el [Centro de asistencia](https://console.aws.amazon.com/support/home) para contactar con AWS Support. Si no tiene un plan de asistencia técnica, publique un mensaje en el [Foro de debate de ACM](https://forums.aws.amazon.com/forum.jspa?forumID=206).

#### **a** Note

No se puede solicitar un certificado para nombres de dominio propiedad de Amazon como los que terminan en amazonaws.com, cloudfront.net o elasticbeanstalk.com.

### <span id="page-115-1"></span>Aparece un error 404 en la URL CloudFront

Para atender el tráfico, Amplify Hosting apunta a una CloudFront URL a través de un registro CNAME. En el proceso de conectar una aplicación a un dominio personalizado, la consola de Amplify muestra la CloudFront URL de la aplicación. Sin embargo, no puede acceder a la

aplicación directamente mediante esta CloudFront URL. Devuelve un error 404. Su aplicación solo se resuelve mediante la URL de la aplicación de Amplify (por ejemplo, https:// main.d5udybEXAMPLE.amplifyapp.com) o su dominio personalizado (por ejemplo, www.example.com).

Amplify debe enrutar las solicitudes a la ramificación implementada correcta, y para ello usa el nombre de host. Por ejemplo, puede configurar el dominio www.example.com para que apunte a la ramificación principal de una aplicación, pero también puede configurar dev.example.com para que apunte a la ramificación de desarrollo de la misma aplicación. Por este motivo, deberá visitar su aplicación en función de los subdominios configurados para que Amplify pueda enrutar las solicitudes en consecuencia.

## <span id="page-116-0"></span>Aparecen errores de certificado SSL o HTTPS cuando visito mi dominio

Si tienes registros DNS de autorización de la autoridad de certificación (CAA) configurados con un proveedor de DNS externo, es posible que AWS Certificate Manager (ACM) no pueda actualizar o volver a emitir los certificados intermedios para tu certificado SSL de dominio personalizado. Para resolver este problema, debe añadir un registro CAA para confiar en, al menos, uno de los dominios de la entidad de certificación de Amazon. El siguiente procedimiento describe los pasos que debe realizar.

Para añadir un registro CAA para confiar en una entidad de certificación de Amazon

- 1. Configure un registro CAA con su proveedor de dominios para que confíe en, al menos, uno de los dominios de la entidad de certificación de Amazon. Para obtener más información sobre la configuración del registro CAA, consulte la sección [Problemas con la autorización de la entidad](https://docs.aws.amazon.com/acm/latest/userguide/troubleshooting-caa.html)  [de certificación \(CAA\)](https://docs.aws.amazon.com/acm/latest/userguide/troubleshooting-caa.html) en la Guía del usuario de AWS Certificate Manager .
- 2. Use uno de los siguientes métodos para actualizar el certificado SSL:
	- Actualice manualmente mediante la consola de Amplify.

#### **a** Note

Este método conllevará cierto tiempo de inactividad en su dominio personalizado.

- a. Inicia sesión en la consola de [Amplify AWS Management Console](https://console.aws.amazon.com/amplify/) y ábrela.
- b. Elija la aplicación a la que desea agregar un registro CAA.
- c. En el panel de navegación, elija Configuración de la aplicación, Administración de dominio.
- d. En la página Gestión de dominio, elimine el dominio personalizado.
- e. Conecte su aplicación de nuevo al dominio personalizado. Este proceso emitirá un nuevo certificado SSL. Ahora, los certificados intermedios pueden ser gestionados por ACM.

Para volver a conectar la aplicación a su dominio personalizado, realice uno de los siguientes procedimientos según su proveedor de dominio.

- [Añadir un dominio personalizado administrado en Amazon Route 53.](#page-93-0)
- [Añadir un dominio personalizado administrado por un proveedor de DNS externo](#page-94-0).
- [Actualiza los registros DNS de un dominio administrado por GoDaddy.](#page-100-0)
- [Actualiza los registros de DNS de un dominio administrado por Google Domains.](#page-103-0)
- Póngase en contacto con nosotros AWS Support para que se vuelva a emitir su certificado SSL.

# Configuración de ajustes de compilación

Al implementar una aplicación con Amplify Hosting, esta detecta automáticamente el marco de frontend y la configuración de compilación asociada al inspeccionar el archivo package.json en el repositorio. Tiene las siguientes opciones de almacenamiento de configuración de compilación de la aplicación:

- Guarde la configuración de compilación en la consola de Amplify: la consola de Amplify detecta automáticamente la configuración de la compilación y la guarda de forma que se pueda acceder a través de la consola de Amplify. Amplify aplica esta configuración en todas las ramificaciones a menos que exista un archivo amplify.yml guardado en el repositorio.
- Guarde la configuración de compilación en el repositorio: descargue el archivo amplify.yml y añádalo a la raíz de su repositorio.

Puedes editar la configuración de compilación de una aplicación en la consola de Amplify. Para ello, selecciona Hosing y, a continuación, Configuración de compilación en el panel de navegación. La configuración de compilación se aplica a todas las ramificaciones de la aplicación, excepto a las ramificaciones que tienen un archivo amplify. yml guardado en el repositorio.

### **a** Note

La configuración de compilación está visible en el menú Hosting de la consola Amplify solo cuando una aplicación está configurada para un despliegue continuo y conectada a un repositorio de git. Para obtener instrucciones sobre este tipo de implementación, consulta [Cómo empezar](#page-12-0).

# Compilación de comandos y ajustes de especificación

El archivo YAML de especificación de compilación contiene un conjunto de comandos de compilación y ajustes relacionados que Amplify utiliza para ejecutar la compilación. En la siguiente lista se describen estas configuraciones y cómo se utilizan.

### versión

El número de versión del archivo YAML de Amplify.

#### AppRoot

La ruta dentro del repositorio en el que reside esta aplicación. Se omite a menos que se definan varias aplicaciones.

env

Añada variables de entorno a esta sección. También puede añadir variables de entorno a través de la consola.

#### backend

Ejecute comandos de Amplify CLI para suministrar un backend, actualizar las funciones de Lambda, o los esquemas de GraphQL en el marco de una implementación continua.

#### frontend

Ejecute los comandos de compilación de frontend.

#### prueba

Ejecute comandos durante una fase de prueba. Aprenda a [añadir pruebas a su aplicación](#page-172-0).

#### fases de compilación

Tanto el frontend como el backend tienen tres fases que representan la ejecución de comandos durante cada secuencia de la compilación.

- preBuild: el script preBuild se ejecuta antes de que se inicie la compilación real, pero después de que Amplify instale dependencias.
- build: los comandos de compilación.
- postBuild: el script postBuild se ejecuta una vez que ha finalizado la compilación y Amplify ha copiado todos los artefactos necesarios en el directorio de salida.

#### buildpath

La ruta que se utilizará para ejecutar la compilación. Amplify utiliza esta ruta para localizar sus artefactos de compilación. Si no especifica una ruta, Amplify utiliza la raíz de la aplicación monorepo, por ejemplo. apps/app

#### artifacts>base-directory

El directorio en el que están los artefactos de compilación.

#### artifacts>files

Especifique los archivos de los artefactos que desee implementar. Introduzca \*\*/\* para incluir todos los archivos.

#### memoria caché

El campo de memoria caché de buildspec se utiliza para almacenar en la memoria caché las dependencias en tiempo de compilación, como la carpeta node\_modules, y se sugiere automáticamente en función del administrador de paquetes y el marco en el que se integra la aplicación del cliente. Durante la primera compilación, todas las rutas se almacenan en la memoria caché y, en las compilaciones posteriores, volvemos a inflar la caché y utilizamos esas dependencias almacenadas en la memoria caché siempre que es posible para acelerar el tiempo de compilación.

En el siguiente ejemplo de especificación de compilación se muestra la sintaxis básica de YAML:

### Sintaxis de YAML de especificación de compilación

```
version: 1
env: 
   variables: 
     key: value
backend: 
   phases: 
      preBuild: 
        commands: 
           - *enter command* 
     build: 
        commands: 
           - *enter command* 
      postBuild: 
           commands: 
           - *enter command*
frontend: 
   buildpath: 
   phases: 
     preBuild: 
        commands: 
           - cd react-app 
           - npm ci 
      build:
```

```
 commands: 
          - npm run build 
   artifacts: 
     files: 
          - location 
          - location 
      discard-paths: yes 
      baseDirectory: location 
   cache: 
     paths: 
          - path 
          - path
test: 
   phases: 
      preTest: 
        commands: 
          - *enter command* 
     test: 
        commands: 
          - *enter command* 
      postTest: 
        commands: 
          - *enter command* 
   artifacts: 
     files: 
          - location 
          - location 
      configFilePath: *location* 
      baseDirectory: *location*
```
# Configuración de compilación específica de ramificación

Puede utilizar scripts del intérprete de comandos Bash para establecer la configuración de compilación específica de ramificación. Por ejemplo, el siguiente script utiliza la variable de entorno del sistema \$AWS\_BRANCH para ejecutar un conjunto de comandos si el nombre de ramificación es principal y otro conjunto de comandos si el nombre de ramificación es desarrollo.

```
frontend: 
   phases: 
     build: 
       commands: 
          - if [ "${AWS_BRANCH}" = "main" ]; then echo "main branch"; fi
```
- if [ "\${AWS\_BRANCH}" = "dev" ]; then echo "dev branch"; fi

# Acceso a una subcarpeta

Para monorepos, los usuarios quieren poder utilizar cd en una carpeta para ejecutar la compilación. Después de ejecutar el comando cd, se aplica a todas las etapas de la compilación para que no sea necesario repetir el comando en fases independientes.

```
version: 1
env: 
   variables: 
     key: value
frontend: 
   phases: 
      preBuild: 
        commands: 
           - cd react-app 
           - npm ci 
     build: 
        commands: 
           - npm run build
```
# Implementar el backend con el front-end para una aplicación de primera generación

#### **a** Note

Esta sección se aplica únicamente a las aplicaciones Amplify Gen 1. Se crea un backend de primera generación mediante Amplify Studio y la interfaz de línea de comandos (CLI) de Amplify.

El comando amplifyPush es un script auxiliar que le ayuda con las implementaciones del backend. La configuración de compilación siguiente determina automáticamente el entorno de backend correcto que se va a implementar para la ramificación actual.

```
version: 1
env:
```

```
 variables: 
     key: value
backend: 
   phases: 
     build: 
        commands: 
          - amplifyPush --simple
```
## Configuración de la carpeta de salida

La siguiente configuración de compilación establece el directorio de salida en la carpeta pública.

frontend: phases: commands: build: - yarn run build artifacts: baseDirectory: public

## Instalación de paquetes como parte de una compilación

Puede utilizar los comandos npm o yarn para instalar paquetes durante la compilación.

```
frontend: 
   phases: 
     build: 
        commands: 
         - npm install -g <package>
          - <package> deploy 
          - yarn run build 
   artifacts: 
     baseDirectory: public
```
## Uso de un registro npm privado

Puede añadir referencias a un registro privado en la configuración de compilación o añadirlo como variable de entorno.

build:

```
Configuración de la carpeta de salida 115
```
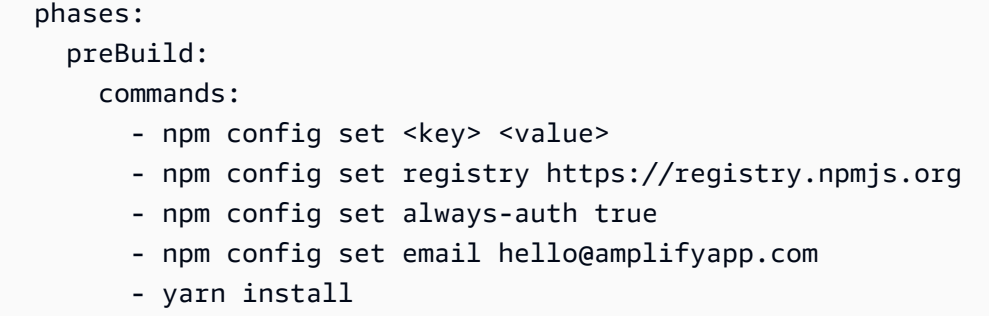

# Instalación de paquetes de SO

La imagen AL2023 de Amplify ejecuta el código con un nombre de usuario sin privilegios. amplify Amplify otorga a este usuario privilegios para ejecutar comandos del sistema operativo mediante el comando de Linux. sudo Si desea instalar paquetes de sistema operativo para las dependencias que faltan, puede utilizar comandos como yum y rpm with. sudo

En la siguiente sección de compilación de ejemplos se muestra la sintaxis para instalar un paquete de sistema operativo mediante el sudo comando.

build: phases: preBuild: commands: - sudo yum install -y <package>

# Almacenamiento clave-valor para todas las compilaciones

El envCache ofrece almacenamiento de un valor clave en el momento de la compilación. Los valores almacenados en envCache solo se pueden modificar durante una compilación y se pueden volver a utilizar durante la siguiente compilación. Mediante envCache, podemos almacenar información en el entorno implementado y hacer que esté disponible para el contenedor de compilación en compilaciones sucesivas. A diferencia de los valores almacenados en envCache, los cambios en las variables de entorno durante una compilación no se almacenan de forma persistente en futuras compilaciones.

Ejemplo de uso:

```
envCache --set <key> <value>
envCache --get <key>
```
# Omitir la compilación de una confirmación

Para omitir la compilación automática de una confirmación concreta, incluya el texto [skip-cd] al final del mensaje de confirmación.

# Deshabilitación de las compilaciones automáticas

Puede configurar Amplify para deshabilitar las compilaciones automáticas en todas las confirmaciones de código. Para configurarlo, selecciona Configuración de la aplicación, Configuración de sucursal y, a continuación, busca la sección Sucursales en la que se muestran las sucursales conectadas. Seleccione una rama y, a continuación, elija Acciones, Desactivar la creación automática. Las nuevas confirmaciones en esa rama ya no iniciarán una nueva compilación.

# Habilitar o deshabilitar la compilación e implementación de frontend basadas en diferencias

Puede configurar Amplify para utilizar compilaciones de frontend basadas en diferencias. Si está habilitada, Amplify intentará ejecutar una diferencia en su appRoot, o en la carpeta /src/ de forma predeterminada al inicio de cada compilación. Si Amplify no encuentra ninguna diferencia, omite la compilación de frontend, prueba (si se configura) e implementa los pasos y no actualiza la aplicación alojada.

Para configurar la compilación e implementación de frontend basada en diferencias

- 1. Inicia sesión en la consola de [Amplify AWS Management Console](https://console.aws.amazon.com/amplify/) y ábrela.
- 2. Elija la aplicación para la que desea configurar la creación e implementación de frontend basada en diferencias.
- 3. En el panel de navegación, selecciona Alojamiento y variables de entorno.
- 4. En la sección Variables de entorno, elija Administrar variables.
- 5. El procedimiento de configuración de la variable de entorno varía en función de si se habilita o deshabilita la creación e implementación de frontend basada en diferencias.
	- Para habilitar la creación e implementación de frontend basada en diferencias
		- a. En la sección Administrar variables de Variable, introduzca AMPLIFY\_DIFF\_DEPLOY.
		- b. En Valor, introduzca true.
	- Para deshabilitar la creación e implementación de frontend basada en diferencias
- Lleve a cabo una de las siguientes acciones:
	- En la sección Administrar variables, busque AMPLIFY\_DIFF\_DEPLOY. En Valor, introduzca false.
	- Elimine la variable de entorno AMPLIFY\_DIFF\_DEPLOY.
- 6. Elija Guardar.

Opcionalmente, puede configurar la variable de entorno AMPLIFY\_DIFF\_DEPLOY\_ROOT para anular la ruta predeterminada con una ruta relativa a la raíz de su repositorio, como dist.

# Habilita o deshabilita las compilaciones de backend basadas en diferencias para una aplicación de primera generación

#### **a** Note

Esta sección se aplica únicamente a las aplicaciones Amplify Gen 1. Se crea un backend de primera generación mediante Amplify Studio y la interfaz de línea de comandos (CLI) de Amplify.

Puede configurar Amplify Hosting para utilizar compilaciones de backend basadas en diferencias mediante la variable de entorno AMPLIFY\_DIFF\_BACKEND. Al habilitar las compilaciones de backend basadas en diferencias, al comienzo de cada compilación, Amplify intenta ejecutar una diferencia en la carpeta amplify de su repositorio. Si Amplify no encuentra ninguna diferencia, omitirá el paso de compilación del backend y no actualizará los recursos del backend. Si su proyecto no tiene la carpeta amplify en el repositorio, Amplify ignorará el valor AMPLIFY\_DIFF\_BACKEND de la variable de entorno.

Si actualmente tiene comandos personalizados especificados en la configuración de compilación de la fase de backend, las compilaciones de backend condicionales no funcionarán. Si desea que esos comandos personalizados se ejecuten, deberá moverlos a la fase de frontend de la configuración de compilación en el archivo amplify.yml de su aplicación.

Para configurar compilaciones de backend basadas en diferencias

1. Inicia sesión en la consola de [Amplify AWS Management Console](https://console.aws.amazon.com/amplify/) y ábrela.

- 2. Elija la aplicación para la que desea configurar las compilaciones de backend basadas en diferencias.
- 3. En el panel de navegación, selecciona Alojamiento y variables de entorno.
- 4. En la sección Variables de entorno, elija Administrar variables.
- 5. El procedimiento de configuración de la variable de entorno varía en función de si se habilitan o deshabilitan las compilaciones de backend basadas en diferencias.
	- Para habilitar las compilaciones de backend basadas en diferencias
		- a. En la sección Administrar variables de Variable, introduzca AMPLIFY\_DIFF\_BACKEND.
		- b. En Valor, introduzca true.
	- Para deshabilitar las compilaciones de backend basadas en diferencias
		- Lleve a cabo una de las siguientes acciones:
			- En la sección Administrar variables, busque AMPLIFY\_DIFF\_BACKEND. En Valor, introduzca false.
			- Elimine la variable de entorno AMPLIFY\_DIFF\_BACKEND.
- 6. Elija Guardar.

## Configuración de compilación de monorepo

Cuando se almacenan varios proyectos o microservicios en un único repositorio, se denomina monorepo. Puede utilizar Amplify Hosting para implementar aplicaciones en un monorepo sin crear múltiples configuraciones de compilación o configuraciones de ramificación.

Amplify admite aplicaciones en monorepos genéricos, así como aplicaciones en monorepos creadas con npm workspace, pnpm workspace, Yarn workspace, Nx y Turborepo. Al implementar su aplicación, Amplify detecta automáticamente la herramienta de compilación de monorepo que está utilizando. Amplify aplica automáticamente la configuración de compilación a las aplicaciones en un npm workspace, Yarn workspace o Nx. Las aplicaciones Turborepo y pnpm requieren una configuración adicional. Para obtener más información, consulte [Configuración de aplicaciones](#page-133-0) [Turborepo y pnpm monorepo](#page-133-0).

Puede guardar la configuración de compilación de un monorepo en la consola de Amplify o descargar el archivo de amplify.yml y añadirlo a la raíz de su repositorio. Amplify aplica la configuración guardada en la consola a todas tus ramificaciones, a menos que encuentre un archivo de amplify.yml en su repositorio. Cuando hay un archivo de amplify.yml, su configuración anula cualquier configuración de compilación guardada en la consola de Amplify.

## Sintaxis de YAML de especificación de compilación de monorepo

La sintaxis de YAML de una especificación de compilación de monorepo es diferente de la sintaxis de YAML de un repositorio que contiene una sola aplicación. En el caso de un monorepo, se declara cada proyecto en una lista de aplicaciones. Debe proporcionar la siguiente clave appRoot adicional para cada aplicación que declare en la especificación de compilación de monorepo:

#### appRoot

La raíz, dentro del repositorio, en la que se inicia la aplicación. Esta clave debe existir y tener el mismo valor que la variable de entorno AMPLIFY\_MONOREPO\_APP\_ROOT. Para obtener instrucciones sobre cómo configurar esta variable de entorno, consulte[Configuración de la](#page-131-0) [variable de entorno AMPLIFY\\_MONOREPO\\_APP\\_ROOT](#page-131-0).

En el siguiente ejemplo de especificación de compilación de monorepo se muestra cómo declarar varias aplicaciones de Amplify en el mismo repositorio. Las dos aplicaciones, react-app y angular-app, se declaran en la lista applications. La clave appRoot de cada aplicación indica que la aplicación se encuentra en la carpeta raíz apps del repositorio.

El atributo buildpath se configura en / para ejecutar y compilar la aplicación desde la raíz del proyecto monorepo.

Sintaxis de YAML de especificación de compilación de monorepo

```
version: 1
applications: 
   - appRoot: apps/react-app 
      env: 
        variables: 
           key: value 
      backend: 
        phases: 
           preBuild: 
             commands: 
                - *enter command* 
           build: 
             commands: 
                - *enter command*
```

```
 postBuild: 
             commands: 
             - *enter command* 
   frontend: 
     buildPath: / # Run install and build from the monorepo project root 
     phases: 
        preBuild: 
          commands: 
            - *enter command* 
             - *enter command* 
        build: 
          commands: 
            - *enter command* 
     artifacts: 
        files: 
            - location 
            - location 
        discard-paths: yes 
        baseDirectory: location 
     cache: 
        paths: 
            - path 
            - path 
   test: 
     phases: 
        preTest: 
          commands: 
             - *enter command* 
        test: 
          commands: 
            - *enter command* 
        postTest: 
          commands: 
            - *enter command* 
     artifacts: 
        files: 
            - location 
            - location 
        configFilePath: *location* 
        baseDirectory: *location* 
 - appRoot: apps/angular-app 
   env: 
     variables: 
        key: value
```
 backend: phases: preBuild: commands: - \*enter command\* build: commands: - \*enter command\* postBuild: commands: - \*enter command\* frontend: phases: preBuild: commands: - \*enter command\* - \*enter command\* build: commands: - \*enter command\* artifacts: files: - location - location discard-paths: yes baseDirectory: location cache: paths: - path - path test: phases: preTest: commands: - \*enter command\* test: commands: - \*enter command\* postTest: commands: - \*enter command\* artifacts: files: - location

 - location configFilePath: \*location\* baseDirectory: \*location\*

# <span id="page-131-0"></span>Configuración de la variable de entorno AMPLIFY\_MONOREPO\_APP\_ROOT

Al implementar una aplicación almacenada en un monorepo, la variable de entorno AMPLIFY\_MONOREPO\_APP\_ROOT de la aplicación debe tener el mismo valor que la ruta de la raíz de la aplicación, en relación con la raíz de su repositorio. Por ejemplo, un monorepo denominado ExampleMonorepo con una carpeta raíz denominada apps, que contenga app1, app2 y app3, tiene la siguiente estructura de directorios:

ExampleMonorepo apps app1 app2 app3

En este ejemplo, el valor de la variable de entorno AMPLIFY\_MONOREPO\_APP\_ROOT para app1 es apps/app1.

Al implementar una aplicación monorepo mediante la consola de Amplify, la consola establece automáticamente la variable de entorno AMPLIFY\_MONOREPO\_APP\_ROOT con el valor que especifique para la ruta a la raíz de la aplicación. Sin embargo, si su aplicación monorepo ya existe en Amplify o se implementa utilizando AWS CloudFormation, debe configurar manualmente la variable de entorno en la sección Variables de **AMPLIFY\_MONOREPO\_APP\_ROOT** entorno de la consola de Amplify.

Configuración automática de la variable de entorno AMPLIFY\_MONOREPO\_APP\_ROOT durante la implementación

Las siguientes instrucciones muestran cómo implementar una aplicación monorepo con la consola de Amplify. Amplify establece automáticamente la variable de entorno AMPLIFY\_MONOREPO\_APP\_ROOT mediante la carpeta raíz de la aplicación que especifique en la consola.

Para implementar una aplicación monorepo con la consola de Amplify

1. Inicia sesión en la consola de [Amplify AWS Management Console](https://console.aws.amazon.com/amplify/) y ábrela.

- 2. Selecciona Crear nueva aplicación en la esquina superior derecha.
- 3. En la página Comenzar a crear con Amplify, elige tu proveedor de Git y, a continuación, selecciona Siguiente.
- 4. En la página Añadir ramificación de repositorio, haga lo siguiente:
	- a. Elige el nombre de tu repositorio de la lista.
	- b. Elige el nombre de la rama que quieres usar.
	- c. Selecciona Mi aplicación es un monorepo
	- d. Introduzca la ruta a su aplicación en su monorepo, por ejemplo, **apps/app1**.
	- e. Elija Siguiente.
- 5. En la página de configuración de la aplicación, puedes usar la configuración predeterminada o personalizar la configuración de compilación de tu aplicación. En la sección Variables de entorno, Amplify se establece AMPLIFY\_MONOREPO\_APP\_ROOT en la ruta que especificó en el paso 4d.
- 6. Elija Siguiente.
- 7. En la página Revisar, elija Guardar e implementar.

Configuración de la variable de entorno AMPLIFY\_MONOREPO\_APP\_ROOT para una aplicación existente

Siga las siguientes instrucciones para configurar manualmente la variable de AMPLIFY\_MONOREPO\_APP\_ROOT entorno de una aplicación que ya esté implementada en Amplify o que se haya creado con ella. CloudFormation

Para configurar la variable de entorno AMPLIFY\_MONOREPO\_APP\_ROOT para una aplicación existente

- 1. Inicia sesión en la consola de [Amplify AWS Management Console](https://console.aws.amazon.com/amplify/) y ábrela.
- 2. Elija el nombre de la aplicación para la que desea establecer la variable de entorno.
- 3. En el panel de navegación, selecciona Alojamiento y, a continuación, selecciona Variables de entorno.
- 4. En Variables de entorno, elija Administrar variables.
- 5. En la sección Gestionar variables, haga lo siguiente:
	- a. Elija Add new (Añadir nuevo).
- b. En Variable, introduzca la clave AMPLIFY\_MONOREPO\_APP\_ROOT.
- c. En Valor, introduzca la ruta a la aplicación, por ejemplo **apps/app1**.
- d. En Ramificación, Amplify aplica de forma predeterminada la variable de entorno a todas las ramificaciones.
- 6. Elija Guardar.

### <span id="page-133-0"></span>Configuración de aplicaciones Turborepo y pnpm monorepo

Las herramientas de compilación Turborepo y pnpm workspace monorepo obtienen información de configuración de los archivos .npmrc. Al implementar una aplicación monorepo creada con una de estas herramientas, debe tener un archivo .npmrc en el directorio raíz del proyecto.

En el archivo .npmrc, configure el enlazador para la instalación de los paquetes de Node en hoisted. Puede copiar la siguiente línea en su archivo.

node-linker=hoisted

Para obtener más información sobre los archivos *.npmrc* y la configuración, consulte [pnpm .npmrc](https://pnpm.io/next/npmrc) en la documentación de pnpm.

Pnpm no se incluye en el contenedor de compilación predeterminado de Amplify. En el caso de las aplicaciones pnpm workspace y Turborepo, debe añadir un comando para instalar pnpm en la fase preBuild de configuración de compilación de la aplicación.

El siguiente extracto de ejemplo de una especificación de compilación muestra una fase preBuild con un comando para instalar pnpm.

```
version: 1
applications: 
   - frontend: 
        phases: 
          preBuild: 
             commands: 
               - npm install -g pnpm
```
# Implementaciones de ramificaciones de características y flujos de trabajo de equipo

Amplify Hosting está diseñado para funcionar con ramas de funciones y GitFlow flujos de trabajo. Amplify usa las ramas de Git para crear una nueva implementación cada vez que conectas una nueva rama en tu repositorio. Después de conectar la primera rama, se crean ramas de funciones adicionales.

Para añadir una sucursal a una aplicación

- 1. Elige la aplicación a la que quieres añadir una sucursal.
- 2. Selecciona Configuración de la aplicación y, a continuación, Configuración de sucursal.
- 3. En la página de configuración de la sucursal, selecciona Añadir sucursal.
- 4. Selecciona una sucursal de tu repositorio.
- 5. Selecciona Añadir sucursal.
- 6. Vuelva a implementar la aplicación.

Después de agregar una sucursal, tu aplicación tiene dos implementaciones disponibles en los dominios predeterminados de Amplify, como https://main.appid.amplifyapp.com y https:// dev.appid.amplifyapp.com. Esto puede variar team-to-team, pero normalmente la rama principal rastrea el código de lanzamiento y es la rama de producción. La ramificación de desarrollo se usa como ramificación de integración para probar nuevas características. Esto permite que los evaluadores beta puedan probar características que todavía no se han publicado en la implementación de ramificaciones de desarrollo, sin que ello afecte a ningún usuario final de producción en la implementación de ramificaciones principales.

### Temas

- [Flujos de trabajo en equipo con aplicaciones Amplify Gen 2 completas](#page-135-0)
- [Flujos de trabajo en equipo con aplicaciones Amplify Gen 1 completas](#page-135-1)
- [Implementaciones de ramificaciones de características basadas en patrones](#page-145-0)
- [Generación automática en tiempo de compilación de la configuración de Amplify \(solo aplicaciones](#page-146-0) [de primera generación\)](#page-146-0)
- [Compilaciones de backend condicionales \(solo aplicaciones de primera generación\)](#page-148-0)

• [Usa los backends de Amplify en todas las aplicaciones \(solo en aplicaciones de primera](#page-149-0) [generación\)](#page-149-0)

# <span id="page-135-0"></span>Flujos de trabajo en equipo con aplicaciones Amplify Gen 2 completas

AWS Amplify Gen 2 presenta una experiencia de desarrollador TypeScript basada en el código para definir los backends. Para obtener más información sobre los flujos de trabajo completos con las aplicaciones Amplify Gen 2, [consulte Flujos de trabajo completos en los documentos](https://docs.amplify.aws/nextjs/deploy-and-host/fullstack-branching/) de Amplify.

# <span id="page-135-1"></span>Flujos de trabajo en equipo con aplicaciones Amplify Gen 1 completas

La implementación de una ramificación de características consta de un entorno frontend y otro backend opcional. El frontend se compila e implementa en una red de entrega de contenido (CDN), mientras que Amplify Studio o la CLI de Amplify implementan el backend en AWS. Para obtener información sobre cómo configurar este escenario de despliegue, consult[eCreación de un backend](#page-153-0) [para una aplicación](#page-153-0).

Puede usar Amplify Hosting para implementar de forma continua recursos de backend como las API de GraphQL y las funciones de Lambda con su implementación de ramificaciones de características. Puede usar los siguientes modelos de ramificación para implementar su backend y frontend con Amplify Hosting.

### Flujo de trabajo de ramificación de característica

- Cree entornos de backend deproducción, pruebas y desarrollo con Amplify Studio o la CLI de Amplify.
- Asigne el backend de producción a la ramificación principal.
- Asigne el backend de pruebas a la ramificación de desarrollo.
- Los miembros del equipo pueden usar el entorno de backend de desarrollo para probar ramificaciones de características individuales.

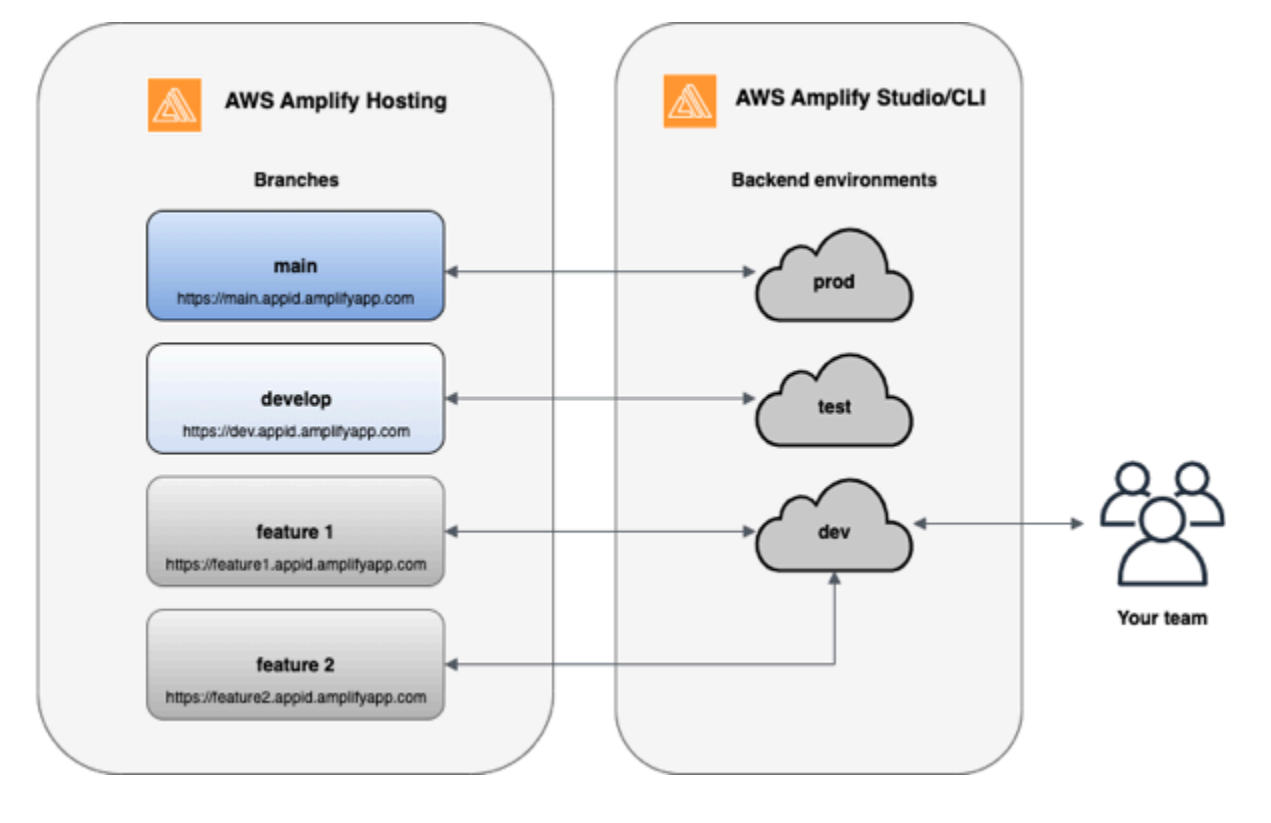

1. Instale la CLI de Amplify para inicializar un nuevo proyecto de Amplify.

```
npm install -g @aws-amplify/cli
```
2. Inicialice un entorno de backend de producción para su proyecto. Si no tiene un proyecto, cree uno con herramientas de bootstrap como create-react-app Gatsby.

```
create-react-app next-unicorn
cd next-unicorn
amplify init 
 ? Do you want to use an existing environment? (Y/n): n 
 ? Enter a name for the environment: prod
...
amplify push
```
3. Añada entornos de backend de pruebas y desarrollo.

```
amplify env add 
 ? Do you want to use an existing environment? (Y/n): n 
 ? Enter a name for the environment: test
...
amplify push
```

```
amplify env add 
 ? Do you want to use an existing environment? (Y/n): n 
 ? Enter a name for the environment: dev
...
amplify push
```
4. Inserte código en el repositorio de Git que elija (en este ejemplo supondremos que lo ha insertado en el principal).

```
git commit -am 'Added dev, test, and prod environments'
git push origin main
```
5. Visite Amplify en AWS Management Console para ver su entorno de backend actual. Desplácese un nivel hacia arriba desde la ruta de navegación para ver una lista de todos los entornos de backend creados en la pestaña de Entornos de backend.

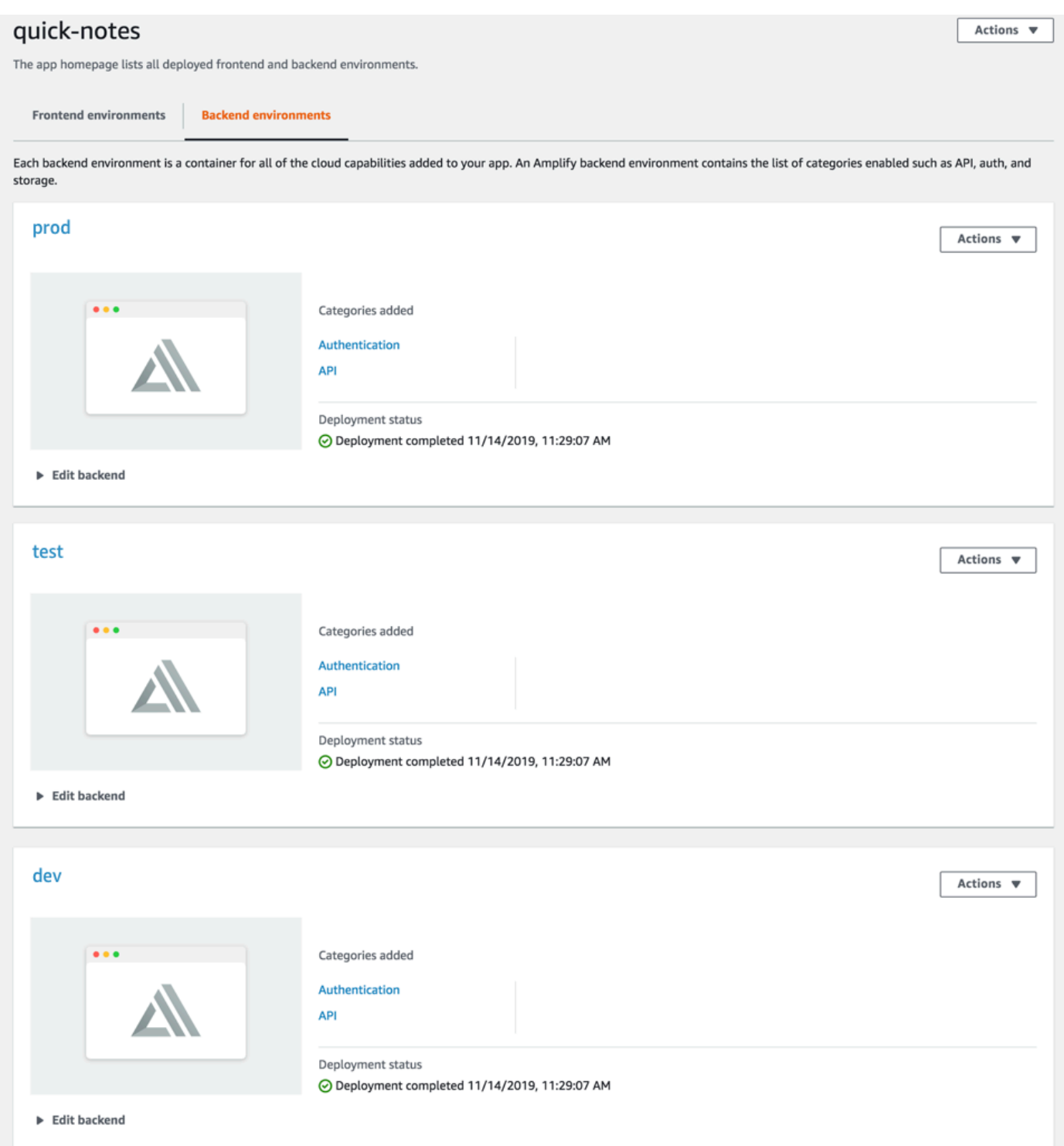

6. Pase a la pestaña de Entornos de frontend y conecte su proveedor de repositorios con la ramificación principal.

# From your existing code Connect your source code from a Git repository or upload files to host a web app in minutes.

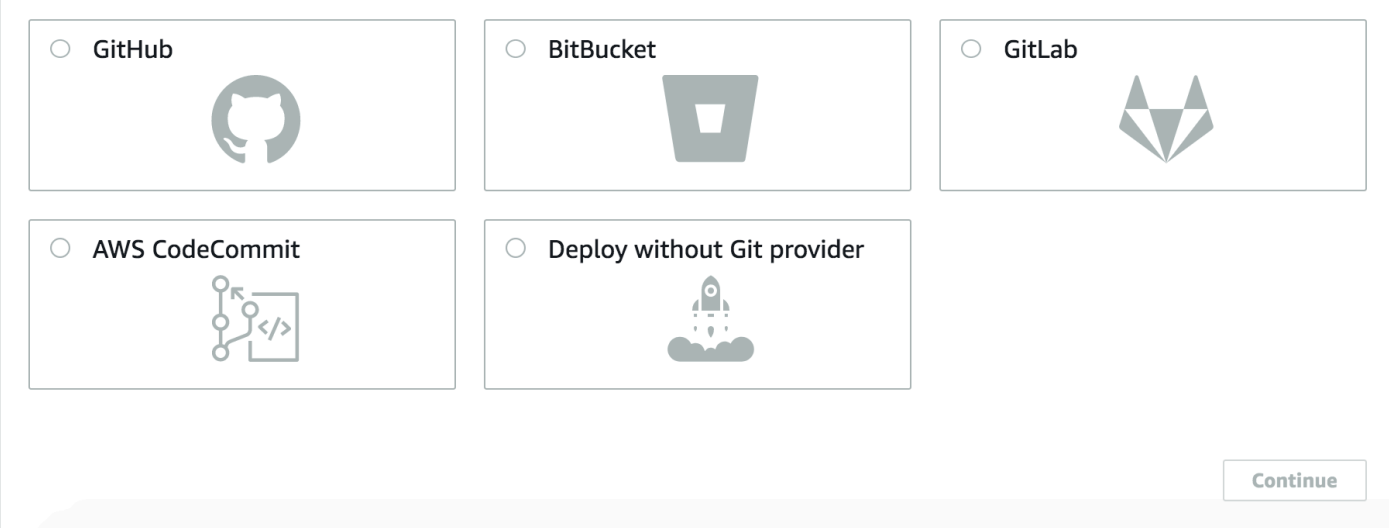

7. En la pantalla de configuración de compilación, seleccione un entorno de backend existente para configurar la implementación continua con la ramificación principal. Elija producción en el menú desplegable y conceda el rol de servicio a Amplify. Elija Guardar e implementar. Una vez que se complete la compilación, obtendrá una implementación de ramificaciones principales disponible en https://main.appid.amplifyapp.com.

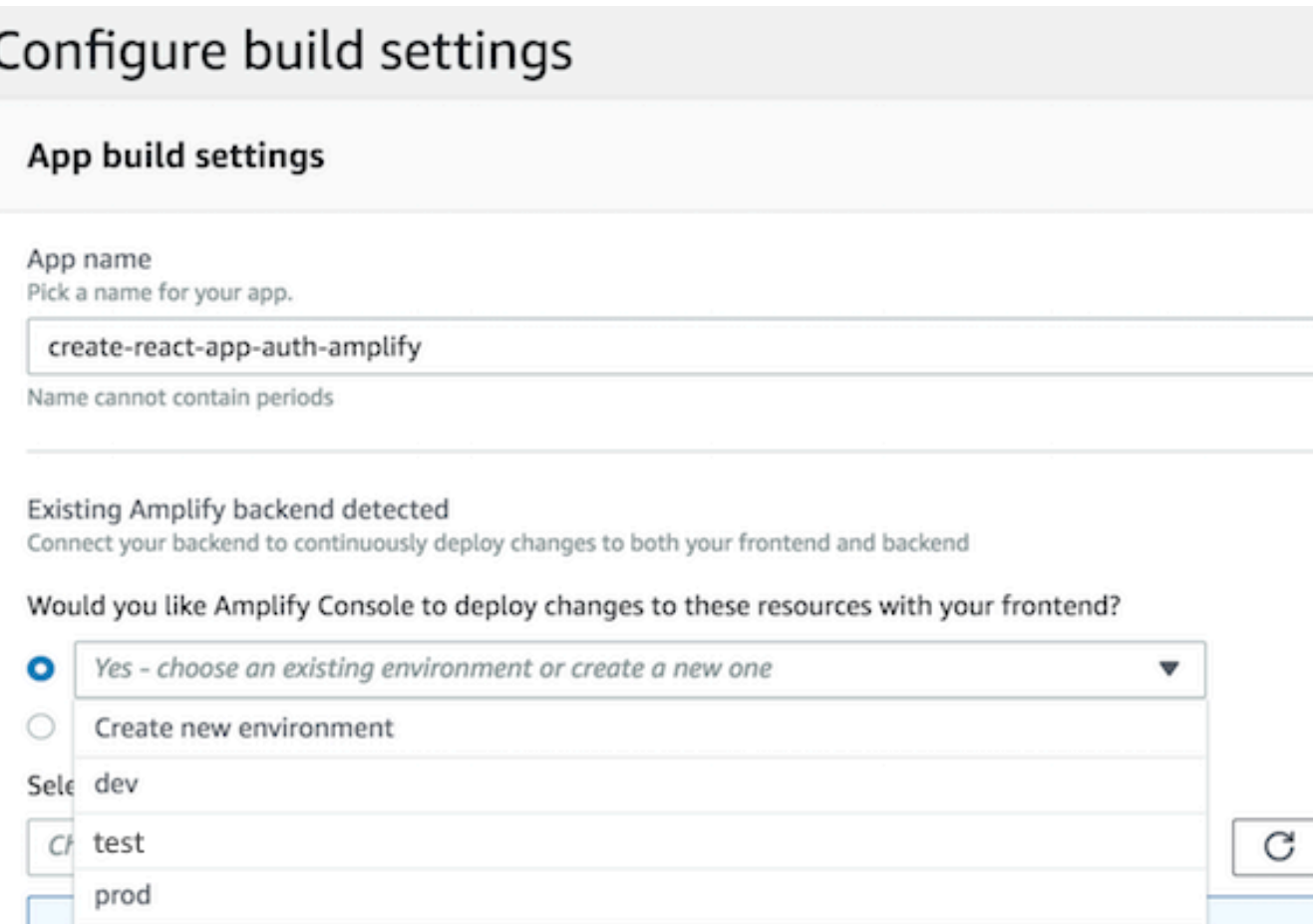

8. Conecte la ramificación de desarrollo en Amplify (suponga que las ramificaciones de desarrollo y principales son las mismas en este momento). Elija el entorno de backend de pruebas.

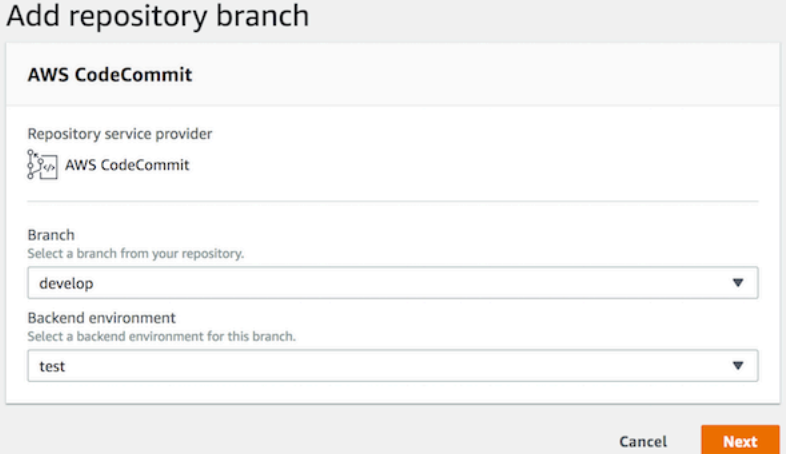

9. Amplify ya está configurado. Puede empezar a trabajar en nuevas características en una ramificación de características. Añada la funcionalidad de backend mediante el entorno de backend de desarrollo desde su estación de trabajo local.

```
git checkout -b newinternet
amplify env checkout dev
amplify add api
...
amplify push
```
10.Una vez que termine de trabajar en la característica, confirme su código y cree una solicitud de extracción para realizar una revisión interna.

```
git commit -am 'Decentralized internet v0.1'
git push origin newinternet
```
11 Para obtener una vista previa de cómo se verán los cambios, vaya a la consola de Amplify y conecte su ramificación de características. Nota: Si lo tiene AWS CLI instalado en su sistema (no en la CLI de Amplify), puede conectar una sucursal directamente desde su terminal. Encontrará su appid yendo a App settings > General > AppARN (Configuración de la aplicación > General > AppARN): arn:aws:amplify:<region>:<region>:apps/<appid>

```
aws amplify create-branch --app-id <appid> --branch-name <br/>branchname>
aws amplify start-job --app-id <appid> --branch-name <branchname> --job-type RELEASE
```
12.Se podrá acceder a su característica en https://newinternet.appid.amplifyapp.com para compartirla con sus compañeros de equipo. Si todo parece correcto, combine las relaciones públicas en la ramificación de desarrollo.

```
git checkout develop
git merge newinternet
git push
```
- 13.De este modo se pondrá en marcha una compilación que actualizará el backend y el frontend en Amplify con una implementación de ramificaciones en https://dev.appid.amplifyapp.com. Puede compartir este enlace con las partes interesadas internas para que puedan revisar la nueva característica.
- 14.Elimine su ramificación de características de Git, Amplify y quite el entorno de backend de la nube (siempre puede poner en marcha uno nuevo basado en la ejecución de "amplify env checkout prod" y de "amplify env add").

```
git push origin --delete newinternet
aws amplify delete-branch --app-id <appid> --branch-name <branchname>
```
## GitFlow flujo de trabajo

GitFlow utiliza dos ramas para registrar el historial del proyecto. La rama principal solo rastrea el código de la versión, y la rama de desarrollo se usa como rama de integración para las nuevas funciones. GitFlow simplifica el desarrollo paralelo al aislar el desarrollo nuevo del trabajo terminado. El nuevo desarrollo (como correcciones de características y de errores no urgentes) se lleva a cabo en las ramificaciones de características. Cuando el desarrollador considera que el código está listo para lanzamiento, la ramificación de características se combina de nuevo en la ramificación de desarrollo de integración. Las únicas confirmaciones en la ramificación principal son combinaciones desde ramificaciones de lanzamiento y ramificaciones de correcciones (para corregir errores de emergencia).

El siguiente diagrama muestra una configuración recomendada con. GitFlow Puede seguir el mismo proceso tal como se describe en la sección sobre el flujo de trabajo de ramificación de característica anterior.

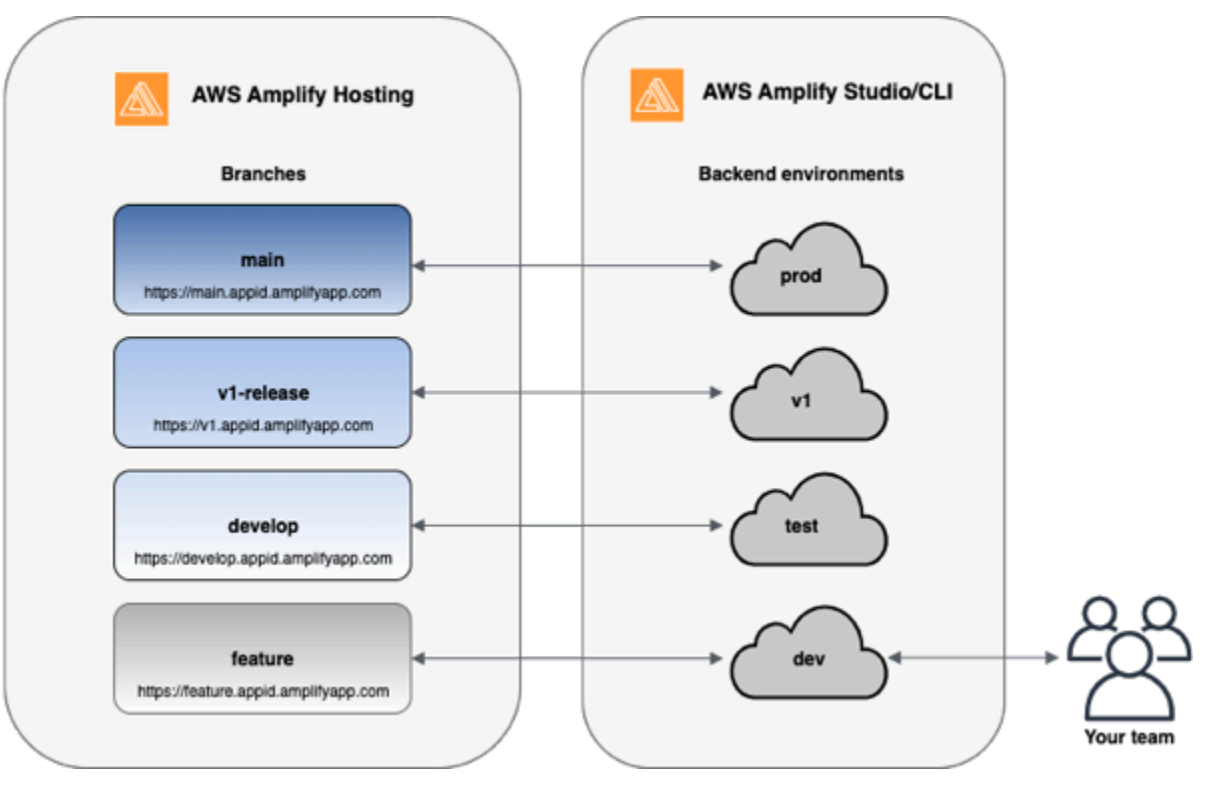

## Entorno de pruebas por desarrollador

- Cada desarrollador de un equipo crea un entorno de pruebas en la nube que es independiente de su equipo local. Esto permite a los desarrolladores trabajar de forma aislada entre sí sin sobrescribir los cambios de los demás miembros del equipo.
- Cada ramificación de Amplify tiene su propio backend. Esto garantiza que Amplify utilice el repositorio de Git como una fuente única desde la que implementar cambios, en lugar de confiar a los desarrolladores del equipo que envíen manualmente su backend o frontend a producción desde sus equipos locales.
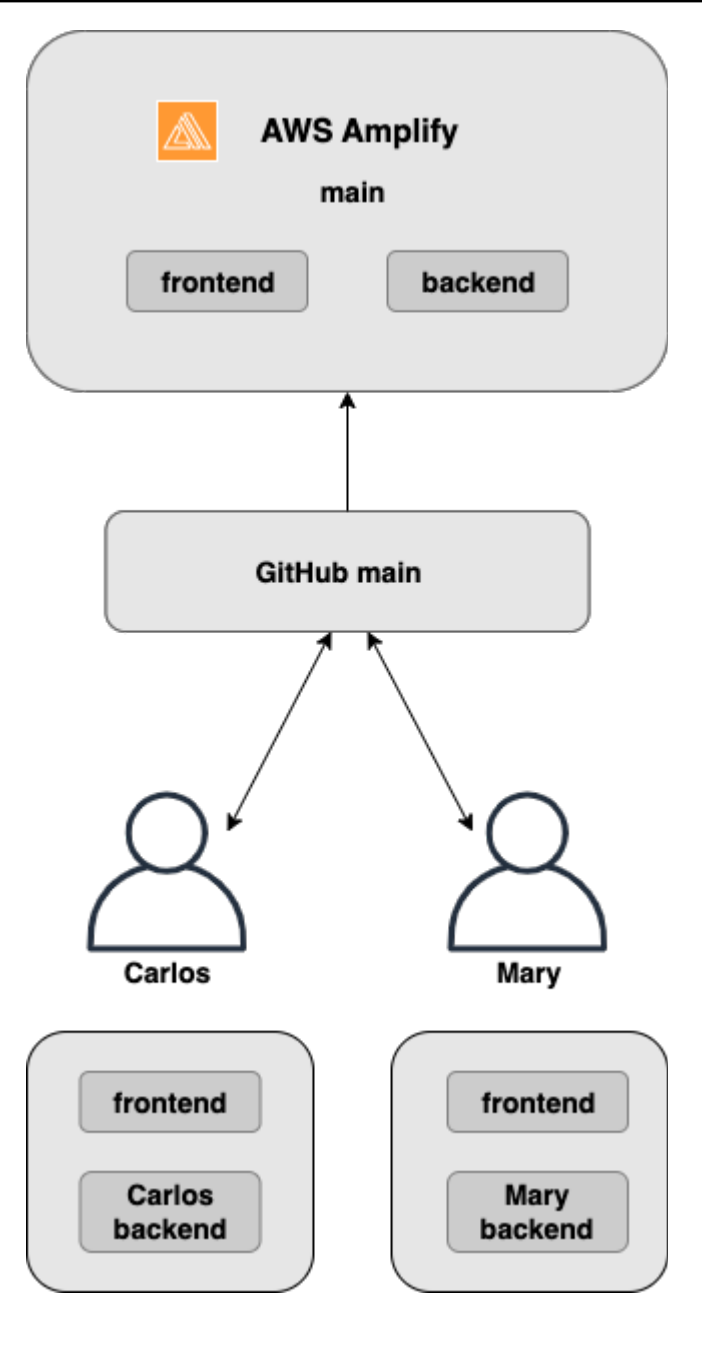

1. Instale la CLI de Amplify para inicializar un nuevo proyecto de Amplify.

```
npm install -g @aws-amplify/cli
```
2. Inicialice el entorno de backend mary para su proyecto. Si no tienes un proyecto, crea uno con herramientas de bootstrap como create-react-app Gatsby.

```
cd next-unicorn
amplify init 
  ? Do you want to use an existing environment? (Y/n): n
```

```
 ? Enter a name for the environment: mary
...
amplify push
```
3. Inserte código en el repositorio de Git que elija (en este ejemplo supondremos que lo ha insertado en el principal).

```
git commit -am 'Added mary sandbox'
git push origin main
```
- 4. Conecte su repositorio > principal a Amplify.
- 5. La consola de Amplify detectará los entornos de backend que ha creado la CLI de Amplify. Elija Crear nuevo entorno en el menú desplegable y conceda el rol de servicio a Amplify. Elija Guardar e implementar. Una vez que se complete la compilación, obtendrá una implementación de ramificaciones principales disponible en https://main.appid.amplifyapp.com con un nuevo entorno de backend que se enlaza a la ramificación.
- 6. Conecta la rama de desarrollo en Amplify (asume que la rama de desarrollo y la rama principal son las mismas en este momento) y elige Crear

# Implementaciones de ramificaciones de características basadas en patrones

Las implementaciones de ramificaciones basadas en patrones le permiten implementar automáticamente ramificaciones que coinciden con un patrón específico en Amplify. Los equipos de productos que utilizan la rama de funciones o los GitFlow flujos de trabajo para sus lanzamientos ahora pueden definir patrones como «lanzamiento\*\*» para implementar automáticamente las ramas de Git que comiencen por «lanzamiento» en una URL que se pueda compartir. [En esta publicación](https://dev.to/kkemple/branch-based-deployment-strategies-with-aws-amplify-console-1n3c)  [de blog](https://dev.to/kkemple/branch-based-deployment-strategies-with-aws-amplify-console-1n3c) se describe el uso de esta característica con otros flujos de trabajo de equipo.

- 1. Selecciona Configuración de la aplicación > Configuración de la sucursal > Editar.
- 2. Seleccione la detección automática de ramas para conectar automáticamente las ramas a Amplify que coincidan con un conjunto de patrones.
- 3. En el cuadro Detección automática de ramas: patrones, introduzca los patrones para desplegar automáticamente las ramas.
	- **\***: implementará todas las ramificaciones en su repositorio.
	- **release\*** Despliega todas las ramas que comiencen por la palabra «lanzar».
- **release\*/**: implementará todas las ramificaciones que coincidan con un patrón "release /".
- Especifique varios patrones en una lista separados por comas. Por ejemplo, release\*, feature\*.
- 4. Configure la protección automática con contraseña para todas las sucursales que se creen automáticamente seleccionando el control de acceso con detección automática de sucursales.
- 5. Para las aplicaciones de primera generación creadas con un backend de Amplify, puede optar por crear un nuevo entorno para cada sucursal conectada o dirigir todas las sucursales a un backend existente.
- 6. Seleccione Guardar.

## Implementación de ramificaciones de características basadas en patrones para una aplicación conectada a un dominio personalizado

Puede usar implementaciones de ramificaciones de características basadas en patrones para una aplicación conectada a un dominio personalizado de Amazon Route 53.

- Para obtener más información sobre la configuración de implementaciones de ramificaciones de características basadas en patrones, consulte [Configure subdominios automáticos para un dominio](#page-110-0) [personalizado de Amazon Route 53](#page-110-0)
- Para obtener más información sobre cómo conectar una aplicación de Amplify a un dominio personalizado gestionado en Route 53, consulte [Añadir un dominio personalizado administrado en](#page-93-0) [Amazon Route 53](#page-93-0)
- Para obtener más información sobre el funcionamiento de Route 53, consulte [Qué es Amazon](https://docs.aws.amazon.com/Route53/latest/DeveloperGuide/Welcome.html)  [Route 53.](https://docs.aws.amazon.com/Route53/latest/DeveloperGuide/Welcome.html)

# Generación automática en tiempo de compilación de la configuración de Amplify (solo aplicaciones de primera generación)

#### **a** Note

La información de esta sección es solo para aplicaciones de primera generación. Si quieres implementar automáticamente los cambios en la infraestructura y el código de las aplicaciones desde las ramas de funciones para una aplicación de segunda generación, consulta las [implementaciones de sucursales de Fullstack en los documentos](https://docs.amplify.aws/nextjs/deploy-and-host/fullstack-branching/branch-deployments/) de Amplify.

Amplify admite la generación automática en tiempo de compilación del archivo de configuración aws-exports.js de Amplify para aplicaciones de primera generación. Al desactivar las implementaciones de CI/CD de pila completa, permite que su aplicación genere automáticamente el archivo aws-exports.js y garantiza que no se lleven a cabo actualizaciones en el backend durante el tiempo de compilación.

Para generar automáticamente el archivo **aws-exports.js** en tiempo de compilación

- 1. Inicia sesión en la consola de [Amplify AWS Management Console](https://console.aws.amazon.com/amplify/) y ábrela.
- 2. Elija la aplicación que desea editar.
- 3. Elija la pestaña Entornos de alojamiento.
- 4. Busque la ramificación que desea editar y eligir Editar.

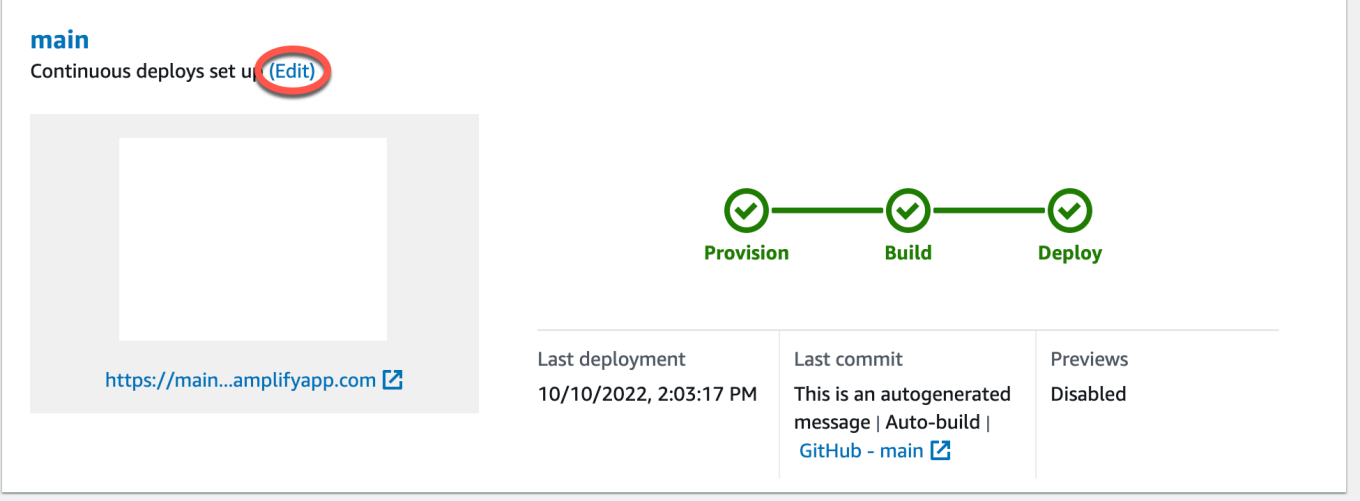

5. En la página Editar backend de destino, desmarque Habilitar implementaciones continuas de pila completa (CI/CD) para desactivar el CI/CD de pila completa en este backend.

### **Edit target backend**

#### Select a backend environment to use with this branch

App name

Example-Amplify-App (this app)

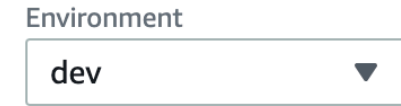

**Enable full-stack continuous deployments (CI/CD)** 

Full-stack CI/CD allows you to continously deploy frontend and backend changes on every code commit

 $\blacksquare$ 

- 6. Seleccione un rol de servicio existente para conceder a Amplify los permisos necesarios para modificar el backend de su aplicación. Si necesita crear un rol de servicio, elija Crear un rol. Para obtener más información sobre cómo crear un rol de servicio, consulte [Adición de un rol de](#page-223-0)  [servicio.](#page-223-0)
- 7. Elija Guardar. Amplify aplicará estos cambios la próxima vez que compile la aplicación.

# Compilaciones de backend condicionales (solo aplicaciones de primera generación)

#### **a** Note

La información de esta sección es solo para aplicaciones de primera generación. Amplify Gen 2 presenta una experiencia de desarrollador TypeScript basada en el código. Por lo tanto, esta función no es necesaria para los backends de segunda generación.

Amplify admite compilaciones de backend condicionales en todas las ramas de una aplicación de primera generación. Para configurar las compilaciones de backend condicionales, defina la variable del entorno AMPLIFY\_DIFF\_BACKEND como true. Habilitar las compilaciones de backend condicionales ayudará a acelerar aquellas compilaciones en las que solo se realicen cambios en el frontend.

Cuando habilite las compilaciones de backend basadas en diferencias, Amplify intentará ejecutar una diferencia en la carpeta amplify de su repositorio al inicio de cada compilación. Si Amplify no encuentra ninguna diferencia, omitirá el paso de compilación del backend y no actualizará los

recursos del backend. Si su proyecto no tiene la carpeta amplify en el repositorio, Amplify ignorará el valor AMPLIFY\_DIFF\_BACKEND de la variable de entorno. Para obtener más información sobre cómo configurar la variable de entorno AMPLIFY\_DIFF\_BACKEND, consulte [Habilita o deshabilita las](#page-126-0)  [compilaciones de backend basadas en diferencias para una aplicación de primera generación.](#page-126-0)

Si actualmente tiene comandos personalizados especificados en la configuración de compilación de la fase de backend, las compilaciones de backend condicionales no funcionarán. Si desea que esos comandos personalizados se ejecuten, deberá moverlos a la fase de frontend de la configuración de compilación en el archivo amplify.yml de su aplicación. Para obtener más información acerca de la actualización del archivo amplify.yml, consulte [Compilación de comandos y ajustes de](#page-118-0)  [especificación](#page-118-0).

# Usa los backends de Amplify en todas las aplicaciones (solo en aplicaciones de primera generación)

#### **a** Note

La información de esta sección es solo para aplicaciones de primera generación. Si quieres compartir recursos de back-end para una aplicación de segunda generación, consulta [Compartir recursos entre sucursales](https://docs.amplify.aws/nextjs/deploy-and-host/fullstack-branching/share-resources/) en los documentos de Amplify

Amplify le permite reutilizar los entornos de backend existentes en todas sus aplicaciones de primera generación en una región determinada. Puede hacerlo al crear una nueva aplicación, al conectar una nueva ramificación a una aplicación existente o al actualizar un frontend existente para que apunte a un entorno de backend distinto.

### Reutilice backends para crear una nueva aplicación

Para reutilizar un backend al crear una nueva aplicación en Amplify

- 1. Inicia sesión en la consola de [Amplify AWS Management Console](https://console.aws.amazon.com/amplify/) y ábrela.
- 2. Para crear el nuevo backend que usaremos en este ejemplo, haga lo siguiente:
	- a. En el panel de navegación, elija Todas las aplicaciones.
	- b. Elija Nueva aplicación, Crear una aplicación.
	- c. Escriba un nombre para su aplicación, como **Example-Amplify-App**.
- d. Elija Confirmar implementación.
- 3. Para conectar un frontend a su nuevo backend, elija la pestaña Entornos de alojamiento.
- 4. Elija su proveedor de git y, a continuación, elija Conectar ramificación.
- 5. En la página Añadir ramificación de repositorio, elija el nombre de su repositorio en Repositorios actualizados recientemente. En Ramificación, seleccione la ramificación de su repositorio para conectarla.
- 6. En la página Configuración de compilaciones, haga lo siguiente:
	- a. En Nombre de aplicación, seleccione la aplicación que desea usar para agregar un entorno de backend. Puede elegir la aplicación actual o cualquier otra aplicación de la región actual.
	- b. En Entorno, seleccione el nombre del entorno de backend que desea añadir. Puede usar un entorno existente o crear uno nuevo.
	- c. El CI/CD de pila completa está desactivado de forma predeterminada. Al desactivar el CI/ CD de pila completa, la aplicación se ejecuta en modo de solo extracción. En el momento de la compilación, Amplify generará automáticamente el archivo aws-exports.js sin modificar el entorno de backend.
	- d. Seleccione un rol de servicio existente para conceder a Amplify los permisos necesarios para modificar el backend de su aplicación. Si necesita crear un rol de servicio, elija Crear un rol. Para obtener más información sobre cómo crear un rol de servicio, consulte [Adición](#page-223-0)  [de un rol de servicio](#page-223-0).
	- e. Elija Siguiente.
- 7. Elija Guardar e implementar.

## Reutilice los backends al conectar una ramificación a una aplicación existente

Para reutilizar un backend al conectar una ramificación a una aplicación de Amplify existente

- 1. Inicia sesión en la consola de [Amplify AWS Management Console](https://console.aws.amazon.com/amplify/) y ábrela.
- 2. Elija la aplicación a la que desea conectar una nueva ramificación.
- 3. En el panel de navegación, elija Configuración de la aplicación y General.
- 4. En la sección Ramificaciones, elija Conectar una ramificación.
- 5. En la página Añadir ramificación de repositorio, en Ramificación, seleccione la ramificación de su repositorio a la que desea conectar.
- 6. En Nombre de aplicación, seleccione la aplicación que desea usar para agregar un entorno de backend. Puede elegir la aplicación actual o cualquier otra aplicación de la región actual.
- 7. En Entorno, seleccione el nombre del entorno de backend que desea añadir. Puede usar un entorno existente o crear uno nuevo.
- 8. Si tiene que configurar un rol de servicio para conceder a Amplify los permisos necesarios para realizar cambios en el backend de su aplicación, la consola se lo solicitará. Para obtener más información sobre cómo crear un rol de servicio, consulte [Adición de un rol de servicio](#page-223-0).
- 9. El CI/CD de pila completa está desactivado de forma predeterminada. Al desactivar el CI/CD de pila completa, la aplicación se ejecuta en modo de solo extracción. En el momento de la compilación, Amplify generará automáticamente el archivo aws-exports.js sin modificar el entorno de backend.
- 10. Elija Siguiente.
- 11. Elija Guardar e implementar.

### Edite un frontend existente para que apunte a un backend distinto

Para editar una aplicación de frontend de Amplify de modo que apunte a un backend distinto

- 1. Inicia sesión en la consola de [Amplify AWS Management Console](https://console.aws.amazon.com/amplify/) y ábrela.
- 2. Elija la aplicación cuyo backend desea editar.
- 3. Elija la pestaña Entornos de alojamiento.
- 4. Busque la ramificación que desea editar y eligir Editar.

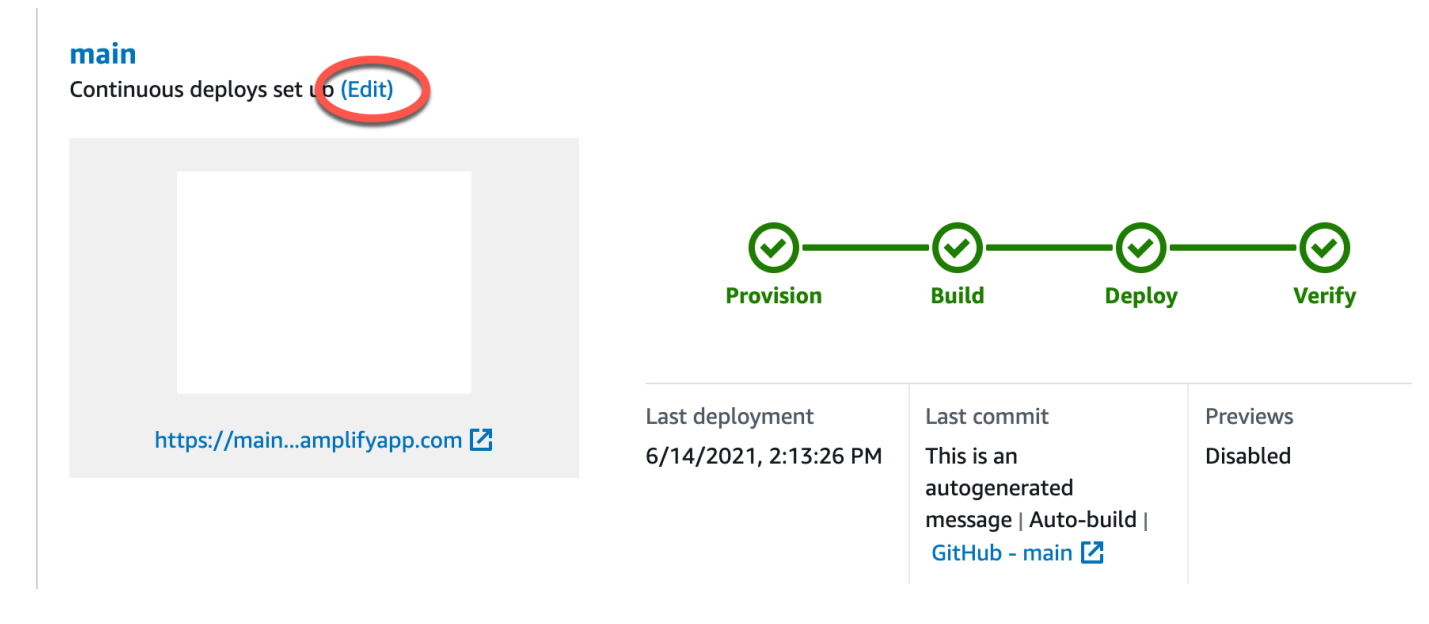

- 5. En la página Seleccione el entorno de backend a usar con esta ramificación, en Nombre de la aplicación, seleccione la aplicación de frontend para la que quiere editar el entorno de backend. Puede elegir la aplicación actual o cualquier otra aplicación de la región actual.
- 6. En Entorno de backend, seleccione el nombre del entorno de backend que desea añadir.
- 7. El CI/CD de pila completa está habilitado de forma predeterminada. Desmarque esta opción para desactivar el CI/CD de pila completa en este backend. Al desactivar el CI/CD de pila completa, la aplicación se ejecuta en modo de solo extracción. En el momento de la compilación, Amplify generará automáticamente el archivo aws-exports.js sin modificar el entorno de backend.
- 8. Elija Guardar. Amplify aplicará estos cambios la próxima vez que compile la aplicación.

# Creación de un backend para una aplicación

Con AWS Amplify él, puede crear una aplicación completa con datos, autenticación, almacenamiento y alojamiento de interfaz que se despliega en ella. AWS

AWS Amplify Gen 2 presenta una experiencia de desarrollador TypeScript basada en el código para definir los backends. Para aprender a usar Amplify Gen 2 para crear y conectar un backend a tu aplicación, consulta [Crear y conectar el backend en](https://docs.amplify.aws/nextjs/build-a-backend) los documentos de Amplify.

Si buscas la documentación para crear un backend para una aplicación de primera generación mediante la CLI y Amplify Studio, [consulta Crear y conectar](https://docs.amplify.aws/gen1/react/build-a-backend/) el backend en los documentos de Amplify de primera generación.

#### Temas

- [Cree un backend para una aplicación de segunda generación](#page-153-0)
- [Cree un backend para una aplicación de primera generación](#page-153-0)

## <span id="page-153-0"></span>Cree un backend para una aplicación de segunda generación

Para ver un tutorial que lo guía a través de los pasos para crear una aplicación completa de Amplify Gen 2 con un backend TypeScript basado, consulte [Comenzar en](https://docs.amplify.aws/react/start/) los documentos de Amplify.

## Cree un backend para una aplicación de primera generación

En este tutorial podrá configurar un flujo de CI/CD de pila completa con Amplify. Implementará una aplicación frontend en Amplify Hosting. A continuación, creará un backend con Amplify Studio. Y, finalmente, conectará el backend en la nube a la aplicación frontend.

### Requisitos previos

Antes de comenzar este tutorial, complete los siguientes requisitos previos.

Inscríbase en una Cuenta de AWS

Si aún no es AWS cliente, debe [crear una Cuenta de AWS](https://portal.aws.amazon.com/billing/signup#/start/email) siguiendo las instrucciones en línea. Al registrarte, podrás acceder a Amplify y a otros AWS servicios que puedes usar con tu aplicación.

#### Crear un repositorio de Git

Amplify admite GitHub Bitbucket y. GitLab AWS CodeCommit Envía tu aplicación a tu repositorio de Git.

Instalación de la interfaz de línea de comandos (CLI) de Amplify

Para obtener más instrucciones, consulte [Instalar la CLI de Amplify](https://docs.amplify.aws/gen1/react/start/project-setup/prerequisites/#install-the-amplify-cli) en la Documentación de Amplify Framework.

### Paso 1: implementar un frontend

Si ya tiene una aplicación frontend en un repositorio de git y quiere usarla en este tutorial, proceda con las instrucciones para implementar una aplicación de frontend.

Si necesitas crear una nueva aplicación de interfaz para utilizarla en este ejemplo, puedes seguir las instrucciones para [crear una aplicación de React que se encuentran en la documentación](https://create-react-app.dev/docs/getting-started) de creación de una aplicación de React.

Para implementar una aplicación frontend

- 1. Inicia sesión en la consola de [Amplify AWS Management Console](https://console.aws.amazon.com/amplify/) y ábrela.
- 2. En la página Todas las aplicaciones, elija Nueva aplicación y, a continuación, Alojar aplicación web en la esquina superior derecha.
- 3. Selecciona tu proveedor GitHub, Bitbucket o AWS CodeCommit repositorio y GitLab, a continuación, selecciona Continuar.
- 4. Amplify autorizará el acceso a su repositorio de git. Para GitHub los repositorios, Amplify ahora usa GitHub la función Aplicaciones para autorizar el acceso de Amplify.

Para obtener más información sobre la instalación y la autorización de la GitHub aplicación, consulte. [Configurar el acceso de Amplify a repositorios de GitHub](#page-164-0)

- 5. En la página Añadir ramificación de repositorio, siga estos pasos:
	- a. En la lista de Repositorios actualizados recientemente, seleccione el nombre del repositorio que desea conectar.
	- b. En la lista de Ramificaciones, seleccione el nombre de la ramificación del repositorio que desea conectar.
	- c. Elija Siguiente.
- 6. En la página Configurar los ajustes de compilación, elija Siguiente.
- 7. En la página Revisar, elija Guardar e implementar. Una vez completada la implementación, podrá ver su aplicación en el dominio predeterminado amplifyapp.com.

#### **a** Note

Para aumentar la seguridad de las aplicaciones de Amplify, el dominio amplifyapp.com se ha registrado en la [lista de sufijos públicos \(PSL\).](https://publicsuffix.org/) Para una mayor seguridad, le recomendamos que utilice cookies con un prefijo \_\_Host- si alguna vez necesita configurar cookies confidenciales en el nombre de dominio predeterminado de las aplicaciones de Amplify. Esta práctica le ayudará a proteger su dominio de los intentos de falsificación de solicitudes entre sitios (CSRF). Para obtener más información, consulte la página de [configuración de cookies](https://developer.mozilla.org/en-US/docs/Web/HTTP/Headers/Set-Cookie#cookie_prefixes) en la red de desarrolladores de Mozilla.

### Paso 2: crear un backend

Ahora que ha implementado una aplicación frontend en Amplify Hosting, puede crear un backend. Siga estas instrucciones para crear un backend con una base de datos simple y un punto de conexión de API GraphQL.

Para crear un backend

- 1. Inicia sesión en la consola de [Amplify AWS Management Console](https://console.aws.amazon.com/amplify/) y ábrela.
- 2. En la página Todas las aplicaciones, seleccione la aplicación que ha creado en el Paso 1.
- 3. En la página de inicio de la aplicación, elija la pestaña Entornos de backend y, a continuación, elija Comenzar. Se iniciará el proceso de configuración en un entorno de ensayo predeterminado.
- 4. Una vez finalizada la configuración, elija Launch Studio para acceder al entorno de backend de ensayo de Amplify Studio.

Amplify Studio es una interfaz visual que le permite crear y gestionar el backend, además de acelerar el desarrollo de la interfaz de usuario de frontend. Para obtener más información acerca de Amplify Studio, consulte la [documentación de Amplify Studio](https://docs.amplify.aws/gen1/react/tools/console/).

Siga estas instrucciones para crear una base de datos simple usando la interfaz del compilador visual de backend de Amplify Studio.

Crear un modelo de datos

- 1. En la página de inicio del entorno de ensayo de su aplicación, elija Crear modelo de datos. Se abrirá el diseñador del modelo de datos.
- 2. En la página Modelado de datos, elija Añadir modelo.
- 3. Para el título, indique **Todo**.
- 4. Elija Añadir un campo.
- 5. En Nombre de campo, indique **Description**.

La siguiente captura de pantalla es un ejemplo del aspecto que tendrá su modelo de datos en el diseñador.

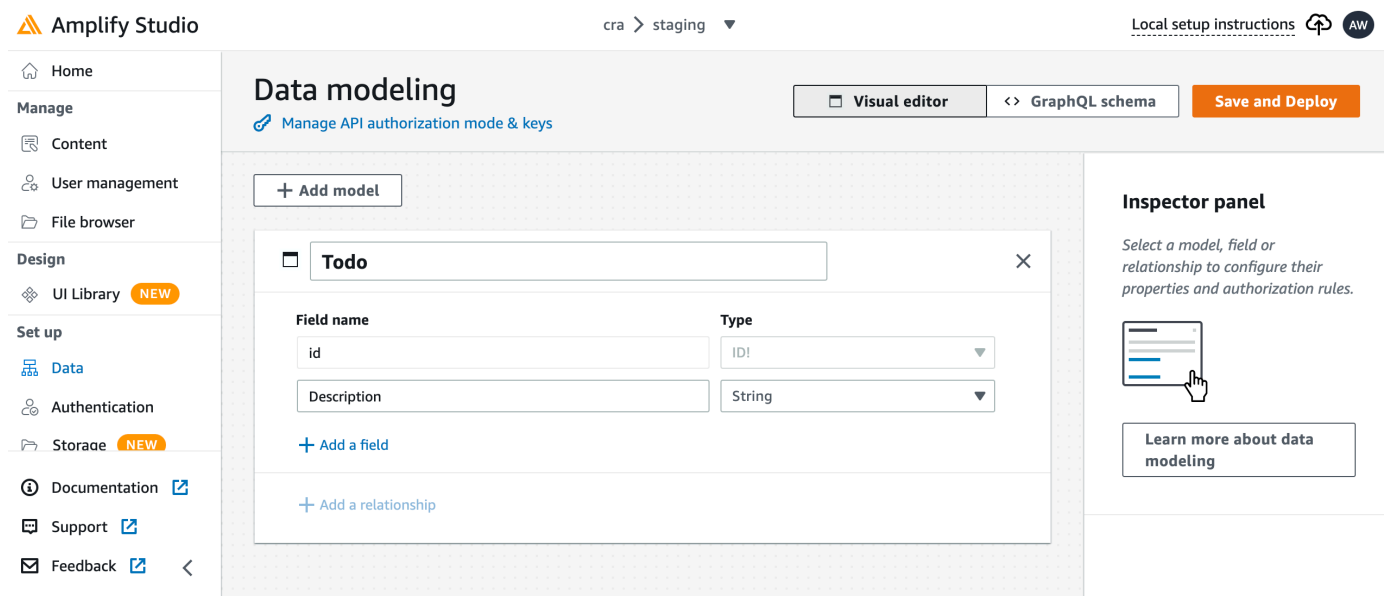

- 6. Elija Guardar e implementar.
- 7. Regrese a la consola de Amplify Hosting. La implementación del entorno de ensayo estará ya en marcha.

Durante la implementación, Amplify Studio crea todos los AWS recursos necesarios en el backend, incluida una API de AWS AppSync GraphQL para acceder a los datos y una tabla de Amazon DynamoDB para alojar los elementos de Todo. Amplify utiliza AWS CloudFormation para implementar su backend, lo que le permite almacenar su definición de backend como. infrastructureas-code

### Paso 3: conectar el backend al frontend

Ahora que ha implementado un frontend y ha creado un backend en la nube que contiene un modelo de datos, debe conectarlos. Siga estas instrucciones para conectar su definición de backend con su proyecto de aplicación local mediante la CLI de Amplify.

Para conectar un backend en la nube a un frontend local

- 1. Abra una ventana de terminal y acceda al directorio raíz de su proyecto local.
- 2. Ejecute el siguiente comando en la ventana del terminal, sustituyendo el texto rojo por el identificador único de aplicación y el nombre del entorno de backend de su proyecto.

```
amplify pull --appId abcd1234 --envName staging
```
3. Siga las instrucciones de la ventana del terminal para completar la configuración del proyecto.

Ahora puede configurar el proceso de compilación para añadir el backend al flujo de trabajo de implementación continua. Siga estas instrucciones para conectar una ramificación de frontend con un backend en la consola de Amplify Hosting.

Para conectar una ramificación de aplicación de frontend y un backend en la nube

- 1. En la página de inicio de la aplicación, elija la pestaña Entornos de alojamiento.
- 2. Localice la ramificación principal y elija Editar.

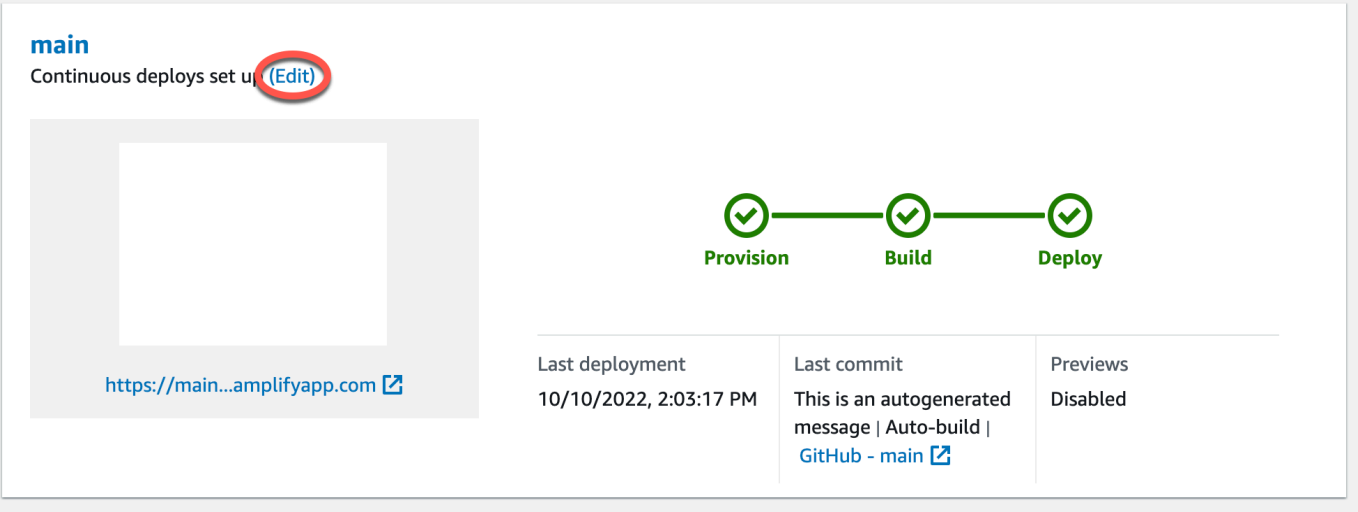

3. En la ventana Editar backend de destino, en Entorno, seleccione el nombre del backend que desea conectar. En este ejemplo, elegiremos el backend de ensayo que ha creado en el Paso 2. El CI/CD de pila completa está habilitado de forma predeterminada. Desmarque esta opción para desactivar el CI/CD de pila completa en este backend. Al desactivar el CI/CD de pila completa, la aplicación se ejecuta en modo de solo extracción. En el momento de la compilación, Amplify generará automáticamente el archivo aws-exports.js sin modificar el entorno de backend.

- 4. A continuación, deberá configurar un rol de servicio que conceda a Amplify los permisos necesarios para realizar cambios en el backend de su aplicación. Puede usar un rol de servicio existente o crear uno nuevo. Para ver instrucciones, consulte [Adición de un rol de servicio.](#page-223-0)
- 5. Tras añadir un rol de servicio, vuelva a la ventana Editar backend de destino y elija Guardar.
- 6. Para finalizar la conexión del backend de ensayo a la ramificación principal de la aplicación frontend, compile su proyecto.

Realice una de las siguientes acciones siguientes:

- Desde su repositorio de git, inserte un código para iniciar una compilación en la consola de Amplify.
- En la consola de Amplify, desplácese a la página de detalles de compilación de la aplicación y elija Volver a implementar esta versión.

### Siguientes pasos

#### Configurar implementaciones de ramificaciones de características

Siga nuestro flujo de trabajo recomendado para [configurar implementaciones de ramificación de](https://docs.aws.amazon.com/amplify/latest/userguide/multi-environments.html#team-workflows-with-amplify-cli-backend-environments)  [características con múltiples entornos de backend.](https://docs.aws.amazon.com/amplify/latest/userguide/multi-environments.html#team-workflows-with-amplify-cli-backend-environments)

#### Cree una interfaz de usuario de frontend en Amplify Studio

Usa Studio para crear la interfaz de usuario de la interfaz de usuario con un conjunto de componentes de la ready-to-use interfaz de usuario y, a continuación, conéctala al backend de la aplicación. Para obtener más información y ver tutoriales, consulte la guía del usuario de [Amplify](https://docs.amplify.aws/gen1/react/tools/console/)  [Studio](https://docs.amplify.aws/gen1/react/tools/console/) en la Documentación de Amplify Framework.

# Implementaciones manuales

Las implementaciones manuales le permiten publicar su aplicación web con Amplify Hosting sin necesidad de conectar un proveedor de Git. Arrastre y suelte una carpeta desde su escritorio para alojar su sitio en segundos. De forma alternativa, puede hacer referencia a los activos de un bucket de Amazon S3 o especificar una dirección URL pública de la ubicación en la que se almacenan los archivos.

En Amazon S3, también puede configurar AWS Lambda activadores para actualizar su sitio cada vez que se carguen nuevos activos. Consulte la publicación del blog [sobre cómo implementar archivos](https://aws.amazon.com/blogs/mobile/deploy-files-s3-dropbox-amplify-console/) [almacenados en Amazon S3, Dropbox o su escritorio en la consola de AWS Amplify](https://aws.amazon.com/blogs/mobile/deploy-files-s3-dropbox-amplify-console/) para obtener más información sobre la configuración de este escenario.

Amplify Hosting no admite la implementación manual de aplicaciones renderizadas del servidor (SSR). Para obtener más información, consulte [Implemente aplicaciones renderizadas del servidor](#page-17-0)  [con Amplify Hosting.](#page-17-0)

## Implementación manual mediante la función de arrastrar y soltar

Para implementar manualmente una aplicación mediante la función de arrastrar y soltar

- 1. Inicia sesión en la consola de [Amplify AWS Management Console](https://console.aws.amazon.com/amplify/) y ábrela.
- 2. En la esquina superior derecha, selecciona Crear nueva aplicación.
- 3. En la página Comenzar a crear con Amplify, selecciona Implementar sin Git. A continuación, elija Siguiente.
- 4. En la sección Iniciar una implementación manual de Nombre de la aplicación, especifique el nombre de la aplicación.
- 5. En Nombre de sucursal, introduzca un nombre significativo, como **development** o**production**.
- 6. En Método, elija Arrastrar y soltar.
- 7. Arrastra y suelta una carpeta del escritorio a la zona de colocación o utiliza la opción Elegir la carpeta.zip para seleccionar el archivo de tu ordenador. El archivo que arrastre y suelte o seleccione debe ser una carpeta zip que contenga el contenido del resultado de la compilación.
- 8. Elija Guardar e implementar.

## Implementación manual de Amazon S3 o de la dirección URL

Para implementar manualmente una aplicación desde Amazon S3 o una dirección URL pública

- 1. Inicia sesión en la consola de [Amplify AWS Management Console](https://console.aws.amazon.com/amplify/) y ábrela.
- 2. En la esquina superior derecha, selecciona Crear nueva aplicación.
- 3. En la página Comenzar a crear con Amplify, selecciona Implementar sin Git. A continuación, elija Siguiente.
- 4. En la sección Iniciar una implementación manual de Nombre de la aplicación, especifique el nombre de la aplicación.
- 5. En Nombre de sucursal, introduzca un nombre significativo, como **development** o**production**.
- 6. En Método, elija Amazon S3 o Cualquier dirección URL.
- 7. El procedimiento para cargar los archivos depende del método de carga.
	- Amazon S3
		- a. Para Amazon S3 Bucket, seleccione el nombre del bucket de Amazon S3 de la lista. Las listas de control de acceso (ACL) deben estar habilitadas para el bucket que seleccione. Para obtener más información, consulte [Resolución de problemas de](#page-161-0)  [acceso al bucket de Amazon S3](#page-161-0).
		- b. En el caso del archivo zip, seleccione el nombre del archivo zip que desee implementar.
	- Cualquier dirección URL
		- En el caso de la dirección URL del recurso, introduzca la dirección URL del archivo comprimido que desee implementar.
- 8. Elija Guardar e implementar.

#### **a** Note

Al crear la carpeta zip, asegúrese de comprimir el contenido del resultado de la compilación y no el de la carpeta de nivel superior. Por ejemplo, si el resultado de la compilación genera una carpeta denominada "build" o "public", navegue primero hasta esa carpeta, seleccione todo el contenido y comprímalo desde allí. Si no lo hace, aparecerá un error de "acceso denegado" porque el directorio raíz del sitio no se inicializará correctamente.

### <span id="page-161-0"></span>Resolución de problemas de acceso al bucket de Amazon S3

Al crear un bucket de Amazon S3, utilice su configuración de propiedad de objetos de Amazon S3 para controlar si se han habilitado o deshabilitado las listas de control de acceso (ACL) del bucket. Para implementar manualmente una aplicación en Amplify desde un bucket de Amazon S3, las ACL deben estar habilitadas en el bucket.

Si recibe un error de AccessControlList al realizar la implementación desde un bucket de Amazon S3, es porque el bucket se ha creado con las ACL deshabilitadas y debe habilitarlas en la consola de Amazon S3. Para obtener instrucciones, consulte la [configuración de propiedad de](https://docs.aws.amazon.com/AmazonS3/latest/userguide/object-ownership-existing-bucket.html?icmpid=docs_s3_hp-edit-object-ownership-page)  [objetos en un bucket existente](https://docs.aws.amazon.com/AmazonS3/latest/userguide/object-ownership-existing-bucket.html?icmpid=docs_s3_hp-edit-object-ownership-page) en la Guía del usuario de Amazon Simple Storage Service.

# Botón Deploy to Amplify (Implementar en Amplify)

El botón Implementar en la consola de Amplify le permite compartir proyectos de GitHub públicamente o en su equipo. La siguiente es una imagen del botón:

**NO DEPLOY TO AMPLIFY HOSTING** 

# Incorporación del botón Deploy to Amplify Hosting (Implementar en Amplify Hosting) en un repositorio o blog

Añada el botón a su archivo README.md de GitHub, publicación de blog o cualquier otra página de marcado que represente HTML. El botón incluye los siguientes dos componentes:

- 1. Una imagen SVG situada en la dirección URL https://oneclick.amplifyapp.com/ button.svg
- 2. La dirección URL de la consola de Amplify con un enlace a su repositorio GitHub. Puede copiar la dirección URL del repositorio, por ejemplo https://github.com/username/repository, o puede proporcionar un enlace directo a una carpeta específica, por ejemplo https:// github.com/username/repository/tree/branchname/folder. Amplify Hosting implementará la ramificación predeterminada en el repositorio. Las ramificaciones adicionales se pueden conectar una vez conectada la aplicación.

Utilice el siguiente ejemplo para añadir el botón a un archivo de marcado, como el archivo README.md de GitHub. Sustituya https://github.com/username/repository por la dirección URL del repositorio.

```
[![amplifybutton](https://oneclick.amplifyapp.com/button.svg)](https://
console.aws.amazon.com/amplify/home#/deploy?repo=https://github.com/username/
repository)
```
Utilice el siguiente ejemplo para añadir el botón a cualquier documento HTML. Sustituya https:// github.com/username/repository por la dirección URL del repositorio.

<a href="https://console.aws.amazon.com/amplify/home#/deploy?repo=*https://github.com/ username/repository"*>

```
 <img src="https://oneclick.amplifyapp.com/button.svg" alt="Deploy to Amplify 
 Hosting">
\langlea>
```
# <span id="page-164-0"></span>Configurar el acceso de Amplify a repositorios de GitHub

Amplify ahora usa la característica de GitHub Apps para autorizar el acceso de solo lectura de Amplify a los repositorios de GitHub. Con la aplicación Amplify GitHub, los permisos están más ajustados, lo que te permite conceder acceso a Amplify solo a los repositorios que especifiques. Para obtener más información sobre GitHub Apps, consulte [Acerca de GitHub Apps](https://docs.github.com/en/developers/apps/getting-started-with-apps/about-apps#about-github-apps) en el sitio web de GitHub.

Cuando conecta una nueva aplicación almacenada en un repositorio de GitHub, Amplify usa GitHub App de forma predeterminada para acceder al repositorio. Sin embargo, las aplicaciones de Amplify existentes que ya haya conectado a repositorios de GitHub accederán mediante OAuth. La CI/CD seguirá funcionando en estas aplicaciones, pero le recomendamos encarecidamente que las migre para usar la nueva aplicación de Amplify GitHub.

Cuando implementa una nueva aplicación o migra una aplicación existente mediante la consola de Amplify, se le redirigirá automáticamente a la ubicación de instalación de la aplicación de Amplify GitHub. Para acceder manualmente a la página de instalación de la aplicación, abra un navegador web y acceda a la aplicación según su región. Use el formato https://github.com/apps/ aws-amplify-*REGION* y sustituya *REGIÓN* por la región en la que implementará su aplicación de Amplify. Por ejemplo, para instalar la aplicación de Amplify GitHub en la región Oeste de EE. UU. (Oregón), acceda a https://github.com/apps/aws-amplify-us-west-2.

#### Temas

- [Instalar y autorizar la aplicación Amplify GitHub en una nueva implementación](#page-164-1)
- [Migrar una aplicación de OAuth existente a Amplify GitHub App](#page-166-0)
- [Configurar la aplicación de Amplify GitHub para implementaciones AWS CloudFormation, CLI y](#page-167-0)  [SDK](#page-167-0)
- [Configurar vistas previas web con la aplicación de Amplify GitHub](#page-168-0)

# <span id="page-164-1"></span>Instalar y autorizar la aplicación Amplify GitHub en una nueva implementación

Cuando implemente una nueva aplicación en Amplify a partir de código existente en un repositorio de GitHub, siga estas instrucciones para instalar y autorizar GitHub App.

Para instalar y autorizar la aplicación de Amplify GitHub

- 1. Inicie sesión en AWS Management Console y abra la [consola de Amplify](https://console.aws.amazon.com/amplify/).
- 2. En la página Todas las aplicaciones, elija Nueva aplicación y, a continuación, Alojar aplicación web.
- 3. En la página Comenzar con Amplify Hosting, elija GitHub y, a continuación, elija Continuar.
- 4. Si es la primera vez que conecta un repositorio de GitHub, se abrirá una nueva página de GitHub.com en su navegador solicitando permiso para autorizar el acceso de AWS Amplify a su cuenta de GitHub. Elija Autorizar.
- 5. A continuación, deberá instalar la aplicación de Amplify GitHub en su cuenta de GitHub. Se abrirá una página de GitHub.com solicitando permiso para instalar y autorizar AWS Amplify en su cuenta de GitHub.
- 6. Seleccione la cuenta de GitHub donde desea instalar la aplicación de Amplify GitHub.
- 7. Haga una de las siguientes acciones:
	- Para aplicar la instalación a todos los repositorios, elija Todos los repositorios.
	- Para limitar la instalación solo a repositorios específicos, elija Solo los repositorios seleccionados. Asegúrese de incluir el repositorio de la aplicación que está migrando en los repositorios que seleccione.
- 8. Elija Instalar y autorizar.
- 9. Se le redirigirá a la página Añadir ramificación de repositorio de su aplicación en la consola de Amplify.
- 10. En la lista de Repositorios actualizados recientemente, seleccione el nombre del repositorio que desea conectar.
- 11. En la lista de Ramificaciones, seleccione el nombre de la ramificación del repositorio que desea conectar.
- 12. Elija Siguiente.
- 13. En la página Configurar los ajustes de compilación, elija Siguiente.
- 14. En la página Revisar, elija Guardar e implementar.

## <span id="page-166-0"></span>Migrar una aplicación de OAuth existente a Amplify GitHub App

Las aplicaciones de Amplify existentes conectadas previamente a repositorios de GitHub emplean OAuth para acceder a los repositorios. Le recomendamos firmemente que migre estas aplicaciones para usar la aplicación de Amplify GitHub.

Siga estas instrucciones para migrar una aplicación y eliminar el correspondiente webhook de OAuth de su cuenta de GitHub. Tenga en cuenta que el procedimiento de migración varía en función de si la aplicación de Amplify GitHub está ya instalada. Después de migrar su primera aplicación e instalar y autorizar GitHub App, solo necesitará actualizar los permisos del repositorio para las siguientes migraciones de aplicaciones.

Para migrar una aplicación de OAuth a GitHub App

- 1. Inicie sesión en AWS Management Console y abra la [consola de Amplify](https://console.aws.amazon.com/amplify/).
- 2. Elija la aplicación que desea migrar.
- 3. En la página de información de la aplicación, busque el mensaje azul Migrar a GitHub App y elija Iniciar migración.
- 4. En la página Instalar y autorizar GitHub App, elija Configurar GitHub App.
- 5. Se abrirá una nueva página de GitHub.com en su navegador solicitando permiso para autorizar AWS Amplify en su cuenta de GitHub. Elija Autorizar.
- 6. Seleccione la cuenta de GitHub donde desea instalar la aplicación de Amplify GitHub.
- 7. Haga una de las siguientes acciones:
	- Para aplicar la instalación a todos los repositorios, elija Todos los repositorios.
	- Para limitar la instalación solo a repositorios específicos, elija Solo los repositorios seleccionados. Asegúrese de incluir el repositorio de la aplicación que desea migrar en los repositorios que seleccione.
- 8. Elija Instalar y autorizar.
- 9. Se le redirigirá a la página Instalar y autorizar GitHub App de su aplicación en la consola de Amplify. Si la autorización de GitHub se ha realizado correctamente, aparecerá un mensaje de confirmación. Elija Siguiente.
- 10. En la página Completar instalación, elija Completar instalación. Este paso eliminará el webhook existente, creará uno nuevo y finalizará la migración.

# <span id="page-167-0"></span>Configurar la aplicación de Amplify GitHub para implementaciones AWS CloudFormation, CLI y SDK

Las aplicaciones de Amplify existentes conectadas previamente a repositorios de GitHub emplean OAuth para acceder a los repositorios. Pueden ser aplicaciones que haya implementado mediante la interfaz de línea de comandos de Amplify (CLI), AWS CloudFormation o SDK. Le recomendamos firmemente que migre estas aplicaciones para usar la nueva aplicación de Amplify GitHub. La migración debe llevarse a cabo en la consola Amplify de la AWS Management Console. Para obtener instrucciones, consulte [Migrar una aplicación de OAuth existente a Amplify GitHub App.](#page-166-0)

Puede usar AWS CloudFormation, la CLI de Amplify y los SDK para implementar una nueva aplicación de Amplify que acceda a los repositorios mediante GitHub App. Para llevar a cabo este proceso, deberá instalar previamente la aplicación de Amplify GitHub en su cuenta de GitHub. Después, tendrá que generar un token de acceso personal en su cuenta de GitHub. Por último, deberá implementar la aplicación y especificar el token de acceso personal.

Instale la aplicación de Amplify GitHub en su cuenta

1. Abra un navegador web y acceda a la ubicación de instalación de la aplicación de Amplify GitHub para la región de AWS en la que desea implementar su aplicación.

Use el formato https://github.com/apps/aws-amplify-*REGION*/installations/ new, sustituyendo *REGIÓN* por la región seleccionada. Por ejemplo, si va a instalar la aplicación en la región Oeste de EE. UU. (Oregón), especifique https://github.com/apps/awsamplify-us-west-2/installations/new.

- 2. Seleccione la cuenta de GitHub donde desea instalar la aplicación de Amplify GitHub.
- 3. Haga una de las siguientes acciones:
	- Para aplicar la instalación a todos los repositorios, elija Todos los repositorios.
	- Para limitar la instalación solo a repositorios específicos, elija Solo los repositorios seleccionados. Asegúrese de incluir el repositorio de la aplicación que está migrando en los repositorios que seleccione.
- 4. Elija Instalar.

Genere un token de acceso personal en su cuenta de GitHub

1. Inicie sesión en su cuenta de GitHub.

- 2. En la esquina superior derecha, busque su foto de perfil y elija Configuración en el menú.
- 3. En el menú de navegación izquierdo, elija Configuración del desarrollador.
- 4. En la página GitHub Apps, en el menú de navegación de la izquierda, elija Tokens de acceso personal.
- 5. En la página Tokens de acceso personal, elija Generar nuevo token.
- 6. En la página Nuevo token de acceso personal, en Nota, introduzca un nombre descriptivo para el token.
- 7. En la sección Seleccionar ámbitos, seleccione admin:repo\_hook.
- 8. Elija Generar token.
- 9. Copie y guarde el token de acceso personal. Deberá proporcionarlo cuando implemente una aplicación de Amplify con CLI, AWS CloudFormation o SDK.

Tras instalar la aplicación de Amplify GitHub en su cuenta de GitHub y generar un token de acceso personal, podrá implementar una nueva aplicación con la CLI de Amplify, AWS CloudFormation o SDK. En el campo accessToken, introduzca el token de acceso personal que creó en el procedimiento anterior. Para obtener más información, consulte [Crear aplicación](https://docs.aws.amazon.com/amplify/latest/APIReference/API_CreateApp.html#API_CreateApp_RequestSyntax) en la referencia de la API de Amplify y [AWS::Amplify::App](https://docs.aws.amazon.com/AWSCloudFormation/latest/UserGuide/aws-resource-amplify-app.html) en la Guía del usuario de AWS CloudFormation.

El siguiente comando de CLI implementa una nueva aplicación de Amplify que emplea GitHub App para acceder al repositorio. Sustituya *myapp-using-githubapp*, *https://github.com/ Myaccount/react-app* y *MY\_TOKEN* con su información.

aws amplify create-app --name *myapp-using-githubapp* --repository *https://github.com/ Myaccount/react-app* --access-token *MY\_TOKEN*

### <span id="page-168-0"></span>Configurar vistas previas web con la aplicación de Amplify GitHub

Una vista previa web implementa todas las solicitudes de extracción (PR) realizadas en su repositorio de GitHub en una URL de vista previa única. Ahora, las vistas previas usan la aplicación de Amplify GitHub para acceder a su repositorio de GitHub. Para obtener más instrucciones sobre cómo instalar y autorizar GitHub App para las vistas previas web, consulte [Habilite las vistas previas web](#page-169-0).

# Vistas previas web para solicitudes de extracción

Las vistas previas web ofrecen a los equipos de desarrollo y control de calidad (QA) una manera de previsualizar los cambios de las solicitudes de extracción (PR) antes de fusionar el código en una ramificación de producción o integración. Las solicitudes de extracción le permiten informar a otros sobre los cambios introducidos en una ramificación de un repositorio. Tras abrir una solicitud de extracción, puede analizar y revisar los posibles cambios con sus colaboradores y añadir confirmaciones de seguimiento antes de fusionar los cambios en la ramificación base.

La vista previa web presenta todas las solicitudes de extracción realizadas en el repositorio en una URL de vista previa única. Esta URL es totalmente diferente a la de su sitio principal. En el caso de las aplicaciones con entornos de backend aprovisionados mediante la CLI de Amplify o Amplify Studio, cada solicitud de incorporación de cambios (solo repositorios Git privados) crea un backend temporal que se elimina cuando se cierra el PR.

Cuando las vistas previas web están activadas para tu aplicación, cada PR cuenta para la cuota de Amplify de 50 sucursales por aplicación. Para evitar superar esta cuota, asegúrate de cerrar tus RP. Para obtener más información sobre las cuotas, consulte [Service Quotas de Amplify Hosting](#page-276-0).

#### **a** Note

Actualmente, la variable de AWS\_PULL\_REQUEST\_ID entorno no está disponible cuando se utiliza AWS CodeCommit como proveedor de repositorios.

### <span id="page-169-0"></span>Habilite las vistas previas web

En el caso de las aplicaciones almacenadas en un GitHub repositorio, las vistas previas utilizan la aplicación GitHub Amplify para acceder al repositorio. Si está habilitando las vistas previas web en una aplicación Amplify existente que implementó anteriormente desde un GitHub repositorio con OAuth para acceder, primero debe migrar la aplicación para usar la aplicación Amplify. GitHub Para obtener información sobre cómo realizar la migración, consulte [Migrar una aplicación de OAuth](#page-166-0) [existente a Amplify GitHub App.](#page-166-0)

#### **A** Important

Por motivos de seguridad, puede habilitar las vistas previas web en todas las aplicaciones con repositorios privados, pero no en todas las aplicaciones con repositorios públicos. Si su repositorio de Git es público, puede configurar vistas previas solo para las aplicaciones que no requieran un rol de servicio de IAM.

Por ejemplo, las aplicaciones con backend y aquellas que se implementan en la plataforma de alojamiento de WEB\_COMPUTE requieren un rol de servicio de IAM. Por lo tanto, si su repositorio es público, no podrá habilitar las vistas previas web para este tipo de aplicaciones. Amplify aplica esta restricción para evitar que posibles terceros envíen un código arbitrario que se ejecutaría con los permisos de rol de IAM de su aplicación.

Para habilitar las vistas previas web de solicitudes de extracción

1. Selecciona Alojamiento y, a continuación, Vistas previas.

#### **a** Note

Vistas previas solo es visible en el menú Configuración de aplicación cuando una aplicación está configurada para implementación continua y conectada a un repositorio de git. Para obtener instrucciones sobre este tipo de implementación, consulte [Primeros](#page-12-0) [pasos con el código existente](#page-12-0).

- 2. Solo para GitHub los repositorios, haz lo siguiente para instalar y autorizar la aplicación GitHub Amplify en tu cuenta:
	- a. En la ventana Instalar GitHub aplicación para habilitar las vistas previas, seleccione Instalar GitHub aplicación.
	- b. Seleccione la GitHub cuenta en la que desee configurar la aplicación Amplify GitHub.
	- c. Se abrirá una página en GitHub.com para configurar los permisos de repositorio de su cuenta.
	- d. Realice una de las siguientes acciones siguientes:
		- Para aplicar la instalación a todos los repositorios, elija Todos los repositorios.
		- Para limitar la instalación solo a repositorios específicos, elija Solo los repositorios seleccionados. Asegúrese de incluir en esta selección el repositorio de la aplicación para la que desea habilitar las vistas previas web.
	- e. Elija Guardar
- 3. Tras habilitar las vistas previas para su repositorio, vuelva a la consola de Amplify para habilitar las vistas previas de ramificaciones específicas. En la página de vistas previas, seleccione una rama de la lista y elija Editar ajustes.
- 4. En la página Administrar la configuración de previsualización, activa las vistas previas de las solicitudes de extracción. A continuación, seleccione Confirm (Confirmar).
- 5. Para aplicaciones de pila completa, siga uno de estos pasos:
	- Elija Crear nuevo entorno de backend para cada solicitud de extracción. Esta opción le permitirá probar los cambios sin que ello afecte a la producción.
	- Elija Dirigir todas las solicitudes de extracción de esta ramificación a un entorno existente.
- 6. Elija Confirmar.

La próxima vez que envíe una solicitud de extracción a esa ramificación, Amplify compilará e implementará su PR en una URL de vista previa. Una vez cerrada la solicitud de extracción, se eliminará la URL de vista previa, así como cualquier entorno de backend temporal vinculado a la solicitud de extracción. Solo en el caso de GitHub los repositorios, puedes acceder a una vista previa de tu URL directamente desde la solicitud de extracción de información de tu GitHub cuenta.

### Acceso a vista previa web con subdominios

Se puede acceder a las vistas previas web de las solicitudes de incorporación de cambios con los subdominios de una aplicación Amplify que esté conectada a un dominio personalizado administrado por Amazon Route 53. Una vez cerrada la solicitud de extracción, las ramificaciones y subdominios asociados a la misma se eliminarán automáticamente. Tras configurar la implementación de ramificaciones con características basadas en patrón para su aplicación, este será el comportamiento predeterminado de las vistas previas web. Para obtener más información sobre cómo configurar los subdominios automáticos, consulte [Configure subdominios automáticos](#page-110-0) [para un dominio personalizado de Amazon Route 53](#page-110-0).

# Agregue pruebas de end-to-end Cypress a su aplicación Amplify

Puedes ejecutar pruebas end-to-end (E2E) en la fase de prueba de tu aplicación Amplify para detectar las regresiones antes de pasar el código a producción. La fase de pruebas se puede configurar en la especificación de compilación YAML. Actualmente, solo es posible ejecutar el marco de pruebas de Cypress durante una compilación.

## Tutorial: Configure las pruebas con Cypress end-to-end

Cypress es un marco de pruebas JavaScript basado en el que puede ejecutar pruebas E2E en un navegador. Para ver un tutorial que demuestra cómo configurar las pruebas E2E, consulte la entrada del blog [Ejecución de pruebas de end-to-end Cypress para una implementación completa de CI/CD](https://aws.amazon.com/blogs/mobile/run-end-to-end-cypress-tests-for-your-fullstack-ci-cd-deployment-with-amplify-console/)  [con Amplify.](https://aws.amazon.com/blogs/mobile/run-end-to-end-cypress-tests-for-your-fullstack-ci-cd-deployment-with-amplify-console/)

## Agregue pruebas a su aplicación de Amplify existente

Puede añadir pruebas de Cypress a una aplicación existente actualizando la configuración de compilación de la aplicación en la consola de Amplify. El archivo YAML de especificación de compilación contiene un conjunto de comandos de compilación y ajustes relacionados que Amplify utiliza para ejecutar la compilación. Lleve a cabo el paso test para ejecutar cualquier comando de prueba en el momento de la compilación. En el caso de las pruebas E2E, Amplify Hosting ofrece una integración más profunda con Cypress que le permite generar un informe de interfaz de usuario para sus pruebas.

La siguiente lista describe la configuración de pruebas y su utilización.

#### preTest

Instala las dependencias necesarias para ejecutar las pruebas de Cypress. Amplify Hosting usa [mochawesome](https://github.com/adamgruber/mochawesome) para generar un informe con los resultados de las pruebas, y [wait-on](https://github.com/jeffbski/wait-on) para configurar el servidor localhost durante la compilación.

#### prueba

Ejecuta los comandos de Cypress para realizar pruebas con mochawesome.

#### postTest

Se genera un informe de mochawesome a partir del JSON de salida. Tenga en cuenta que, si usa Yarn, debe ejecutar este comando en modo silencioso para generar el informe de mochawesome. Con Yarn puede usar el comando siguiente:

```
yarn run --silent mochawesome-merge cypress/report/mochawesome-report/
mochawesome*.json > cypress/report/mochawesome.json
```
#### artifacts>baseDirectory

Directorio desde el que se ejecutan las pruebas.

```
artefactos> configFilePath
```
Datos del informe de prueba generado.

#### artifacts>files

Los artefactos generados (capturas de pantalla y vídeos) están disponibles para descargar.

El siguiente extracto de ejemplo de un archivo amplify.yml de especificaciones de compilación muestra cómo agregar pruebas de Cypress a su aplicación.

```
test: 
   phases: 
     preTest: 
       commands: 
         - npm ci 
         - npm install -g pm2 
         - npm install -g wait-on 
         - npm install mocha mochawesome mochawesome-merge mochawesome-report-generator 
         - pm2 start npm -- start 
         - wait-on http://localhost:3000 
     test: 
       commands: 
         - 'npx cypress run --reporter mochawesome --reporter-options 
  "reportDir=cypress/report/mochawesome-
report,overwrite=false,html=false,json=true,timestamp=mmddyyyy_HHMMss"' 
     postTest: 
       commands: 
         - npx mochawesome-merge cypress/report/mochawesome-report/mochawesome*.json > 
  cypress/report/mochawesome.json
```

```
 - pm2 kill 
 artifacts: 
   baseDirectory: cypress 
   configFilePath: '**/mochawesome.json' 
   files: 
     - '**/*.png' 
    - '**/*.mp4'
```
### Desactivar las pruebas

Una vez añadida la configuración de pruebas a los ajustes de compilación de amplify.yml, el paso test se ejecutará en cada compilación y ramificación. Si desea deshabilitar globalmente la ejecución de las pruebas o ejecutarlas solo en ramificaciones específicas, puede usar la variable de entorno USER\_DISABLE\_TESTS sin tener que modificar la configuración de compilación.

Para deshabilitar globalmente las pruebas en todas las ramificaciones, agregue la variable de entorno USER\_DISABLE\_TESTS con un valor de true para todas las ramificaciones. La siguiente captura de pantalla muestra la sección de Variables de entorno de la consola Amplify con las pruebas deshabilitadas en todas las ramificaciones.

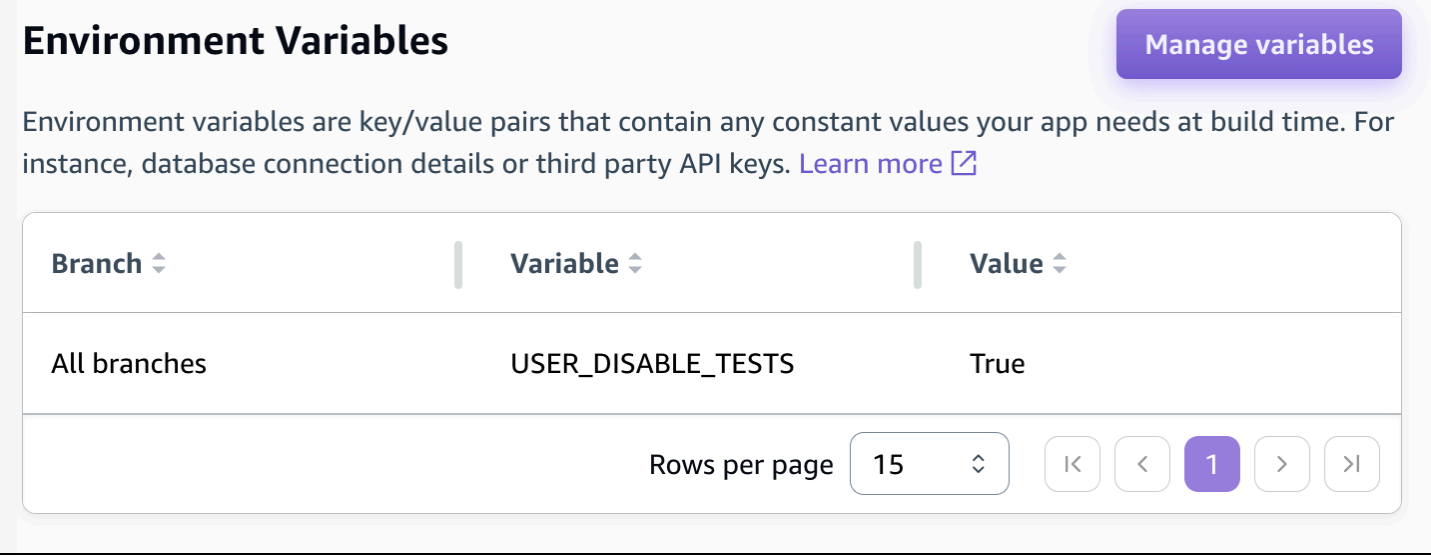

Para deshabilitar las pruebas en una ramificación específica, añada la variable de entorno USER DISABLE TESTS con un valor de false para todas las ramificaciones y, a continuación, añada una anulación para cada ramificación que desee deshabilitar con un valor de true. En la siguiente captura de pantalla, las pruebas se desactivan en la ramificación principal y se activan en todas las demás ramificaciones.

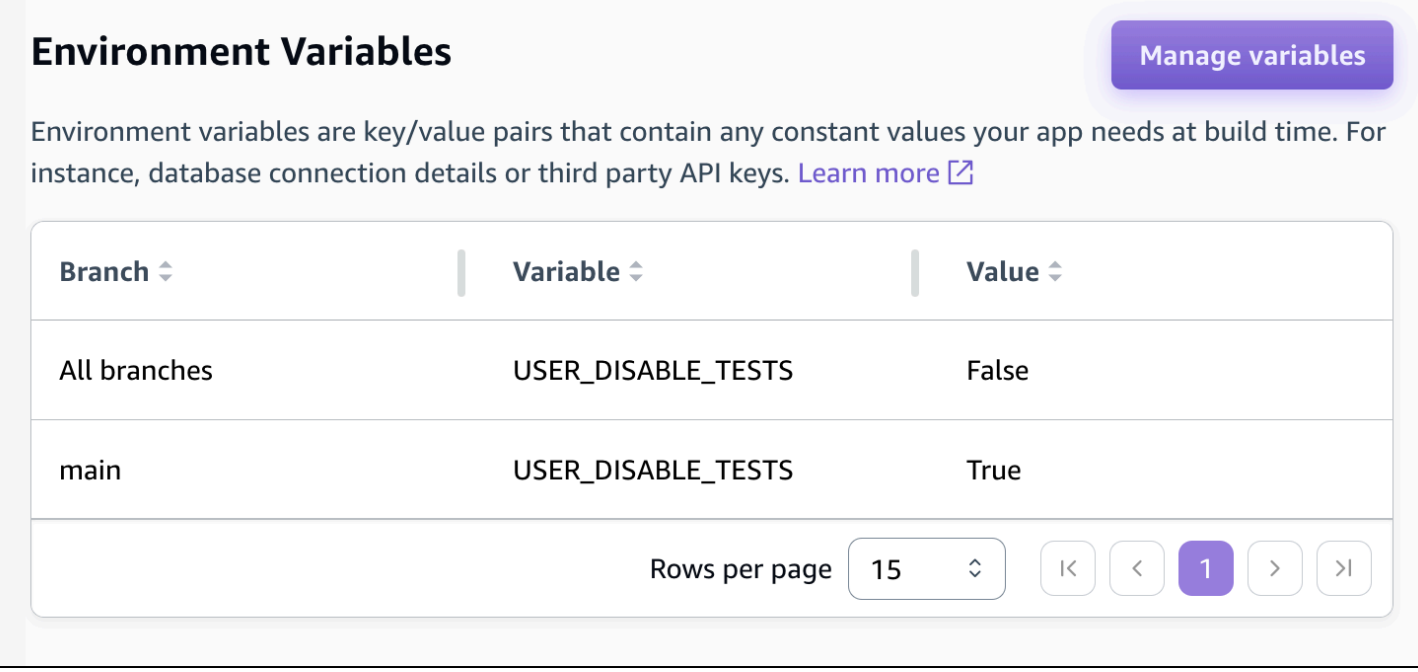

Al deshabilitar las pruebas con esta variable, se omitirá por completo el paso de pruebas durante la compilación. Para volver a habilitar las pruebas, defina este valor como false o elimine la variable de entorno.

# Uso de redireccionamientos

Los redireccionamientos permiten a un servidor web redirigir la navegación desde una URL a otra. Entre los motivos habituales para el uso de redireccionamientos se incluye: personalizar el aspecto de una dirección URL, evitar enlaces rotos, mover la ubicación de alojamiento de una aplicación o sitio sin cambiar su dirección y cambiar una dirección URL solicitada a la forma que necesita una aplicación web.

### Tipos de redireccionamiento

Amplify admite los siguientes tipos de redireccionamiento en la consola.

Redireccionamiento permanente (301)

Los redireccionamientos 301 se han diseñado para cambios duraderos en el destino de una dirección web. El historial de clasificación del motor de búsqueda de la dirección original se aplica a la nueva dirección de destino. El redireccionamiento se produce en el lado del cliente, por tanto, una barra de navegación de explorador muestra la dirección de destino tras el redireccionamiento.

Entre los motivos habituales para utilizar redireccionamientos 301 se incluyen:

- Para evitar un enlace que no funciona cuando cambia la dirección de una página.
- Para evitar un enlace que no funciona cuando un usuario comete un error tipográfico predecible en una dirección.

Redireccionamiento temporal (302)

Los redireccionamientos 302 se han diseñado para cambios temporales en el destino de una dirección web. El historial de clasificación del motor de búsqueda de la dirección original no se aplica a la nueva dirección de destino. El redireccionamiento se produce en el lado del cliente, por tanto, una barra de navegación de explorador muestra la dirección de destino tras el redireccionamiento.

Entre los motivos habituales para utilizar redireccionamientos 302 se incluyen:

- Proporcionar un destino alternativo mientras se llevan a cabo reparaciones en una dirección original.
- Proporcionar páginas de prueba para una comparación A/B de interfaz de usuario.

#### **a** Note

Si su aplicación devuelve una respuesta 302 inesperada, es probable que el error se deba a los cambios que has realizado en la configuración de redireccionamiento y de los encabezados personalizados de la aplicación. Para solucionar este problema, compruebe que los encabezados personalizados sean válidos y, a continuación, vuelva a activar la regla de reescritura 404 predeterminada de su aplicación.

#### Reescritura (200)

Los redireccionamientos 200 (reescrituras) se han diseñado para mostrar contenido desde la dirección de destino como si se sirviera desde la dirección original. El historial de clasificación del motor de búsqueda se sigue aplicando a la dirección original. El redireccionamiento se produce en el lado del servidor, por tanto, una barra de navegación de explorador muestra la dirección original tras el redireccionamiento. Entre los motivos habituales para utilizar redireccionamientos 200 se incluyen:

- Para redirigir un sitio completo a una nueva ubicación de alojamiento sin cambiar la dirección del sitio.
- Para redireccionar todo el tráfico a una aplicación de web de página única (SPA) a su página index.html para gestión por parte de una función de router del lado del cliente.

#### No encontrado (404)

Los redireccionamientos 404 se producen cuando una solicitud apunta a una dirección que no existe. Se muestra la página de destino de un error 404 en lugar de la solicitada. Entre los motivos habituales por los que se produce un redireccionamiento 404 se incluyen:

- Para evitar un mensaje de enlace que no funciona cuando un usuario introduce una dirección URL incorrecta.
- Para apuntar solicitudes a páginas no existentes de una aplicación web a su página index.html para gestión por parte de una función de router del lado del cliente.

## Creación y edición de redireccionamientos

Puede crear y editar redireccionamientos de una aplicación en la consola de Amplify. Antes de comenzar, necesita la siguiente información sobre las partes de un redireccionamiento.

Una dirección original

La dirección que solicitó el usuario.

Una dirección de destino

La dirección que realmente ofrece el contenido que el usuario ve.

Un tipo de redireccionamiento

Entre los tipos se incluye un redireccionamiento permanente (301), un redireccionamiento temporal (302), una reescritura (200) o no encontrado (404).

Un código de país de dos letras (opcional)

Un valor que puede incluir para segmentar la experiencia de usuario de su aplicación por región geográfica.

Para crear un redireccionamiento en la consola de Amplify

- 1. Inicia sesión en la consola de [Amplify AWS Management Console](https://console.aws.amazon.com/amplify/) y ábrela.
- 2. Elija la aplicación para la que desea crear un redireccionamiento.
- 3. En el panel de navegación, selecciona Alojamiento y, a continuación, selecciona Reescrituras y redirecciones.
- 4. En la página Reescrituras y redireccionamientos, selecciona Administrar redireccionamientos.
- 5. El procedimiento para añadir un redireccionamiento varía en función de si desea añadir las reglas de forma individual o realizar una edición masiva:
	- Para crear una redirección individual, selecciona Añadir reescritura.
		- a. En Dirección de origen, introduzca la dirección original solicitada por el usuario.
		- b. En Dirección de destino, introduzca la dirección de destino que muestra el contenido al usuario.
		- c. En Tipo, elija el tipo de redireccionamiento de la lista.
		- d. (Opcional) En Código de país, introduzca una condición de código de país de dos letras.
- Para editar redireccionamientos masivos, elija Abrir editor de texto.
	- Añade o actualiza manualmente las redirecciones en el editor JSON de reescrituras y redirecciones.
- 6. Elija Guardar.

### Orden de redireccionamientos

Los redireccionamientos se ejecutan desde la parte superior de la lista hacia abajo. Asegúrese de que el orden tenga el efecto previsto. Por ejemplo, el siguiente orden de redireccionamientos hace que todas las solicitudes de una ruta determinada en /docs/ se redirijan a la misma ruta en / documents/, excepto /docs/specific-filename.html que redirige a /documents/different-filename.html:

```
/docs/specific-filename.html /documents/different-filename.html 301
/docs/<*> /documents/<*>
```
El siguiente orden de redireccionamientos omite el redireccionamiento de specific-filename.html a different-filename.html:

/docs/<\*> /documents/<\*> /docs/specific-filename.html /documents/different-filename.html 301

## Parámetros de consulta

Puede utilizar parámetros de consulta para tener un mayor control sobre las coincidencias de dirección URL. Amplify reenvía todos los parámetros de consulta a la ruta de destino para los redireccionamientos 301 y 302, con las siguientes excepciones:

- Si la dirección original incluye una cadena de consulta establecida en un valor específico, Amplify no reenvía los parámetros de la consulta. En este caso, el redireccionamiento solo se aplica a las solicitudes a la dirección URL de destino con el valor de consulta especificado.
- Si la dirección de destino de la regla coincidente tiene parámetros de consulta, los parámetros de consulta no se reenvían. Por ejemplo, si la dirección de destino del redireccionamiento es https://example-target.com?q=someParam, los parámetros de consulta no se transfieren.
## Redireccionamientos y reescrituras sencillos

En esta sección se incluye código de ejemplo de situaciones de redireccionamiento comunes.

#### **a** Note

La coincidencia de dominios de direcciones originales no distingue entre mayúsculas y minúsculas.

Puede utilizar el siguiente código de ejemplo para redirigir permanentemente una página específica a una nueva dirección.

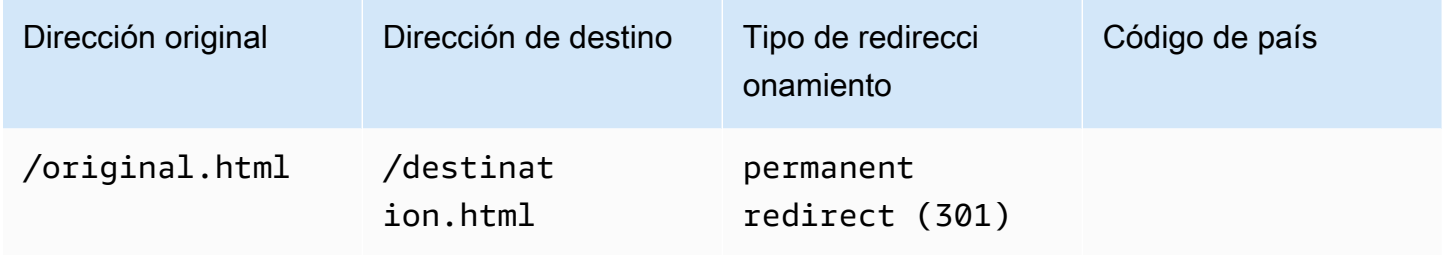

JSON [{"source": "/original.html", "status": "301", "target": "/destination.html", "condition": null}]

Puede utilizar el siguiente código de ejemplo para redirigir cualquier ruta en una carpeta a la misma ruta de una carpeta diferente.

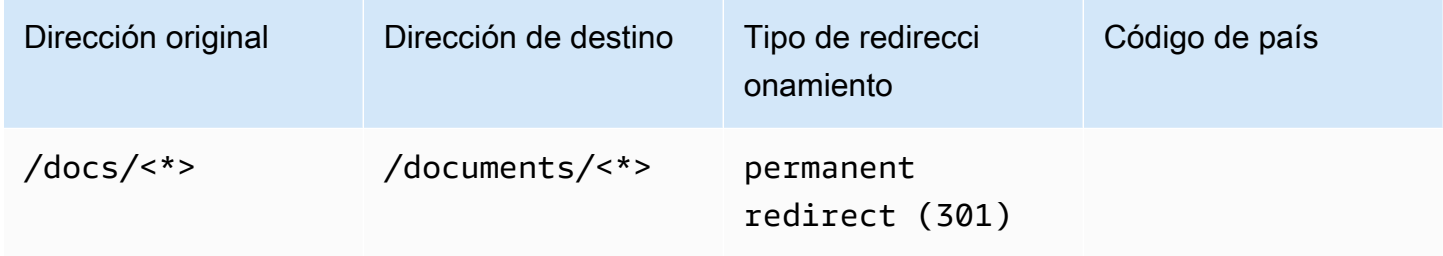

JSON [{"source": "/docs/<\*>", "status": "301", "target": "/documents/<\*>", "condition": null}]

Puede utilizar el siguiente código de ejemplo para redirigir todo el tráfico a index.html como una reescritura. En esta situación, la reescritura hace que aparezca al usuario que ha llegado a la dirección original.

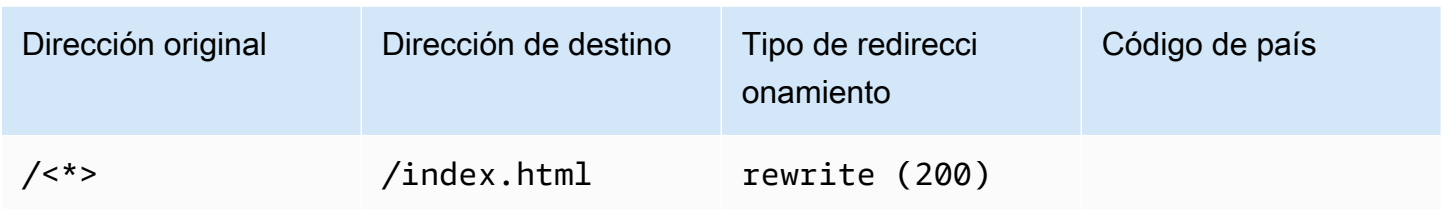

JSON [{"source": "/<\*>", "status": "200", "target": "/index.html", "condition": null}]

Puede utilizar el siguiente código de ejemplo para usar una reescritura para cambiar el subdominio que aparece al usuario.

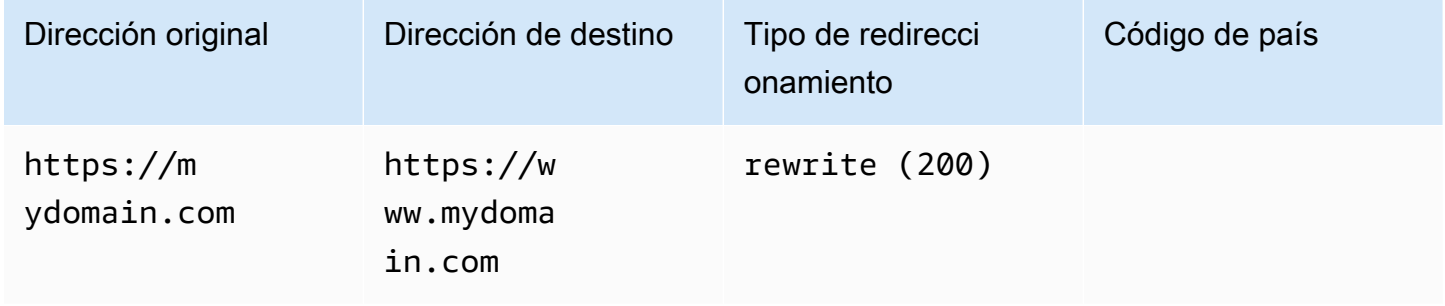

JSON [{"source": "https://mydomain.com", "status": "200", "target": "https://www.mydomain.com", "condition": null}]

Puede utilizar el siguiente código de ejemplo para redirigir a un dominio diferente con un prefijo de ruta.

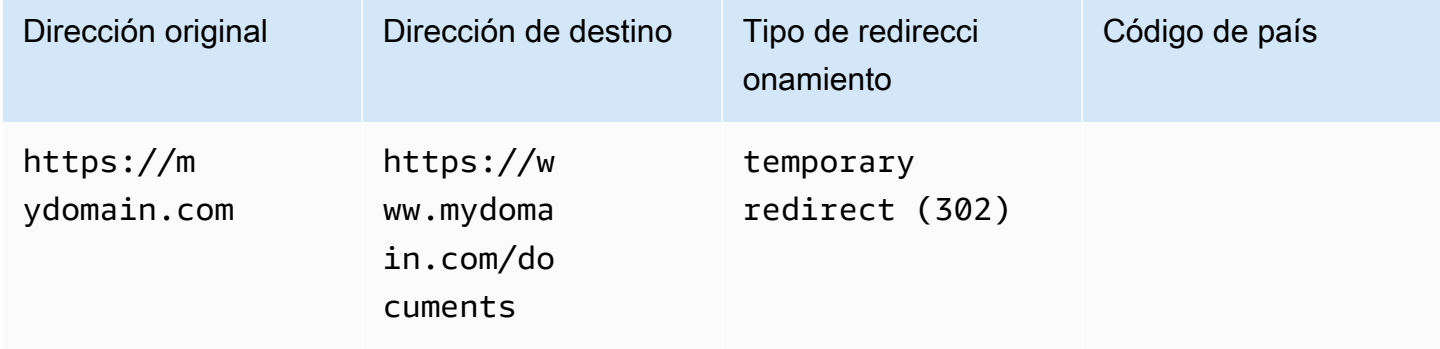

JSON [{"source": "https://mydomain.com", "status": "302", "target": "https://www.mydomain.com/documents/", "condition": null}]

Puede utilizar el siguiente código de ejemplo para redirigir rutas de una carpeta que no se puede encontrar a una página 404 personalizada.

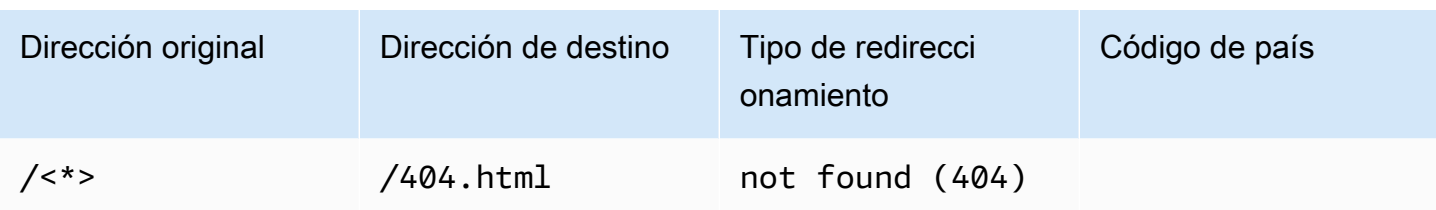

JSON [{"source": "/<\*>", "status": "404", "target": "/404.html", "condition": null}]

# Redireccionamientos para aplicaciones web de página única (SPA)

La mayoría de los marcos de SPA admiten HTML5 history.pushState() para cambiar la ubicación del navegador sin desencadenar una solicitud del servidor. Esto funciona para los usuarios que comienzan su recorrido desde la raíz (o /index.html), pero devuelve un error a los usuarios que van directamente a cualquier otra página.

El ejemplo siguiente utiliza expresiones regulares para configurar una reescritura 200 de todos los archivos en index.html, excepto para las extensiones de archivo concretas especificadas en la expresión regular.

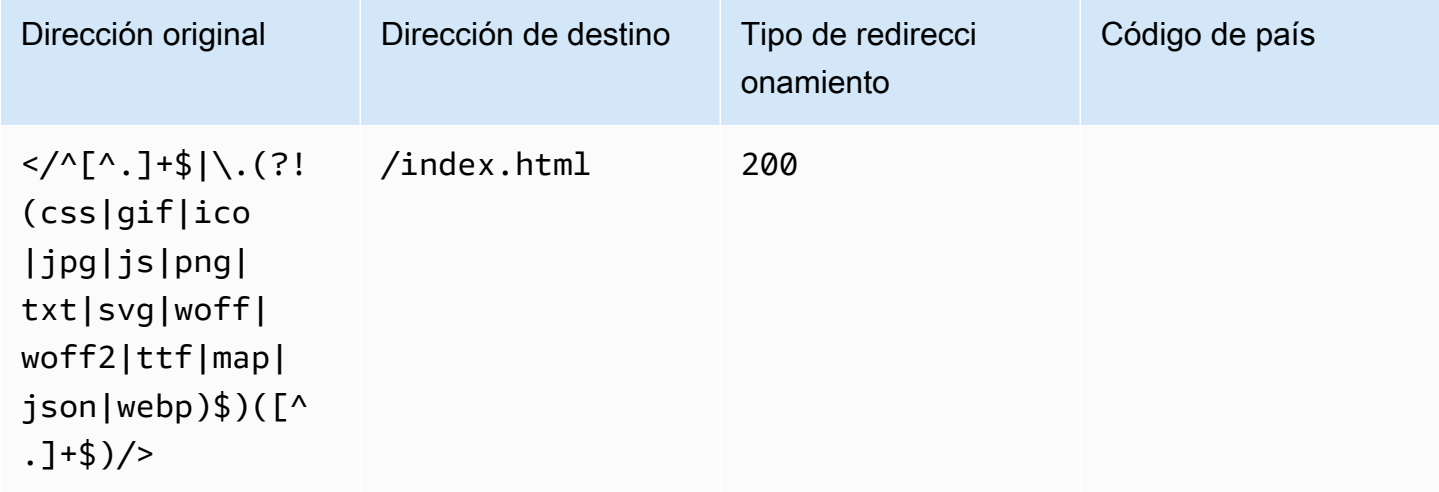

JSON [{"source": "</^[^.]+\$|\.(?!(css|gif|ico|jpg|js|png|txt|svg|woff|woff2|ttf|map|json|webp)\$)([^.]+\$)/>", "status": "200", "target": "/ index.html", "condition": null}]

# Reescritura de proxy inverso

En el siguiente ejemplo se utiliza una reescritura a contenido de proxy desde otra ubicación para que al usuario le parezca que el dominio no ha cambiado.

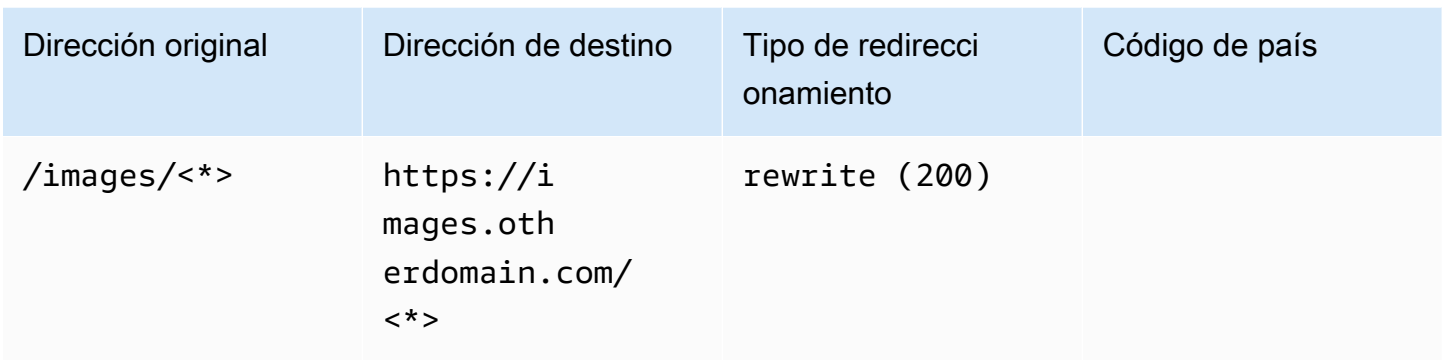

JSON [{"source": "/images/<\*>", "status": "200", "target": "https://images.otherdomain.com/<\*>", "condition": null}]

# Barras finales y direcciones URL limpias

Para crear estructuras de direcciones URL limpias como about en lugar de about.html, los generadores de sitios estáticos, como Hugo, generan directorios de páginas con un index.html (/ about/index.html). Amplify crea automáticamente direcciones URL limpias añadiendo una barra diagonal siempre que sea necesario. La tabla siguiente destaca diferentes situaciones:

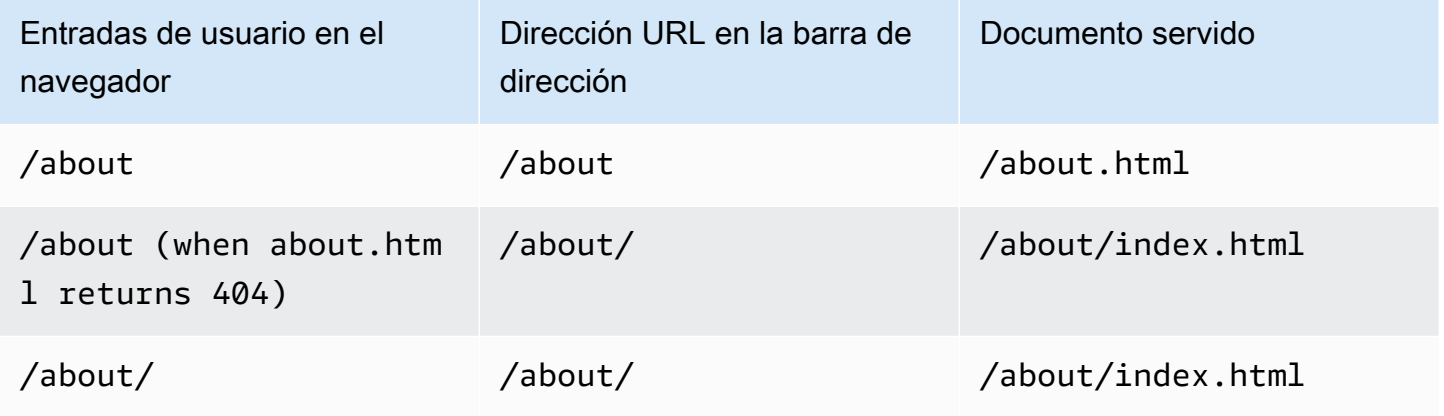

### Marcadores de posición

Puede utilizar el siguiente código de ejemplo para redirigir rutas en una estructura de carpetas a una estructura coincidente en otra carpeta.

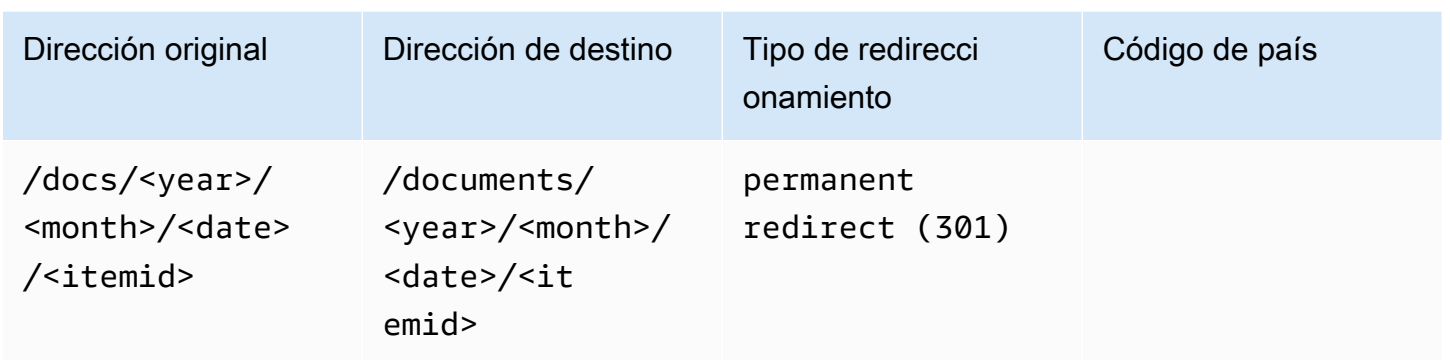

JSON [{"source": "/docs/<year>/<month>/<date>/<itemid>", "status": "301", "target": "/documents/<year>/<month>/<date>/<itemid>", "condition": null}]

# Cadenas de consulta y parámetros de ruta

Puede utilizar el siguiente código de ejemplo para redirigir una ruta a una carpeta con un nombre que coincida con el valor de un elemento de cadena de consulta en la dirección original:

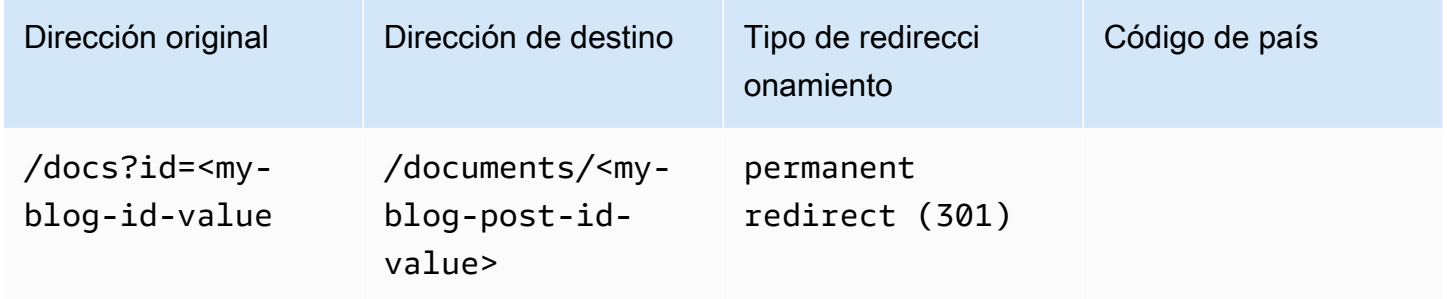

JSON [{"source": "/docs?id=<my-blog-id-value>", "status": "301", "target": "/documents/<my-blog-id-value>", "condition": null}]

#### **a** Note

Amplify reenvía todos los parámetros de la cadena de consulta a la ruta de destino para los redireccionamientos 301 y 302. Sin embargo, si la dirección original incluye una cadena de consulta establecida en un valor específico, como se muestra en este ejemplo, Amplify no reenvía los parámetros de la consulta. En este caso, el redireccionamiento solo se aplica a las solicitudes a la dirección de destino con el valor de consulta especificado id.

Puede utilizar el siguiente código de ejemplo para redirigir todas las rutas que no se pueden encontrar en un determinado nivel de una estructura de carpetas a index.html de una carpeta especificada.

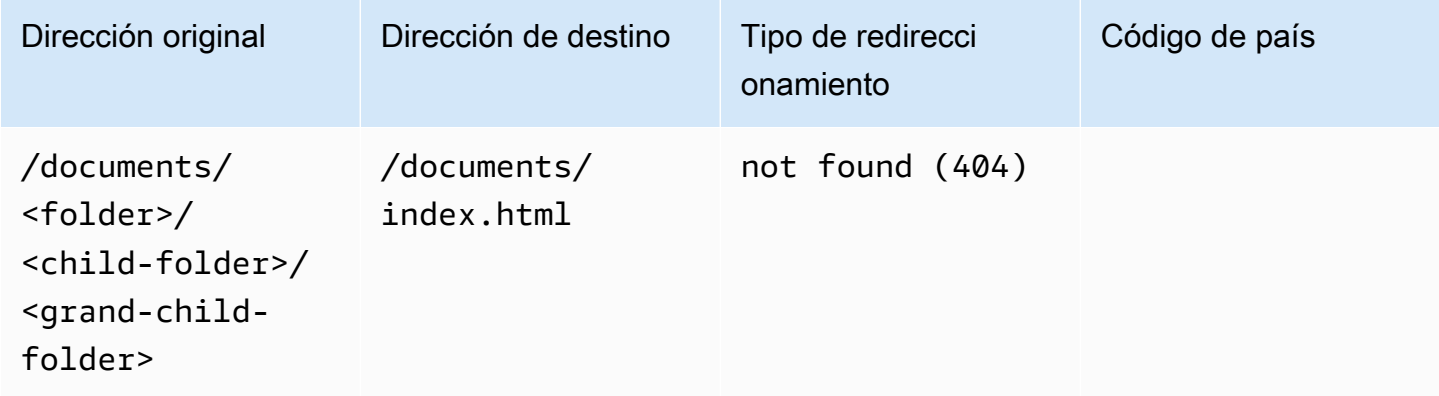

JSON [{"source": "/documents/<x>/<y>/<z>", "status": "404", "target": "/documents/index.html", "condition": null}]

## Redireccionamientos basados en la región

Puede utilizar el siguiente código de ejemplo para redirigir solicitudes según la región.

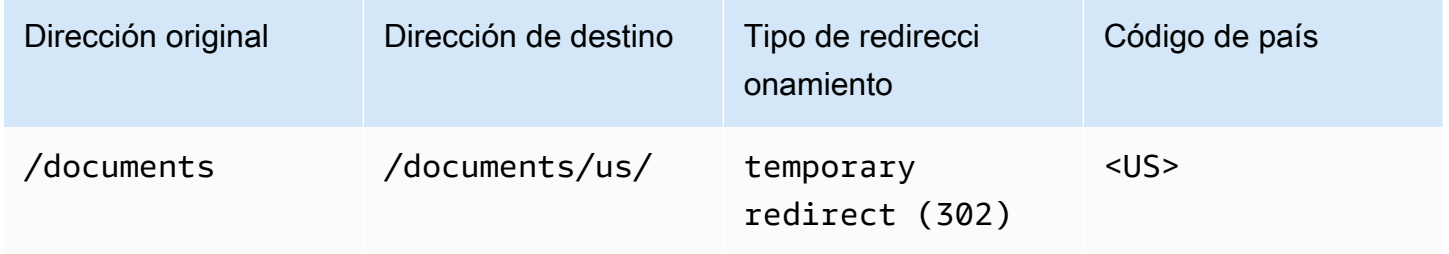

JSON [{"source": "/documents", "status": "302", "target": "/documents/us/", "condition": "<US>"}]

### Expresiones comodín en las redirecciones y reescrituras

Puede utilizar la expresión comodín,<\*>, en la dirección original para redirigir o reescribir. Debe colocar la expresión al final de la dirección original y debe ser única. Amplify ignora las direcciones originales que incluyen más de una expresión comodín o las utiliza en una ubicación diferente.

El siguiente es un ejemplo de una redirección válida con una expresión comodín.

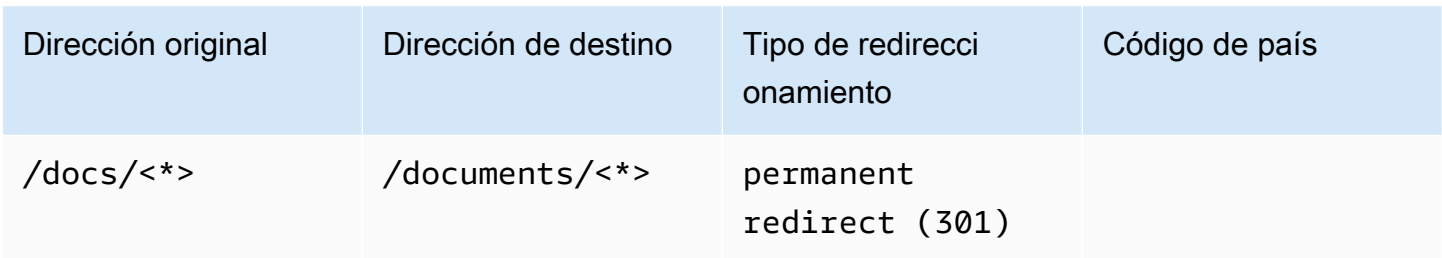

Los dos ejemplos siguientes muestran redireccionamientos no válidos con expresiones comodín.

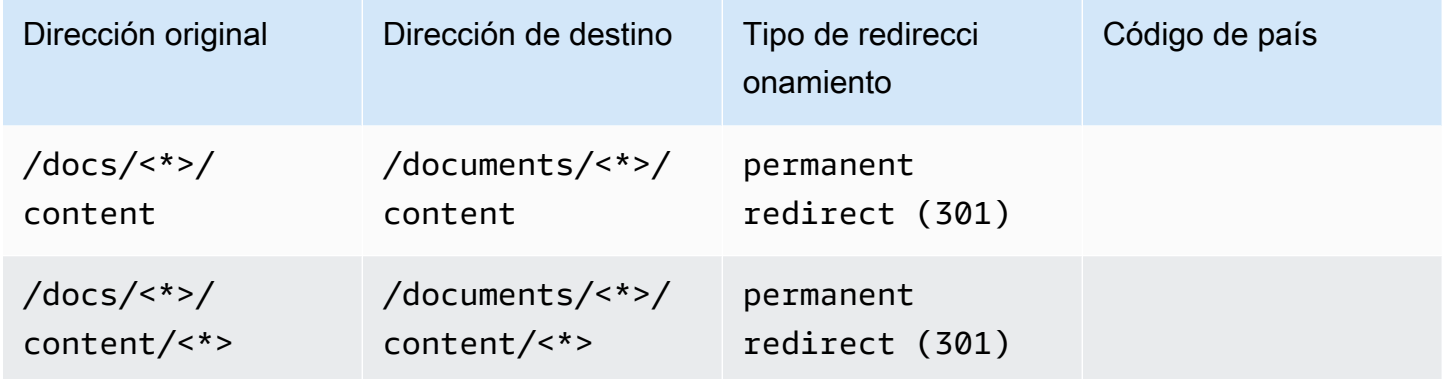

# Restringir el acceso a ramificaciones

Si está trabajando en funciones inéditas, puede proteger con contraseña las ramas de funciones para restringir el acceso a usuarios específicos. Cuando se establece el control de acceso en una ramificación, los usuarios deben introducir un nombre de usuario y una contraseña para acceder a la URL de dicha ramificación.

Puede establecer una contraseña que se aplique a una sucursal individual o a nivel mundial a todas las sucursales conectadas. Cuando el control de acceso está habilitado tanto a nivel de sucursal como global, la contraseña de nivel de sucursal tiene prioridad sobre una contraseña de nivel global (aplicación).

Para establecer contraseñas en las ramificaciones de características

- 1. Inicia sesión en la consola de [Amplify AWS Management Console](https://console.aws.amazon.com/amplify/) y ábrela.
- 2. Elija la aplicación cuyas ramificaciones de características desea proteger con contraseña.
- 3. En el panel de navegación, selecciona Hosting y, a continuación, selecciona Control de acceso.
- 4. En la sección Configuración de control de acceso, elija Gestionar acceso.
- 5. En la página Administrar el control de acceso, realice una de las siguientes acciones.
	- Para configurar un nombre de usuario y una contraseña que se apliquen a todas las sucursales conectadas
		- Activa Administrar el acceso a todas las sucursales. Por ejemplo, si tienes conectadas las sucursales principal, de desarrollo y de funciones, puedes aplicar el mismo nombre de usuario y contraseña a todas las sucursales.
	- Para aplicar un nombre de usuario y una contraseña a una sucursal individual
		- a. Desactiva Administrar el acceso a todas las sucursales.
		- b. Busca la sucursal que deseas administrar. En la configuración de acceso, selecciona Restringido (se requiere contraseña).
		- c. En Nombre de usuario, introduzca un nombre de usuario.
		- d. En Contraseña, introduzca una contraseña.
	- Seleccione Guardar.

6. Si administra el control de acceso de una aplicación representada en el lado del servidor (SSR), vuelva a implementar la aplicación compilándola de nuevo desde su repositorio Git. Este paso es necesario para que Amplify pueda aplicar la configuración de control de acceso.

# Variables de entorno

Las variables de entorno son pares de valor clave que se pueden añadir a la configuración de la aplicación para que estén disponibles en Amplify Hosting. Como práctica recomendada, puede utilizar variables de entorno para exponer los datos de configuración de la aplicación. Todas las variables de entorno que añada se cifran para evitar el acceso no autorizado.

Amplify no permite crear variables de entorno con un AWS prefijo. Este prefijo está reservado únicamente para el uso interno de Amplify.

#### **A** Important

No utilice variables de entorno para almacenar claves secretas. Guarde los secretos en un secreto de entorno creado con el almacén de AWS Systems Manager parámetros. Para obtener más información, consulte [Secretos del entorno](#page-200-0).

# <span id="page-189-0"></span>Variables de entorno de Amplify

Las siguientes variables de entorno son accesibles de forma predeterminada en la consola de Amplify.

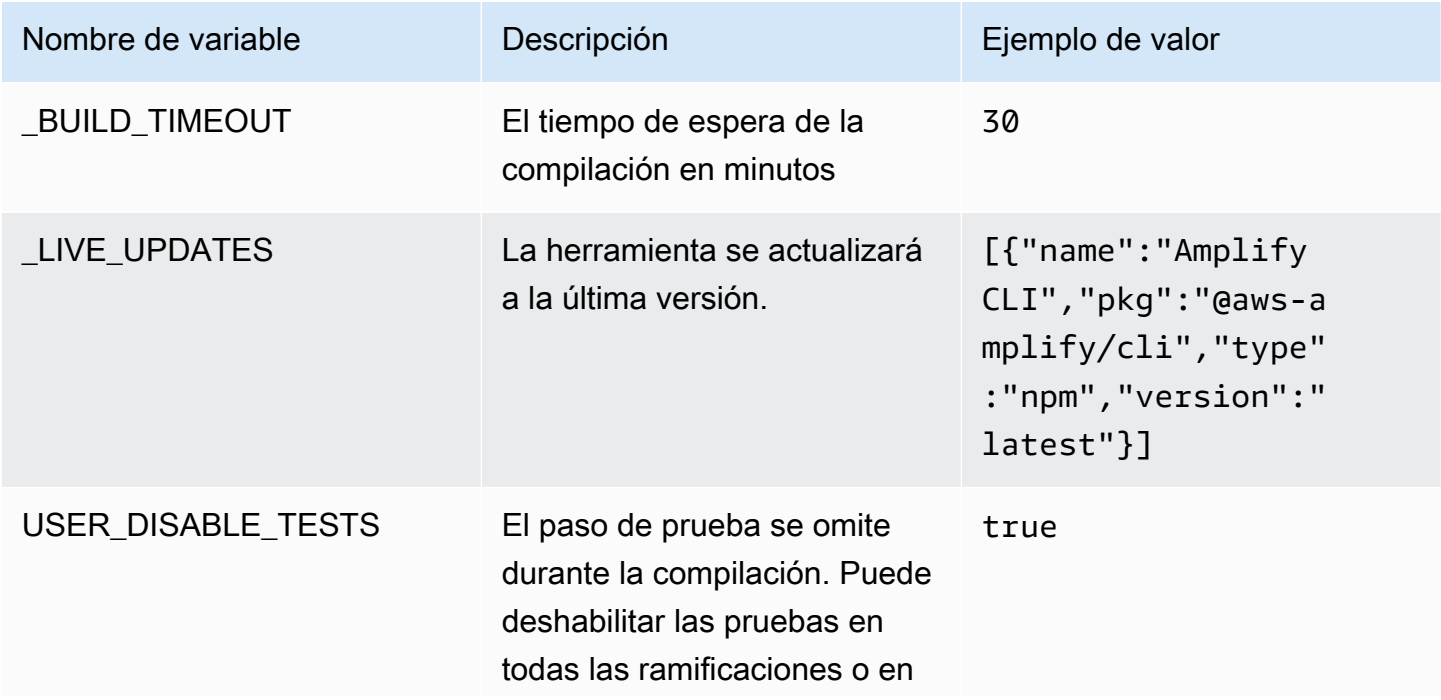

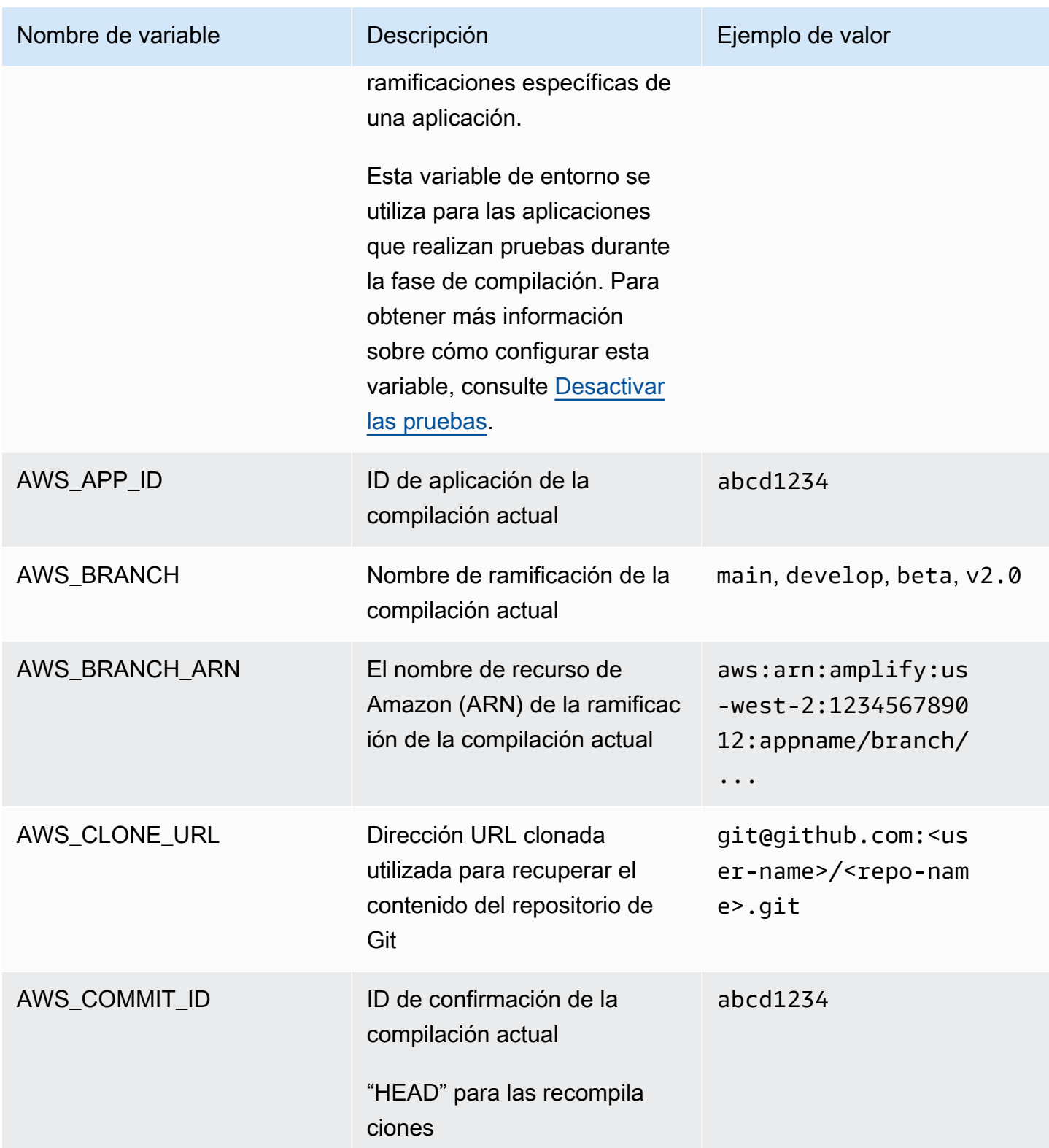

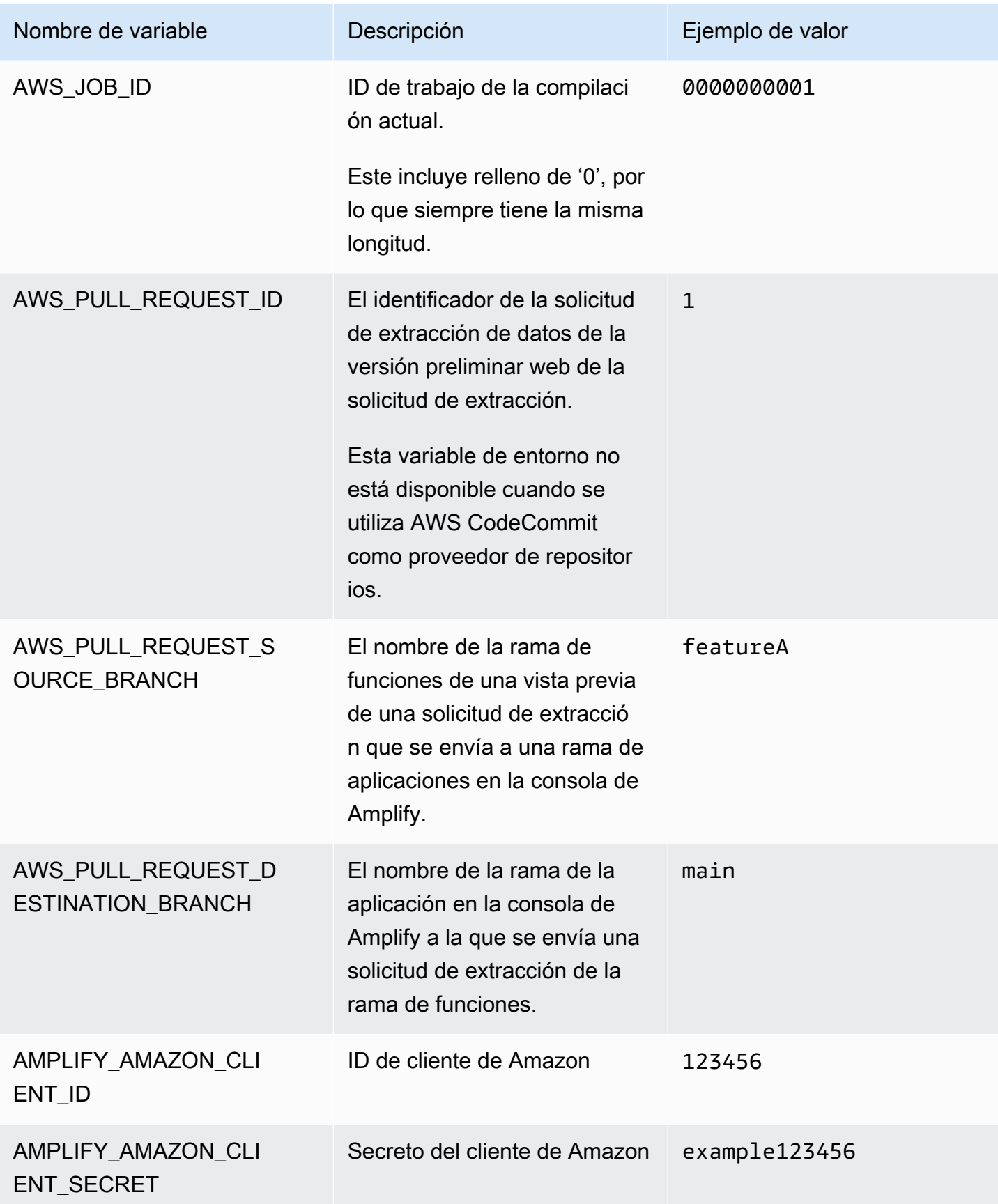

AWS Amplify Hospedaje **Guia del usuario** Guía del usuario

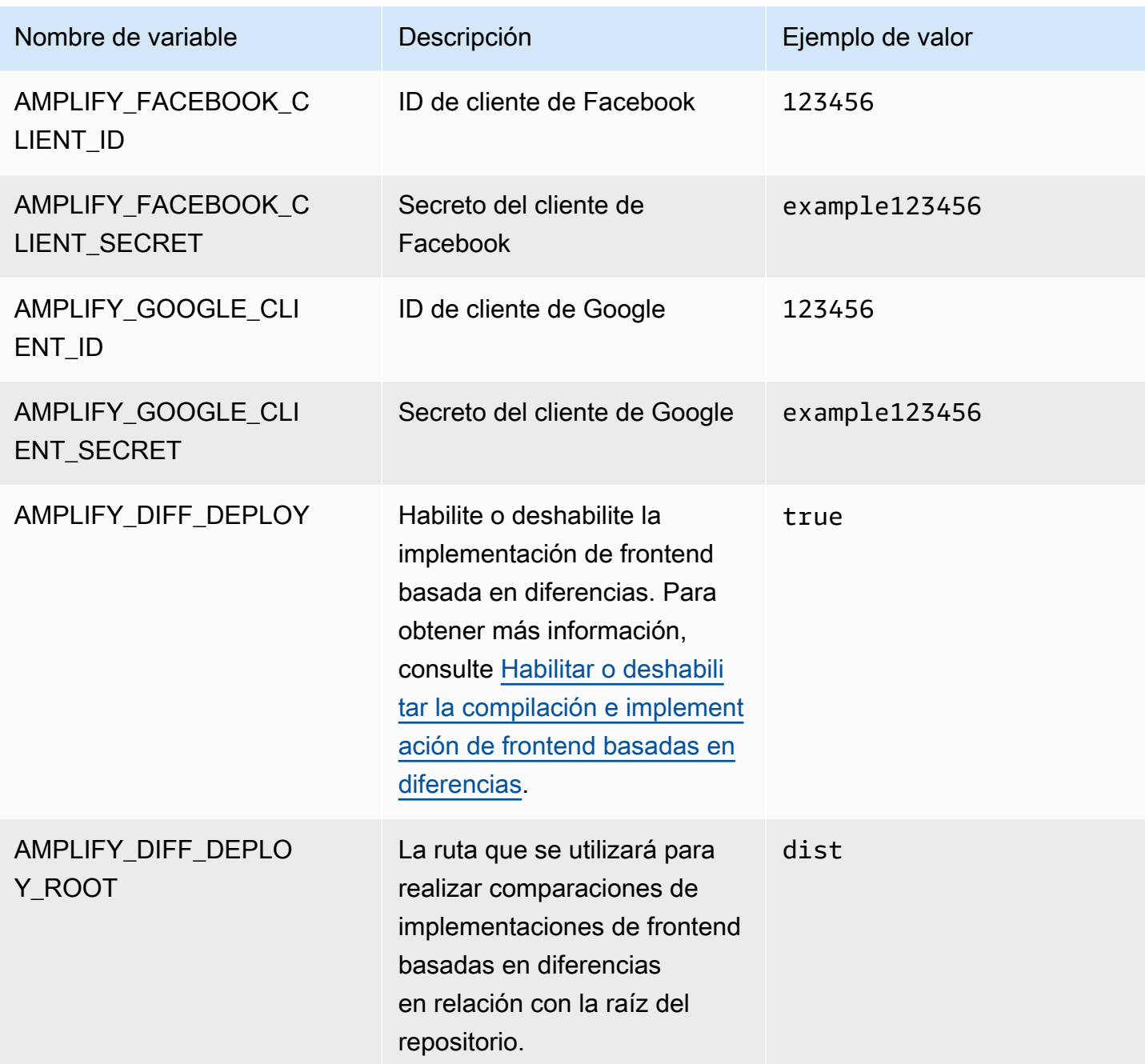

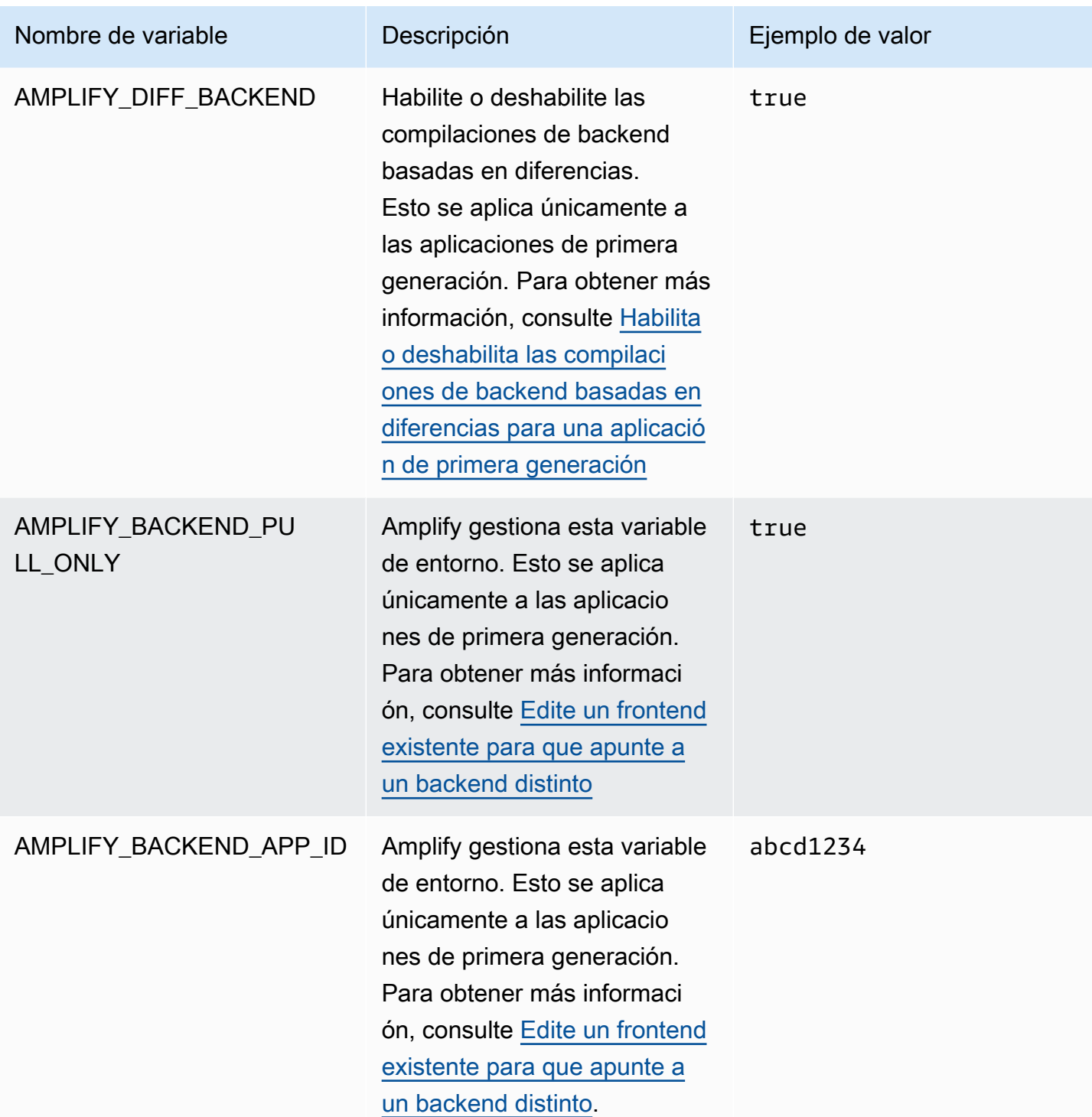

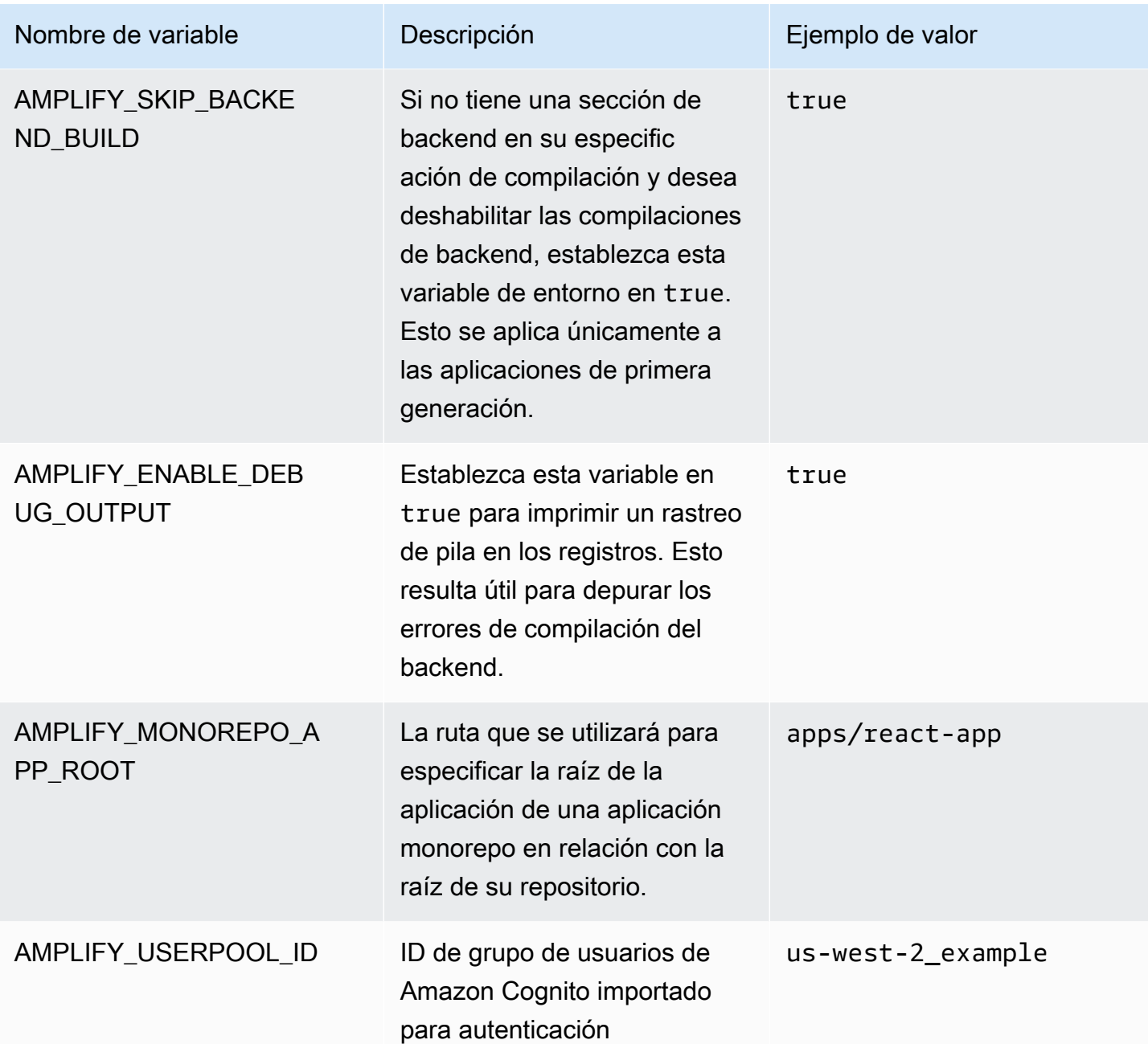

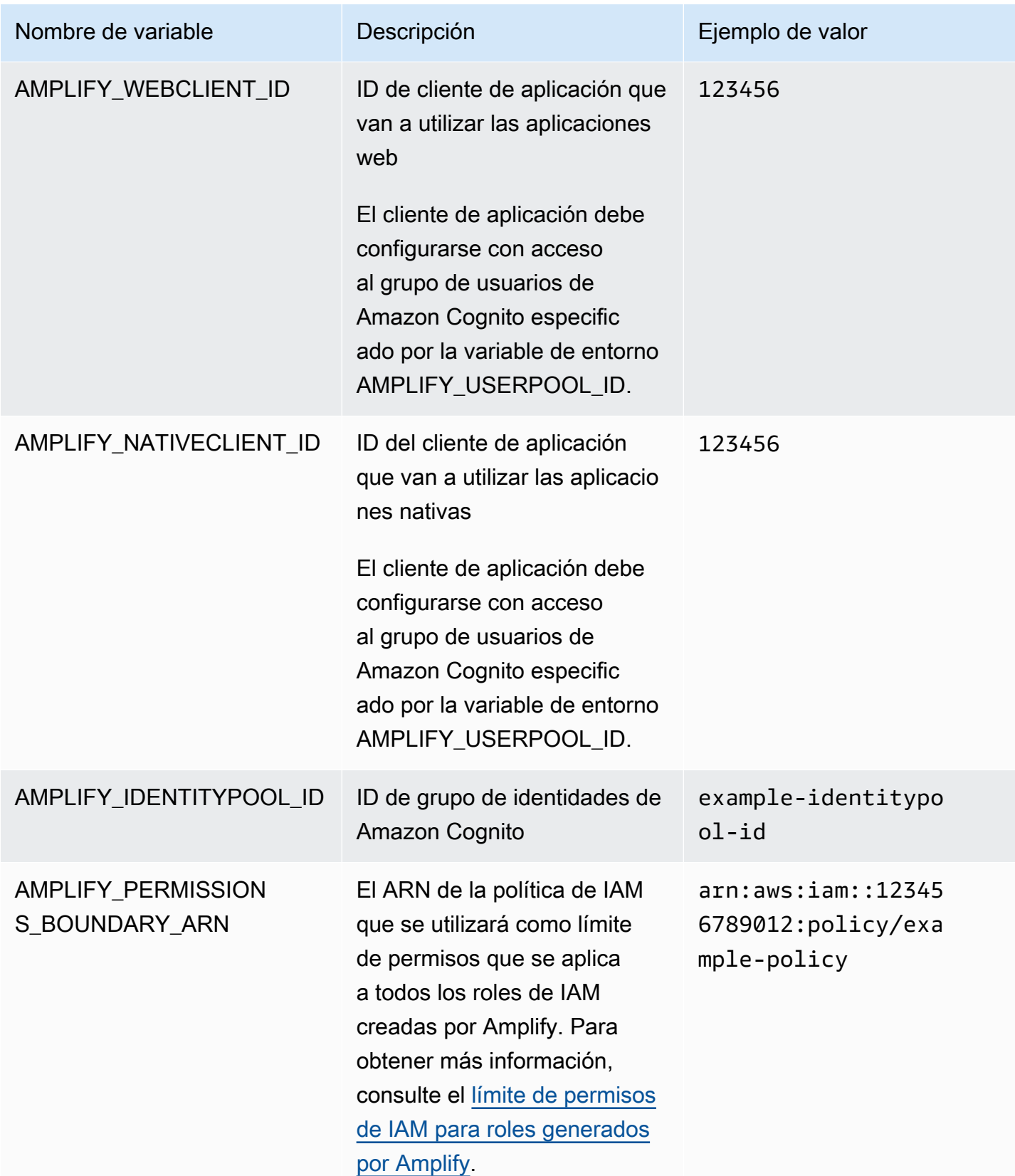

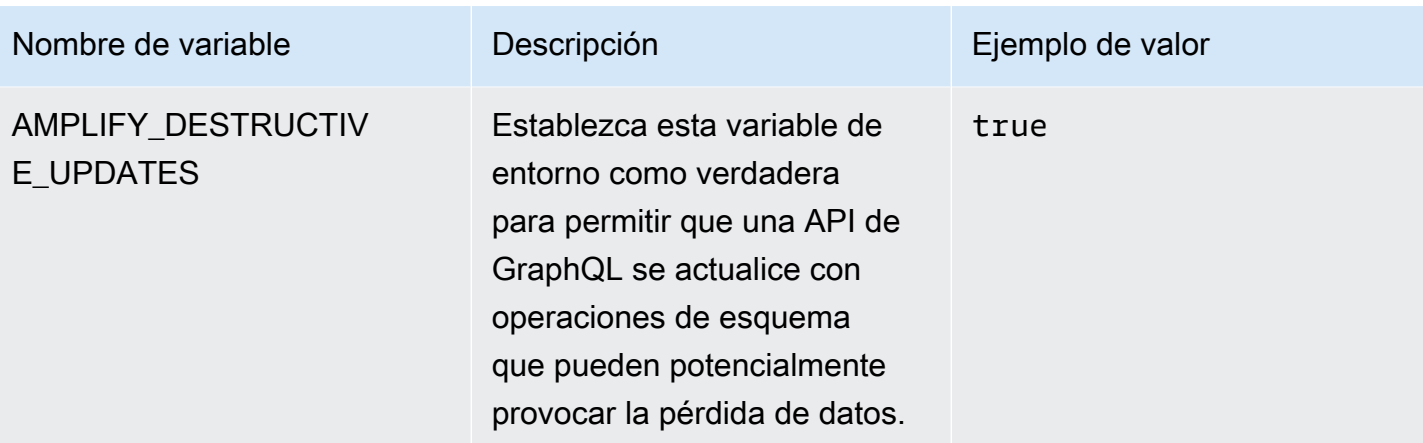

**a** Note

Las variables de AMPLIFY\_AMAZON\_CLIENT\_SECRET entorno AMPLIFY\_AMAZON\_CLIENT\_ID y las variables de entorno son símbolos de OAuth, no una clave de AWS acceso ni una clave secreta.

# Configuración de las variables de entorno

Utilice las siguientes instrucciones para configurar las variables de entorno de una aplicación en la consola Amplify.

#### **a** Note

Las variables de entorno se pueden ver en el menú de configuración de la aplicación de la consola de Amplify solo cuando se configura una aplicación para una implementación continua y conectada a un repositorio de git. Para obtener instrucciones sobre este tipo de implementación, consulte [Primeros pasos con el código existente](#page-12-0).

Cómo configurar variables de entorno

- 1. Inicia sesión en la consola de [Amplify AWS Management Console](https://console.aws.amazon.com/amplify/) y ábrela.
- 2. En la consola Amplify, selecciona Hosting y, a continuación, selecciona Variables de entorno.
- 3. En Variables de entorno, elija Administrar variables.
- 4. En Variable, introduce tu clave. En Valor, especifique su valor. De manera predeterminada, la consola de Amplify aplica las variables de entorno en todas las ramificaciones, de manera que no tenga que volver a introducir las variables cuando se conecta a una nueva ramificación.
- 5. (Opcional) Para personalizar una variable de entorno específica de una ramificación, añada una anulación de ramificación de la siguiente manera:
	- a. Elija Acciones y, a continuación, elija Añadir anulación de variable.
	- b. Ahora tiene un conjunto de variables de entorno específicas de su ramificación.
- 6. Seleccione Guardar.

## <span id="page-197-0"></span>Acceda a las variables de entorno en el momento de la compilación

Para acceder a una variable de entorno durante una compilación, edite la configuración de la compilación para incluir la variable de entorno en los comandos de compilación.

Cada comando de la configuración de compilación se ejecuta dentro de un intérprete de comandos Bash. Para obtener más información sobre cómo trabajar con variables de entorno en Bash, consulte las [expansiones del intérprete de comandos](https://www.gnu.org/software/bash/manual/html_node/Shell-Expansions.html#Shell-Expansions) en el manual de GNU Bash.

Para editar la configuración de compilación con el fin de incluir una variable de entorno

- 1. Inicia sesión en la consola de [Amplify AWS Management Console](https://console.aws.amazon.com/amplify/) y ábrela.
- 2. En la consola Amplify, selecciona Hosting y, a continuación, selecciona Configuración de compilación.
- 3. En la sección de especificación de compilación de aplicaciones, elija Editar.
- 4. Añada la variable de entorno a su comando de compilación. Ahora debe poder acceder a la variable de entorno durante la siguiente compilación. En este ejemplo, se cambia el comportamiento del npm (BUILD\_ENV) y se añade un token de API (TWITCH\_CLIENT\_ID) para un servicio externo a un archivo de entorno para su uso posterior.

```
build: 
  commands: 
    - npm run build:$BUILD_ENV 
    - echo "TWITCH_CLIENT_ID=$TWITCH_CLIENT_ID" >> backend/.env
```
5. Seleccione Guardar.

# Conversión de las variables de entorno en accesibles para los tiempos de ejecución del servidor

De forma predeterminada, un componente de servidor de Next.js no tiene acceso a las variables de entorno de su aplicación. Este comportamiento tiene como objetivo proteger cualquier secreto almacenado en las variables de entorno que utilice su aplicación durante la fase de compilación.

Para que Next.js pueda acceder a variables de entorno específicas, debe modificar el archivo de especificaciones de compilación de Amplify para establecer las variables de entorno en los archivos de entorno que reconoce Next.js. Esto permite a Amplify cargar las variables de entorno antes de compilar la aplicación. Para obtener más información sobre cómo modificar la especificación de compilación, consulte los ejemplos de cómo [añadir variables de entorno en la sección de comandos](#page-76-0) [de compilación](#page-76-0).

# Cree un nuevo entorno de backend con parámetros de autenticación para el inicio de sesión en redes sociales

Para conectar una ramificación a una aplicación

- 1. Inicia sesión en la consola de [Amplify AWS Management Console](https://console.aws.amazon.com/amplify/) y ábrela.
- 2. El procedimiento para conectar una ramificación a una aplicación varía en función de si se conecta una ramificación a una aplicación nueva o a una aplicación existente.
	- Conexión de una ramificación a una nueva aplicación
		- a. En la página de configuración de compilación, busque la sección de selección de un entorno de backend para utilizarlo con esta ramificación. En Entorno, elija Crear un nuevo entorno e introduzca el nombre del entorno de backend. La siguiente captura de pantalla muestra la sección de selección de un entorno de backend para utilizarlo con esta ramificación de la página de configuración de compilación con el nombre de entorno de backend **backend** introducido.

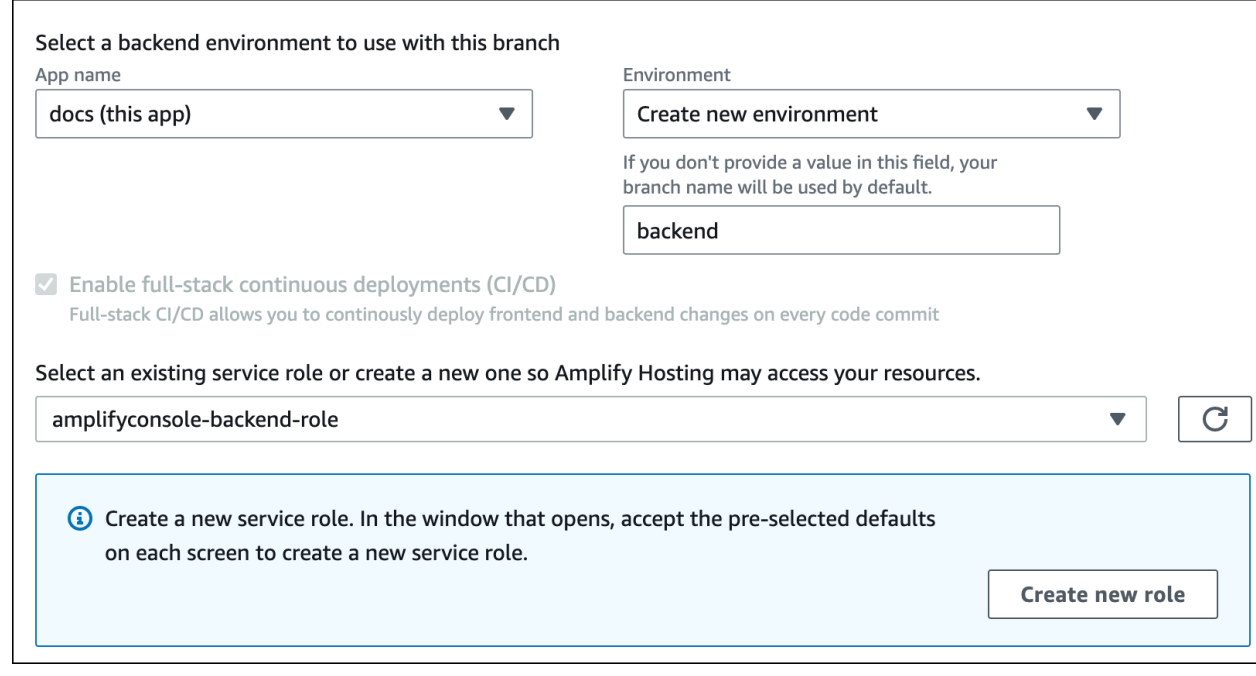

- b. Amplíe la sección Configuración avanzada de la página Configuración de compilación y añada variables de entorno para las claves de inicio de sesión en redes sociales. Por ejemplo, **AMPLIFY\_FACEBOOK\_CLIENT\_SECRET** es una variable de entorno válida. Para ver la lista de variables de entorno del sistema Amplify que están disponibles de forma predeterminada, consulte la tabla de [Variables de entorno de Amplify](#page-189-0).
- Conexión de una ramificación a una aplicación existente
	- a. Si va a conectar una nueva ramificación a una aplicación existente, configure las variables del entorno de inicio de sesión en redes sociales antes de conectar la ramificación. En el panel de navegación, elija Configuración de la aplicación y Variables de entorno.
	- b. En la sección Variables de entorno, elija Administrar variables.
	- c. En la sección Administrar variables, elija Añadir variable.
	- d. En Variable (clave), introduzca su ID de cliente. En Valor, escriba la clave secreta del cliente.
	- e. Elija Guardar.

### Variables de entorno del marco de frontend

Si está desarrollando su aplicación con un marco de frontend que admite sus propias variables de entorno, es importante que comprenda que no son las mismas que las variables de entorno que

configura en la consola de Amplify. Por ejemplo, React (con el prefijo REACT\_APP) y Gatsby (con el prefijo GATSBY) permiten crear variables de entorno de tiempo de ejecución que esos marcos agrupan automáticamente en la compilación de producción de frontend. Para comprender los efectos del uso de estas variables de entorno para almacenar valores, consulte la documentación del marco de frontend que esté utilizando.

El almacenamiento de valores confidenciales, como las claves de API, dentro de estas variables de entorno prefijadas en el marco de frontend no es una práctica recomendada y no se recomienda en absoluto. Para ver un ejemplo del uso de las variables de entorno de tiempo de compilación de Amplify para este propósito, consulte [Acceda a las variables de entorno en el momento de la](#page-197-0) [compilación](#page-197-0).

# <span id="page-200-0"></span>Secretos del entorno

Los secretos de entorno son similares a las variables de entorno, pero son pares clave-valor del almacén de parámetros AWS Systems Manager (SSM) que se pueden cifrar. Algunos valores deben estar cifrados, como la clave privada del inicio de sesión con Apple de Amplify.

### Establecer secretos del entorno

Usa las siguientes instrucciones para establecer un secreto de entorno para una aplicación de Amplify mediante la AWS Systems Manager consola.

Para establecer un secreto de entorno

- 1. Inicie sesión en la [AWS Systems Manager consola AWS Management Console](https://console.aws.amazon.com/systems-manager/) y ábrala.
- 2. En el panel de navegación, elija Administración de aplicaciones y, a continuación, elija Almacén de parámetros.
- 3. En la página Almacén de parámetros de AWS Systems Manager, elija Crear parámetro.
- 4. En la página Crear parámetro, en la sección Detalles de parámetro, haga lo siguiente:
	- a. En Nombre, introduzca un parámetro con el formato **/amplify/{your\_app\_id}/ {your\_backend\_environment\_name}/{your\_parameter\_name}**.
	- b. En Type (Tipo), elija SecureString.
	- c. En Fuente de clave de KMS, elija Mi cuenta actual para utilizar la clave predeterminada de su cuenta.
	- d. En Valor, introduzca el valor secreto para cifrarlo.

#### 5. Elija Crear parámetro.

#### **a** Note

Amplify solo tiene acceso a las claves de la compilación del entorno específico de / amplify/{your\_app\_id}/{your\_backend\_environment\_name}. Debe especificar el valor predeterminado AWS KMS key para permitir que Amplify descifre el valor.

### Acceso a los secretos de entorno

El acceso a un secreto de entorno durante una compilación es similar al [acceso a las variables](#page-197-0)  [de entorno](#page-197-0), excepto que los secretos de entorno se almacenan en una cadena JSON de process.env.secrets.

### Secretos de entorno de Amplify

Especifique un parámetro de Systems Manager en el formato /amplify/{your\_app\_id}/ {your\_backend\_environment\_name}/AMPLIFY\_SIWA\_CLIENT\_ID.

Puede utilizar los siguientes secretos de entorno a los que se puede acceder de forma predeterminada en la consola de Amplify.

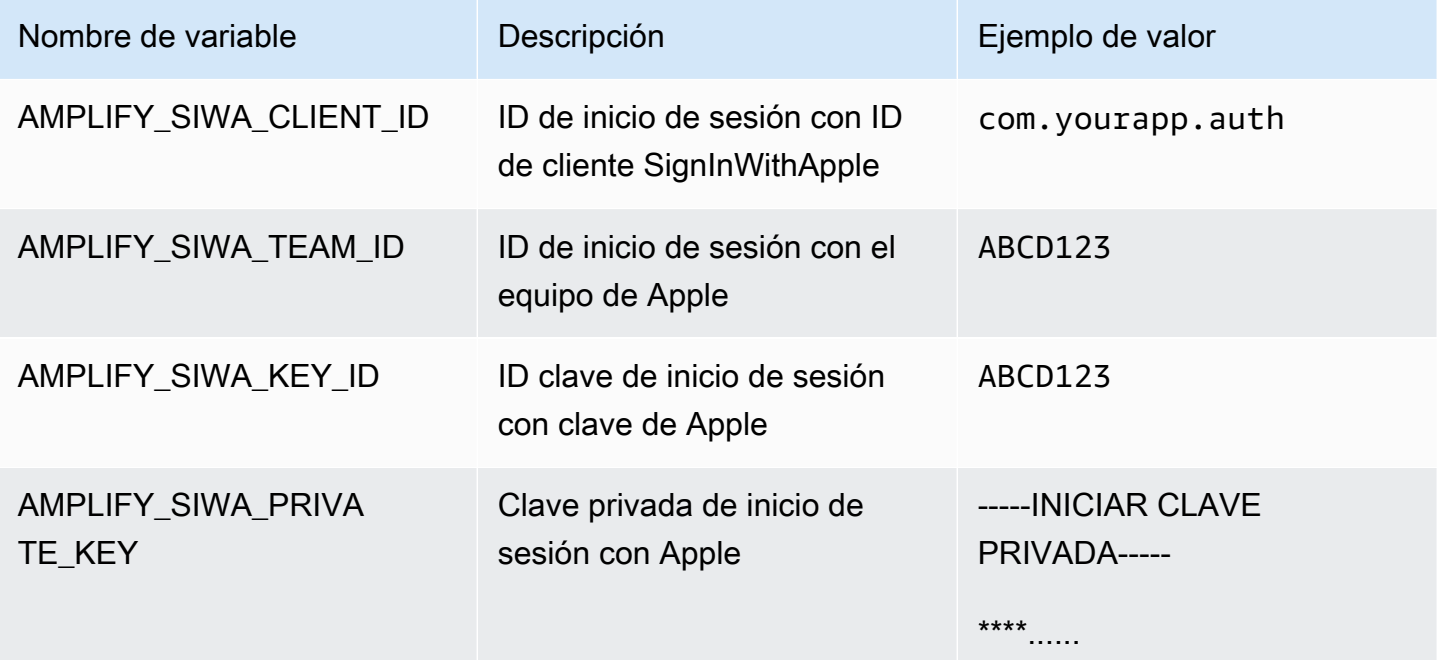

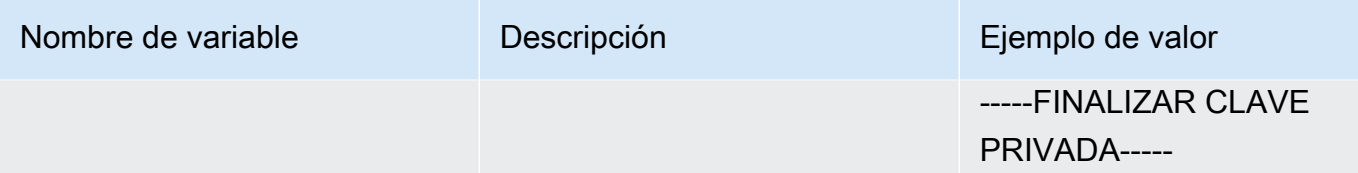

# Encabezados personalizados

Los encabezados HTTP personalizados le permiten especificar encabezados para todas las respuestas de HTTP. Los encabezados de respuesta se pueden utilizar para fines de depuración, seguridad e información. Puedes especificar los encabezados en la consola de Amplify o descargando y editando el archivo customHttp.yml de una aplicación y guardándolo en el directorio raíz del proyecto. Para obtener procedimientos detallados, consulte [Configuración de](#page-204-0) [encabezados personalizados](#page-204-0).

Anteriormente, los encabezados HTTP personalizados para una aplicación se especificaban editando la especificación de compilación (buildspec) AWS Management Console o descargando y actualizando el amplify.yml archivo y guardándolo en el directorio raíz del proyecto. Los encabezados personalizados especificados de tal manera deberían migrarse fuera del buildspec y del archivo amplify.yml. Para ver instrucciones, consulte [Migración de encabezados](#page-206-0) [personalizados.](#page-206-0)

# <span id="page-203-0"></span>Encabezado personalizado en formato YAML

Especifique los encabezados personalizados con el siguiente formato YAML:

```
customHeaders: 
  - pattern: '*.json'
    headers: 
    - key: 'custom-header-name-1'
      value: 'custom-header-value-1'
    - key: 'custom-header-name-2'
      value: 'custom-header-value-2'
  - pattern: '/path/*'
    headers: 
    - key: 'custom-header-name-1'
      value: 'custom-header-value-2'
```
Para un monorepo, use el siguiente formato YAML:

```
applications: 
  - appRoot: app1
    customHeaders: 
    - pattern: '**/*'
      headers:
```

```
 - key: 'custom-header-name-1'
      value: 'custom-header-value-1'
- appRoot: app2
 customHeaders: 
  - pattern: '/path/*.json'
    headers: 
    - key: 'custom-header-name-2'
      value: 'custom-header-value-2'
```
Cuando añada encabezados personalizados a su aplicación, deberá especificar sus propios valores para los siguientes aspectos:

pattern

Los encabezados personalizados se aplican a todas las rutas de los archivos URL que coinciden con el patrón.

headers

Definen los encabezados que coinciden con el patrón de archivo.

key

El nombre del encabezado personalizado.

valor

El valor del encabezado personalizado.

Para obtener más información acerca de los encabezados HTTP, consulte la lista de [encabezados](https://developer.mozilla.org/en-US/docs/Web/HTTP/Headers)  [HTTP](https://developer.mozilla.org/en-US/docs/Web/HTTP/Headers) de Mozilla.

### <span id="page-204-0"></span>Configuración de encabezados personalizados

Hay dos formas de especificar encabezados HTTP personalizados para una aplicación Amplify. Puedes especificar los encabezados en la consola de Amplify o puedes especificar los encabezados descargando y editando el archivo de una aplicación y customHttp.yml guardándolo en el directorio raíz de tu proyecto.

Para configurar encabezados personalizados para una aplicación y guardarlos en la consola

1. Inicia sesión en la consola de [Amplify AWS Management Console](https://console.aws.amazon.com/amplify/) y ábrela.

- 2. Elija la aplicación para la que desea configurar encabezados personalizados.
- 3. En el panel de navegación, selecciona Hosting y, a continuación, selecciona Cabeceras personalizadas.
- 4. En la página de encabezados personalizados, selecciona Editar.
- 5. En la ventana Editar encabezados personalizados, introduce la información de tus encabezados personalizados utilizando el formato YAML de encabezados [personalizados.](#page-203-0)
	- a. En pattern, introduzca el patrón de coincidencia.
	- b. En key, ingrese el nombre del encabezado personalizado.
	- c. En value, ingrese el valor del encabezado personalizado.
- 6. Elija Guardar.
- 7. Vuelva a implementar la aplicación para aplicar los nuevos encabezados personalizados.
	- Para una aplicación de CI/CD, desplácese a la ramificación que desea implementar y eligir Volver a implementar esta versión. También puede realizar una nueva compilación desde su repositorio de Git.
	- Para una aplicación de implementación manual, vuelva a implementar la aplicación en la consola de Amplify.

Para configurar encabezados personalizados para una aplicación y guardarlos en la raíz de tu repositorio

- 1. Inicia sesión en la consola de [Amplify AWS Management Console](https://console.aws.amazon.com/amplify/) y ábrela.
- 2. Elija la aplicación para la que desea configurar encabezados personalizados.
- 3. En el panel de navegación, selecciona Hosting y, a continuación, selecciona Cabeceras personalizadas.
- 4. En la página de encabezados personalizados, selecciona Descargar YML.
- 5. Abra el archivo customHttp.yml descargado en su editor de código preferido e introduzca la información de los encabezados personalizados con [formato de encabezado personalizado](#page-203-0)  [YAML.](#page-203-0)
	- a. En pattern, introduzca el patrón de coincidencia.
	- b. En key, ingrese el nombre del encabezado personalizado.
	- c. En value, ingrese el valor del encabezado personalizado.
- 6. Guarde el archivo customHttp.yml editado en el directorio raíz de su proyecto. Si está trabajando con un monorepo, guarde el archivo customHttp.yml en la raíz de su repositorio.
- 7. Vuelva a implementar la aplicación para aplicar los nuevos encabezados personalizados.
	- Para una aplicación de CI/CD, lleve a cabo una nueva compilación desde su repositorio de Git que incluya el nuevo archivo customHttp.yml.
	- Para una aplicación de implementación manual, vuelva a implementar la aplicación en la consola de Amplify e incluya el nuevo archivo customHttp.yml con los artefactos a cargar.

#### **a** Note

Los encabezados personalizados configurados en el customHttp.yml archivo e implementados en el directorio raíz de la aplicación anulan los encabezados personalizados definidos en la sección Encabezados personalizados de la consola de Amplify.

# <span id="page-206-0"></span>Migración de encabezados personalizados

Anteriormente, los encabezados HTTP personalizados se especificaban para una aplicación editando la especificación de compilación en la consola Amplify o descargando y actualizando el amplify.yml archivo y guardándolo en el directorio raíz del proyecto. Se recomienda encarecidamente migrar los encabezados personalizados fuera del buildspec y del archivo amplify.yml.

Especifica tus encabezados personalizados en la sección Encabezados personalizados de la consola de Amplify o descargando y editando el archivo. customHttp.yml

Para migrar los encabezados personalizados almacenados en la consola de Amplify

- 1. Inicia sesión en la consola de [Amplify AWS Management Console](https://console.aws.amazon.com/amplify/) y ábrela.
- 2. Elija la aplicación cuyos encabezados personalizados desee migrar.
- 3. En el panel de navegación, selecciona Hosting, Build settings. En la sección Especificaciones de compilación de la aplicación, revise las especificaciones de compilación de su aplicación.
- 4. Elija Descargar para guardar una copia de sus especificaciones de compilación actuales. Podrá consultar esta copia más adelante si necesita recuperar alguna configuración.
- 5. Cuando haya terminado la descarga, elija Editar.
- 6. Tome nota de la información del encabezado personalizado del archivo, ya que deberá usarla en el paso 9. En la ventana Editar, elimine los encabezados personalizados del archivo y elija Guardar.
- 7. En el panel de navegación, selecciona Hosting, Custom Headers.
- 8. En la página de encabezados personalizados, selecciona Editar.
- 9. En la ventana Editar encabezados personalizados, introduce la información de los encabezados personalizados que eliminaste en el paso 6.
- 10. Elija Guardar.
- 11. Vuelva a implementar aquellas ramificaciones en las que desee aplicar los nuevos encabezados personalizados.

Para migrar los encabezados personalizados de amplify.yml a customHttp.yml

- 1. Acceda al archivo amplify.yml, implementado actualmente en el directorio raíz de su aplicación.
- 2. Abra el archivo amplify.yml con el editor de código que prefiera.
- 3. Tome nota de la información del encabezado personalizado del archivo, ya que deberá usarla en el paso 8. Elimine los encabezados personalizados del archivo. Guarde y cierre el archivo.
- 4. Inicia sesión en la consola de [Amplify AWS Management Console](https://console.aws.amazon.com/amplify/) y ábrela.
- 5. Elija la aplicación para la que desea configurar encabezados personalizados.
- 6. En el panel de navegación, selecciona Hosting, Custom headers.
- 7. En la página de encabezados personalizados, selecciona Descargar.
- 8. Abra el archivo customHttp.yml que ha descargado en su editor de código favorito e introduzca la información de los encabezados personalizados que eliminó de amplify. yml en el paso 3.
- 9. Guarde el archivo customHttp.yml editado en el directorio raíz de su proyecto. Si está trabajando con un monorepo, guarde el archivo en la raíz de su repositorio.
- 10. Vuelva a implementar la aplicación para aplicar los nuevos encabezados personalizados.
	- Para una aplicación de CI/CD, lleve a cabo una nueva compilación desde su repositorio de Git que incluya el nuevo archivo customHttp.yml.
	- Para una aplicación de implementación manual, vuelva a implementar la aplicación en la consola de Amplify e incluya el nuevo archivo customHttp.yml con los artefactos que subas.

#### **a** Note

Los encabezados personalizados configurados en el customHttp. yml archivo e implementados en el directorio raíz de la aplicación anulan los encabezados personalizados definidos en la sección Encabezados personalizados de la consola Amplify.

### Encabezados personalizados en monorepo

Para especificar encabezados personalizados en una aplicación en monorepo, deberá cumplir los siguientes requisitos de configuración:

- Dispone de un formato YAML específico para monorepo. Para consultar la sintaxis correcta, acceda a [Encabezado personalizado en formato YAML](#page-203-0).
- Puede especificar encabezados personalizados para una aplicación en un monorepo mediante la sección Encabezados personalizados de la consola Amplify. Debe volver a implementar su aplicación para aplicar los nuevos encabezados personalizados.
- Como alternativa al uso de la consola, puede especificar encabezados personalizados para una aplicación en monorepo en un archivo customHttp.yml. Deberá guardar el archivo customHttp.yml en la raíz de su repositorio y, a continuación, volver a implementar la aplicación para aplicar los nuevos encabezados personalizados. Los encabezados personalizados especificados en el customHttp.yml archivo anulan los encabezados personalizados especificados en la sección Encabezados personalizados de la consola Amplify.

## Ejemplo de encabezados de seguridad

Los encabezados personalizados de seguridad permiten aplicar HTTPS, evitar ataques XSS y defender su navegador frente a ataques tipo clickjack. Use la siguiente sintaxis de YAML para aplicar encabezados de seguridad personalizados a su aplicación.

```
customHeaders: 
  - pattern: '**' 
    headers: 
      - key: 'Strict-Transport-Security' 
         value: 'max-age=31536000; includeSubDomains' 
      - key: 'X-Frame-Options' 
         value: 'SAMEORIGIN'
```
- key: 'X-XSS-Protection' value: '1; mode=block'
- key: 'X-Content-Type-Options' value: 'nosniff'
- key: 'Content-Security-Policy' value: "default-src 'self'"

## Los encabezados personalizados de Cache-Control

Las aplicaciones alojadas en Amplify respetan Cache-Control los encabezados que envía el origen, a menos que los anules con encabezados personalizados que tú definas. Amplify solo aplica encabezados personalizados de Cache-Control para las respuestas correctas con un código de estado. 200 OK Esto evita que las respuestas de error se almacenen en caché y se envíen a otros usuarios que realicen la misma solicitud.

Puede ajustar manualmente la directiva s-maxage para tener más control sobre el rendimiento y la disponibilidad de implementación de la aplicación. Por ejemplo, para aumentar el tiempo que el contenido permanece almacenado en caché en la periferia, puede aumentar manualmente el tiempo de vida (TTL) actualizando s-maxage a un valor superior al predeterminado de 600 segundos (10 minutos).

Para especificar un valor personalizado para s-maxage, utilice el siguiente formato YAML. Este ejemplo mantiene el contenido asociado en caché en la periferia durante 3600 segundos (una hora).

```
customHeaders: 
  - pattern: '/img/*' 
    headers: 
       - key: 'Cache-Control' 
         value: 's-maxage=3600'
```
Para obtener más información sobre cómo controlar el rendimiento de las aplicaciones con encabezados, consulte [Uso de los encabezados para controlar la duración del almacenamiento en](#page-225-0) [caché](#page-225-0).

# Webhooks entrantes

Configura un webhook entrante en la consola de Amplify para iniciar una compilación sin enviar código a tu repositorio de Git. Puede usar los desencadenadores de webhooks con herramientas CMS sin pantalla (como Contentful o GraphCMS) para iniciar compilaciones cuando haya cambios o compilaciones diarias mediante servicios como Zapier.

Para crear un webhook entrante

- 1. Inicia sesión en la consola de [Amplify AWS Management Console](https://console.aws.amazon.com/amplify/) y ábrela.
- 2. Elija la aplicación para la que desea crear un webhook.
- 3. En el panel de navegación, selecciona Alojamiento y, a continuación, Crear configuración.
- 4. En la página Configuración de compilación, desplácese hasta la sección Webhooks entrantes y elija Crear webhook.
- 5. En el cuadro de diálogo Crear webhook, haga lo siguiente:
	- a. En Nombre de webhook, introduzca un nombre para el webhook.
	- b. En Ramificación a compilar, seleccione la ramificación que desea compilar con las solicitudes de webhook entrantes.
	- c. Selecciona Crear webhook.
- 6. En la sección Webhooks entrantes, lleve a cabo una de las siguientes acciones:
	- Copie la URL del webhook y envíela a una herramienta CMS avanzada u otro servicio para activar las compilaciones.
	- Ejecute el comando curl en una ventana de terminal para activar una nueva compilación.

# Supervisión

AWS Amplify emite métricas a través de Amazon CloudWatch y proporciona registros de acceso con información detallada sobre las solicitudes realizadas a tu aplicación. Utilice los temas de esta sección para aprender a utilizar estas métricas y registros para supervisar su aplicación.

#### Temas

- [Monitorización con CloudWatch](#page-211-0)
- [Registros de acceso](#page-216-0)

# <span id="page-211-0"></span>Monitorización con CloudWatch

AWS Amplify está integrado con Amazon CloudWatch, lo que te permite monitorizar las métricas de tus aplicaciones de Amplify prácticamente en tiempo real. Puede crear alarmas que envíen notificaciones cuando una métrica supere el umbral que haya establecido. Para obtener más información sobre el funcionamiento del CloudWatch servicio, consulta la [Guía del CloudWatch](https://docs.aws.amazon.com/AmazonCloudWatch/latest/monitoring/WhatIsCloudWatch.html)  [usuario de Amazon](https://docs.aws.amazon.com/AmazonCloudWatch/latest/monitoring/WhatIsCloudWatch.html).

### Métricas

Amplify admite seis CloudWatch métricas en el espacio de AWS/AmplifyHosting nombres para supervisar el tráfico, los errores, la transferencia de datos y la latencia de tus aplicaciones. Estas métricas se agregan en intervalos de un minuto. CloudWatch las métricas de monitoreo son gratuitas y no se tienen en cuenta para las [cuotas CloudWatch de servicio.](https://docs.aws.amazon.com/AmazonCloudWatch/latest/monitoring/cloudwatch_limits.html)

No todas las estadísticas son aplicables a todas las métricas. En la tabla siguiente, se muestran las estadísticas más relevantes en la descripción de cada métrica.

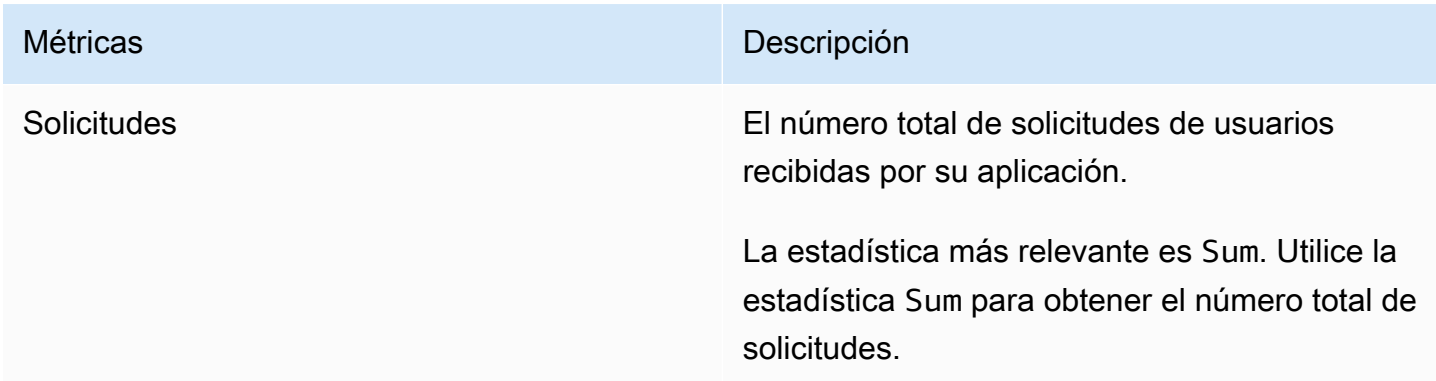

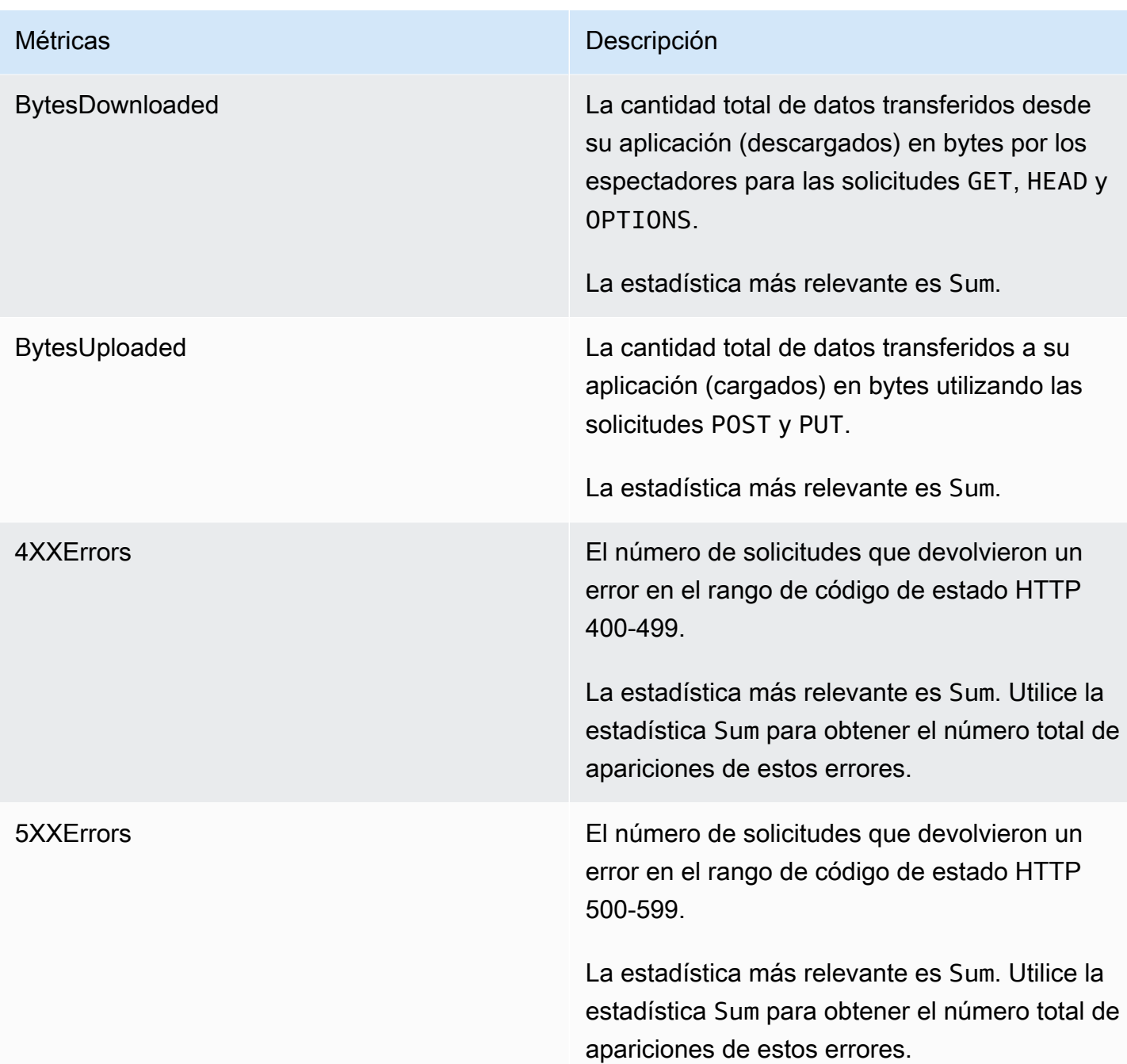

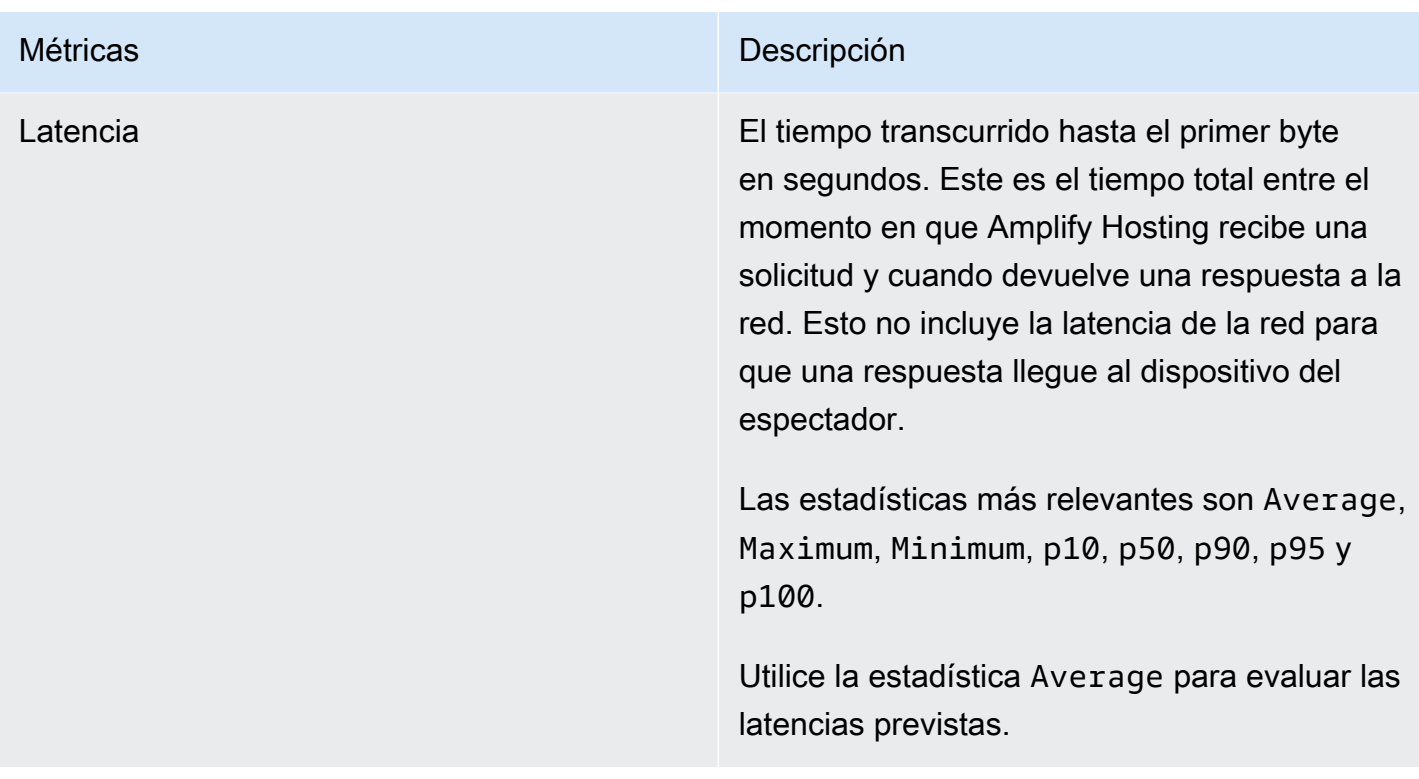

Amplify proporciona las siguientes dimensiones CloudWatch métricas.

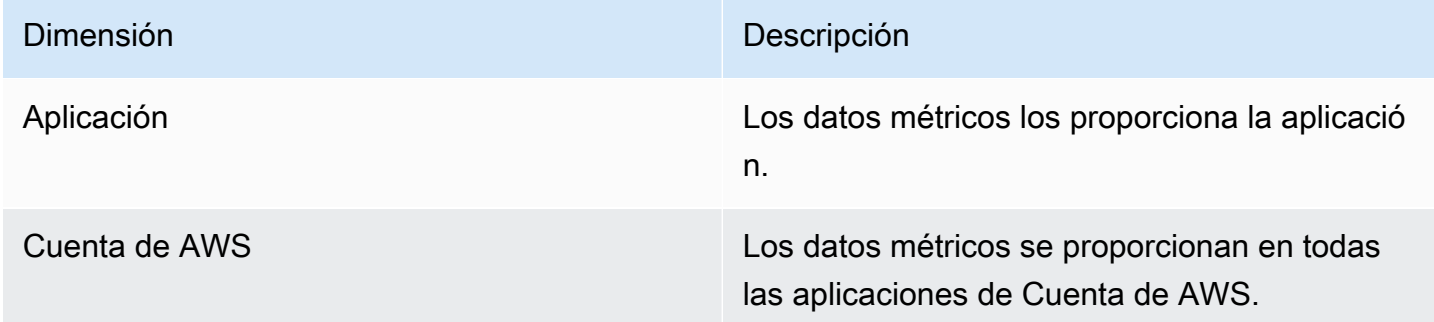

Puede acceder a CloudWatch las métricas AWS Management Console en [https://](https://console.aws.amazon.com/cloudwatch/)  [console.aws.amazon.com/cloudwatch/.](https://console.aws.amazon.com/cloudwatch/) De forma alternativa, puede acceder a las métricas en la consola de Amplify mediante el siguiente procedimiento.

Para obtener acceso a las métricas en la consola de Amplify

- 1. Inicia sesión en la consola de [Amplify AWS Management Console](https://console.aws.amazon.com/amplify/) y ábrela.
- 2. Elija la aplicación para la que desea ver las métricas.
- 3. En el panel de navegación, elija Configuración de la aplicación y Supervisión.

#### 4. En la página Supervisión, elija Métricas.

### Alarmas

Puede crear CloudWatch alarmas en la consola Amplify que envíen notificaciones cuando se cumplan criterios específicos. Una alarma vigila una única CloudWatch métrica y envía una notificación de Amazon Simple Notification Service cuando la métrica supera el umbral durante un número específico de períodos de evaluación.

Puede crear alarmas más avanzadas que utilicen expresiones matemáticas métricas en la CloudWatch consola o mediante las CloudWatch API. Por ejemplo, puede crear una alarma que le avise cuando el porcentaje de 4XXErrors supere el 15 % durante tres periodos consecutivos. Para obtener más información, consulte [Creación de una CloudWatch alarma basada en una expresión](https://docs.aws.amazon.com/AmazonCloudWatch/latest/monitoring/Create-alarm-on-metric-math-expression.html) [matemática métrica](https://docs.aws.amazon.com/AmazonCloudWatch/latest/monitoring/Create-alarm-on-metric-math-expression.html) en la Guía del CloudWatch usuario de Amazon.

El CloudWatch precio estándar se aplica a las alarmas. Para obtener más información, consulta los [CloudWatchprecios de Amazon](https://aws.amazon.com/cloudwatch/pricing/).

Utilice el siguiente procedimiento para crear una alarma en la consola de Amplify.

Para crear una CloudWatch alarma para una métrica de Amplify

- 1. Inicia sesión en la consola de [Amplify AWS Management Console](https://console.aws.amazon.com/amplify/) y ábrela.
- 2. Elija la aplicación en la que desea configurar una alarma.
- 3. En el panel de navegación, elija Configuración de la aplicación y Supervisión.
- 4. En la página de supervisión, elija Alarmas.
- 5. Elija Crear alarma.
- 6. En la ventana Crear alarma, configure la alarma de la siguiente manera:
	- a. En Métrica, elija el nombre de la métrica que se va a supervisar de la lista.
	- b. En Nombre de la alarma, escriba un nombre significativo para la alarma. Por ejemplo, si está supervisando Solicitudes, puede asignar un nombre a la alarma**HighTraffic**. El nombre solo debe contener caracteres ASCII.
	- c. Para Configurar notificaciones, realice una de las siguientes acciones:
		- i. Elija Nuevo para crear un nuevo tema de Amazon SNS.
			- ii. En Dirección de correo electrónico, introduzca la dirección de correo electrónico del destinatario de las notificaciones.
- iii. Elija Añadir nueva dirección de correo electrónico para añadir destinatarios adicionales.
- i. Elija Existente para reutilizar un tema de Amazon SNS.
	- ii. En Tema de SNS, seleccione el nombre de un tema Amazon SNS existente de la lista.
- d. En Siempre que la Estadística de la Métrica, configure las condiciones de la alarma de la siguiente manera:
	- i. Especifique si la métrica debe ser mayor, menor o igual al valor del umbral.
	- ii. Especifique el valor del umbral.
	- iii. Especifique el número de periodos de evaluación consecutivos que deben estar en estado de alarma para que la alarma se active.
	- iv. Especifique la duración del periodo de tiempo de evaluación.
- e. Elija Crear alarma.

#### **a** Note

Cada destinatario de Amazon SNS que especifique, recibe un mensaje de correo electrónico de confirmación de notificaciones de AWS . El mensaje de correo electrónico contiene un enlace que el destinatario debe seguir para confirmar su suscripción y recibir notificaciones.

### Amazon CloudWatch Logs para aplicaciones SSR

Amplify envía información sobre su tiempo de ejecución de Next.js a Amazon CloudWatch Logs en su. Cuenta de AWSAl implementar una aplicación SSR, la aplicación requiere un rol de servicio de IAM que Amplify asume cuando llama a otros servicios en su nombre. Puede permitir que el procesamiento de Amplify Hosting cree automáticamente un rol de servicio en su lugar, o puede especificar un rol que haya creado usted.

Si decides permitir que Amplify cree un rol de IAM para ti, el rol ya tendrá los permisos para crear registros. CloudWatch Si creas tu propia función de IAM, tendrás que añadir los siguientes permisos a tu política para permitir que Amplify acceda a Amazon CloudWatch Logs.

logs:CreateLogStream logs:CreateLogGroup
logs:DescribeLogGroups logs:PutLogEvents

Para obtener más información acerca de los roles de servicio, consulte [Adición de un rol de servicio.](#page-223-0) Para obtener más información acerca cómo implementar aplicaciones renderizadas en el servidor, consulte [Implemente aplicaciones renderizadas del servidor con Amplify Hosting](#page-17-0).

### Registros de acceso

Amplify almacena los registros de acceso de todas las aplicaciones que aloja en Amplify. Los registros de acceso contienen información sobre las solicitudes realizadas a sus aplicaciones alojadas. Amplify conserva todos los registros de acceso de una aplicación hasta que la elimines. Todos los registros de acceso de una aplicación están disponibles en la consola de Amplify. Sin embargo, cada solicitud individual de registros de acceso está limitada a un período de dos semanas que usted especifique.

Amplify nunca reutiliza las CloudFront distribuciones entre clientes. Amplify crea CloudFront distribuciones por adelantado para que no tengas que esperar a que se cree una CloudFront distribución al implementar una nueva aplicación. Antes de asignar estas distribuciones a una aplicación de Amplify, es posible que reciban tráfico de bots. Sin embargo, están configuradas para responder siempre como No encontradas antes de ser asignadas. Si los registros de acceso de la aplicación contienen entradas de un periodo de tiempo anterior a la creación de la aplicación, estas entradas están relacionadas con esta actividad.

#### **A** Important

Recomendamos utilizar los registros de acceso para comprender la naturaleza de las solicitudes hechas a su contenido y no como una relación exhaustiva de todas las solicitudes. Amplify entrega registros de acceso en la medida en que sea posible. La entrada de registro de una solicitud determinada puede entregarse mucho después de la solicitud se haya procesado realmente y, en casos contados, es probable que una entrada de registro no se entregue en absoluto. Cuando se omite una entrada de registro de los registros de acceso, el número de entradas de los registros de acceso no coincidirá con el uso que aparece en los informes de AWS facturación y uso.

Utilice el siguiente procedimiento para recuperar los registros de acceso de una aplicación.

Para ver los registros de acceso

- 1. Inicia sesión en la consola de [Amplify AWS Management Console](https://console.aws.amazon.com/amplify/) y ábrela.
- 2. Elija la aplicación para la que desea ver los registros de acceso.
- 3. En el panel de navegación, elija Configuración de la aplicación y Supervisión.
- 4. En la página Supervisión, elija Registros de acceso.
- 5. Elija Editar rango de tiempo.
- 6. En la ventana Editar rango de tiempo de Fecha de inicio, especifique el primer día del intervalo de dos semanas para recuperar los registros. En Fecha de inicio, elija la hora del primer día para iniciar la recuperación de los registros.
- 7. La consola de Amplify muestra los registros del rango de tiempo especificado en la sección Registros de acceso. Elija Descargar para guardar los registros en formato CSV.

### Análisis de registros de acceso

Para analizar los registros de acceso, puede guardar los archivos CSV en un bucket de Amazon S3. Una forma de analizar los registros de acceso consiste en utilizar Athena. Athena es un servicio de consultas interactivo que puede ayudarlo a analizar los datos de los AWS servicios. Puede seguir las [step-by-step instrucciones que aparecen aquí](https://docs.aws.amazon.com/athena/latest/ug/cloudfront-logs.html#create-cloudfront-table) para crear una tabla. Una vez creada la tabla, puede consultar los datos del siguiente modo.

SELECT SUM(bytes) AS total\_bytes FROM logs WHERE "date" BETWEEN DATE '2018-06-09' AND DATE '2018-06-11' LIMIT 100;

# Notificaciones por correo electrónico para compilaciones

Puede configurar notificaciones por correo electrónico para una AWS Amplify aplicación a fin de alertar a las partes interesadas o a los miembros del equipo cuando una creación tenga éxito o fracase. Amplify Hosting crea un tema de Amazon Simple Notification Service (SNS) en su cuenta y lo usa para configurar las notificaciones por correo electrónico. Estas notificaciones se pueden configurar para que se apliquen a todas las ramificaciones o solo a ramificaciones concretas de una aplicación de Amplify.

## Configura las notificaciones por correo electrónico

Proceda de la siguiente manera para configurar notificaciones por correo electrónico para todas las ramificaciones o ramificaciones concretas de una aplicación de Amplify.

Para configurar las notificaciones por correo electrónico de una aplicación de Amplify

- 1. Inicia sesión en la consola de [Amplify AWS Management Console](https://console.aws.amazon.com/amplify/) y ábrela.
- 2. Elija la aplicación para la que desee configurar las notificaciones por correo electrónico.
- 3. En el panel de navegación, selecciona Hosting, Build notifications. En la página Crear notificaciones, selecciona Administrar notificaciones.
- 4. En la página Administrar notificaciones, selecciona Añadir nuevas.
- 5. Realice una de las siguientes acciones siguientes:
	- Para enviar notificaciones de una sola ramificación, introduzca en Correo electrónico la dirección de correo a la que desea enviar las notificaciones. En Ramificación, seleccione el nombre de la ramificación cuyas notificaciones desea enviar.
	- Para enviar notificaciones de todas las ramificaciones conectadas, introduzca en Correo electrónico la dirección de correo a la que desea enviar las notificaciones. En Ramificación, elija Todas las ramificaciones.
- 6. Elija Guardar.

# Imágenes de compilación personalizadas y actualizaciones de paquetes en directo

#### Temas

- [Imágenes de compilación personalizadas](#page-219-0)
- [Actualizaciones de paquetes en directo](#page-221-0)

# <span id="page-219-0"></span>Imágenes de compilación personalizadas

Puede usar una imagen de compilación personalizada para proporcionar un entorno de compilación personalizado a una aplicación de Amplify. Si tiene dependencias específicas cuya instalación tarda mucho durante una compilación con el contenedor predeterminado de Amplify, puede crear su propia imagen de Docker y hacer referencia a esta durante una compilación. Las imágenes se pueden alojar en Amazon Elastic Container Registry Public.

#### **a** Note

La configuración de compilación está visible en el menú Hosting de la consola Amplify solo cuando una aplicación está configurada para un despliegue continuo y conectada a un repositorio de git. Para obtener instrucciones sobre este tipo de implementación, consulte [Primeros pasos con el código existente.](#page-12-0)

### Requisitos de las imágenes de compilación personalizadas

Para que una imagen de compilación personalizada sirva como imagen de compilación de Amplify, debe cumplir los siguientes requisitos:

- 1. Una distribución de Linux compatible con la biblioteca GNU C (glibc), como Amazon Linux, compilada para arquitectura x86-64.
- 2. cURL: al lanzar su imagen personalizada, descargamos nuestro ejecutor de compilación en su contenedor y, por lo tanto, necesitamos que cURL esté presente. Si falta esta dependencia, se produce un error en la compilación de forma instantánea sin ninguna salida, ya que nuestro ejecutor de compilación no puede producir ninguna.
- 3. Git: para clonar su repositorio de Git, necesitamos que Git se instale en la imagen. Si falta esta dependencia, se producirá un error en el paso Repositorio de clonación.
- 4. OpenSSH: para clonar de forma segura su repositorio, necesitamos OpenSSH para configurar la clave SSH temporalmente durante la compilación. El paquete OpenSSH proporciona los comandos que necesita el ejecutor de compilación.
- 5. Bash y The Bourne Shell: estas dos utilidades se utilizan para ejecutar comandos en el momento de la compilación. Si no están instaladas, es posible que las compilaciones fallen antes de empezar.
- 6. Node.JS+NPM: nuestro ejecutor de compilación no instala Node. Node y NPM deben estar instalados en la imagen. Esto solo es necesario en el caso de las compilaciones que, a su vez, necesitan paquetes NPM o comandos específicos de Node. Sin embargo, recomendamos encarecidamente instalarlos porque, cuando están presentes, el ejecutor de compilación de Amplify puede utilizar estas herramientas para mejorar la ejecución de la compilación. La característica de anulación de paquetes de Amplify usa NPM para instalar el paquete extendido por Hugo cuando establece una anulación para Hugo.

Los siguientes paquetes no son obligatorios, pero recomendamos encarecidamente que los instale.

- 1. NVM (Node Version Manager): le recomendamos que instale este administrador de versiones si necesita gestionar diferentes versiones de Node. Cuando establece una anulación, la característica de anulación de paquetes de Amplify utiliza NVM para cambiar las versiones de Node.js antes de cada compilación.
- 2. Wget: Amplify puede usar la utilidad Wget para descargar archivos durante el proceso de compilación. Le recomendamos que la instale en su imagen personalizada.
- 3. Tar: Amplify puede usar la utilidad Tar para descomprimir archivos descargados durante el proceso de compilación. Le recomendamos que la instale en su imagen personalizada.

### Configuración de una imagen de compilación personalizada

Para configurar una imagen de compilación personalizada alojada en Amazon ECR

- 1. Consulte [Introducción](https://docs.aws.amazon.com/AmazonECR/latest/public/public-getting-started.html) en la Guía del usuario de Amazon ECR Public para configurar un repositorio de Amazon ECR Public con una imagen de Docker.
- 2. Inicia sesión en la consola de [Amplify AWS Management Console](https://console.aws.amazon.com/amplify/) y ábrela.
- 3. Elija la aplicación para la que desea configurar una imagen de compilación personalizada.
- 4. En el panel de navegación, selecciona Hosting, Build settings.
- 5. En la página Configuración de compilación, en la sección Configuración de imagen de compilación, elija Editar.
- 6. En la página Editar la configuración de la imagen de compilación, expanda el menú Crear imagen y seleccione Imagen de compilación personalizada.
- 7. Introduzca el nombre del repositorio de Amazon ECR Public que creó en el paso uno. Aquí es donde se aloja la imagen de compilación. Por ejemplo, si el nombre de su repositorio es ecrexamplerepo, deberá introducir **public.ecr.aws/xxxxxxxx/ecr-examplerepo**.
- 8. Elija Guardar.

## <span id="page-221-0"></span>Actualizaciones de paquetes en directo

Las actualizaciones de paquete en directo le permiten especificar versiones de paquetes y dependencias para usarlas en la imagen de compilación predeterminada de Amazon. La imagen de compilación predeterminada viene con varios paquetes y dependencias preinstalados (p. ej., Hugo, CLI de Amplify, Yarn, etc.). Las actualizaciones de paquetes en directo le permiten reemplazar la versión de estas dependencias y especificar una versión concreta o garantizar siempre la instalación de la versión más reciente.

Si las actualizaciones de paquetes en directo están habilitadas, antes de que se ejecute su compilación, el ejecutor de compilación actualizará primero las dependencias especificadas (o cambiará a una versión más antigua de las mismas). Esto aumenta el tiempo de compilación, que es proporcional al tiempo que tardan las dependencias en actualizarse, pero tiene la ventaja de que puede garantizar que se use la misma versión de una dependencia para compilar su aplicación.

### **A** Warning

Si se establece la versión de Node.js en la más reciente, se producen errores en las compilaciones. En su lugar, debe especificar una versión exacta de Node.js, como 18, 21.5 o v0.1.2.

### Configuración de las actualizaciones de paquetes en directo

Para configurar las actualizaciones de paquetes en directo

1. Inicia sesión en la consola de [Amplify AWS Management Console](https://console.aws.amazon.com/amplify/) y ábrela.

- 2. Elija la aplicación para la que desea configurar las actualizaciones de paquetes en directo.
- 3. En el panel de navegación, selecciona Hosting, Build settings.
- 4. En la página Configuración de compilación, en la sección Configuración de imagen de compilación, elija Editar.
- 5. En la página Editar la configuración de la imagen de compilación, en la lista de actualizaciones de paquetes en vivo, seleccione Añadir nuevo.
- 6. En Package, seleccione la dependencia que desee anular.
- 7. En Versión, mantenga la última versión predeterminada o introduzca una versión específica de la dependencia. Si usa última, la dependencia siempre se actualizará a la última versión disponible.
- 8. Elija Guardar.

# <span id="page-223-0"></span>Adición de un rol de servicio

Amplify requiere permisos para implementar recursos de backend con el frontend. Se utiliza un rol de servicio para llevar esto a cabo. Una función de servicio es la función AWS Identity and Access Management (IAM) que Amplify asume cuando llama a otros servicios en su nombre. En esta guía, aprenderá a crear un rol de servicio de Amplify que tenga permisos administrativos de cuenta y que permita explícitamente el acceso directo a los recursos que las aplicaciones de Amplify requieren para implementar, crear y administrar los backends.

## Crear un rol de servicio

Para crear un rol de servicio

- 1. [Abra la consola de IAM](https://console.aws.amazon.com/iam/home?#/roles) y elija Roles en la barra de navegación izquierda y, a continuación, Crear rol.
- 2. En la página Seleccionar tipo de entidad de confianza, elija Servicio de AWS . En Caso de uso, selecciona Amplify y, a continuación, Siguiente.
- 3. En la página Agregar permisos, elija Siguiente.
- 4. En la página Nombre, visualización y creación, en Nombre del rol, escriba un nombre significativo, como**AmplifyConsoleServiceRole-AmplifyRole**.
- 5. Acepte todos los valores predeterminados y elija Crear rol.
- 6. Vuelve a la consola de Amplify para adjuntar el rol a tu aplicación.
	- Si está en proceso de implementar una nueva aplicación
		- a. Actualice la lista de funciones de servicio.
		- b. Seleccione el rol que acaba de crear. Para este ejemplo, debería tener el siguiente aspecto AmplifyConsoleServiceRole: AmplifyRole
		- c. Selecciona Siguiente y sigue los pasos para completar la implementación de la aplicación.
	- Si tienes una aplicación existente
		- a. En el panel de navegación, selecciona Configuración de la aplicación y, a continuación, Configuración general.
		- b. En la página de configuración general, selecciona Editar.
- c. En la página Editar la configuración general, seleccione el rol que acaba de crear en la lista de roles de servicio.
- d. Seleccione Guardar.
- 7. La consola Amplify ahora tiene permisos para implementar recursos de back-end para tu aplicación.

## Prevención del suplente confuso

El problema de la sustitución confusa es un problema de seguridad en el que una entidad que no tiene permiso para realizar una acción puede obligar a una entidad con más privilegios a realizar la acción. Para obtener más información, consulte [Prevención de la sustitución confusa entre servicios.](#page-272-0)

En la actualidad, la política de confianza predeterminada para el rol de servicio Amplify-Backend Deployment impone las claves de condición del contexto global aws:SourceArn y aws:SourceAccount para evitar que se confunda el representante. Sin embargo, si ya ha creado un rol de Amplify-Backend Deployment en su cuenta, puede actualizar la política de confianza del rol para añadir estas condiciones y evitar que el representante se confunda.

Utilice el siguiente ejemplo para restringir el acceso a las aplicaciones de su cuenta. Sustituya la región y el ID de la aplicación del ejemplo por su propia información.

```
"Condition": { 
       "ArnLike": { 
         "aws:SourceArn": "arn:aws:amplify:us-east-1:123456789012:apps/*" 
       }, 
       "StringEquals": { 
         "aws:SourceAccount": "123456789012" 
       } 
     }
```
Para obtener instrucciones sobre cómo editar la política de confianza de un rol mediante el AWS Management Console, consulte [Modificación de un rol \(consola\)](https://docs.aws.amazon.com/IAM/latest/UserGuide/roles-managingrole-editing-console.html) en la Guía del usuario de IAM.

# Administración del rendimiento de las aplicaciones

La arquitectura de alojamiento predeterminada de Amplify optimiza el equilibrio entre el rendimiento de alojamiento y la disponibilidad de la implementación. Para la mayoría de los clientes, le recomendamos que utilice la arquitectura predeterminada.

Si necesitas controlar mejor el rendimiento de una aplicación, puedes configurar manualmente el Cache-Control encabezado HTTP para optimizar el rendimiento del alojamiento, manteniendo el contenido en caché en el extremo de la red de entrega de contenido (CDN) durante un intervalo más prolongado.

# Uso de los encabezados para controlar la duración del almacenamiento en caché

Los Cache-Control encabezados max-age y las s-maxage directivas HTTP afectan a la duración del almacenamiento en caché del contenido de tu aplicación. La directiva max-age le indica al navegador durante cuánto tiempo (en segundos) desea que el contenido permanezca en la memoria caché antes de que se actualice desde el servidor de origen. La directiva s-maxage anula la directiva max-age y le permite especificar durante cuánto tiempo (en segundos) desea que el contenido permanezca en la periferia de CDN antes de que se actualice desde el servidor de origen.

Las aplicaciones alojadas en Amplify respetan Cache-Control los encabezados que envía el origen, a menos que los anules con encabezados personalizados que tú definas. Amplify solo aplica encabezados Cache-Control personalizados para las respuestas correctas con un 200 OK código de estado. Esto evita que las respuestas de error se almacenen en caché y se envíen a otros usuarios que realicen la misma solicitud.

Puede ajustar manualmente la directiva s-maxage para tener más control sobre el rendimiento y la disponibilidad de implementación de la aplicación. Por ejemplo, para aumentar el tiempo que el contenido permanece almacenado en caché en la periferia, puede aumentar manualmente el tiempo de vida (TTL) actualizando s-maxage a un valor superior al predeterminado de 600 segundos (10 minutos).

Puede definir encabezados personalizados para una aplicación en la sección Encabezados personalizados de la consola de Amplify. Para ver un ejemplo del formato de YAML, consulte [Los](#page-209-0)  [encabezados personalizados de Cache-Control.](#page-209-0)

# Configurar el encabezado de control de caché para aumentar el rendimiento de la aplicación

Utilice el siguiente procedimiento para configurar la s-maxage directiva para mantener el contenido en caché en el borde de la CDN durante 24 horas.

Para configurar un encabezado personalizado cache-control

- 1. Inicia sesión en la consola de [Amplify AWS Management Console](https://console.aws.amazon.com/amplify/) y ábrela.
- 2. Elija la aplicación para la que desea configurar encabezados personalizados.
- 3. En el panel de navegación, selecciona Hosting, Custom headers.
- 4. En la página de encabezados personalizados, selecciona Editar.
- 5. En la ventana Editar encabezados personalizados, introduce la información de tu encabezado personalizado de la siguiente manera:
	- a. Parapattern, introduzca **\*\*/\*** para todas las rutas.
	- b. En key, introduzca **cache-control**.
	- c. En value, introduzca **s-maxage=86400**.
- 6. Seleccione Guardar.
- 7. Vuelva a implementar la aplicación para aplicar el nuevo encabezado personalizado.

# Registro de llamadas a la API de Amplify mediante AWS **CloudTrail**

AWS Amplify se integra con AWS CloudTrail, un servicio que proporciona un registro de las acciones realizadas por un usuario, un rol o un servicio de AWS en Amplify. CloudTrail captura las llamadas a la API de Amplify como eventos. Las llamadas capturadas incluyen las llamadas desde la consola de Amplify y las llamadas desde el código a las operaciones de la API de Amplify. Si crea un registro de seguimiento, puede habilitar la entrega continua de eventos de CloudTrail a un bucket de Amazon S3, incluidos los eventos de Amplify. Si no configura un registro de seguimiento, puede ver los eventos más recientes de la consola de CloudTrail en el historial de eventos. Mediante la información recopilada por CloudTrail, puede determinar la solicitud que se realizó a Amplify, la dirección IP desde la que se realizó la solicitud, quién realizó la solicitud, cuándo se realizó y otros detalles adicionales.

Para obtener más información acerca de CloudTrail, consulte la [Guía del usuario de AWS CloudTrail](https://docs.aws.amazon.com/awscloudtrail/latest/userguide/cloudtrail-user-guide.html).

# Información de Amplify en CloudTrail

CloudTrail se habilita de forma predeterminada en su cuenta de AWS. Cuando se produce una actividad en Amplify, dicha actividad se registra en un evento de CloudTrail junto con los eventos de los demás servicios de AWS en el historial de eventos. Puede ver, buscar y descargar los últimos eventos de la cuenta de AWS. Para obtener más información, consulte [Visualización de eventos con](https://docs.aws.amazon.com/awscloudtrail/latest/userguide/view-cloudtrail-events.html)  [el historial de eventos de CloudTrail](https://docs.aws.amazon.com/awscloudtrail/latest/userguide/view-cloudtrail-events.html) en la Guía del usuario de AWS CloudTrail.

Para mantener un registro continuo de los eventos de la cuenta de AWS, incluidos los eventos de Amplify, cree un registro de seguimiento. Un registro de seguimiento permite a CloudTrail enviar archivos de registro a un bucket de Amazon S3. De manera predeterminada, cuando se crea un registro de seguimiento en la consola, el registro de seguimiento se aplica a todas las regiones de AWS. El registro de seguimiento registra los eventos de todas las regiones de la partición de AWS y envía los archivos de registro al bucket de Amazon S3 especificado. También es posible configurar otros servicios de AWS para analizar en profundidad y actuar en función de los datos de eventos recopilados en los registros de CloudTrail. Para obtener más información, consulte lo indicado en la Guía del usuario de AWS CloudTrail:

- [Creación de un seguimiento para su cuenta de AWS](https://docs.aws.amazon.com/awscloudtrail/latest/userguide/cloudtrail-create-and-update-a-trail.html)
- [Servicios e integraciones compatibles con CloudTrail](https://docs.aws.amazon.com/awscloudtrail/latest/userguide/cloudtrail-aws-service-specific-topics.html)
- [Configuración de notificaciones de Amazon SNS para CloudTrail](https://docs.aws.amazon.com/awscloudtrail/latest/userguide/configure-sns-notifications-for-cloudtrail.html)
- [Recibir archivos de registro de CloudTrail de varias regiones](https://docs.aws.amazon.com/awscloudtrail/latest/userguide/receive-cloudtrail-log-files-from-multiple-regions.html) y [Recibir archivos de registro de](https://docs.aws.amazon.com/awscloudtrail/latest/userguide/cloudtrail-receive-logs-from-multiple-accounts.html)  [CloudTrail de varias cuentas](https://docs.aws.amazon.com/awscloudtrail/latest/userguide/cloudtrail-receive-logs-from-multiple-accounts.html)

[CloudTrail registra todas las operaciones de Amplify y se documentan en la r](https://docs.aws.amazon.com/amplifyuibuilder/latest/APIReference/Welcome.html)[eferencia de la API de](https://docs.aws.amazon.com/amplify/latest/APIReference/Welcome.html)  [la consola de AWS Amplify](https://docs.aws.amazon.com/amplify/latest/APIReference/Welcome.html)[, la](https://docs.aws.amazon.com/amplifyuibuilder/latest/APIReference/Welcome.html) [referencia de la API de Amplify Admin UI de AWS](https://docs.aws.amazon.com/amplify-admin-ui/latest/APIReference/what-is-admin-ui.html) [y la referencia de la](https://docs.aws.amazon.com/amplifyuibuilder/latest/APIReference/Welcome.html)  [API de Amplify UI Builder.](https://docs.aws.amazon.com/amplifyuibuilder/latest/APIReference/Welcome.html) Por ejemplo, las llamadas a las operaciones CreateApp, DeleteApp y DeleteBackendEnvironment generan entradas en los archivos de registro de CloudTrail.

Cada entrada de registro o evento contiene información sobre quién generó la solicitud. La información de identidad del usuario le ayuda a determinar lo siguiente:

- ¿Se ha realizado la solicitud con las credenciales de usuario de AWS Identity and Access Management (IAM) o nodo raíz?
- Si la solicitud se ha realizado con credenciales de seguridad temporales de un rol o de un usuario federado.
- ¿Se ha realizado la solicitud con otro servicio de AWS?

Para obtener más información, consulte el [elemento userIdentity de CloudTrail](https://docs.aws.amazon.com/awscloudtrail/latest/userguide/cloudtrail-event-reference-user-identity.html) en la Guía del usuario de AWS CloudTrail.

### Interpretación de las entradas de archivos de registro de Amplify

Un registro de seguimiento es una configuración que permite la entrega de eventos como archivos de registros en un bucket de Amazon S3 que especifique. Los archivos de registro de CloudTrail pueden contener una o varias entradas de registro. Un evento representa una solicitud específica realizada desde un origen y contiene información sobre la acción solicitada, la fecha y la hora de la acción, los parámetros de la solicitud, etc. Los archivos de registro de CloudTrail no rastrean el orden en la pila de las llamadas públicas a la API, por lo que estas no aparecen en ningún orden específico.

En el siguiente ejemplo se muestra una entrada de registro de CloudTrail que ilustra la operación de AWS Amplify referencia de la API de la consola de [ListApps](https://docs.aws.amazon.com/amplify/latest/APIReference/API_ListApps.html).

```
 "eventVersion": "1.08", 
 "userIdentity": { 
     "type": "IAMUser",
```
{

```
 "principalId": "AIDACKCEVSQ6C2EXAMPLE", 
         "arn": "arn:aws:iam::444455556666:user/Mary_Major", 
         "accountId": "444455556666", 
         "accessKeyId": "AKIAIOSFODNN7EXAMPLE", 
         "userName": "Mary_Major", 
         "sessionContext": { 
              "sessionIssuer": {}, 
              "webIdFederationData": {}, 
              "attributes": { 
                  "mfaAuthenticated": "false", 
                  "creationDate": "2021-01-12T05:48:10Z" 
 } 
         } 
     }, 
     "eventTime": "2021-01-12T06:47:29Z", 
     "eventSource": "amplify.amazonaws.com", 
     "eventName": "ListApps", 
     "awsRegion": "us-west-2", 
     "sourceIPAddress": "192.0.2.255", 
     "userAgent": "aws-internal/3 aws-sdk-java/1.11.898 
  Linux/4.9.230-0.1.ac.223.84.332.metal1.x86_64 OpenJDK_64-Bit_Server_VM/25.275-b01 
  java/1.8.0_275 vendor/Oracle_Corporation", 
     "requestParameters": { 
         "maxResults": "100" 
     }, 
     "responseElements": null, 
     "requestID": "1c026d0b-3397-405a-95aa-aa43aexample", 
     "eventID": "c5fca3fb-d148-4fa1-ba22-5fa63example", 
     "readOnly": true, 
     "eventType": "AwsApiCall", 
     "managementEvent": true, 
     "eventCategory": "Management", 
     "recipientAccountId": "444455556666"
}
```
En el siguiente ejemplo se muestra una entrada de registro de CloudTrail que ilustra la operación de AWS Amplify referencia de la API Admin UI de [ListBackendJobs](https://docs.aws.amazon.com/amplify-admin-ui/latest/APIReference/backend-appid-job-backendenvironmentname.html#backend-appid-job-backendenvironmentnamepost).

```
{ 
     "eventVersion": "1.08", 
     "userIdentity": { 
          "type": "IAMUser", 
          "principalId": "AIDACKCEVSQ6C2EXAMPLE",
```

```
 "arn": "arn:aws:iam::444455556666:user/Mary_Major", 
         "accountId": "444455556666", 
         "accessKeyId": "AKIAIOSFODNN7EXAMPLE", 
         "userName": "Mary_Major", 
         "sessionContext": { 
             "sessionIssuer": {}, 
             "webIdFederationData": {}, 
             "attributes": { 
                  "mfaAuthenticated": "false", 
                  "creationDate": "2021-01-13T00:47:25Z" 
 } 
         } 
     }, 
     "eventTime": "2021-01-13T01:15:43Z", 
     "eventSource": "amplifybackend.amazonaws.com", 
     "eventName": "ListBackendJobs", 
     "awsRegion": "us-west-2", 
     "sourceIPAddress": "192.0.2.255", 
     "userAgent": "aws-internal/3 aws-sdk-java/1.11.898 
 Linux/4.9.230-0.1.ac.223.84.332.metal1.x86_64 OpenJDK_64-Bit_Server_VM/25.275-b01 
 java/1.8.0_275 vendor/Oracle_Corporation", 
     "requestParameters": { 
         "appId": "d23mv2oexample", 
         "backendEnvironmentName": "staging" 
     }, 
     "responseElements": { 
         "jobs": [ 
\{\hspace{.1cm} \} "appId": "d23mv2oexample", 
                  "backendEnvironmentName": "staging", 
                  "jobId": "ed63e9b2-dd1b-4bf2-895b-3d5dcexample", 
                  "operation": "CreateBackendAuth", 
                  "status": "COMPLETED", 
                  "createTime": "1610499932490", 
                  "updateTime": "1610500140053" 
             }, 
             { 
                  "appId": "d23mv2oexample", 
                  "backendEnvironmentName": "staging", 
                  "jobId": "06904b10-a795-49c1-92b7-185dfexample", 
                  "operation": "CreateBackend", 
                  "status": "COMPLETED", 
                  "createTime": "1610499657938", 
                  "updateTime": "1610499704458"
```
}

```
 } 
     ], 
     "appId": "d23mv2oexample", 
     "backendEnvironmentName": "staging" 
 }, 
 "requestID": "7adfabd6-98d5-4b11-bd39-c7deaexample", 
 "eventID": "68769310-c96c-4789-a6bb-68b52example", 
 "readOnly": false, 
 "eventType": "AwsApiCall", 
 "managementEvent": true, 
 "eventCategory": "Management", 
 "recipientAccountId": "444455556666"
```
# Seguridad en Amplify

La seguridad en la nube AWS es la máxima prioridad. Como AWS cliente, usted se beneficia de los centros de datos y las arquitecturas de red diseñados para cumplir con los requisitos de las organizaciones más sensibles a la seguridad.

La seguridad es una responsabilidad compartida entre AWS usted y usted. El [modelo de](https://aws.amazon.com/compliance/shared-responsibility-model/) [responsabilidad compartida](https://aws.amazon.com/compliance/shared-responsibility-model/) la describe como seguridad de la nube y seguridad en la nube:

- Seguridad de la nube: AWS es responsable de proteger la infraestructura que ejecuta AWS los servicios en la AWS nube. AWS también le proporciona servicios que puede utilizar de forma segura. Los auditores externos prueban y verifican periódicamente la eficacia de nuestra seguridad como parte de los [AWS programas](https://aws.amazon.com/compliance/programs/) de de . Para obtener más información sobre los programas de cumplimiento aplicables AWS Amplify, consulte [AWS Servicios incluidos en el ámbito de aplicación](https://aws.amazon.com/compliance/services-in-scope/)  [por programa de conformidad y AWS servicios incluidos](https://aws.amazon.com/compliance/services-in-scope/) .
- Seguridad en la nube: su responsabilidad viene determinada por el AWS servicio que utilice. Usted también es responsable de otros factores, incluida la confidencialidad de los datos, los requisitos de la empresa y la legislación y los reglamentos aplicables.

Esta documentación le permite comprender cómo aplicar el modelo de responsabilidad compartida cuando se utiliza Amplify. En los siguientes temas, se mostrará cómo configurar Amplify para satisfacer sus objetivos de seguridad y conformidad. También aprenderás a usar otros AWS servicios que te ayudan a monitorear y proteger tus recursos de Amplify.

Temas

- [Administración de identidades y accesos para Amplify](#page-232-0)
- [Protección de datos en Amplify](#page-267-0)
- [Validación de conformidad para AWS Amplify](#page-269-0)
- [Seguridad de la infraestructura en AWS Amplify](#page-271-0)
- [Registro y supervisión de eventos de seguridad en Amplify](#page-271-1)
- [Prevención de la sustitución confusa entre servicios](#page-272-0)
- [Prácticas recomendadas de seguridad para Amplify](#page-274-0)

## <span id="page-232-0"></span>Administración de identidades y accesos para Amplify

AWS Identity and Access Management (IAM) es una herramienta Servicio de AWS que ayuda al administrador a controlar de forma segura el acceso a los AWS recursos. Los administradores de IAM controlan quién se puede autenticar (iniciar sesión) y autorizar (tener permisos) para utilizar los recursos de Amplify. La IAM es una Servicio de AWS herramienta que puede utilizar sin coste adicional.

Temas

- [Público](#page-233-0)
- [Autenticación con identidades](#page-234-0)
- [Administración de acceso mediante políticas](#page-237-0)
- [Cómo funciona Amplify con IAM](#page-240-0)
- [Ejemplos de políticas basadas en identidades para Amplify](#page-247-0)
- [AWS políticas gestionadas para AWS Amplify](#page-251-0)
- [Solución de problemas de identidad y acceso de Amplify](#page-265-0)

### <span id="page-233-0"></span>Público

La forma de usar AWS Identity and Access Management (IAM) varía según el trabajo que realices en Amplify.

Usuario de servicio: si utiliza el servicio de Amplify para realizar su trabajo, su administrador le proporciona las credenciales y los permisos que necesita. A medida que utilice más características de Amplify para realizar su trabajo, es posible que necesite permisos adicionales. Entender cómo se administra el acceso puede ayudarlo a solicitar los permisos correctos al administrador. Si no puede acceder a una característica de Amplify, consulte [Solución de problemas de identidad y acceso de](#page-265-0)  [Amplify](#page-265-0).

Administrador de servicio: si está a cargo de los recursos de Amplify de la empresa, probablemente tenga acceso completo a Amplify. El trabajo consiste en determinar a qué características y recursos de Amplify deben acceder los usuarios del servicio. Luego, debe enviar solicitudes a su administrador de IAM para cambiar los permisos de los usuarios de su servicio. Revise la información de esta página para conocer los conceptos básicos de IAM. Para obtener más información acerca de cómo la empresa puede utilizar IAM con Amplify, consulte [Cómo funciona Amplify con IAM.](#page-240-0)

Administrador de IAM: si es un administrador de IAM, es posible que desee obtener información acerca de cómo escribir políticas para administrar el acceso a Amplify. Para consultar ejemplos

de políticas basadas en la identidad de Amplify que puede utilizar en IAM, consulte [Ejemplos de](#page-247-0)  [políticas basadas en identidades para Amplify.](#page-247-0)

### <span id="page-234-0"></span>Autenticación con identidades

La autenticación es la forma en que inicias sesión para AWS usar tus credenciales de identidad. Debe estar autenticado (con quien haya iniciado sesión AWS) como usuario de IAM o asumiendo una función de IAM. Usuario raíz de la cuenta de AWS

Puede iniciar sesión AWS como una identidad federada mediante las credenciales proporcionadas a través de una fuente de identidad. AWS IAM Identity Center Los usuarios (Centro de identidades de IAM), la autenticación de inicio de sesión único de su empresa y sus credenciales de Google o Facebook son ejemplos de identidades federadas. Al iniciar sesión como una identidad federada, su administrador habrá configurado previamente la federación de identidades mediante roles de IAM. Cuando accedes AWS mediante la federación, asumes un rol de forma indirecta.

Según el tipo de usuario que sea, puede iniciar sesión en el portal AWS Management Console o en el de AWS acceso. Para obtener más información sobre cómo iniciar sesión AWS, consulte [Cómo](https://docs.aws.amazon.com/signin/latest/userguide/how-to-sign-in.html) [iniciar sesión Cuenta de AWS en su](https://docs.aws.amazon.com/signin/latest/userguide/how-to-sign-in.html) Guía del AWS Sign-In usuario.

Si accede AWS mediante programación, AWS proporciona un kit de desarrollo de software (SDK) y una interfaz de línea de comandos (CLI) para firmar criptográficamente sus solicitudes con sus credenciales. Si no utilizas AWS herramientas, debes firmar las solicitudes tú mismo. Para obtener más información sobre cómo usar el método recomendado para firmar las solicitudes usted mismo, consulte [Firmar las solicitudes de la AWS API](https://docs.aws.amazon.com/IAM/latest/UserGuide/reference_aws-signing.html) en la Guía del usuario de IAM.

Independientemente del método de autenticación que use, es posible que deba proporcionar información de seguridad adicional. Por ejemplo, le AWS recomienda que utilice la autenticación multifactor (MFA) para aumentar la seguridad de su cuenta. Para obtener más información, consulte [Autenticación multifactor](https://docs.aws.amazon.com/singlesignon/latest/userguide/enable-mfa.html) en la Guía del usuario de AWS IAM Identity Center y [Uso de la](https://docs.aws.amazon.com/IAM/latest/UserGuide/id_credentials_mfa.html) [autenticación multifactor \(MFA\) en AWS](https://docs.aws.amazon.com/IAM/latest/UserGuide/id_credentials_mfa.html)en la Guía del usuario de IAM.

### Cuenta de AWS usuario root

Al crear una Cuenta de AWS, comienza con una identidad de inicio de sesión que tiene acceso completo a todos Servicios de AWS los recursos de la cuenta. Esta identidad se denomina usuario Cuenta de AWS raíz y se accede a ella iniciando sesión con la dirección de correo electrónico y la contraseña que utilizaste para crear la cuenta. Recomendamos encarecidamente que no utilice el usuario raíz para sus tareas diarias. Proteja las credenciales del usuario raíz y utilícelas solo para las tareas que solo el usuario raíz pueda realizar. Para ver la lista completa de las tareas que requieren

que inicie sesión como usuario raíz, consulte [Tareas que requieren credenciales de usuario raíz](https://docs.aws.amazon.com/IAM/latest/UserGuide/root-user-tasks.html) en la Guía del usuario de IAM.

### Identidad federada

Como práctica recomendada, exija a los usuarios humanos, incluidos los que requieren acceso de administrador, que utilicen la federación con un proveedor de identidades para acceder Servicios de AWS mediante credenciales temporales.

Una identidad federada es un usuario del directorio de usuarios de su empresa, un proveedor de identidades web AWS Directory Service, el directorio del Centro de Identidad o cualquier usuario al que acceda Servicios de AWS mediante las credenciales proporcionadas a través de una fuente de identidad. Cuando las identidades federadas acceden Cuentas de AWS, asumen funciones y las funciones proporcionan credenciales temporales.

Para una administración de acceso centralizada, le recomendamos que utilice AWS IAM Identity Center. Puede crear usuarios y grupos en el Centro de identidades de IAM, o puede conectarse y sincronizarse con un conjunto de usuarios y grupos de su propia fuente de identidad para usarlos en todas sus Cuentas de AWS aplicaciones. Para obtener más información, consulte [¿Qué es el Centro](https://docs.aws.amazon.com/singlesignon/latest/userguide/what-is.html)  [de identidades de IAM?](https://docs.aws.amazon.com/singlesignon/latest/userguide/what-is.html) en la Guía del usuario de AWS IAM Identity Center .

### Usuarios y grupos de IAM

Un [usuario de IAM](https://docs.aws.amazon.com/IAM/latest/UserGuide/id_users.html) es una identidad propia Cuenta de AWS que tiene permisos específicos para una sola persona o aplicación. Siempre que sea posible, recomendamos emplear credenciales temporales, en lugar de crear usuarios de IAM que tengan credenciales de larga duración como contraseñas y claves de acceso. No obstante, si tiene casos de uso específicos que requieran credenciales de larga duración con usuarios de IAM, recomendamos rotar las claves de acceso. Para más información, consulte [Rotar las claves de acceso periódicamente para casos de uso que](https://docs.aws.amazon.com/IAM/latest/UserGuide/best-practices.html#rotate-credentials)  [requieran credenciales de larga duración](https://docs.aws.amazon.com/IAM/latest/UserGuide/best-practices.html#rotate-credentials) en la Guía del usuario de IAM.

Un [grupo de IAM](https://docs.aws.amazon.com/IAM/latest/UserGuide/id_groups.html) es una identidad que especifica un conjunto de usuarios de IAM. No puede iniciar sesión como grupo. Puede usar los grupos para especificar permisos para varios usuarios a la vez. Los grupos facilitan la administración de los permisos de grandes conjuntos de usuarios. Por ejemplo, podría tener un grupo cuyo nombre fuese IAMAdmins y conceder permisos a dicho grupo para administrar los recursos de IAM.

Los usuarios son diferentes de los roles. Un usuario se asocia exclusivamente a una persona o aplicación, pero la intención es que cualquier usuario pueda asumir un rol que necesite. Los usuarios tienen credenciales permanentes a largo plazo y los roles proporcionan credenciales temporales.

Para más información, consulte [Cuándo crear un usuario de IAM \(en lugar de un rol\)](https://docs.aws.amazon.com/IAM/latest/UserGuide/id.html#id_which-to-choose) en la Guía del usuario de IAM.

### Roles de IAM

Un [rol de IAM](https://docs.aws.amazon.com/IAM/latest/UserGuide/id_roles.html) es una identidad dentro de usted Cuenta de AWS que tiene permisos específicos. Es similar a un usuario de IAM, pero no está asociado a una determinada persona. Puede asumir temporalmente una función de IAM en el AWS Management Console [cambiando](https://docs.aws.amazon.com/IAM/latest/UserGuide/id_roles_use_switch-role-console.html) de función. Puede asumir un rol llamando a una operación de AWS API AWS CLI o utilizando una URL personalizada. Para más información sobre los métodos para el uso de roles, consulte [Uso de roles de IAM](https://docs.aws.amazon.com/IAM/latest/UserGuide/id_roles_use.html) en la Guía del usuario de IAM.

Los roles de IAM con credenciales temporales son útiles en las siguientes situaciones:

- Acceso de usuario federado: para asignar permisos a una identidad federada, puede crear un rol y definir sus permisos. Cuando se autentica una identidad federada, se asocia la identidad al rol y se le conceden los permisos define el rol. Para obtener información acerca de roles para federación, consulte [Creación de un rol para un proveedor de identidades de terceros](https://docs.aws.amazon.com/IAM/latest/UserGuide/id_roles_create_for-idp.html) en la Guía del usuario de IAM. Si utiliza IAM Identity Center, debe configurar un conjunto de permisos. IAM Identity Center correlaciona el conjunto de permisos con un rol en IAM para controlar a qué pueden acceder las identidades después de autenticarse. Para obtener información acerca de los conjuntos de permisos, consulte [Conjuntos de permisos](https://docs.aws.amazon.com/singlesignon/latest/userguide/permissionsetsconcept.html) en la Guía del usuario de AWS IAM Identity Center .
- Permisos de usuario de IAM temporales: un usuario de IAM puede asumir un rol de IAM para recibir temporalmente permisos distintos que le permitan realizar una tarea concreta.
- Acceso entre cuentas: puede utilizar un rol de IAM para permitir que alguien (una entidad principal de confianza) de otra cuenta acceda a los recursos de la cuenta. Los roles son la forma principal de conceder acceso entre cuentas. Sin embargo, con algunas Servicios de AWS, puedes adjuntar una política directamente a un recurso (en lugar de usar un rol como proxy). Para obtener información acerca de la diferencia entre los roles y las políticas basadas en recursos para el acceso entre cuentas, consulte [Cómo los roles de IAM difieren de las políticas basadas en](https://docs.aws.amazon.com/IAM/latest/UserGuide/id_roles_compare-resource-policies.html) [recursos](https://docs.aws.amazon.com/IAM/latest/UserGuide/id_roles_compare-resource-policies.html) en la Guía del usuario de IAM.
- Acceso entre servicios: algunos Servicios de AWS utilizan funciones en otros Servicios de AWS. Por ejemplo, cuando realiza una llamada en un servicio, es común que ese servicio ejecute aplicaciones en Amazon EC2 o almacene objetos en Amazon S3. Es posible que un servicio haga esto usando los permisos de la entidad principal, usando un rol de servicio o usando un rol vinculado al servicio.
- Sesiones de acceso directo (FAS): cuando utilizas un usuario o un rol de IAM para realizar acciones en ellas AWS, se te considera director. Cuando utiliza algunos servicios, es posible que realice una acción que desencadene otra acción en un servicio diferente. El FAS utiliza los permisos del principal que llama Servicio de AWS y los solicita Servicio de AWS para realizar solicitudes a los servicios descendentes. Las solicitudes de FAS solo se realizan cuando un servicio recibe una solicitud que requiere interacciones con otros Servicios de AWS recursos para completarse. En este caso, debe tener permisos para realizar ambas acciones. Para obtener información sobre las políticas a la hora de realizar solicitudes de FAS, consulte [Reenviar sesiones de acceso.](https://docs.aws.amazon.com/IAM/latest/UserGuide/access_forward_access_sessions.html)
- Rol de servicio: un rol de servicio es un [rol de IAM](https://docs.aws.amazon.com/IAM/latest/UserGuide/id_roles.html) que adopta un servicio para realizar acciones en su nombre. Un administrador de IAM puede crear, modificar y eliminar un rol de servicio desde IAM. Para obtener más información, consulte [Creación de un rol para delegar permisos a](https://docs.aws.amazon.com/IAM/latest/UserGuide/id_roles_create_for-service.html)  [un Servicio de AWS](https://docs.aws.amazon.com/IAM/latest/UserGuide/id_roles_create_for-service.html) en la Guía del usuario de IAM.
- Función vinculada al servicio: una función vinculada a un servicio es un tipo de función de servicio que está vinculada a un. Servicio de AWS El servicio puede asumir el rol para realizar una acción en su nombre. Los roles vinculados al servicio aparecen en usted Cuenta de AWS y son propiedad del servicio. Un administrador de IAM puede ver, pero no editar, los permisos de los roles vinculados a servicios.
- Aplicaciones que se ejecutan en Amazon EC2: puede usar un rol de IAM para administrar las credenciales temporales de las aplicaciones que se ejecutan en una instancia EC2 y realizan AWS CLI solicitudes a la API. AWS Es preferible hacerlo de este modo a almacenar claves de acceso en la instancia de EC2. Para asignar una AWS función a una instancia EC2 y ponerla a disposición de todas sus aplicaciones, debe crear un perfil de instancia adjunto a la instancia. Un perfil de instancia contiene el rol y permite a los programas que se ejecutan en la instancia de EC2 obtener credenciales temporales. Para más información, consulte [Uso de un rol de IAM para conceder](https://docs.aws.amazon.com/IAM/latest/UserGuide/id_roles_use_switch-role-ec2.html)  [permisos a aplicaciones que se ejecutan en instancias Amazon EC2](https://docs.aws.amazon.com/IAM/latest/UserGuide/id_roles_use_switch-role-ec2.html) en la Guía del usuario de IAM.

Para obtener información sobre el uso de los roles de IAM, consulte [Cuándo crear un rol de IAM \(en](https://docs.aws.amazon.com/IAM/latest/UserGuide/id.html#id_which-to-choose_role)  [lugar de un usuario\)](https://docs.aws.amazon.com/IAM/latest/UserGuide/id.html#id_which-to-choose_role) en la Guía del usuario de IAM.

### <span id="page-237-0"></span>Administración de acceso mediante políticas

El acceso se controla AWS creando políticas y adjuntándolas a AWS identidades o recursos. Una política es un objeto AWS que, cuando se asocia a una identidad o un recurso, define sus permisos. AWS evalúa estas políticas cuando un director (usuario, usuario raíz o sesión de rol) realiza una

solicitud. Los permisos en las políticas determinan si la solicitud se permite o se deniega. La mayoría de las políticas se almacenan AWS como documentos JSON. Para obtener más información sobre la estructura y el contenido de los documentos de política JSON, consulte [Información general de](https://docs.aws.amazon.com/IAM/latest/UserGuide/access_policies.html#access_policies-json)  [políticas JSON](https://docs.aws.amazon.com/IAM/latest/UserGuide/access_policies.html#access_policies-json) en la Guía del usuario de IAM.

Los administradores pueden usar las políticas de AWS JSON para especificar quién tiene acceso a qué. Es decir, qué entidad principal puede realizar acciones en qué recursos y en qué condiciones.

De forma predeterminada, los usuarios y los roles no tienen permisos. Un administrador de IAM puede crear políticas de IAM para conceder permisos a los usuarios para realizar acciones en los recursos que necesitan. A continuación, el administrador puede añadir las políticas de IAM a roles y los usuarios pueden asumirlos.

Las políticas de IAM definen permisos para una acción independientemente del método que se utilice para realizar la operación. Por ejemplo, suponga que dispone de una política que permite la acción iam:GetRole. Un usuario con esa política puede obtener información sobre el rol de la API AWS Management Console AWS CLI, la o la AWS API.

### Políticas basadas en identidades

Las políticas basadas en identidad son documentos de políticas de permisos JSON que puede asociar a una identidad, como un usuario de IAM, un grupo de usuarios o un rol. Estas políticas controlan qué acciones pueden realizar los usuarios y los roles, en qué recursos y en qué condiciones. Para obtener más información sobre cómo crear una política basada en identidad, consulte [Creación de políticas de IAM](https://docs.aws.amazon.com/IAM/latest/UserGuide/access_policies_create.html) en la Guía del usuario de IAM.

Las políticas basadas en identidades pueden clasificarse además como políticas insertadas o políticas administradas. Las políticas insertadas se integran directamente en un único usuario, grupo o rol. Las políticas administradas son políticas independientes que puede adjuntar a varios usuarios, grupos y roles de su Cuenta de AWS empresa. Las políticas administradas incluyen políticas AWS administradas y políticas administradas por el cliente. Para más información sobre cómo elegir una política administrada o una política insertada, consulte [Elegir entre políticas administradas y políticas](https://docs.aws.amazon.com/IAM/latest/UserGuide/access_policies_managed-vs-inline.html#choosing-managed-or-inline) [insertadas](https://docs.aws.amazon.com/IAM/latest/UserGuide/access_policies_managed-vs-inline.html#choosing-managed-or-inline) en la Guía del usuario de IAM.

### Políticas basadas en recursos

Las políticas basadas en recursos son documentos de política JSON que se asocian a un recurso. Ejemplos de políticas basadas en recursos son las políticas de confianza de roles de IAM y las políticas de bucket de Amazon S3. En los servicios que admiten políticas basadas en recursos, los administradores de servicios pueden utilizarlos para controlar el acceso a un recurso específico.

Para el recurso al que se asocia la política, la política define qué acciones puede realizar una entidad principal especificada en ese recurso y en qué condiciones. Debe [especificar una entidad principal](https://docs.aws.amazon.com/IAM/latest/UserGuide/reference_policies_elements_principal.html) en una política en función de recursos. Los principales pueden incluir cuentas, usuarios, roles, usuarios federados o. Servicios de AWS

Las políticas basadas en recursos son políticas insertadas que se encuentran en ese servicio. No puedes usar políticas AWS gestionadas de IAM en una política basada en recursos.

### Listas de control de acceso (ACL)

Las listas de control de acceso (ACL) controlan qué entidades principales (miembros de cuentas, usuarios o roles) tienen permisos para acceder a un recurso. Las ACL son similares a las políticas basadas en recursos, aunque no utilizan el formato de documento de políticas JSON.

Amazon S3 y Amazon VPC son ejemplos de servicios que admiten las ACL. AWS WAF Para obtener más información sobre las ACL, consulte [Información general de Lista de control de acceso \(ACL\)](https://docs.aws.amazon.com/AmazonS3/latest/dev/acl-overview.html) en la Guía para desarrolladores de Amazon Simple Storage Service.

### Otros tipos de políticas

AWS admite tipos de políticas adicionales y menos comunes. Estos tipos de políticas pueden establecer el máximo de permisos que los tipos de políticas más frecuentes le conceden.

- Límites de permisos: un límite de permisos es una característica avanzada que le permite establecer los permisos máximos que una política basada en identidad puede conceder a una entidad de IAM (usuario o rol de IAM). Puede establecer un límite de permisos para una entidad. Los permisos resultantes son la intersección de las políticas basadas en la identidad de la entidad y los límites de permisos. Las políticas basadas en recursos que especifiquen el usuario o rol en el campo Principal no estarán restringidas por el límite de permisos. Una denegación explícita en cualquiera de estas políticas anulará el permiso. Para obtener más información sobre los límites de los permisos, consulte [Límites de permisos para las entidades de IAM](https://docs.aws.amazon.com/IAM/latest/UserGuide/access_policies_boundaries.html) en la Guía del usuario de IAM.
- Políticas de control de servicios (SCP): las SCP son políticas de JSON que especifican los permisos máximos para una organización o unidad organizativa (OU). AWS Organizations AWS Organizations es un servicio para agrupar y gestionar de forma centralizada varios de los Cuentas de AWS que son propiedad de su empresa. Si habilita todas las características en una organización, entonces podrá aplicar políticas de control de servicio (SCP) a una o a todas sus cuentas. El SCP limita los permisos de las entidades en las cuentas de los miembros, incluidas las de cada una. Usuario raíz de la cuenta de AWS Para obtener más información acerca de

Organizations y las SCP, consulte [Funcionamiento de las SCP](https://docs.aws.amazon.com/organizations/latest/userguide/orgs_manage_policies_about-scps.html) en la Guía del usuario de AWS Organizations .

• Políticas de sesión: las políticas de sesión son políticas avanzadas que se pasan como parámetro cuando se crea una sesión temporal mediante programación para un rol o un usuario federado. Los permisos de la sesión resultantes son la intersección de las políticas basadas en identidades del rol y las políticas de la sesión. Los permisos también pueden proceder de una política en función de recursos. Una denegación explícita en cualquiera de estas políticas anulará el permiso. Para más información, consulte [Políticas de sesión](https://docs.aws.amazon.com/IAM/latest/UserGuide/access_policies.html#policies_session) en la Guía del usuario de IAM.

### Varios tipos de políticas

Cuando se aplican varios tipos de políticas a una solicitud, los permisos resultantes son más complicados de entender. Para saber cómo AWS determinar si se debe permitir una solicitud cuando se trata de varios tipos de políticas, consulte la [lógica de evaluación de políticas](https://docs.aws.amazon.com/IAM/latest/UserGuide/reference_policies_evaluation-logic.html) en la Guía del usuario de IAM.

### <span id="page-240-0"></span>Cómo funciona Amplify con IAM

Antes de utilizar IAM para administrar el acceso a Amplify, conozca qué características de IAM se pueden utilizar con Amplify.

### Características de IAM que puede utilizar con Amplify

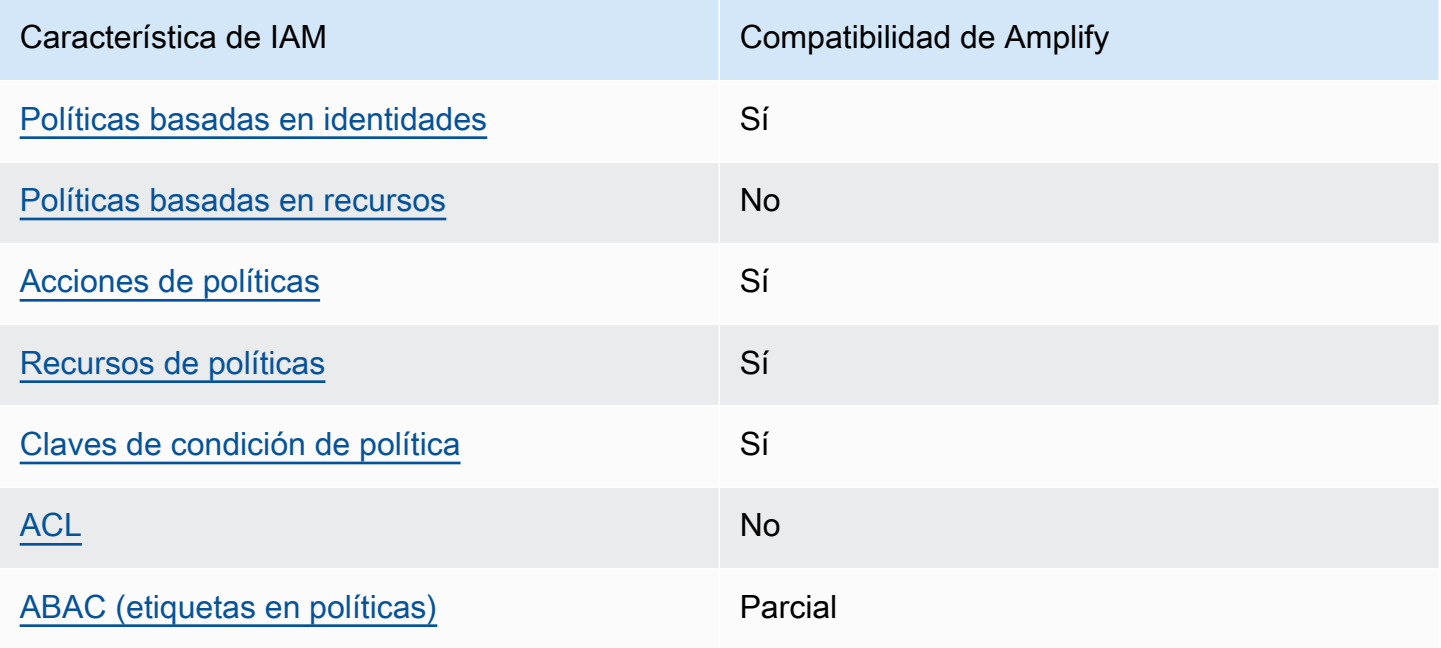

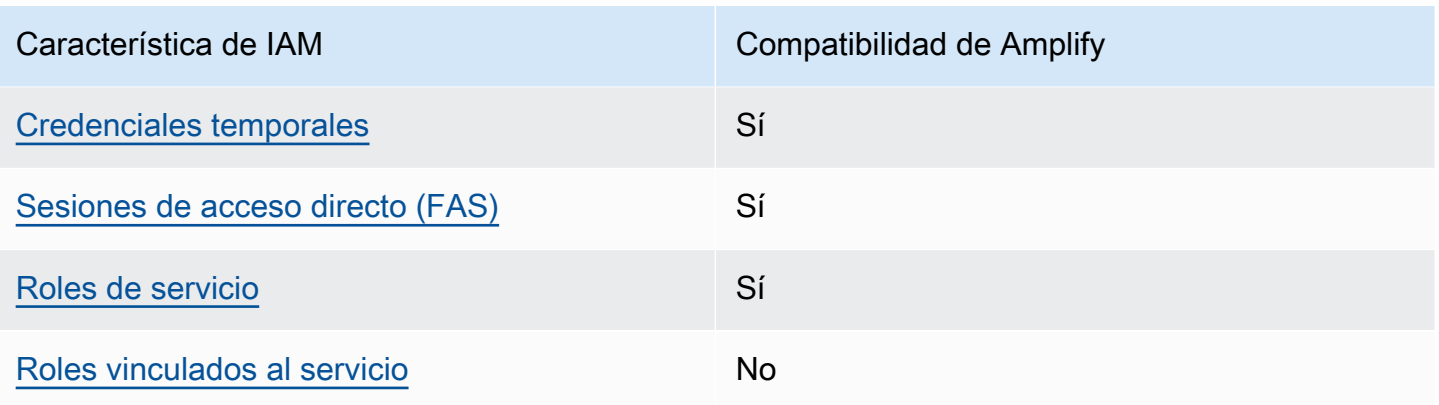

Para obtener una visión general de cómo Amplify y otros AWS servicios funcionan con la mayoría de las funciones de IAM, consulte los [AWS servicios que funcionan con IAM en la Guía del usuario de](https://docs.aws.amazon.com/IAM/latest/UserGuide/reference_aws-services-that-work-with-iam.html) [IAM](https://docs.aws.amazon.com/IAM/latest/UserGuide/reference_aws-services-that-work-with-iam.html).

<span id="page-241-0"></span>Políticas de Amplify basadas en identidades

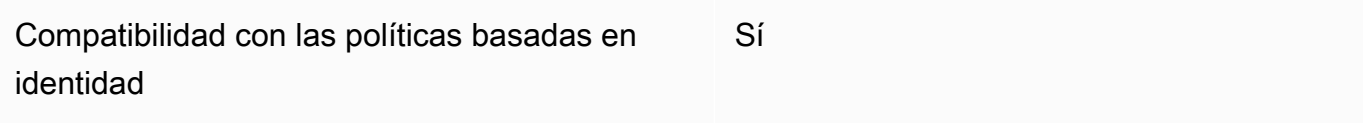

Las políticas basadas en identidad son documentos de políticas de permisos JSON que puede asociar a una identidad, como un usuario de IAM, un grupo de usuarios o un rol. Estas políticas controlan qué acciones pueden realizar los usuarios y los roles, en qué recursos y en qué condiciones. Para obtener más información sobre cómo crear una política basada en identidad, consulte [Creación de políticas de IAM](https://docs.aws.amazon.com/IAM/latest/UserGuide/access_policies_create.html) en la Guía del usuario de IAM.

Con las políticas basadas en identidades de IAM, puede especificar las acciones y los recursos permitidos o denegados, así como las condiciones en las que se permiten o deniegan las acciones. No es posible especificar la entidad principal en una política basada en identidad porque se aplica al usuario o rol al que está adjunto. Para más información sobre los elementos que puede utilizar en una política de JSON, consulte [Referencia de los elementos de las políticas de JSON de IAM](https://docs.aws.amazon.com/IAM/latest/UserGuide/reference_policies_elements.html) en la Guía del usuario de IAM.

Ejemplos de políticas basadas en identidades para Amplify

Para ver ejemplos de políticas basadas en identidad de Amplify, consulte [Ejemplos de políticas](#page-247-0) [basadas en identidades para Amplify.](#page-247-0)

### <span id="page-242-0"></span>Políticas basadas en recursos de Amplify

Compatibilidad con las políticas basadas en recursos No

Las políticas basadas en recursos son documentos de política JSON que se asocian a un recurso. Ejemplos de políticas basadas en recursos son las políticas de confianza de roles de IAM y las políticas de bucket de Amazon S3. En los servicios que admiten políticas basadas en recursos, los administradores de servicios pueden utilizarlos para controlar el acceso a un recurso específico. Para el recurso al que se asocia la política, la política define qué acciones puede realizar una entidad principal especificada en ese recurso y en qué condiciones. Debe [especificar una entidad principal](https://docs.aws.amazon.com/IAM/latest/UserGuide/reference_policies_elements_principal.html) en una política en función de recursos. Los directores pueden incluir cuentas, usuarios, roles, usuarios federados o. Servicios de AWS

Para habilitar el acceso entre cuentas, puede especificar toda una cuenta o entidades de IAM de otra cuenta como la entidad principal de una política en función de recursos. Añadir a una política en función de recursos una entidad principal entre cuentas es solo una parte del establecimiento de una relación de confianza. Cuando el principal y el recurso son diferentes Cuentas de AWS, el administrador de IAM de la cuenta de confianza también debe conceder a la entidad principal (usuario o rol) permiso para acceder al recurso. Para conceder el permiso, adjunte la entidad a una política basada en identidad. Sin embargo, si la política en función de recursos concede el acceso a una entidad principal de la misma cuenta, no es necesaria una política basada en identidad adicional. Para más información, consulte [Cómo los roles de IAM difieren de las políticas basadas en recursos](https://docs.aws.amazon.com/IAM/latest/UserGuide/id_roles_compare-resource-policies.html) en la Guía del usuario de IAM.

#### <span id="page-242-1"></span>Acciones de política para Amplify

Admite acciones de política en el seu Sí

Los administradores pueden usar las políticas de AWS JSON para especificar quién tiene acceso a qué. Es decir, qué entidad principal puede realizar acciones en qué recursos y en qué condiciones.

El elemento Action de una política JSON describe las acciones que puede utilizar para conceder o denegar el acceso en una política. Las acciones políticas suelen tener el mismo nombre que la operación de AWS API asociada. Hay algunas excepciones, como acciones de solo permiso que no tienen una operación de API coincidente. También hay algunas operaciones que requieren varias acciones en una política. Estas acciones adicionales se denominan acciones dependientes.

Incluya acciones en una política para conceder permisos y así llevar a cabo la operación asociada.

Para una lista de las acciones de Amplify, consulte [Acciones definidas por AWS Amplify](https://docs.aws.amazon.com/service-authorization/latest/reference/list_awsamplify.html#awsamplify-actions-as-permissions) en la Referencia de autorizaciones de servicio.

Las acciones de políticas de Amplify utilizan el siguiente prefijo antes de la acción:

amplify

Para especificar varias acciones en una única instrucción, sepárelas con comas.

```
"Action": [ 
       "amplify:action1", 
       "amplify:action2" 
 ]
```
Para ver ejemplos de políticas basadas en identidad de Amplify, consulte [Ejemplos de políticas](#page-247-0) [basadas en identidades para Amplify.](#page-247-0)

<span id="page-243-0"></span>Recursos de políticas para Amplify

```
Admite recursos de políticas en el su Sí
```
Los administradores pueden usar las políticas de AWS JSON para especificar quién tiene acceso a qué. Es decir, qué entidad principal puede realizar acciones en qué recursos y en qué condiciones.

El elemento Resource de la política JSON especifica el objeto u objetos a los que se aplica la acción. Las instrucciones deben contener un elemento Resource o NotResource. Como práctica recomendada, especifique un recurso utilizando el [Nombre de recurso de Amazon \(ARN\).](https://docs.aws.amazon.com/general/latest/gr/aws-arns-and-namespaces.html) Puede hacerlo para acciones que admitan un tipo de recurso específico, conocido como permisos de nivel de recurso.

Para las acciones que no admiten permisos de nivel de recurso, como las operaciones de descripción, utilice un carácter comodín (\*) para indicar que la instrucción se aplica a todos los recursos.

"Resource": "\*"

Para una lista de los tipos de recursos de Amplify y sus ARN, consulte [Recursos definidos por](https://docs.aws.amazon.com/service-authorization/latest/reference/list_awsamplify.html#awsamplify-resources-for-iam-policies)  [AWS Amplify](https://docs.aws.amazon.com/service-authorization/latest/reference/list_awsamplify.html#awsamplify-resources-for-iam-policies) en la Referencia de autorizaciones de servicio. Para obtener información sobre las acciones con las que puede especificar el ARN de cada recurso, consulte [Acciones definidas por](https://docs.aws.amazon.com/service-authorization/latest/reference/list_awsamplify.html#awsamplify-actions-as-permissions)  [AWS Amplify.](https://docs.aws.amazon.com/service-authorization/latest/reference/list_awsamplify.html#awsamplify-actions-as-permissions)

Para ver ejemplos de políticas basadas en identidad de Amplify, consulte [Ejemplos de políticas](#page-247-0) [basadas en identidades para Amplify.](#page-247-0)

<span id="page-244-0"></span>Claves de condición de política para Amplify

Admite claves de condición de políticas específicas del servicio Sí

Los administradores pueden usar las políticas de AWS JSON para especificar quién tiene acceso a qué. Es decir, qué entidad principal puede realizar acciones en qué recursos y en qué condiciones.

El elemento Condition (o bloque de Condition) permite especificar condiciones en las que entra en vigor una instrucción. El elemento Condition es opcional. Puede crear expresiones condicionales que utilicen [operadores de condición](https://docs.aws.amazon.com/IAM/latest/UserGuide/reference_policies_elements_condition_operators.html), tales como igual o menor que, para que la condición de la política coincida con los valores de la solicitud.

Si especifica varios elementos de Condition en una instrucción o varias claves en un único elemento de Condition, AWS las evalúa mediante una operación AND lógica. Si especifica varios valores para una única clave de condición, AWS evalúa la condición mediante una OR operación lógica. Se deben cumplir todas las condiciones antes de que se concedan los permisos de la instrucción.

También puede utilizar variables de marcador de posición al especificar condiciones. Por ejemplo, puede conceder un permiso de usuario de IAM para acceder a un recurso solo si está etiquetado con su nombre de usuario de IAM. Para más información, consulte [Elementos de la política de IAM:](https://docs.aws.amazon.com/IAM/latest/UserGuide/reference_policies_variables.html)  [variables y etiquetas](https://docs.aws.amazon.com/IAM/latest/UserGuide/reference_policies_variables.html) en la Guía del usuario de IAM.

AWS admite claves de condición globales y claves de condición específicas del servicio. Para ver todas las claves de condición AWS globales, consulte las claves de [contexto de condición AWS](https://docs.aws.amazon.com/IAM/latest/UserGuide/reference_policies_condition-keys.html)  [globales en la Guía](https://docs.aws.amazon.com/IAM/latest/UserGuide/reference_policies_condition-keys.html) del usuario de IAM.

Para una lista de las claves de condición de Amplify, consulte [Claves de condición para AWS Amplify](https://docs.aws.amazon.com/service-authorization/latest/reference/list_awsamplify.html#awsamplify-policy-keys) en la Referencia de autorizaciones de servicio. Para saber con qué acciones y recursos puede utilizar una clave de condición, consulte [Acciones definidas por AWS Amplify.](https://docs.aws.amazon.com/service-authorization/latest/reference/list_awsamplify.html#awsamplify-actions-as-permissions)

Para ver ejemplos de políticas basadas en identidad de Amplify, consulte [Ejemplos de políticas](#page-247-0) [basadas en identidades para Amplify.](#page-247-0)

<span id="page-245-0"></span>Listas de control de acceso (ACL) de Amplify

Admite las ACL No

Las listas de control de acceso (ACL) controlan qué entidades principales (miembros de cuentas, usuarios o roles) tienen permisos para acceder a un recurso. Las ACL son similares a las políticas basadas en recursos, aunque no utilizan el formato de documento de políticas JSON.

<span id="page-245-1"></span>Control de acceso basado en atributos (ABAC) con Amplify

Admite ABAC (etiquetas en las políticas) Parcial

El control de acceso basado en atributos (ABAC) es una estrategia de autorización que define permisos en función de atributos. En AWS, estos atributos se denominan etiquetas. Puede adjuntar etiquetas a las entidades de IAM (usuarios o roles) y a muchos AWS recursos. El etiquetado de entidades y recursos es el primer paso de ABAC. A continuación, designa las políticas de ABAC para permitir operaciones cuando la etiqueta de la entidad principal coincida con la etiqueta del recurso al que se intenta acceder.

ABAC es útil en entornos que crecen con rapidez y ayuda en situaciones en las que la administración de las políticas resulta engorrosa.

Para controlar el acceso en función de etiquetas, debe proporcionar información de las etiquetas en el [elemento de condición](https://docs.aws.amazon.com/IAM/latest/UserGuide/reference_policies_elements_condition.html) de una política utilizando las claves de condición aws:ResourceTag/*key-name*, aws:RequestTag/*key-name* o aws:TagKeys.

Si un servicio admite las tres claves de condición para cada tipo de recurso, el valor es Sí para el servicio. Si un servicio admite las tres claves de condición solo para algunos tipos de recursos, el valor es Parcial.

Para obtener más información sobre ABAC, consulte [¿Qué es ABAC?](https://docs.aws.amazon.com/IAM/latest/UserGuide/introduction_attribute-based-access-control.html) en la Guía del usuario de IAM. Para ver un tutorial con los pasos para configurar ABAC, consulte [Uso del control de acceso basado](https://docs.aws.amazon.com/IAM/latest/UserGuide/tutorial_attribute-based-access-control.html) [en atributos \(ABAC\)](https://docs.aws.amazon.com/IAM/latest/UserGuide/tutorial_attribute-based-access-control.html) en la Guía del usuario de IAM.

<span id="page-246-0"></span>Uso de credenciales temporales con Amplify

Compatible con el uso de credenciales temporales Sí

Algunas Servicios de AWS no funcionan cuando inicias sesión con credenciales temporales. Para obtener información adicional, incluidas las que Servicios de AWS funcionan con credenciales temporales, consulta Cómo [Servicios de AWS funcionan con IAM](https://docs.aws.amazon.com/IAM/latest/UserGuide/reference_aws-services-that-work-with-iam.html) en la Guía del usuario de IAM.

Utiliza credenciales temporales si inicia sesión en ellas AWS Management Console mediante cualquier método excepto un nombre de usuario y una contraseña. Por ejemplo, cuando accedes AWS mediante el enlace de inicio de sesión único (SSO) de tu empresa, ese proceso crea automáticamente credenciales temporales. También crea credenciales temporales de forma automática cuando inicia sesión en la consola como usuario y luego cambia de rol. Para más información sobre el cambio de roles, consulte [Cambio a un rol \(consola\)](https://docs.aws.amazon.com/IAM/latest/UserGuide/id_roles_use_switch-role-console.html) en la Guía del usuario de IAM.

Puedes crear credenciales temporales manualmente mediante la AWS CLI API o. AWS A continuación, puede utilizar esas credenciales temporales para acceder AWS. AWS recomienda generar credenciales temporales de forma dinámica en lugar de utilizar claves de acceso a largo plazo. Para más información, consulte [Credenciales de seguridad temporales en IAM](https://docs.aws.amazon.com/IAM/latest/UserGuide/id_credentials_temp.html).

<span id="page-246-1"></span>Sesiones de acceso directo para Amplify

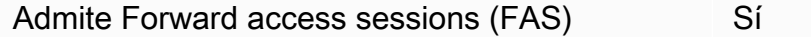

Cuando utilizas un usuario o un rol de IAM para realizar acciones en AWSél, se te considera director. Cuando utiliza algunos servicios, es posible que realice una acción que desencadene otra acción en un servicio diferente. FAS utiliza los permisos del principal que llama y los que solicita Servicio de AWS para realizar solicitudes a los servicios descendentes. Servicio de AWS Las solicitudes de FAS solo se realizan cuando un servicio recibe una solicitud que requiere interacciones con otros Servicios de AWS recursos para completarse. En este caso, debe tener permisos para realizar

ambas acciones. Para obtener información sobre las políticas a la hora de realizar solicitudes de FAS, consulte [Reenviar sesiones de acceso.](https://docs.aws.amazon.com/IAM/latest/UserGuide/access_forward_access_sessions.html)

<span id="page-247-1"></span>Roles de servicio para Amplify

Compatible con roles de servicio sintensita de Sí

Un rol de servicio es un [rol de IAM](https://docs.aws.amazon.com/IAM/latest/UserGuide/id_roles.html) que asume un servicio para realizar acciones en su nombre. Un administrador de IAM puede crear, modificar y eliminar un rol de servicio desde IAM. Para obtener más información, consulte [Creación de un rol para delegar permisos a un Servicio de AWS](https://docs.aws.amazon.com/IAM/latest/UserGuide/id_roles_create_for-service.html) en la Guía del usuario de IAM.

#### **A** Warning

Cambiar los permisos de un rol de servicio podría interrumpir la funcionalidad de Amplify. Edite los roles de servicio solo cuando Amplify proporcione orientación para hacerlo.

#### <span id="page-247-2"></span>Roles vinculados a servicios de Amplify

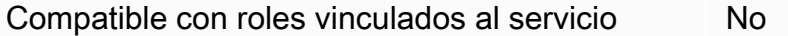

Un rol vinculado a un servicio es un tipo de rol de servicio que está vinculado a un. Servicio de AWS El servicio puede asumir el rol para realizar una acción en su nombre. Los roles vinculados al servicio aparecen en usted Cuenta de AWS y son propiedad del servicio. Un administrador de IAM puede ver, pero no editar, los permisos de los roles vinculados a servicios.

Para obtener más información acerca de cómo crear o administrar roles vinculados a servicios, consulte [Servicios de AWS que funcionan con IAM](https://docs.aws.amazon.com/IAM/latest/UserGuide/reference_aws-services-that-work-with-iam.html) en la Guía de usuario de IAM. Busque un servicio en la tabla que incluya Yes en la columna Rol vinculado a un servicio. Elija el vínculo Sí para ver la documentación acerca de los roles vinculados al servicio en cuestión.

### <span id="page-247-0"></span>Ejemplos de políticas basadas en identidades para Amplify

De forma predeterminada, los usuarios y roles no tienen permiso para crear ni modificar los recursos de Amplify. Tampoco pueden realizar tareas mediante la AWS Management Console, AWS Command Line Interface (AWS CLI) o AWS la API. Un administrador de IAM puede crear políticas

de IAM para conceder permisos a los usuarios para realizar acciones en los recursos que necesitan. A continuación, el administrador puede añadir las políticas de IAM a roles y los usuarios pueden asumirlos.

Para obtener información acerca de cómo crear una política basada en identidades de IAM mediante el uso de estos documentos de políticas JSON de ejemplo, consulte [Creación de políticas de IAM](https://docs.aws.amazon.com/IAM/latest/UserGuide/access_policies_create-console.html) en la Guía del usuario de IAM.

A fin de obtener más información sobre las acciones y los tipos de recursos definidos por Amplify, incluido el formato de los ARN para cada tipo de recurso, consulte [Acciones, recursos y claves de](https://docs.aws.amazon.com/service-authorization/latest/reference/list_awsamplify.html)  [condición para AWS Amplify](https://docs.aws.amazon.com/service-authorization/latest/reference/list_awsamplify.html) en la Referencia de autorizaciones de servicio.

#### Temas

- [Prácticas recomendadas sobre las políticas](#page-248-0)
- [Usar la consola de Amplify](#page-249-0)
- [Cómo permitir a los usuarios consultar sus propios permisos](#page-250-0)

### <span id="page-248-0"></span>Prácticas recomendadas sobre las políticas

Las políticas basadas en identidades determinan si alguien puede crear, eliminar o acceder a los recursos de Amplify de la cuenta. Estas acciones pueden generar costos adicionales para su Cuenta de AWS. Siga estas directrices y recomendaciones al crear o editar políticas basadas en identidades:

- Comience con las políticas AWS administradas y avance hacia los permisos con privilegios mínimos: para empezar a conceder permisos a sus usuarios y cargas de trabajo, utilice las políticas AWS administradas que otorgan permisos para muchos casos de uso comunes. Están disponibles en su. Cuenta de AWS Le recomendamos que reduzca aún más los permisos definiendo políticas administradas por el AWS cliente que sean específicas para sus casos de uso. Con el fin de obtener más información, consulte las [políticas administradas por AWS](https://docs.aws.amazon.com/IAM/latest/UserGuide/access_policies_managed-vs-inline.html#aws-managed-policies) o las [políticas](https://docs.aws.amazon.com/IAM/latest/UserGuide/access_policies_job-functions.html) [administradas por AWS para funciones de trabajo](https://docs.aws.amazon.com/IAM/latest/UserGuide/access_policies_job-functions.html) en la Guía de usuario de IAM.
- Aplique permisos de privilegio mínimo: cuando establezca permisos con políticas de IAM, conceda solo los permisos necesarios para realizar una tarea. Para ello, debe definir las acciones que se pueden llevar a cabo en determinados recursos en condiciones específicas, también conocidos como permisos de privilegios mínimos. Con el fin de obtener más información sobre el uso de IAM para aplicar permisos, consulte [Políticas y permisos en IAM](https://docs.aws.amazon.com/IAM/latest/UserGuide/access_policies.html) en la Guía del usuario de IAM.
- Utilice condiciones en las políticas de IAM para restringir aún más el acceso: puede agregar una condición a sus políticas para limitar el acceso a las acciones y los recursos. Por ejemplo,

puede escribir una condición de políticas para especificar que todas las solicitudes deben enviarse utilizando SSL. También puedes usar condiciones para conceder el acceso a las acciones del servicio si se utilizan a través de una acción específica Servicio de AWS, por ejemplo AWS CloudFormation. Para obtener más información, consulte [Elementos de la política de JSON de](https://docs.aws.amazon.com/IAM/latest/UserGuide/reference_policies_elements_condition.html) [IAM: Condición](https://docs.aws.amazon.com/IAM/latest/UserGuide/reference_policies_elements_condition.html) en la Guía del usuario de IAM.

- Utilice el analizador de acceso de IAM para validar las políticas de IAM con el fin de garantizar la seguridad y funcionalidad de los permisos: el analizador de acceso de IAM valida políticas nuevas y existentes para que respeten el lenguaje (JSON) de las políticas de IAM y las prácticas recomendadas de IAM. El analizador de acceso de IAM proporciona más de 100 verificaciones de políticas y recomendaciones procesables para ayudar a crear políticas seguras y funcionales. Para más información, consulte [Política de validación de Analizador de acceso de IAM](https://docs.aws.amazon.com/IAM/latest/UserGuide/access-analyzer-policy-validation.html) en la Guía de usuario de IAM.
- Requerir autenticación multifactor (MFA): si tiene un escenario que requiere usuarios de IAM o un usuario raíz en Cuenta de AWS su cuenta, active la MFA para mayor seguridad. Para solicitar la MFA cuando se invocan las operaciones de la API, agregue las condiciones de la MFA a sus políticas. Para más información, consulte [Configuración del acceso a una API protegido por MFA](https://docs.aws.amazon.com/IAM/latest/UserGuide/id_credentials_mfa_configure-api-require.html) en la Guía de usuario de IAM.

Para obtener más información sobre las prácticas recomendadas de IAM, consulte las [Prácticas](https://docs.aws.amazon.com/IAM/latest/UserGuide/best-practices.html)  [recomendadas de seguridad en IAM](https://docs.aws.amazon.com/IAM/latest/UserGuide/best-practices.html) en la Guía del usuario de IAM.

### <span id="page-249-0"></span>Usar la consola de Amplify

Para acceder a la AWS Amplify consola, debe tener un conjunto mínimo de permisos. Estos permisos deben permitirle enumerar y ver detalles sobre los recursos de Amplify en su. Cuenta de AWS Si crea una política basada en identidades que sea más restrictiva que el mínimo de permisos necesarios, la consola no funcionará del modo esperado para las entidades (usuarios o roles) que tengan esa política.

No es necesario que concedas permisos mínimos de consola a los usuarios que solo realicen llamadas a la API AWS CLI o a la AWS API. En su lugar, permite acceso únicamente a las acciones que coincidan con la operación de API que intentan realizar.

Con el lanzamiento de Amplify Studio, es necesario contar con permisos de amplify y amplifybackend para eliminar una aplicación o un backend. Si la política de IAM solo proporciona permisos de amplify, el usuario recibirá un error de permisos al intentar eliminar una aplicación. Si eres un administrador que redacta políticas, determina los permisos correctos para conceder a los usuarios que necesiten realizar acciones de eliminación.

Para garantizar que los usuarios y los roles puedan seguir utilizando la consola de Amplify, adjunte también la política Amplify ConsoleAccess o ReadOnly AWS gestionada a las entidades. Para más información, consulte [Adición de permisos a un usuario](https://docs.aws.amazon.com/IAM/latest/UserGuide/id_users_change-permissions.html#users_change_permissions-add-console) en la Guía del usuario de IAM:

<span id="page-250-0"></span>Cómo permitir a los usuarios consultar sus propios permisos

En este ejemplo, se muestra cómo podría crear una política que permita a los usuarios de IAM ver las políticas administradas e insertadas que se asocian a la identidad de sus usuarios. Esta política incluye permisos para completar esta acción en la consola o mediante programación mediante la API o. AWS CLI AWS

```
{ 
     "Version": "2012-10-17", 
     "Statement": [ 
          { 
              "Sid": "ViewOwnUserInfo", 
              "Effect": "Allow", 
              "Action": [ 
                   "iam:GetUserPolicy", 
                   "iam:ListGroupsForUser", 
                   "iam:ListAttachedUserPolicies", 
                   "iam:ListUserPolicies", 
                   "iam:GetUser" 
              ], 
              "Resource": ["arn:aws:iam::*:user/${aws:username}"] 
          }, 
          { 
              "Sid": "NavigateInConsole", 
              "Effect": "Allow", 
              "Action": [ 
                   "iam:GetGroupPolicy", 
                   "iam:GetPolicyVersion", 
                   "iam:GetPolicy", 
                   "iam:ListAttachedGroupPolicies", 
                   "iam:ListGroupPolicies", 
                   "iam:ListPolicyVersions", 
                   "iam:ListPolicies", 
                   "iam:ListUsers" 
              ], 
              "Resource": "*"
```
}

## <span id="page-251-0"></span>AWS políticas gestionadas para AWS Amplify

Una política AWS administrada es una política independiente creada y administrada por. AWS AWS Las políticas administradas están diseñadas para proporcionar permisos para muchos casos de uso comunes, de modo que pueda empezar a asignar permisos a usuarios, grupos y funciones.

Ten en cuenta que es posible que las políticas AWS administradas no otorguen permisos con privilegios mínimos para tus casos de uso específicos, ya que están disponibles para que los usen todos los AWS clientes. Se recomienda definir [políticas administradas por el cliente](https://docs.aws.amazon.com/IAM/latest/UserGuide/access_policies_managed-vs-inline.html#customer-managed-policies) específicas para sus casos de uso a fin de reducir aún más los permisos.

No puedes cambiar los permisos definidos en AWS las políticas administradas. Si AWS actualiza los permisos definidos en una política AWS administrada, la actualización afecta a todas las identidades principales (usuarios, grupos y roles) a las que está asociada la política. AWS es más probable que actualice una política AWS administrada cuando Servicio de AWS se lance una nueva o cuando estén disponibles nuevas operaciones de API para los servicios existentes.

Para obtener más información, consulte [Políticas administradas de AWS](https://docs.aws.amazon.com/IAM/latest/UserGuide/access_policies_managed-vs-inline.html#aws-managed-policies) en la Guía del usuario de IAM.

Política gestionada por AWS: AdministratorAccess -Amplify

Puede adjuntar la política AdministratorAccess-Amplify a las identidades de IAM. Amplify también asocia esta política a un rol de servicio que permite que Amplify realice acciones en su nombre.

Al implementar un backend en la consola de Amplify, debe crear Amplify-Backend Deployment un rol de servicio que Amplify utilice para crear y administrar los recursos. AWS IAM asocia la política administrada por AdministratorAccess-Amplify al rol de servicio de Amplify-Backend Deployment.

Esta política otorga permisos administrativos a las cuentas y, al mismo tiempo, permite explícitamente el acceso directo a los recursos que necesitan las aplicaciones de Amplify para crear y administrar los backends.
#### Detalles de los permisos

Esta política proporciona acceso a varios AWS servicios, incluidas las acciones de IAM. Estas acciones permiten que las identidades con esta política se utilicen AWS Identity and Access Management para crear otras identidades con cualquier permiso. Así se facilita la escalabilidad de permisos. Esta política debe considerarse tan eficaz como la política de AdministratorAccess.

Esta política concede los permisos de acción de iam:PassRole a todos los recursos. Se necesita para admitir la configuración de grupos de usuarios de Amazon Cognito.

Para ver los permisos de esta política, consulte [AdministratorAccess-Amplify](https://docs.aws.amazon.com/aws-managed-policy/latest/reference/AdministratorAccess-Amplify.html) en la Referencia de políticas AWS gestionadas.

#### <span id="page-252-0"></span>AWS política gestionada: AmplifyBackendDeployFullAccess

Puede adjuntar la política AmplifyBackendDeployFullAccess a las identidades de IAM.

Esta política otorga a Amplify permisos de acceso total para implementar los recursos de backend de Amplify utilizando. AWS Cloud Development Kit (AWS CDK) Los permisos se transfieren a las AWS CDK funciones que tienen los permisos de política necesarios. AdministratorAccess

#### Detalles de los permisos

Esta política incluye permisos para hacer lo siguiente.

- Amplify— Recuperar metadatos sobre las aplicaciones desplegadas.
- AWS CloudFormation— Crear, actualizar y eliminar las pilas gestionadas por Amplify.
- SSM— Crear, actualizar y eliminar el almacén String de parámetros SSM gestionado por Amplify y los parámetros. SecureString
- AWS AppSync— Actualice y recupere los recursos AWS AppSync del esquema, la resolución y la función. El objetivo es respaldar la funcionalidad de intercambio en caliente de entorno sandbox de segunda generación.
- Lambda— Actualizar y recuperar la configuración de las funciones gestionadas por Amplify. El objetivo es respaldar la funcionalidad de intercambio en caliente de entorno sandbox de segunda generación.
- Amazon S3— Recupere los activos de despliegue de Amplify.
- AWS Security Token Service— Permite que la AWS Cloud Development Kit (AWS CDK) CLI asuma la función de despliegue.
- Amazon RDS— Lea los metadatos de las instancias de bases de datos, los clústeres y los proxies.

• Amazon EC2— Lea la información de la zona de disponibilidad de una subred.

Para ver los permisos de esta política, consulte la Referencia [AmplifyBackendDeployFullAccessd](https://docs.aws.amazon.com/aws-managed-policy/latest/reference/AmplifyBackendDeployFullAccess.html)e políticas AWS administradas.

Amplify las actualizaciones de las políticas gestionadas AWS

Consulta los detalles sobre las actualizaciones de las políticas AWS gestionadas de Amplify desde que este servicio comenzó a rastrear estos cambios. Para obtener alertas automáticas sobre cambios en esta página, suscríbase a la fuente RSS en la página de [Historial de documentos para](#page-283-0) [AWS Amplify.](#page-283-0)

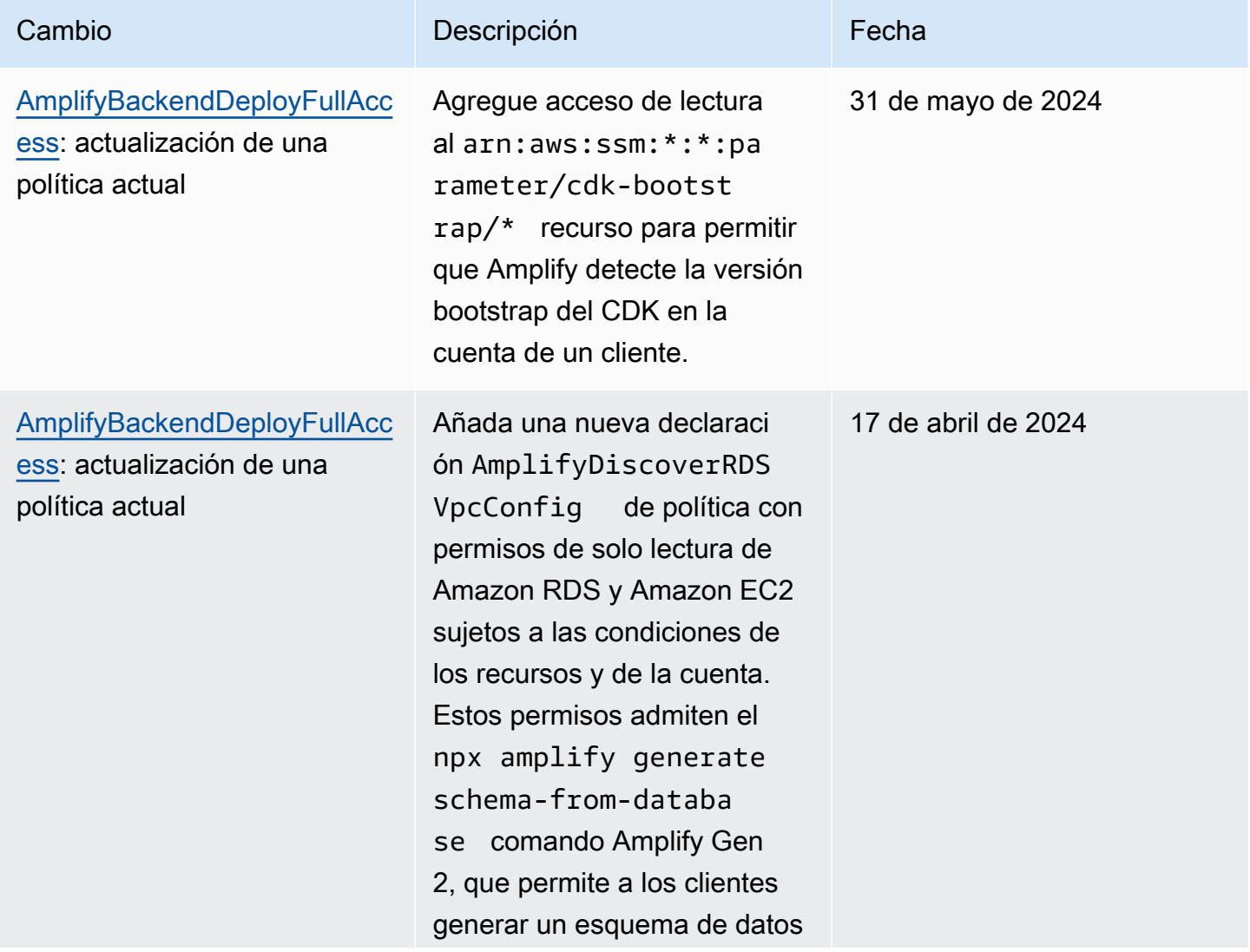

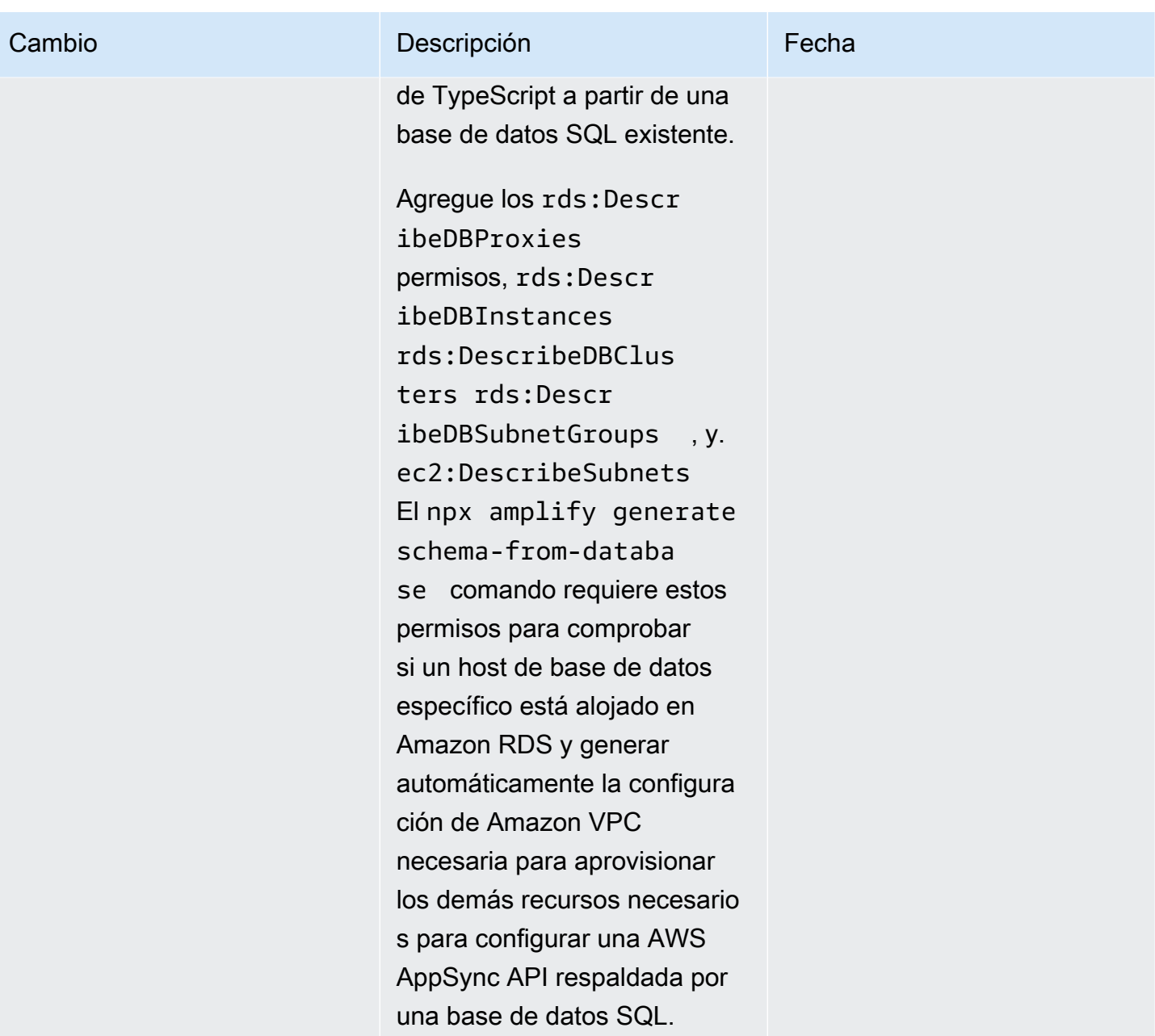

AWS Amplify Hospedaje **Guia del usuario** Guía del usuario

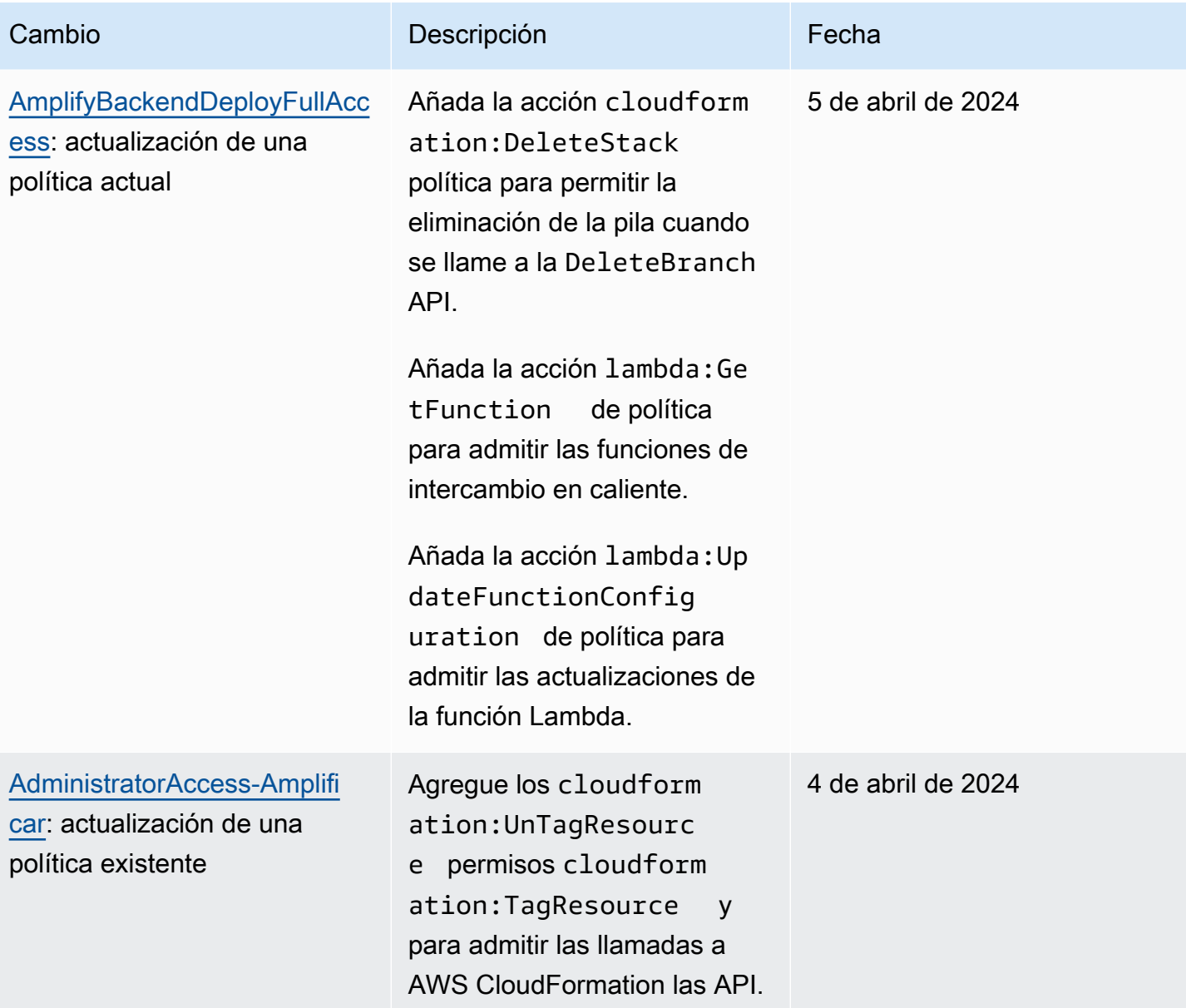

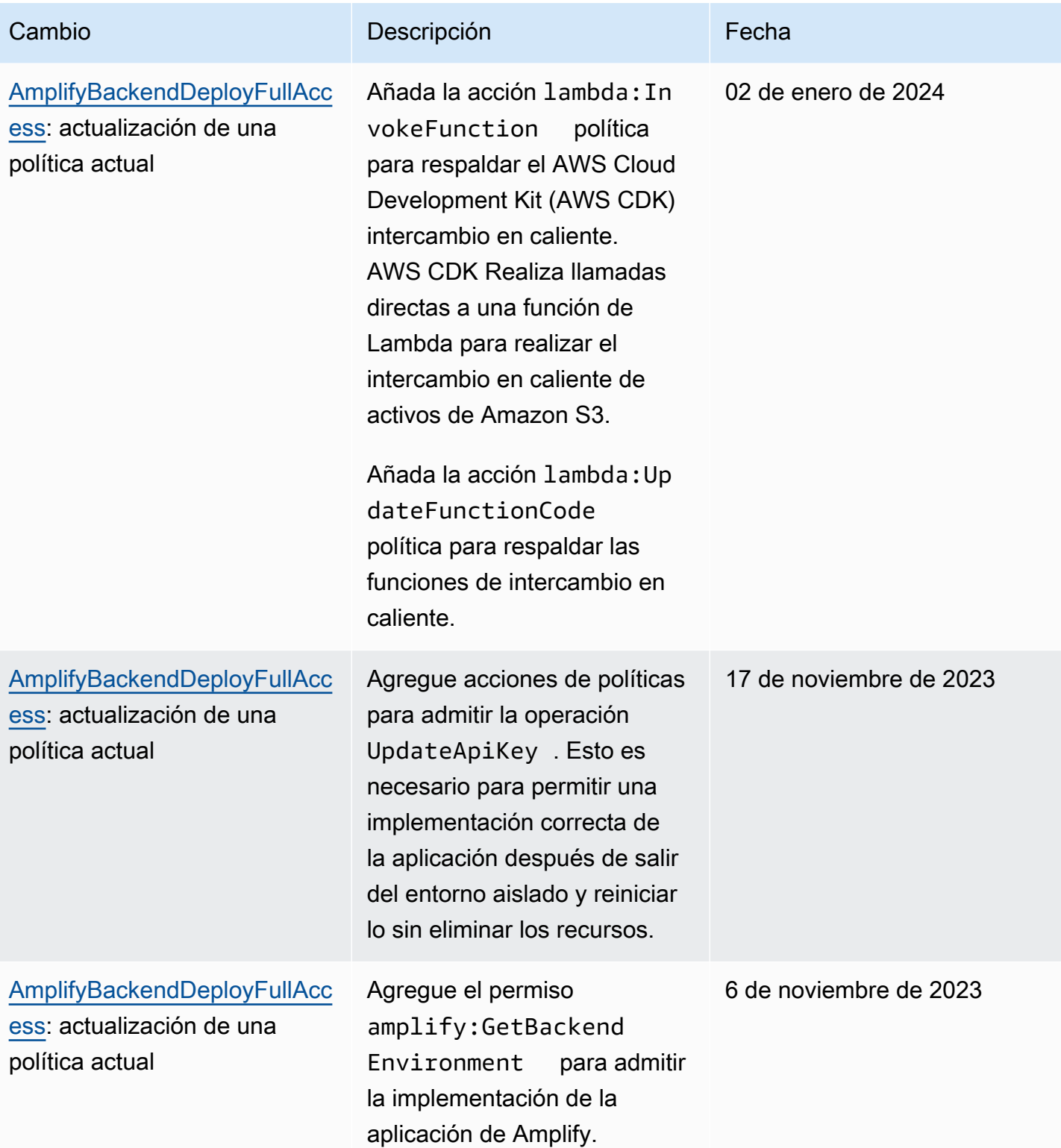

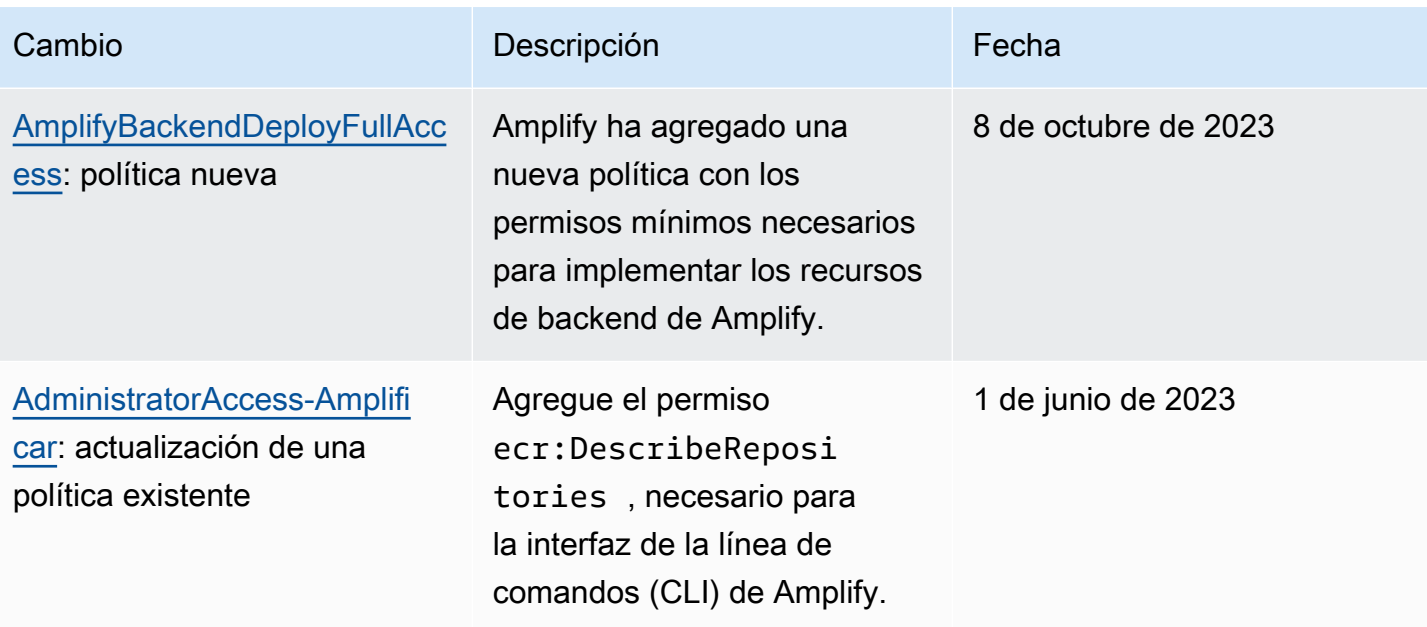

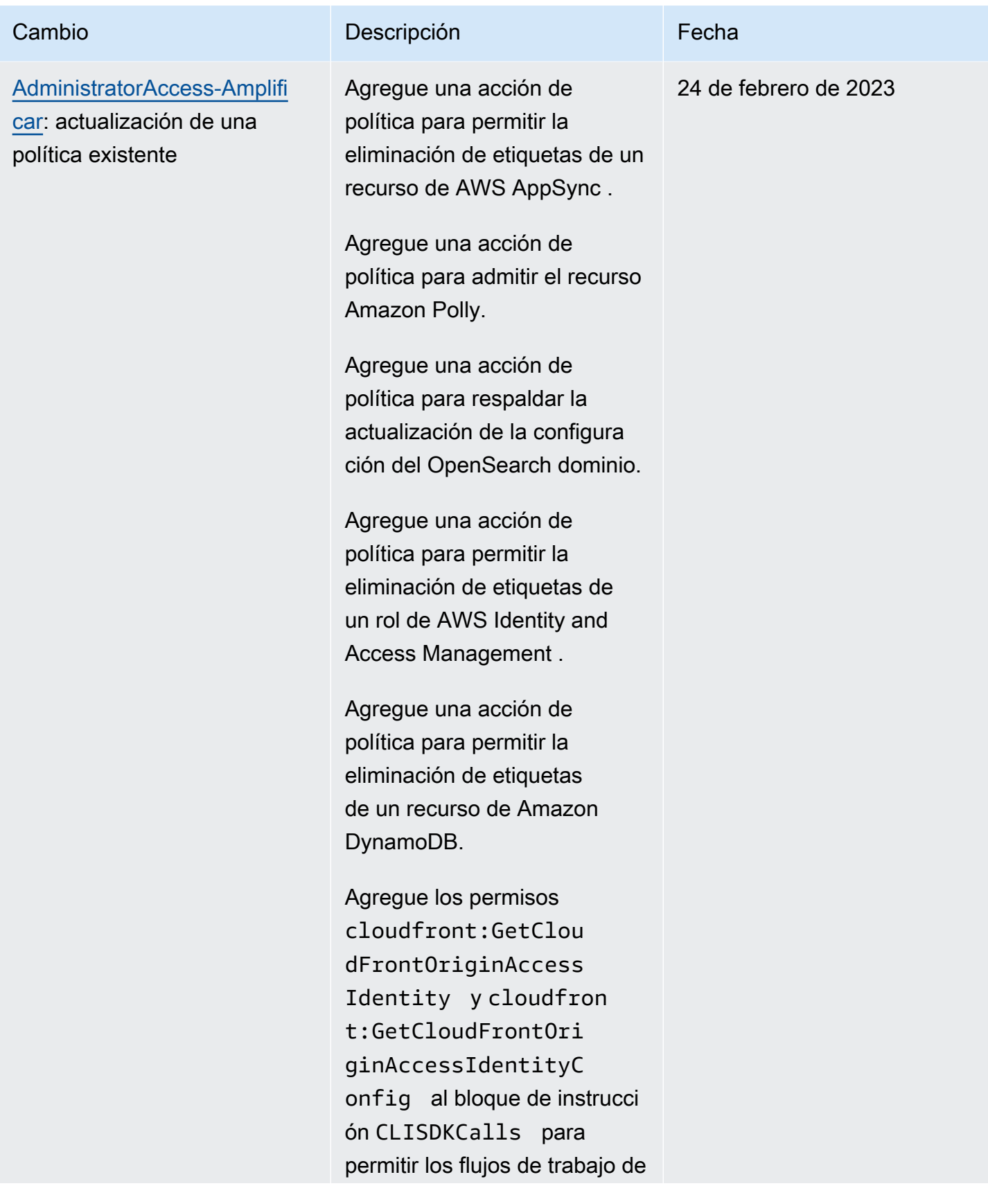

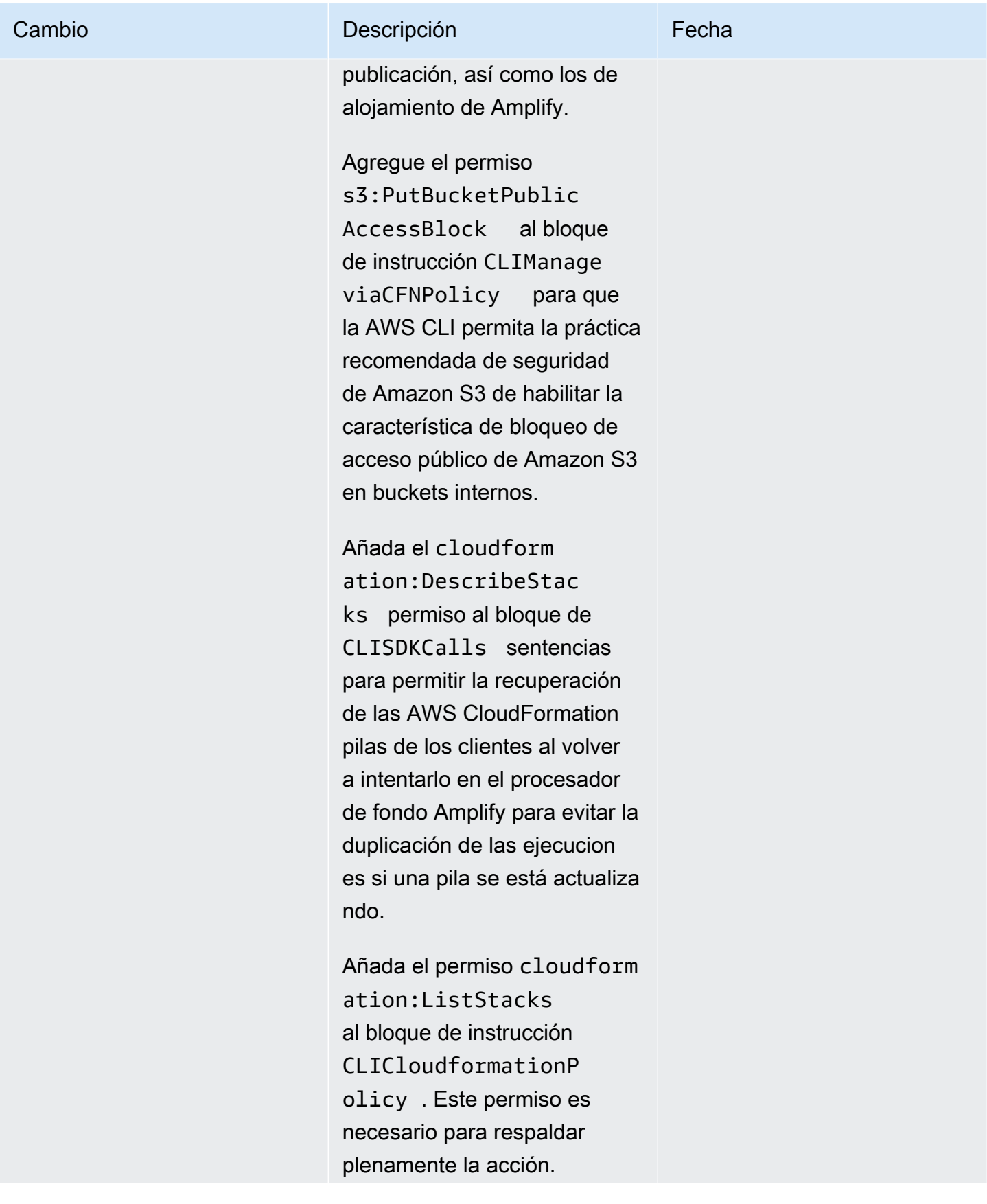

AWS Amplify Hospedaje **Guia del usuario** Guía del usuario

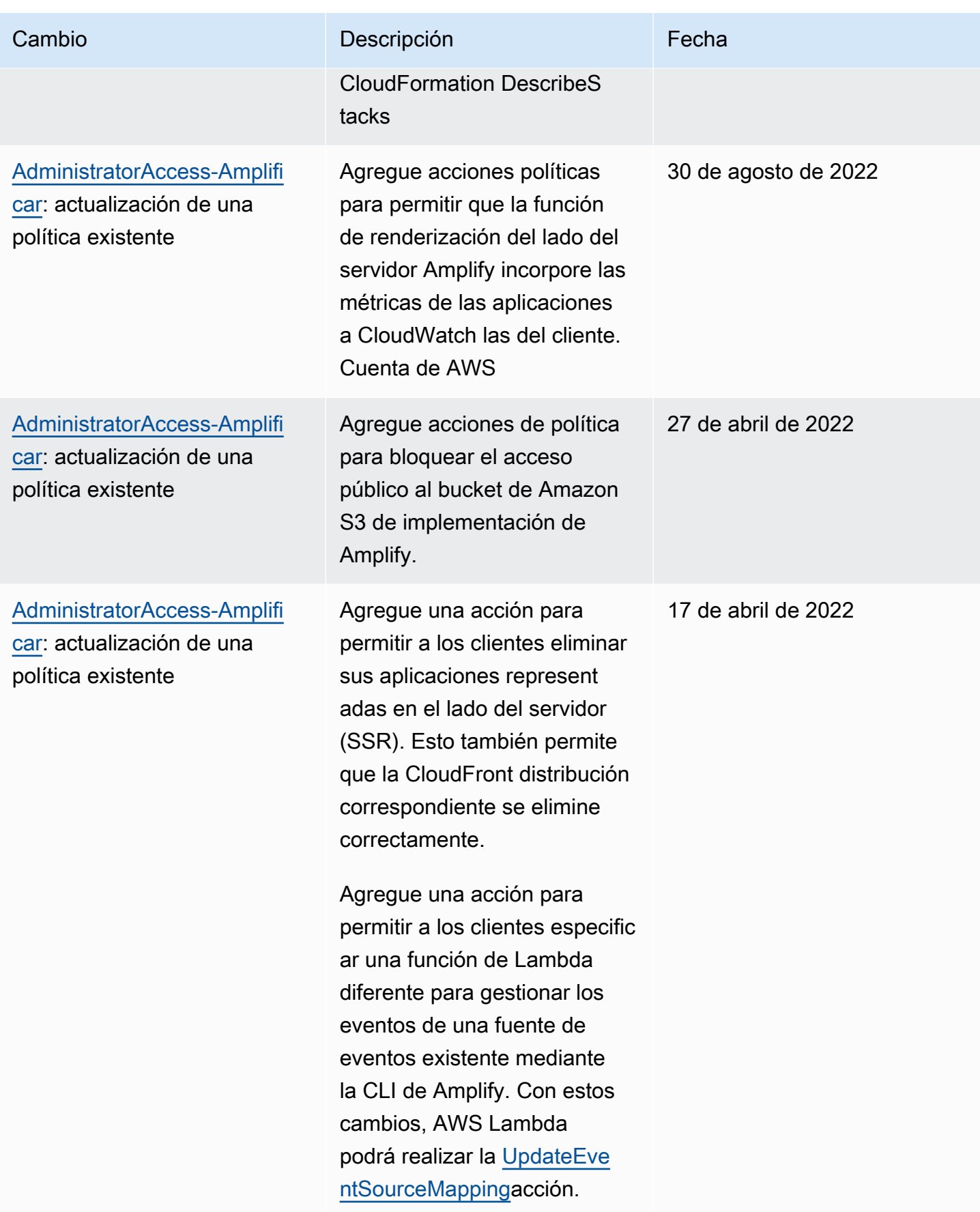

AWS Amplify Hospedaje **Guia del usuario** Guía del usuario

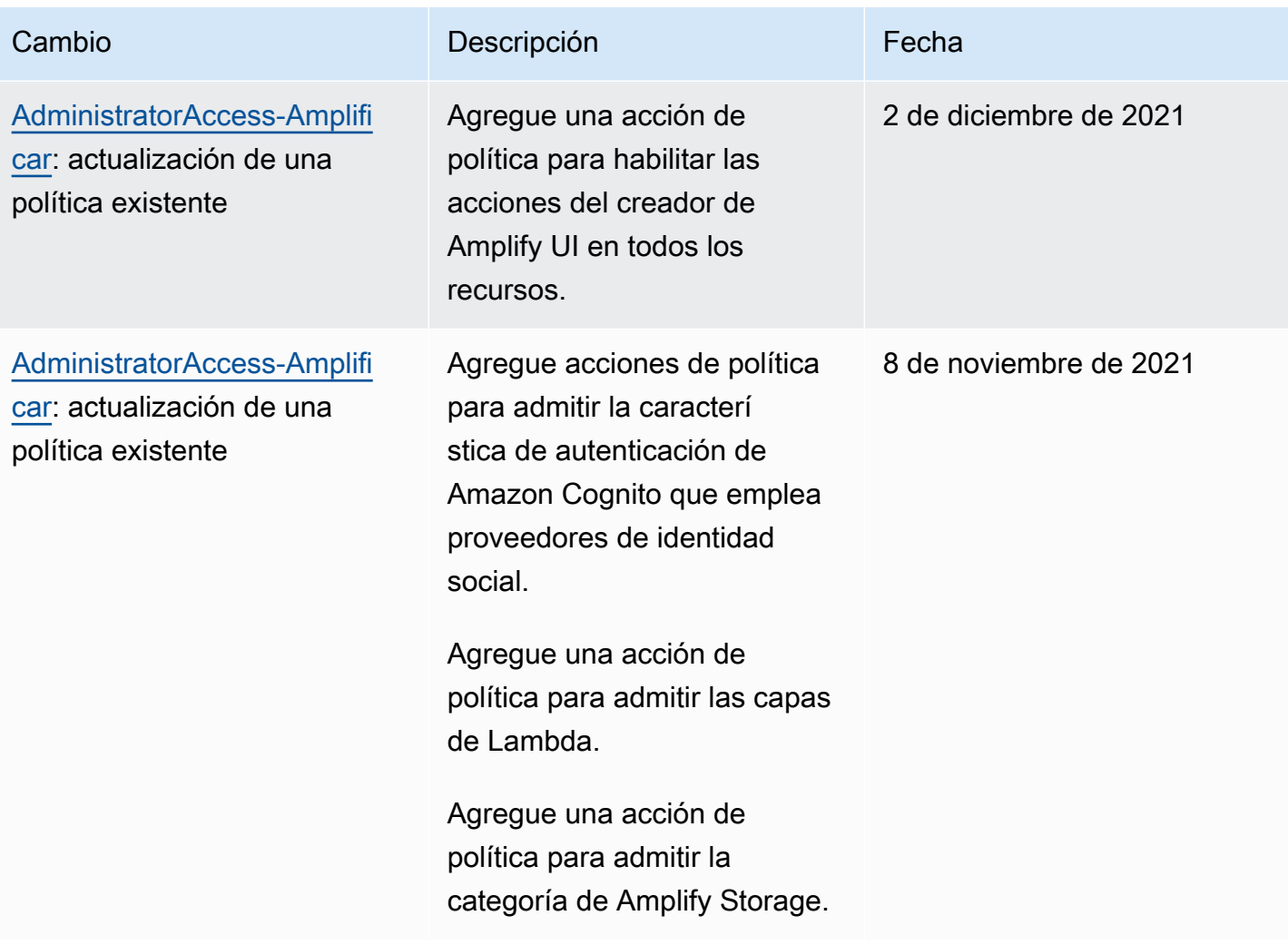

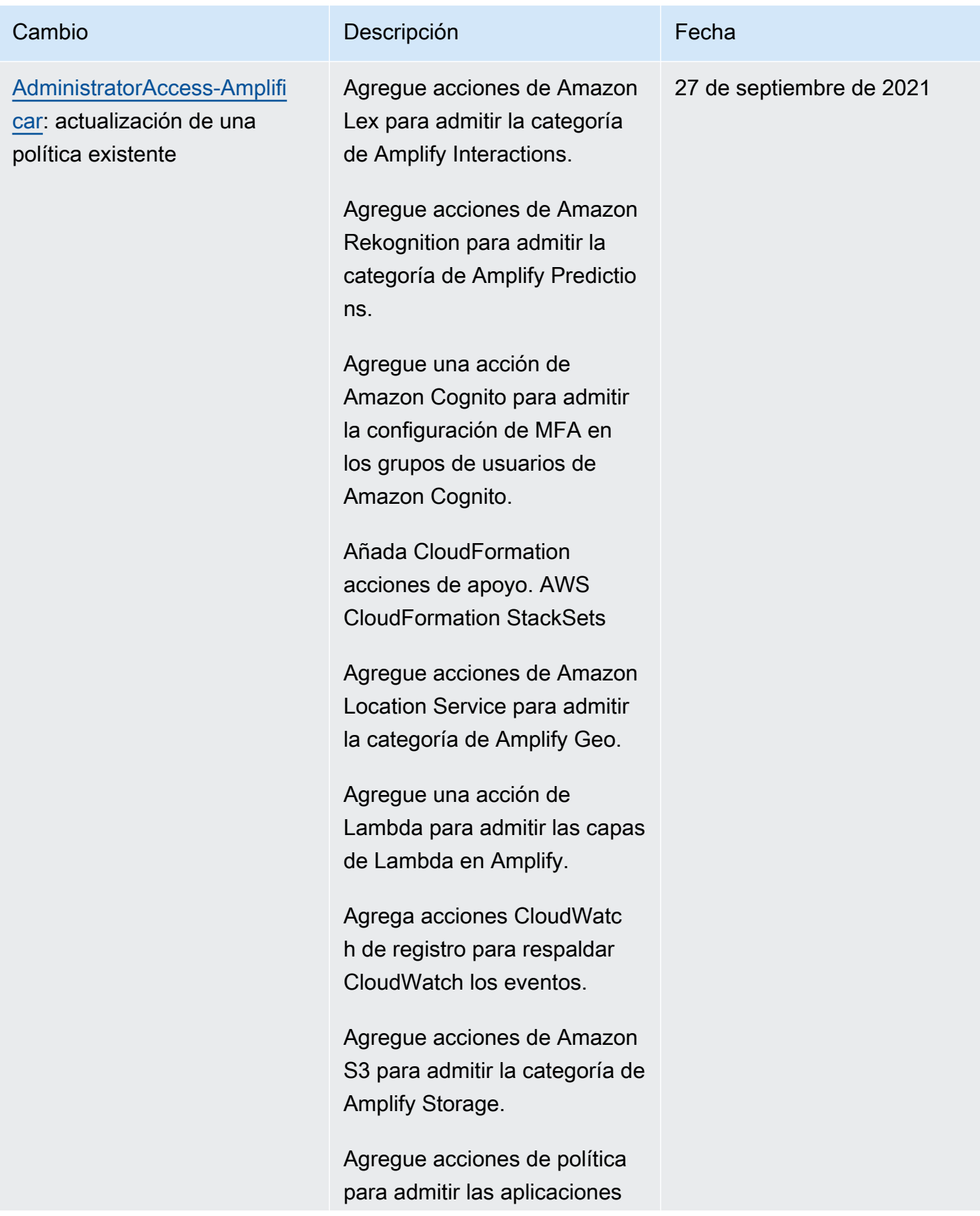

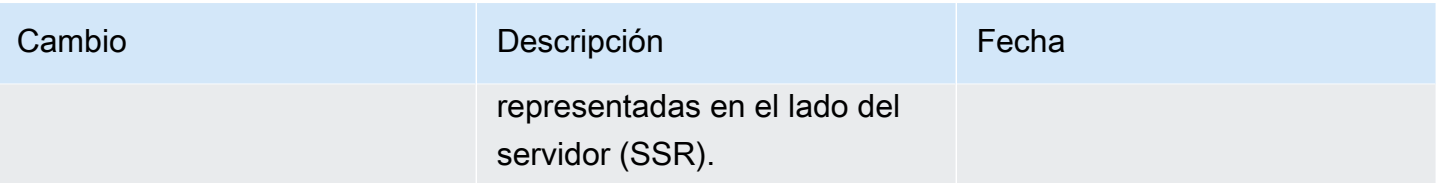

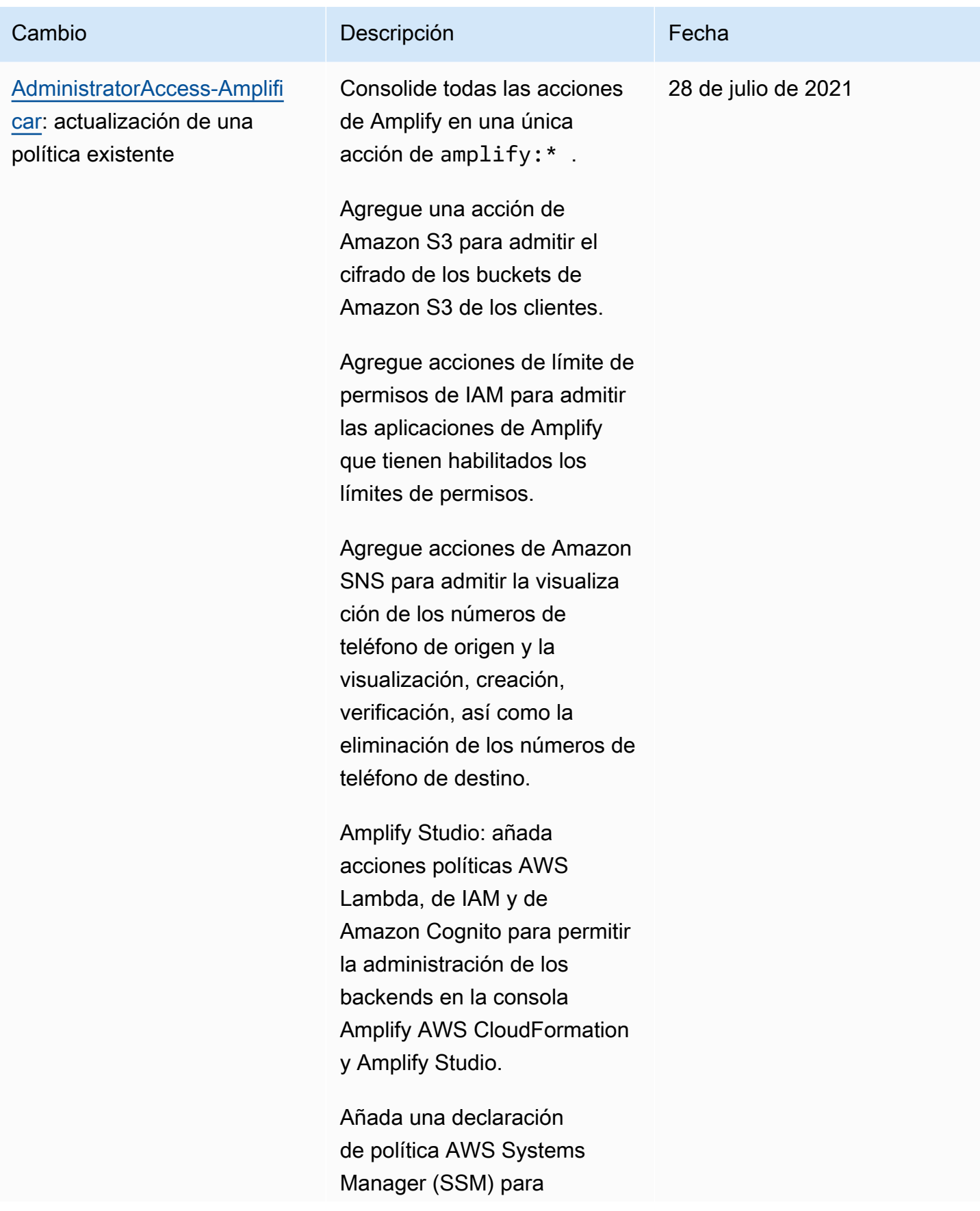

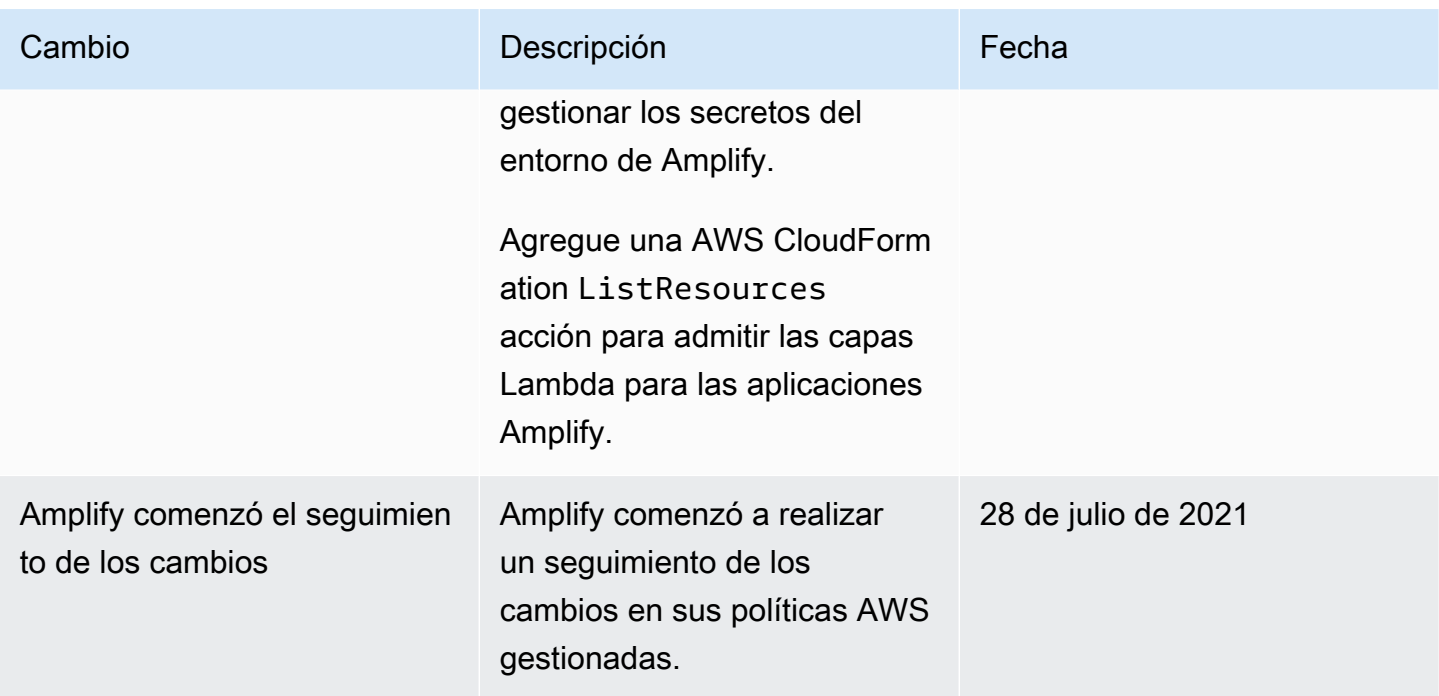

### Solución de problemas de identidad y acceso de Amplify

Utilice la siguiente información para diagnosticar y solucionar los problemas comunes que puedan surgir cuando trabaje con Amplify e IAM.

Temas

- [No tengo autorización para realizar una acción en Amplify](#page-265-0)
- [No estoy autorizado a realizar tareas como: PassRole](#page-266-0)
- [Quiero permitir que personas ajenas a mi AWS cuenta accedan a mis recursos de Amplify](#page-267-0)

<span id="page-265-0"></span>No tengo autorización para realizar una acción en Amplify

Si recibe un error que indica que no tiene autorización para realizar una acción, las políticas se deben actualizar para permitirle realizar la acción.

En el siguiente ejemplo, el error se produce cuando el usuario de IAM mateojackson intenta utilizar la consola para consultar los detalles acerca de un recurso ficticio *my-example-widget*, pero no tiene los permisos ficticios amplify:*GetWidget*.

```
User: arn:aws:iam::123456789012:user/mateojackson is not authorized to perform: 
  amplify:GetWidget on resource: my-example-widget
```
En este caso, la política del usuario mateojackson debe actualizarse para permitir el acceso al recurso *my-example-widget* mediante la acción amplify:*GetWidget*.

Si necesita ayuda, póngase en contacto con su AWS administrador. El administrador es la persona que le proporcionó las credenciales de inicio de sesión.

Con el lanzamiento de Amplify Studio, es necesario contar con permisos de amplify y amplifybackend para eliminar una aplicación o un backend. Si un administrador ha redactado una política de IAM que proporciona únicamente permisos de amplify, aparecerá un error de permisos al intentar eliminar una aplicación.

En el siguiente ejemplo, el error se produce cuando el usuario de IAM mateojackson intenta utilizar la consola para consultar los detalles acerca de un recurso ficticio de *example-amplify-app*, pero no tiene los permisos ficticios amplifybackend:*RemoveAllBackends*.

User: arn:aws:iam::123456789012:user/mateojackson is not authorized to perform: amplifybackend;:*RemoveAllBackends* on resource: *example-amplify-app*

En este caso, Mateo pide a su administrador que actualice sus políticas de forma que pueda obtener acceso al recurso *example-amplify-app* mediante la acción amplifybackend:*RemoveAllBackends*.

<span id="page-266-0"></span>No estoy autorizado a realizar tareas como: PassRole

Si recibe un error que indica que no tiene autorización para realizar la acción iam:PassRole, sus políticas deben actualizarse para permitirle pasar un rol a Amplify.

Algunas Servicios de AWS permiten transferir una función existente a ese servicio en lugar de crear una nueva función de servicio o una función vinculada a un servicio. Para ello, debe tener permisos para transferir el rol al servicio.

En el siguiente ejemplo, el error se produce cuando un usuario de IAM denominado marymajor intenta utilizar la consola para realizar una acción en Amplify. Sin embargo, la acción requiere que el servicio cuente con permisos que otorguen un rol de servicio. Mary no tiene permisos para transferir el rol al servicio.

```
User: arn:aws:iam::123456789012:user/marymajor is not authorized to perform: 
  iam:PassRole
```
En este caso, las políticas de Mary se deben actualizar para permitirle realizar la acción iam:PassRole.

Si necesita ayuda, póngase en contacto con su administrador. AWS El administrador es la persona que le proporcionó las credenciales de inicio de sesión.

<span id="page-267-0"></span>Quiero permitir que personas ajenas a mi AWS cuenta accedan a mis recursos de Amplify

Puede crear un rol que los usuarios de otras cuentas o las personas externas a la organización puedan utilizar para acceder a sus recursos. Puede especificar una persona de confianza para que asuma el rol. En el caso de los servicios que admitan las políticas basadas en recursos o las listas de control de acceso (ACL), puede utilizar dichas políticas para conceder a las personas acceso a sus recursos.

Para más información, consulte lo siguiente:

- Para saber si Amplify admite estas características, consulte [Cómo funciona Amplify con IAM.](#page-240-0)
- Para obtener información sobre cómo proporcionar acceso a tus recursos a través de los Cuentas de AWS que eres propietario, consulta Cómo [proporcionar acceso a un usuario de IAM en otro](https://docs.aws.amazon.com/IAM/latest/UserGuide/id_roles_common-scenarios_aws-accounts.html)  [Cuenta de AWS de tu propiedad en la Guía](https://docs.aws.amazon.com/IAM/latest/UserGuide/id_roles_common-scenarios_aws-accounts.html) del usuario de IAM.
- Para obtener información sobre cómo proporcionar acceso a tus recursos a terceros Cuentas de AWS, consulta Cómo [proporcionar acceso a recursos que Cuentas de AWS son propiedad de](https://docs.aws.amazon.com/IAM/latest/UserGuide/id_roles_common-scenarios_third-party.html)  [terceros](https://docs.aws.amazon.com/IAM/latest/UserGuide/id_roles_common-scenarios_third-party.html) en la Guía del usuario de IAM.
- Para obtener información sobre cómo proporcionar acceso mediante una federación de identidades, consulte [Proporcionar acceso a usuarios autenticados externamente \(identidad](https://docs.aws.amazon.com/IAM/latest/UserGuide/id_roles_common-scenarios_federated-users.html)  [federada\)](https://docs.aws.amazon.com/IAM/latest/UserGuide/id_roles_common-scenarios_federated-users.html) en la Guía del usuario de IAM.
- Para obtener información sobre la diferencia entre los roles y las políticas basadas en recursos para el acceso entre cuentas, consulte [Cómo los roles de IAM difieren de las políticas basadas en](https://docs.aws.amazon.com/IAM/latest/UserGuide/id_roles_compare-resource-policies.html)  [recursos](https://docs.aws.amazon.com/IAM/latest/UserGuide/id_roles_compare-resource-policies.html) en la Guía del usuario de IAM.

## Protección de datos en Amplify

AWS Amplify se ajusta al modelo de [responsabilidad AWS compartida, modelo](https://aws.amazon.com/compliance/shared-responsibility-model/) de , que incluye normas y directrices para la protección de datos. AWS es responsable de proteger la infraestructura global en la que se ejecutan todos los AWS servicios. AWS mantiene el control de los datos alojados en esta infraestructura, incluidos los controles de configuración de seguridad para gestionar el

contenido y los datos personales de los clientes. AWS los clientes y los socios de APN, que actúan como controladores o procesadores de datos, son responsables de cualquier dato personal que coloquen en la AWS nube.

Para proteger los datos, le recomendamos que proteja Cuenta de AWS las credenciales y configure los usuarios individuales con AWS IAM Identity Center o AWS Identity and Access Management (IAM). De esta manera, cada usuario recibe únicamente los permisos necesarios para cumplir con sus obligaciones laborales. También recomendamos proteger sus datos de las siguientes maneras:

- Utilice la autenticación multifactor (MFA) en cada cuenta.
- Utilice SSL/TLS para comunicarse con los recursos. AWS
- Configure la API y el registro de actividad de los usuarios con. AWS CloudTrail
- Utilice soluciones de AWS cifrado, junto con todos los controles de seguridad predeterminados de AWS los servicios.
- Utilice avanzados servicios de seguridad administrados, como Amazon Macie, que lo ayuden a detectar y proteger los datos personales almacenados en Amazon S3.

Le recomendamos encarecidamente que nunca introduzca información de identificación confidencial, como, por ejemplo, números de cuenta de sus clientes, en los campos de formato libre, como el campo Nombre. Esto incluye cuando trabajas con Amplify u otros AWS servicios mediante la consola, la API o AWS los AWS CLI SDK. Es posible que cualquier dato que ingrese en Amplify u otros servicios se incluya en los registros de diagnóstico. Cuando proporcione una URL a un servidor externo, no incluya información de credenciales en la URL para validar la solicitud para ese servidor.

Para obtener más información sobre la protección de datos, consulte la entrada de blog relativa al [modelo de responsabilidad compartida de AWS y GDPR](https://aws.amazon.com/blogs/security/the-aws-shared-responsibility-model-and-gdpr/) en el blog de seguridad de AWS .

### Cifrado en reposo

El cifrado en reposo hace referencia a la protección de sus datos del acceso no autorizado mediante el cifrado de datos mientras están almacenados. Amplify cifra los artefactos de creación de una aplicación de forma predeterminada mediante Amazon AWS KMS keys S3, que son administrados por. AWS Key Management Service

Amplify usa Amazon CloudFront para ofrecer tu aplicación a tus clientes. CloudFront utiliza SSD cifrados para los puntos de presencia (POP) de ubicación perimetral y volúmenes EBS cifrados para las cachés perimetrales regionales (REC). El código de función y la configuración de CloudFront

Functions siempre se almacenan en un formato cifrado en los SSD cifrados, en los POP ubicados en las ubicaciones de borde y en otras ubicaciones de almacenamiento utilizadas por ellos. CloudFront

### Cifrado en tránsito

El cifrado en tránsito se refiere a proteger sus datos de ser interceptados mientras se mueven entre los extremos de comunicación. De forma predeterminada, Amplify Hosting proporciona cifrado de datos en tránsito. Todas las comunicaciones entre los clientes y Amplify, así como entre Amplify y sus dependencias posteriores están protegidas con conexiones TLS que se firman mediante el proceso de firma de Signature Version 4. Todos los puntos finales de Amplify Hosting utilizan certificados SHA-256 administrados por una autoridad de certificación privada. AWS Certificate Manager Para más información, consulte [Proceso de firma de Signature Version 4](https://docs.aws.amazon.com/general/latest/gr/signature-version-4.html) y [¿Qué es PCA](https://docs.aws.amazon.com/acm-pca/latest/userguide/PcaWelcome.html)  [de ACM?.](https://docs.aws.amazon.com/acm-pca/latest/userguide/PcaWelcome.html)

### Administración de claves de cifrado

AWS Key Management Service (KMS) es un servicio gestionado para crear y controlar AWS KMS keys las claves de cifrado utilizadas para cifrar los datos de los clientes. AWS Amplify genera y administra claves criptográficas para cifrar datos en nombre de los clientes. No hay claves de cifrado para que las administre.

## Validación de conformidad para AWS Amplify

Los auditores externos evalúan la seguridad y el cumplimiento AWS Amplify como parte de varios programas de AWS cumplimiento. Estos incluyen SOC, PCI, ISO, HIPAA, MTCS, C5, K-ISMS, ENS High, OSPAR, HITRUST, CSF y FINMA.

Para saber si un [programa de cumplimiento Servicio de AWS está dentro del ámbito de aplicación](https://aws.amazon.com/compliance/services-in-scope/) [de programas de cumplimiento específicos, consulte Servicios de AWS Alcance by Compliance](https://aws.amazon.com/compliance/services-in-scope/) [Servicios de AWS](https://aws.amazon.com/compliance/services-in-scope/) y elija el programa de cumplimiento que le interese. Para obtener información general, consulte Programas de [AWS cumplimiento > Programas AWS](https://aws.amazon.com/compliance/programs/) .

Puede descargar informes de auditoría de terceros utilizando AWS Artifact. Para obtener más información, consulte [Descarga de informes en AWS Artifact](https://docs.aws.amazon.com/artifact/latest/ug/downloading-documents.html) .

Su responsabilidad de cumplimiento al Servicios de AWS utilizarlos viene determinada por la confidencialidad de sus datos, los objetivos de cumplimiento de su empresa y las leyes y reglamentos aplicables. AWS proporciona los siguientes recursos para ayudar con el cumplimiento:

- [Guías de inicio rápido sobre seguridad y cumplimiento:](https://aws.amazon.com/quickstart/?awsf.filter-tech-category=tech-category%23security-identity-compliance) estas guías de implementación analizan las consideraciones arquitectónicas y proporcionan los pasos para implementar entornos básicos centrados en AWS la seguridad y el cumplimiento.
- Diseño de [arquitectura para garantizar la seguridad y el cumplimiento de la HIPAA en Amazon](https://docs.aws.amazon.com/whitepapers/latest/architecting-hipaa-security-and-compliance-on-aws/welcome.html)  [Web Services:](https://docs.aws.amazon.com/whitepapers/latest/architecting-hipaa-security-and-compliance-on-aws/welcome.html) en este documento técnico se describe cómo pueden utilizar AWS las empresas para crear aplicaciones aptas para la HIPAA.

**a** Note

No Servicios de AWS todas cumplen los requisitos de la HIPAA. Para más información, consulte la [Referencia de servicios compatibles con HIPAA.](https://aws.amazon.com/compliance/hipaa-eligible-services-reference/)

- [AWS Recursos de](https://aws.amazon.com/compliance/resources/) de cumplimiento: esta colección de libros de trabajo y guías puede aplicarse a su industria y ubicación.
- [AWS Guías de cumplimiento para clientes:](https://d1.awsstatic.com/whitepapers/compliance/AWS_Customer_Compliance_Guides.pdf) comprenda el modelo de responsabilidad compartida desde el punto de vista del cumplimiento. Las guías resumen las mejores prácticas para garantizar la seguridad Servicios de AWS y orientan los controles de seguridad en varios marcos (incluidos el Instituto Nacional de Estándares y Tecnología (NIST), el Consejo de Normas de Seguridad del Sector de Tarjetas de Pago (PCI) y la Organización Internacional de Normalización (ISO)).
- [Evaluación de los recursos con reglas](https://docs.aws.amazon.com/config/latest/developerguide/evaluate-config.html) en la guía para AWS Config desarrolladores: el AWS Config servicio evalúa en qué medida las configuraciones de los recursos cumplen con las prácticas internas, las directrices del sector y las normas.
- [AWS Security Hub](https://docs.aws.amazon.com/securityhub/latest/userguide/what-is-securityhub.html) Esto Servicio de AWS proporciona una visión completa del estado de su seguridad interior AWS. Security Hub utiliza controles de seguridad para evaluar sus recursos de AWS y comprobar su cumplimiento con los estándares y las prácticas recomendadas del sector de la seguridad. Para obtener una lista de los servicios y controles compatibles, consulte la [Referencia de controles de Security Hub](https://docs.aws.amazon.com/securityhub/latest/userguide/securityhub-controls-reference.html).
- [Amazon GuardDuty](https://docs.aws.amazon.com/guardduty/latest/ug/what-is-guardduty.html): Servicio de AWS detecta posibles amenazas para sus cargas de trabajo Cuentas de AWS, contenedores y datos mediante la supervisión de su entorno para detectar actividades sospechosas y maliciosas. GuardDuty puede ayudarlo a cumplir con varios requisitos de conformidad, como el PCI DSS, al cumplir con los requisitos de detección de intrusiones exigidos por ciertos marcos de cumplimiento.
- [AWS Audit Manager—](https://docs.aws.amazon.com/audit-manager/latest/userguide/what-is.html) Esto le Servicio de AWS ayuda a auditar continuamente su AWS uso para simplificar la gestión del riesgo y el cumplimiento de las normativas y los estándares del sector.

## Seguridad de la infraestructura en AWS Amplify

Como servicio gestionado, AWS Amplify está protegido por la seguridad de la red AWS global. Para obtener información sobre los servicios AWS de seguridad y cómo se AWS protege la infraestructura, consulte [Seguridad AWS en la nube.](https://aws.amazon.com/security/) Para diseñar su AWS entorno utilizando las mejores prácticas de seguridad de la infraestructura, consulte [Protección de infraestructuras en un marco](https://docs.aws.amazon.com/wellarchitected/latest/security-pillar/infrastructure-protection.html) de buena AWS arquitectura basado en el pilar de la seguridad.

Utiliza las llamadas a la API AWS publicadas para acceder a Amplify a través de la red. Los clientes deben admitir lo siguiente:

- Seguridad de la capa de transporte (TLS). Exigimos TLS 1.2 y recomendamos TLS 1.3.
- Conjuntos de cifrado con confidencialidad directa total (PFS) como DHE (Ephemeral Diffie-Hellman) o ECDHE (Elliptic Curve Ephemeral Diffie-Hellman). La mayoría de los sistemas modernos como Java 7 y posteriores son compatibles con estos modos.

Además, las solicitudes deben estar firmadas mediante un ID de clave de acceso y una clave de acceso secreta que esté asociada a una entidad de seguridad de IAM principal. También puede utilizar [AWS Security Token Service](https://docs.aws.amazon.com/STS/latest/APIReference/Welcome.html) (AWS STS) para generar credenciales de seguridad temporales para firmar solicitudes.

## Registro y supervisión de eventos de seguridad en Amplify

La supervisión es una parte importante del mantenimiento de la fiabilidad, la disponibilidad y el rendimiento de Amplify y sus demás AWS soluciones. AWS proporciona las siguientes herramientas de monitoreo para ver Amplify, informar cuando algo anda mal y tomar medidas automáticas cuando sea apropiado:

- Amazon CloudWatch supervisa en tiempo real sus AWS recursos y las aplicaciones en las que se ejecuta AWS. Puede recopilar métricas y realizar un seguimiento de ellas, crear paneles personalizados y definir alarmas que le advierten o que toman medidas cuando alguna métrica alcanza el umbral que se especifique. Por ejemplo, puede CloudWatch hacer un seguimiento del uso de la CPU u otras métricas de sus instancias de Amazon Elastic Compute Cloud (Amazon EC2) y lanzar nuevas instancias automáticamente cuando sea necesario. Para obtener más información sobre el uso de CloudWatch métricas y alarmas con Amplify, consulte. [Supervisión](#page-211-0)
- Amazon CloudWatch Logs le permite supervisar, almacenar y acceder a sus archivos de registro desde instancias de Amazon EC2 y otras fuentes. AWS CloudTrail CloudWatch Los registros

pueden monitorear la información de los archivos de registro y notificarle cuando se alcancen ciertos umbrales. También se pueden archivar los datos del registro en un almacenamiento de larga duración. Para obtener más información, consulta la [Guía del usuario CloudWatch de](https://docs.aws.amazon.com/AmazonCloudWatch/latest/logs/)  [Amazon Logs](https://docs.aws.amazon.com/AmazonCloudWatch/latest/logs/).

- AWS CloudTrailcaptura las llamadas a la API y los eventos relacionados realizados por su AWS cuenta o en su nombre y envía los archivos de registro a un depósito de Amazon Simple Storage Service (Amazon S3) que especifique. Puede identificar qué usuarios y cuentas llamaron AWS, la dirección IP de origen desde la que se realizaron las llamadas y cuándo se produjeron. Para obtener más información, consulte [Registro de llamadas a la API de Amplify mediante AWS](#page-227-0) [CloudTrail.](#page-227-0)
- Amazon EventBridge es un servicio de bus de eventos sin servidor que facilita la conexión de sus aplicaciones con datos de diversas fuentes. EventBridge ofrece un flujo de datos en tiempo real desde sus propias aplicaciones, aplicaciones AWS y servicios de oftware-as-a S-Service (SaaS), y dirige esos datos a objetivos como. AWS Lambda Esto le permite monitorear los eventos que ocurren en los servicios y crear arquitecturas basadas en eventos. Para obtener más información, consulta la [Guía del EventBridge usuario de Amazon](https://docs.aws.amazon.com/eventbridge/latest/userguide/).

### Prevención de la sustitución confusa entre servicios

El problema de la sustitución confusa es un problema de seguridad en el que una entidad que no tiene permiso para realizar una acción puede obligar a una entidad con más privilegios a realizar la acción. En AWS, la suplantación de identidad entre servicios puede provocar el confuso problema de un diputado. La suplantación entre servicios puede producirse cuando un servicio (el servicio que lleva a cabo las llamadas) llama a otro servicio (el servicio al que se llama). El servicio que lleva a cabo las llamadas se puede manipular para utilizar sus permisos a fin de actuar en función de los recursos de otro cliente de una manera en la que no debe tener permiso para acceder. Para evitarlo, AWS proporciona herramientas que lo ayudan a proteger sus datos para todos los servicios con entidades principales de servicio a las que se les ha dado acceso a los recursos de su cuenta.

Se recomienda utilizar las claves de contexto de condición aws: SourceAccountglobal [aws:SourceArn](https://docs.aws.amazon.com/IAM/latest/UserGuide/reference_policies_condition-keys.html#condition-keys-sourcearn)y las claves de contexto en las políticas de recursos para limitar los permisos que se AWS Amplify otorgan a otro servicio al recurso. Si se utilizan ambas claves contextuales de condición global, el valor aws:SourceAccount y la cuenta del valor aws:SourceArn deben utilizar el mismo ID de cuenta cuando se utilicen en la misma declaración de política.

El valor de aws:SourceArn debe ser el ARN de ramificación de la aplicación de Amplify. Especifique este valor en el formato arn:*Partition*:amplify:*Region*:*Account*:apps/*AppId*/ branches/*BranchName*.

La forma más eficaz de protegerse contra el problema de la sustitución confusa es utilizar la clave de contexto de condición global de aws:SourceArn con el ARN completo del recurso. Si no conoce el ARN completo del recurso o si especifica varios recursos, utilice la clave de condición de contexto global aws:SourceArn con comodines (\*) para las partes desconocidas del ARN. Por ejemplo, arn:aws:*servicename*::*123456789012*:\*.

El siguiente ejemplo muestra una política de confianza de roles que puede aplicar para limitar el acceso a cualquier aplicación de Amplify de su cuenta y evitar problemas de suplente confuso. Para utilizar esta política, sustituya el texto rojo en cursiva del ejemplo de política por su propia información.

```
{ 
   "Version": "2012-10-17", 
   "Statement": { 
     "Sid": "ConfusedDeputyPreventionExamplePolicy", 
     "Effect": "Allow", 
     "Principal": { 
       "Service": [ 
            "amplify.me-south-1.amazonaws.com", 
            "amplify.eu-south-1.amazonaws.com", 
            "amplify.ap-east-1.amazonaws.com", 
            "amplifybackend.amazonaws.com", 
            "amplify.amazonaws.com" 
          ] 
     }, 
     "Action": "sts:AssumeRole", 
     "Condition": { 
       "ArnLike": { 
          "aws:SourceArn": "arn:aws:amplify:us-east-1:123456789012:apps/*" 
       }, 
       "StringEquals": { 
          "aws:SourceAccount": "123456789012" 
       } 
     } 
   }
}
```
El siguiente ejemplo muestra una política de confianza de roles que puede aplicar para limitar el acceso a una aplicación de Amplify concreta de su cuenta y evitar problemas de suplente confuso. Para utilizar esta política, sustituya el texto rojo en cursiva del ejemplo de política por su propia información.

```
{ 
   "Version": "2012-10-17", 
   "Statement": { 
     "Sid": "ConfusedDeputyPreventionExamplePolicy", 
     "Effect": "Allow", 
     "Principal": { 
       "Service": [ 
            "amplify.me-south-1.amazonaws.com", 
            "amplify.eu-south-1.amazonaws.com", 
            "amplify.ap-east-1.amazonaws.com", 
            "amplifybackend.amazonaws.com", 
            "amplify.amazonaws.com" 
          ] 
     }, 
     "Action": "sts:AssumeRole", 
     "Condition": { 
       "ArnLike": { 
          "aws:SourceArn": "arn:aws:amplify:us-east-1:123456789012:apps/d123456789/
branches/*" 
       }, 
       "StringEquals": { 
          "aws:SourceAccount": "123456789012" 
       } 
     } 
   }
}
```
### Prácticas recomendadas de seguridad para Amplify

Amplify proporciona un número de características de seguridad que debe tener en cuenta a la hora de desarrollar e implementar sus propias políticas de seguridad. Las siguientes prácticas recomendadas son directrices generales y no suponen una solución de seguridad completa. Puesto que es posible que estas prácticas recomendadas no sean adecuadas o suficientes para su entorno, considérelas como recomendaciones útiles en lugar de como normas.

### Uso de cookies con el dominio predeterminado de Amplify

Cuando usa Amplify para implementar una aplicación web, Amplify la aloja en el dominio predeterminado amplifyapp.com. Podrá ver su aplicación en una URL con el formato https:// branch-name.d1m7bkiki6tdw1.amplifyapp.com.

Para aumentar la seguridad de las aplicaciones de Amplify, el dominio amplifyapp.com se ha registrado en la [lista de sufijos públicos \(PSL\).](https://publicsuffix.org/) Para una mayor seguridad, le recomendamos que utilice cookies con un prefijo \_\_Host- si alguna vez necesita configurar cookies confidenciales en el nombre de dominio predeterminado de las aplicaciones de Amplify. Esta práctica le ayudará a proteger su dominio de los intentos de falsificación de solicitudes entre sitios (CSRF). Para obtener más información, consulte la página de [configuración de cookies](https://developer.mozilla.org/en-US/docs/Web/HTTP/Headers/Set-Cookie#cookie_prefixes) en la red de desarrolladores de Mozilla.

# <span id="page-276-0"></span>Service Quotas de Amplify Hosting

Las siguientes son las cuotas de servicio para AWS Amplify Hosting. Las cuotas de servicio (anteriormente denominadas límites) establecen el número máximo de recursos u operaciones de servicio para su Cuenta de AWS.

Cuentas de AWS Los nuevos han reducido las cuotas de aplicaciones y trabajos simultáneos. AWS aumenta estas cuotas automáticamente en función del uso que hagas. También puede solicitar un aumento de cuota.

La consola de Service Quotas ofrece información sobre las cuotas de su cuenta. Puede utilizar la consola de Service Quotas para consultar las cuotas predeterminadas y [solicitar aumentos de](https://console.aws.amazon.com/servicequotas/home?)  [cuota](https://console.aws.amazon.com/servicequotas/home?) para las cuotas ajustables. Para obtener más información, consulte este tema acerca de [cómo](https://docs.aws.amazon.com/servicequotas/latest/userguide/request-quota-increase.html)  [solicitar un aumento de cuota](https://docs.aws.amazon.com/servicequotas/latest/userguide/request-quota-increase.html) en la Guía del usuario de Service Quotas.

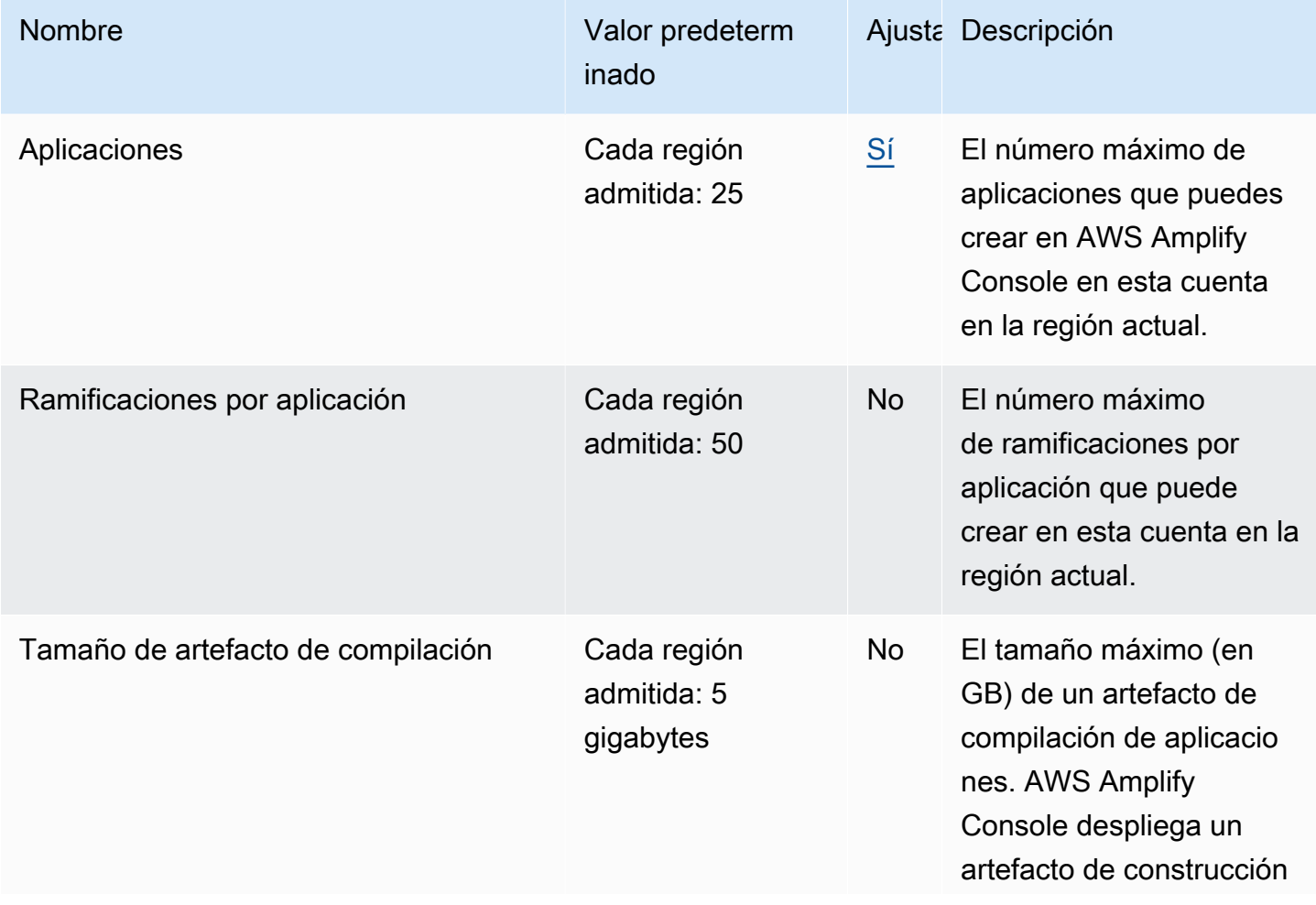

AWS Amplify Hospedaje **Guia del usuario** Guía del usuario

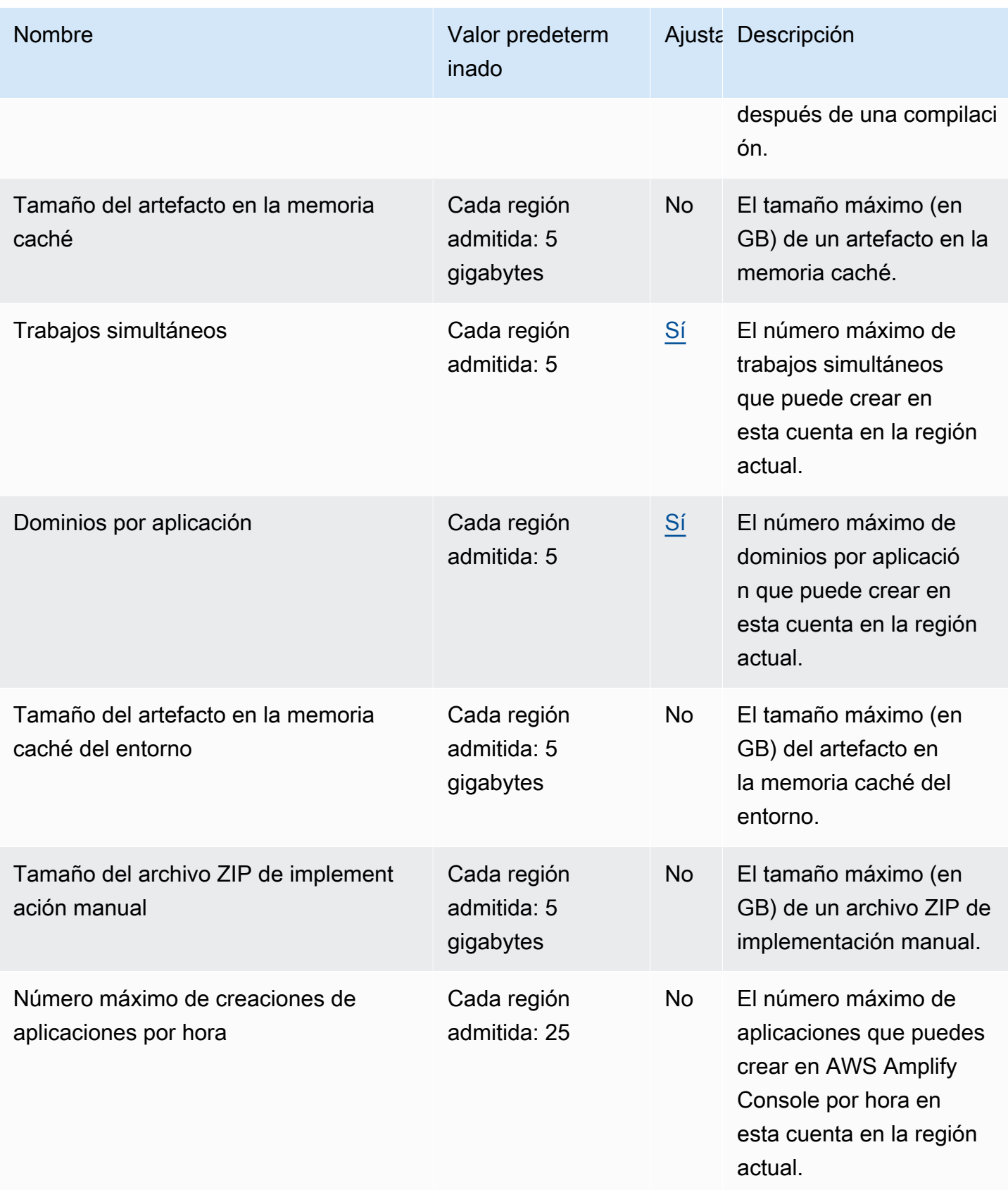

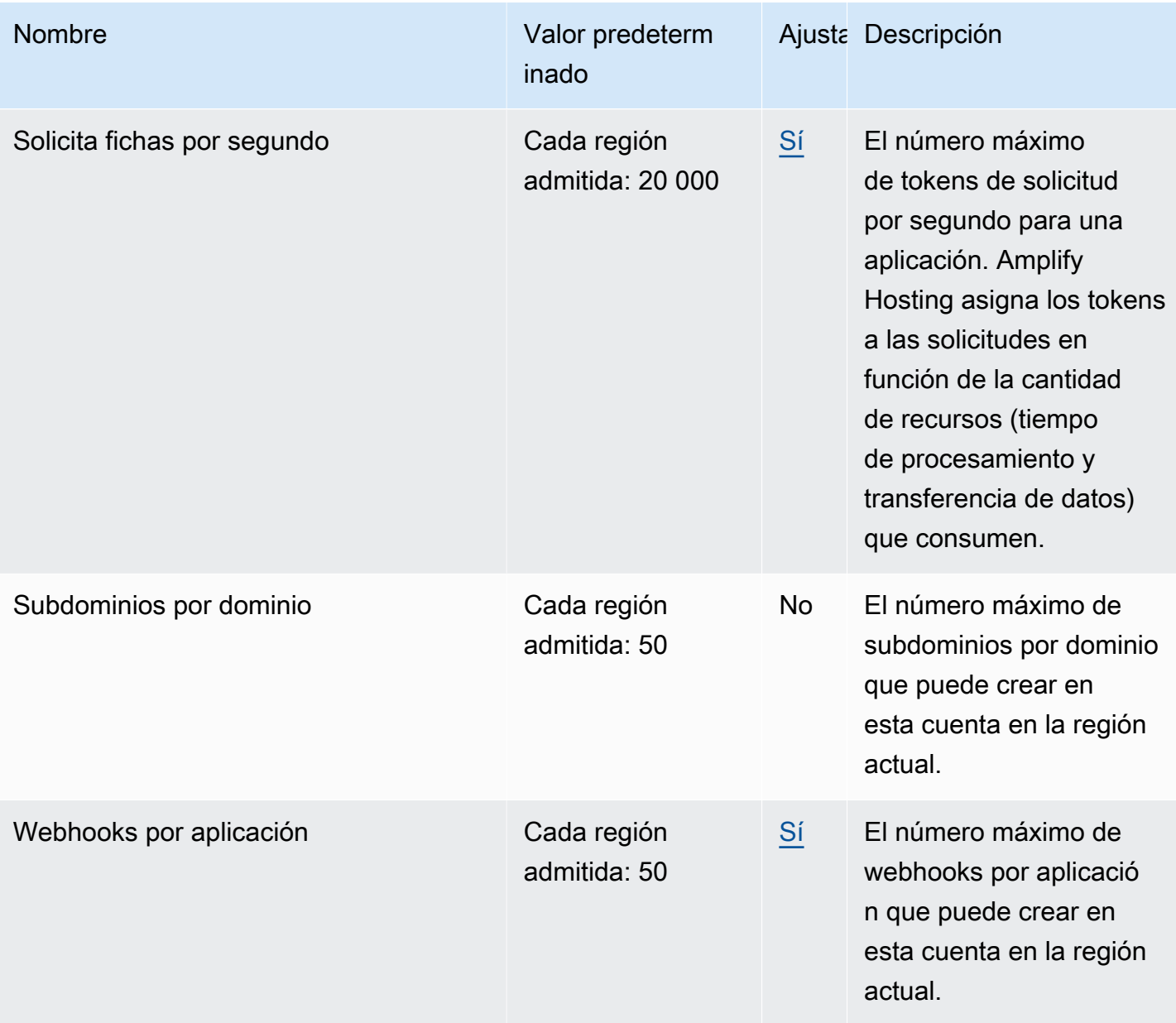

Para obtener más información acerca de las Service Quotas de Amplify, consulte los [puntos de](https://docs.aws.amazon.com/general/latest/gr/amplify.html)  [conexión y cuotas de AWS Amplify](https://docs.aws.amazon.com/general/latest/gr/amplify.html) en Referencia general de AWS.

# <span id="page-279-2"></span>Solución de problemas de Amplify Hosting

Si encuentra errores o problemas de implementación al trabajar con Amplify Hosting, consulte los temas de esta sección.

#### Temas

- [Solución de problemas generales de Amplify](#page-279-0)
- [Solución de problemas de imagen de compilación de Amazon Linux 2023](#page-280-0)
- [Solución de problemas de dominios personalizados](#page-281-0)
- [Solución de problemas de aplicaciones renderizadas del lado del servidor](#page-281-1)

## <span id="page-279-0"></span>Solución de problemas generales de Amplify

La siguiente información puede ayudarte a solucionar problemas generales con Amplify Hosting.

#### Temas

• [Código de estado HTTP 429 \(demasiadas solicitudes\)](#page-279-1)

### <span id="page-279-1"></span>Código de estado HTTP 429 (demasiadas solicitudes)

Amplify controla la cantidad de solicitudes por segundo (RPS) a su sitio web en función del tiempo de procesamiento y la transferencia de datos que consumen las solicitudes entrantes. Si su aplicación devuelve un código de estado HTTP 429, las solicitudes entrantes están excediendo el tiempo de procesamiento y transferencia de datos asignado a su aplicación. Este límite de aplicaciones se gestiona mediante la cuota de servicio de REQUEST\_TOKENS\_PER\_SECOND Amplify. Para obtener más información acerca de las cuotas, consulte [Service Quotas de Amplify Hosting](#page-276-0).

Para solucionar este problema, recomendamos optimizar la aplicación para reducir la duración de las solicitudes y la transferencia de datos a fin de aumentar el RPS de la aplicación. Por ejemplo, con los mismos 20 000 tokens, una página SSR altamente optimizada que responda en 100 milisegundos puede admitir un RPS más alto en comparación con una página con una latencia superior a 200 milisegundos.

Del mismo modo, una aplicación que devuelva un tamaño de respuesta de 1 MB consumirá más tokens que una aplicación que devuelva un tamaño de respuesta de 250 KB.

También le recomendamos que aproveche la CloudFront caché de Amazon configurando encabezados de control de caché que maximicen el tiempo que una respuesta determinada se mantiene en la memoria caché. Las solicitudes que se atienden desde la CloudFront memoria caché no se tienen en cuenta para el límite de velocidad. Cada CloudFront distribución puede gestionar hasta 250 000 solicitudes por segundo, lo que te permite escalar tu aplicación a un nivel muy alto utilizando la memoria caché. Para obtener más información sobre la CloudFront caché, consulte [Optimización del almacenamiento en caché y la disponibilidad](https://docs.aws.amazon.com/AmazonCloudFront/latest/DeveloperGuide/ConfiguringCaching.html) en la Guía para CloudFront desarrolladores de Amazon.

# <span id="page-280-0"></span>Solución de problemas de imagen de compilación de Amazon Linux 2023

La siguiente información puede ayudarle a solucionar problemas con la imagen de compilación de Amazon Linux 2023 (AL2023).

#### Temas

- [¿Cómo ejecuto las funciones de Amplify con el motor de ejecución de Python?](#page-280-1)
- [¿Cómo ejecuto comandos que requieren privilegios de superusuario o root](#page-281-2)

## <span id="page-280-1"></span>¿Cómo ejecuto las funciones de Amplify con el motor de ejecución de Python?

Amplify Hosting ahora usa la imagen de compilación de Amazon Linux 2023 de forma predeterminada al implementar una nueva aplicación. AL2023 viene preinstalado con las versiones 3.8, 3.9, 3.10 y 3.11 de Python.

Para garantizar la compatibilidad con versiones anteriores de la imagen de Amazon Linux 2, la imagen de compilación AL2023 tiene preinstalados enlaces simbólicos para versiones anteriores de Python. Por lo tanto, ya no necesitas actualizar los comandos de compilación en la especificación de compilación de tu aplicación siguiendo las instrucciones disponibles en las Preguntas frecuentes de [Amplify Hosting GitHub](https://github.com/aws-amplify/amplify-hosting/blob/main/FAQ.md#how-do-i-run-amplify-functions-with-python-runtime) .

De forma predeterminada, la versión 3.10 de Python se usa globalmente. Para crear las funciones con una versión específica de Python, ejecute los siguientes comandos en el archivo de especificaciones de compilación de la aplicación.

#### version: 1

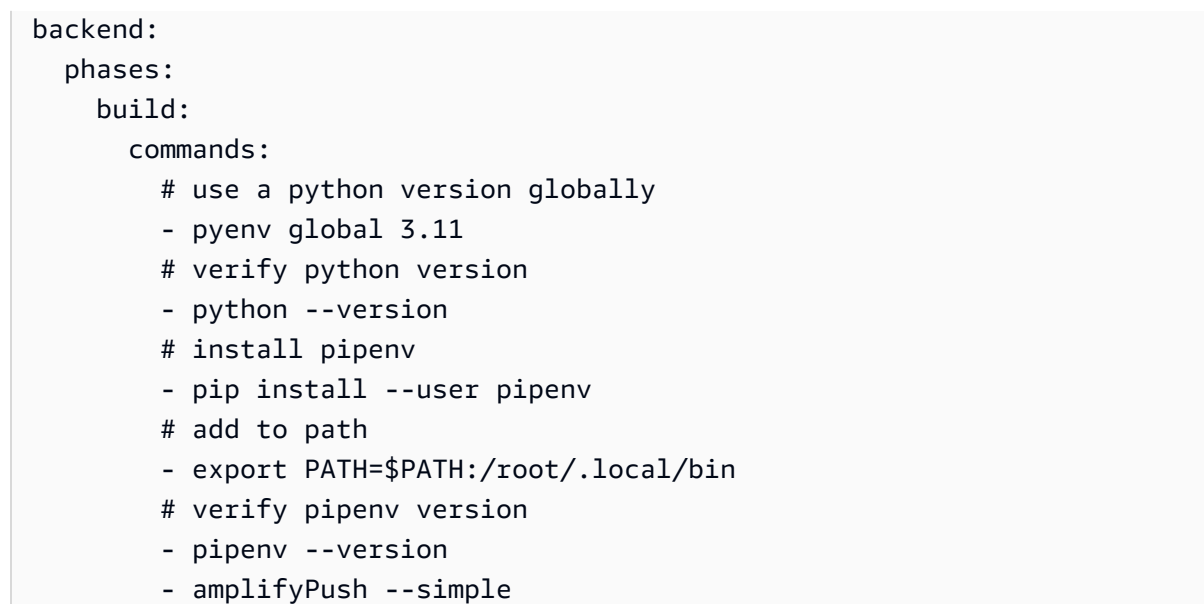

### <span id="page-281-2"></span>¿Cómo ejecuto comandos que requieren privilegios de superusuario o root

Si utiliza la imagen de compilación de Amazon Linux 2023 y recibe un error al ejecutar comandos del sistema que requieren privilegios de superusuario o root, debe ejecutar estos comandos con el sudo comando de Linux. Por ejemplo, si se produce un error al ejecutarseyum install -y gcc, utilicesudo yum install -y gcc.

La imagen de compilación de Amazon Linux 2 utilizaba el usuario root, pero la imagen AL2023 de Amplify ejecuta el código con un usuario personalizadoamplify. Amplify otorga a este usuario privilegios para ejecutar comandos mediante el comando de Linux. sudo Se recomienda sudo utilizarlos para los comandos que requieren privilegios de superusuario.

### <span id="page-281-0"></span>Solución de problemas de dominios personalizados

Si tienes problemas al conectar un dominio personalizado a tu aplicación Amplify, consulta [Solución](#page-111-0)  [de problemas de dominios personalizados](#page-111-0) para obtener ayuda.

# <span id="page-281-1"></span>Solución de problemas de aplicaciones renderizadas del lado del servidor

Si tienes problemas para implementar una aplicación SSR en Amplify, [Resolución de problemas de](#page-63-0)  [las implementaciones de SSR](#page-63-0) consulta para obtener ayuda.

# Referencia de alojamiento de AWS Amplify

Utilice los temas de esta sección para encontrar material de referencia detallado sobre AWS Amplify.

#### Temas

- [Compatibilidad con AWS CloudFormation](#page-282-0)
- [Compatibilidad con AWS Command Line Interface](#page-282-1)
- [Servicio de asistencia para el etiquetado de recursos](#page-282-2)
- [API de Amplify Hosting](#page-282-3)

## <span id="page-282-0"></span>Compatibilidad con AWS CloudFormation

Utilice las plantillas de AWS CloudFormation para suministrar los recursos de Amplify, lo que permite implementar aplicaciones web repetibles y fiables. AWS CloudFormation proporciona un lenguaje común para que describa y suministre todos los recursos de infraestructura en el entorno en la nube y simplifica la implementación mediante varias cuentas de AWS o regiones con tan solo un par de clics.

[En el caso de Amplify Hosting, consulte la documentación de Amplify CloudFormation.](https://docs.aws.amazon.com/AWSCloudFormation/latest/UserGuide/AWS_Amplify.html) En el caso de Amplify Studio, consulte la [documentación de Amplify UI Builder CloudFormation](https://docs.aws.amazon.com/AWSCloudFormation/latest/UserGuide/AWS_AmplifyUIBuilder.html).

## <span id="page-282-1"></span>Compatibilidad con AWS Command Line Interface

Utilice AWS Command Line Interface para crear aplicaciones de Amplify mediante programación desde la línea de comandos. Para obtener más información, consulte la [documentación de AWS CLI](https://docs.aws.amazon.com/cli/latest/reference/amplify/index.html).

## <span id="page-282-2"></span>Servicio de asistencia para el etiquetado de recursos

Puede utilizar AWS Command Line Interface para etiquetar recursos de Amplify. Para obtener más información, consulte la [documentación de etiquetado de recursos de AWS CLI.](https://docs.aws.amazon.com/cli/latest/reference/amplify/tag-resource.html)

# <span id="page-282-3"></span>API de Amplify Hosting

Esta referencia ofrece descripciones de las acciones y tipos de datos de la API de Amplify Hosting. Para obtener más información, consulte la documentación de [referencia de la API de Amplify API.](https://docs.aws.amazon.com/amplify/latest/APIReference/Welcome.html)

# <span id="page-283-0"></span>Historial de documentos para AWS Amplify

En la siguiente tabla se describen los cambios importantes en la documentación desde la última versión de AWS Amplify.

• Última actualización de la documentación: 31 de mayo de 2024

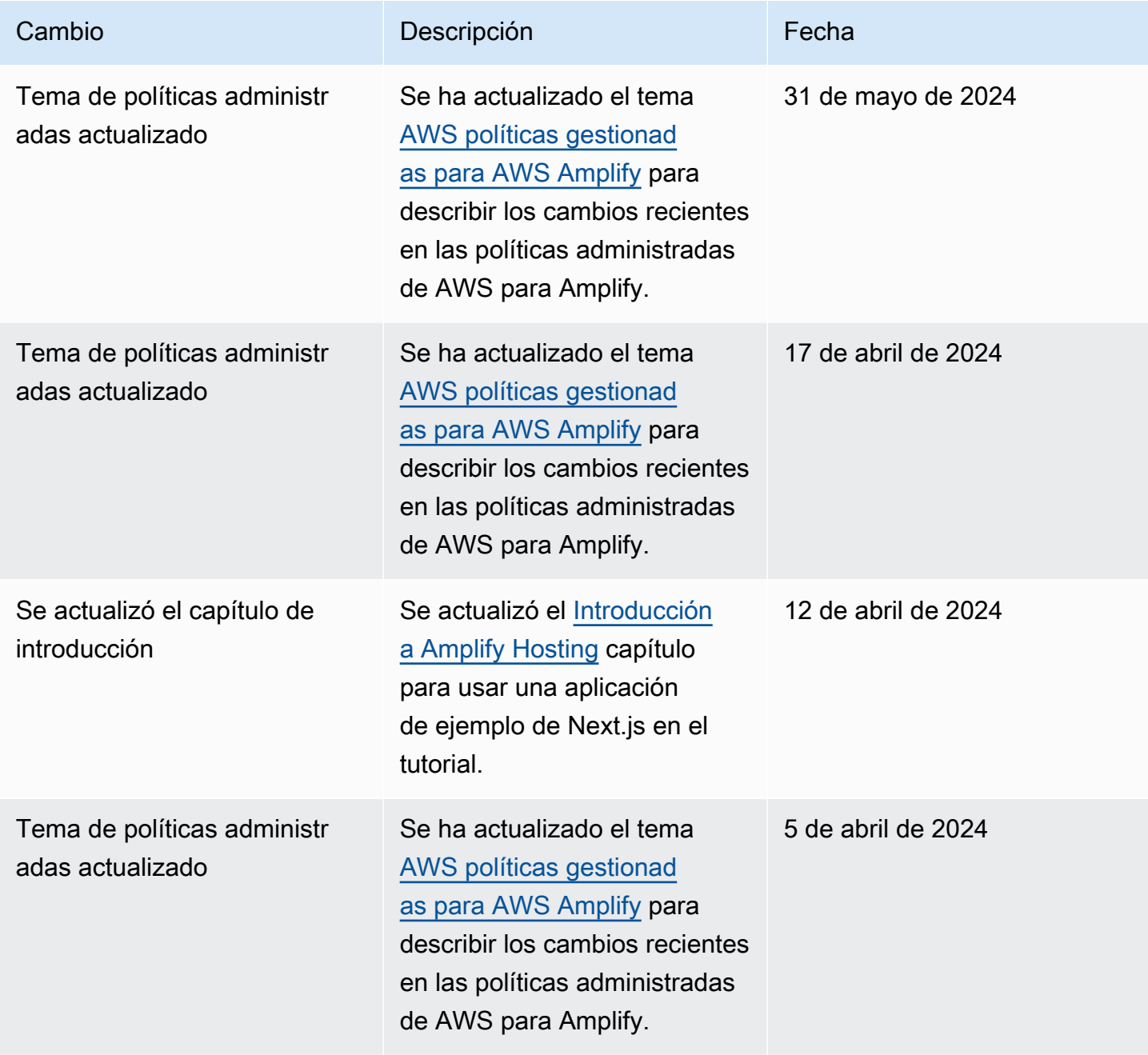

AWS Amplify Hospedaje **Guia del usuario** Guía del usuario

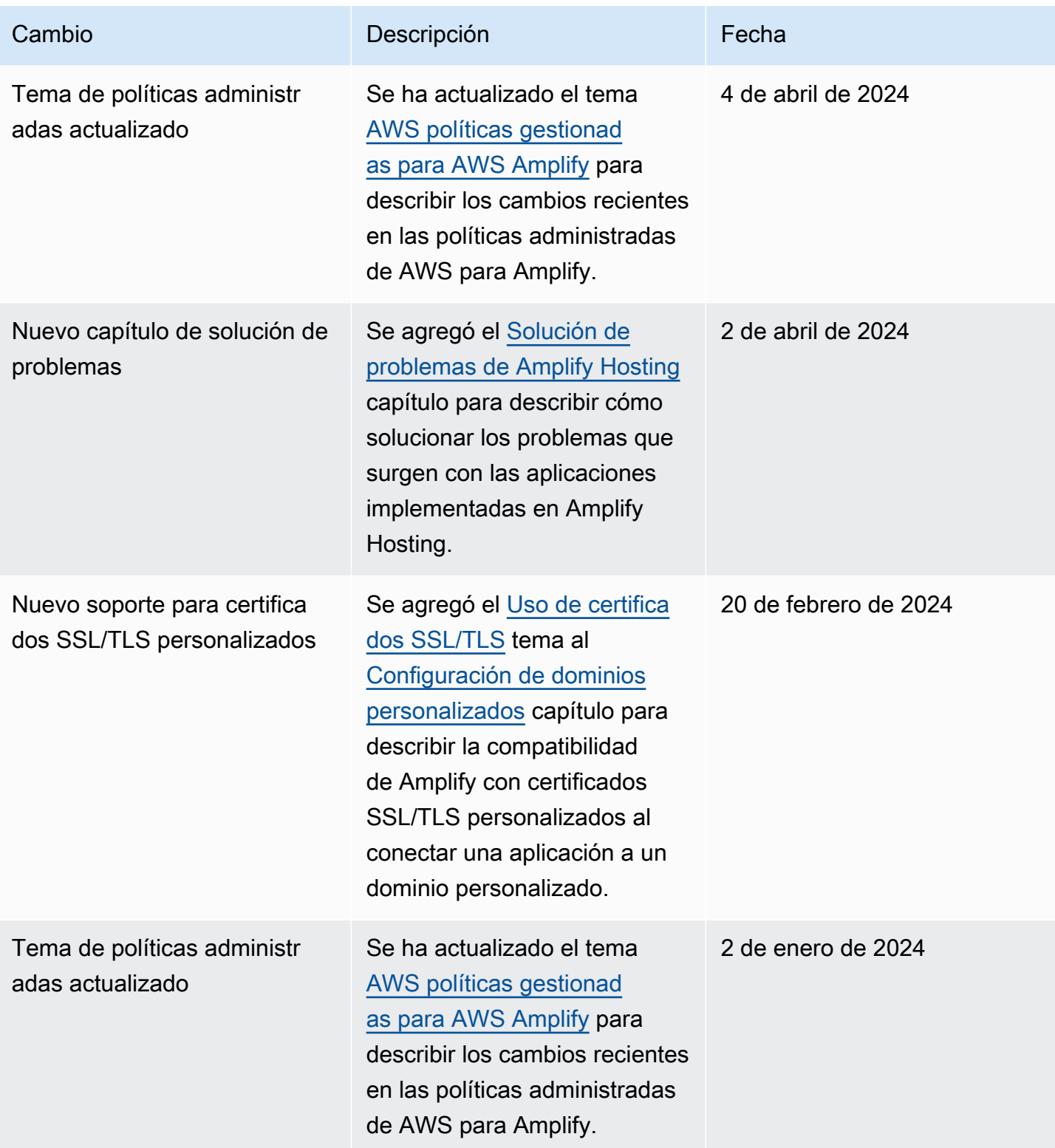

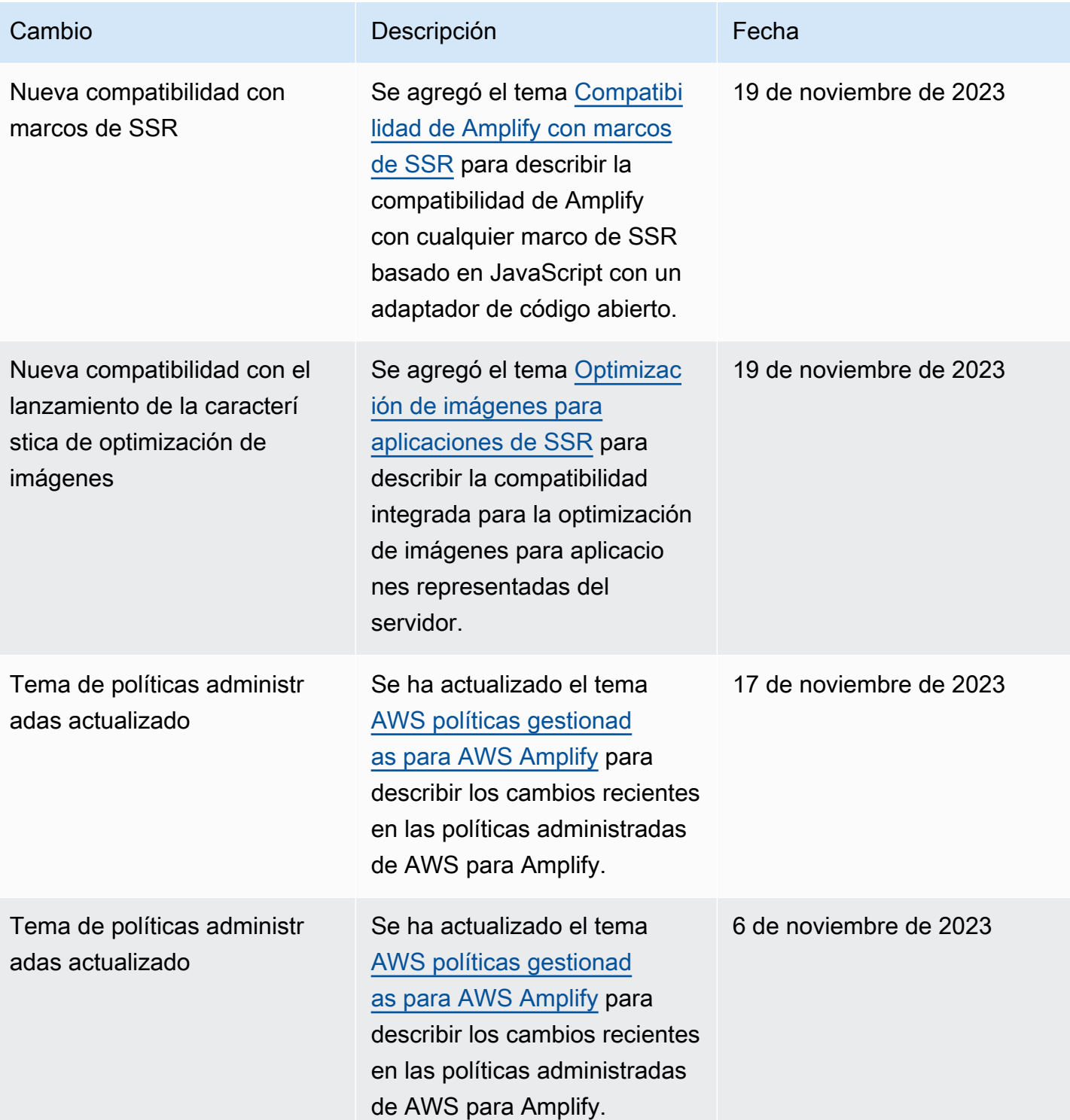

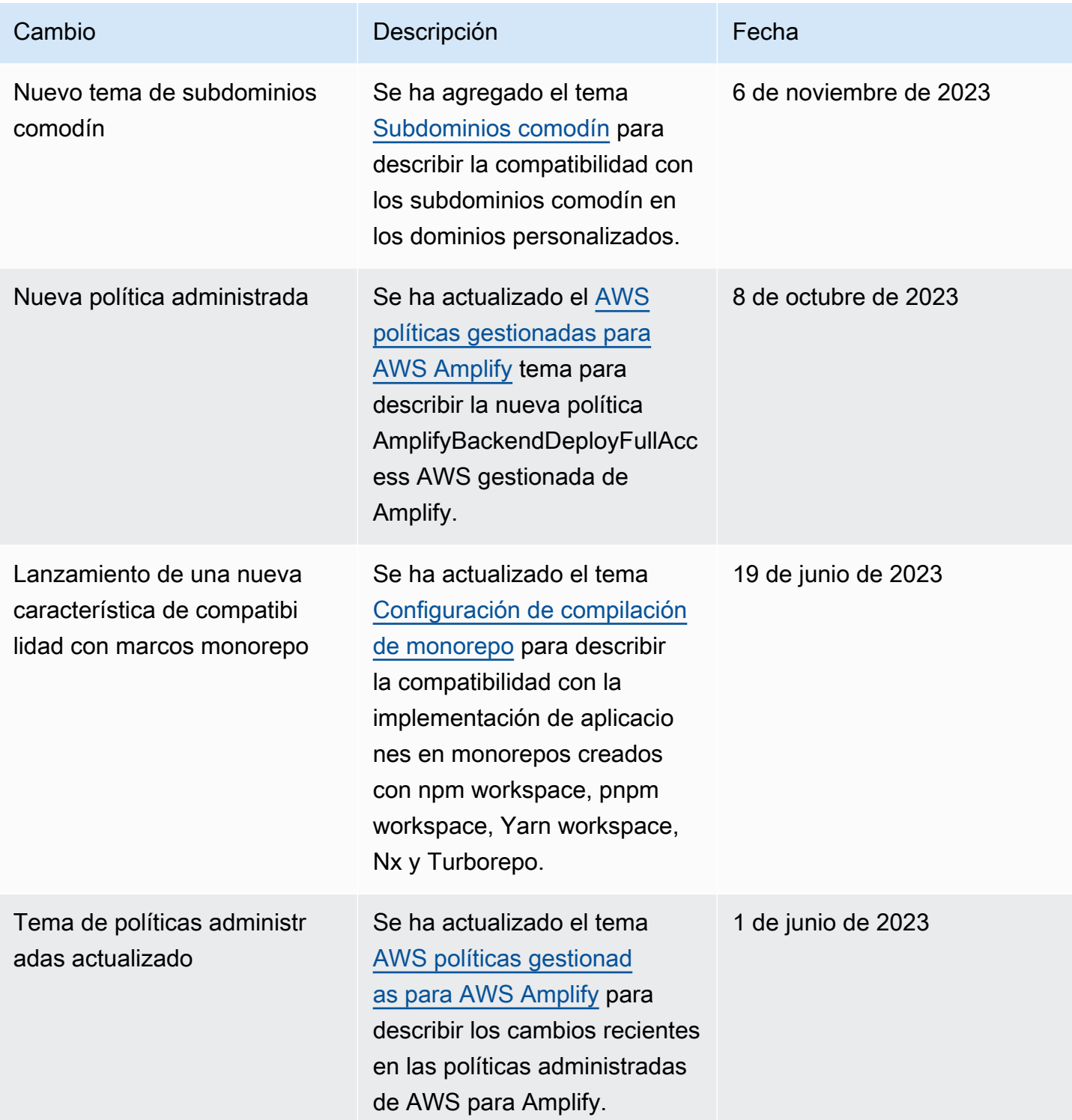

AWS Amplify Hospedaje **Guia del usuario** Guía del usuario

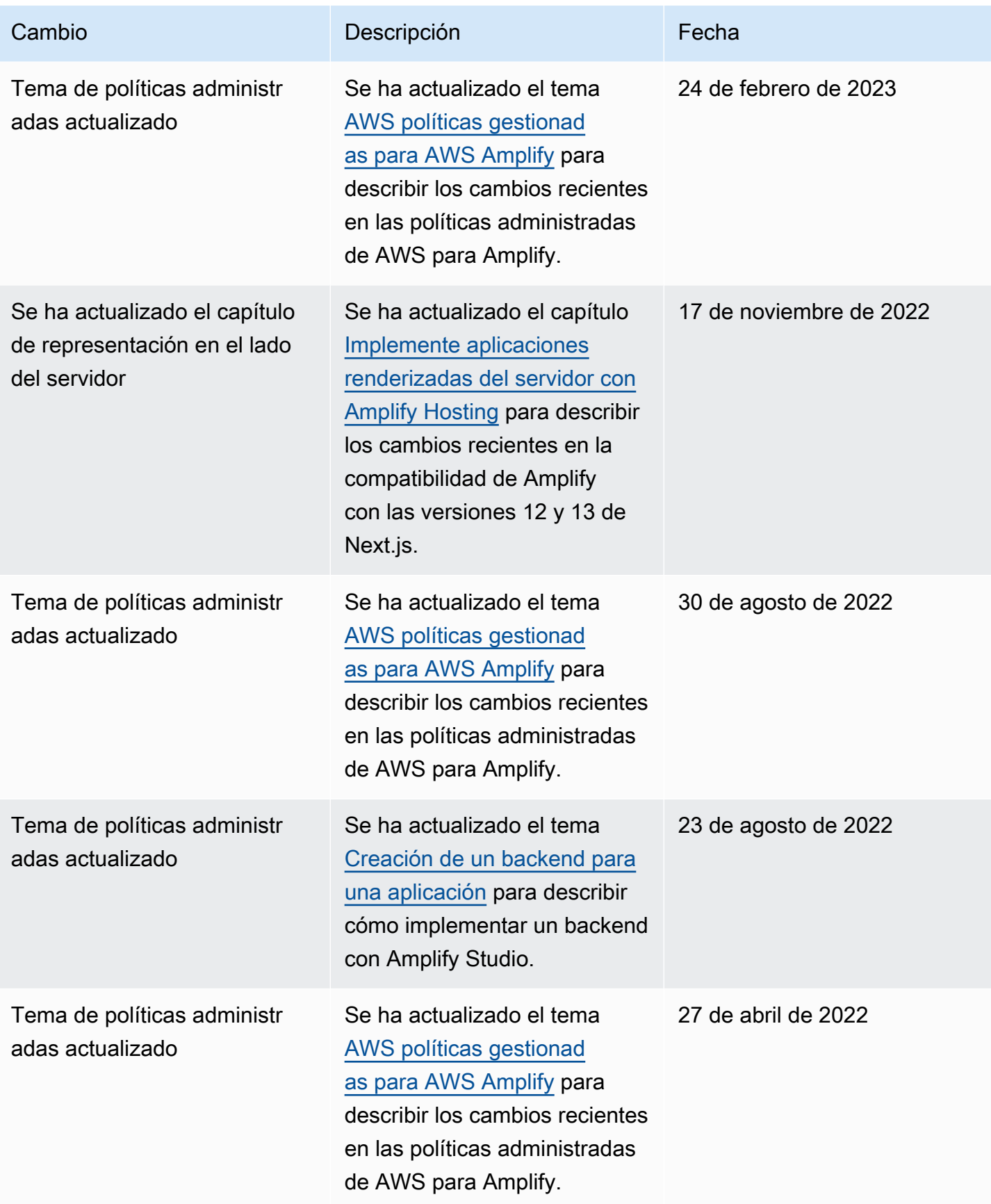
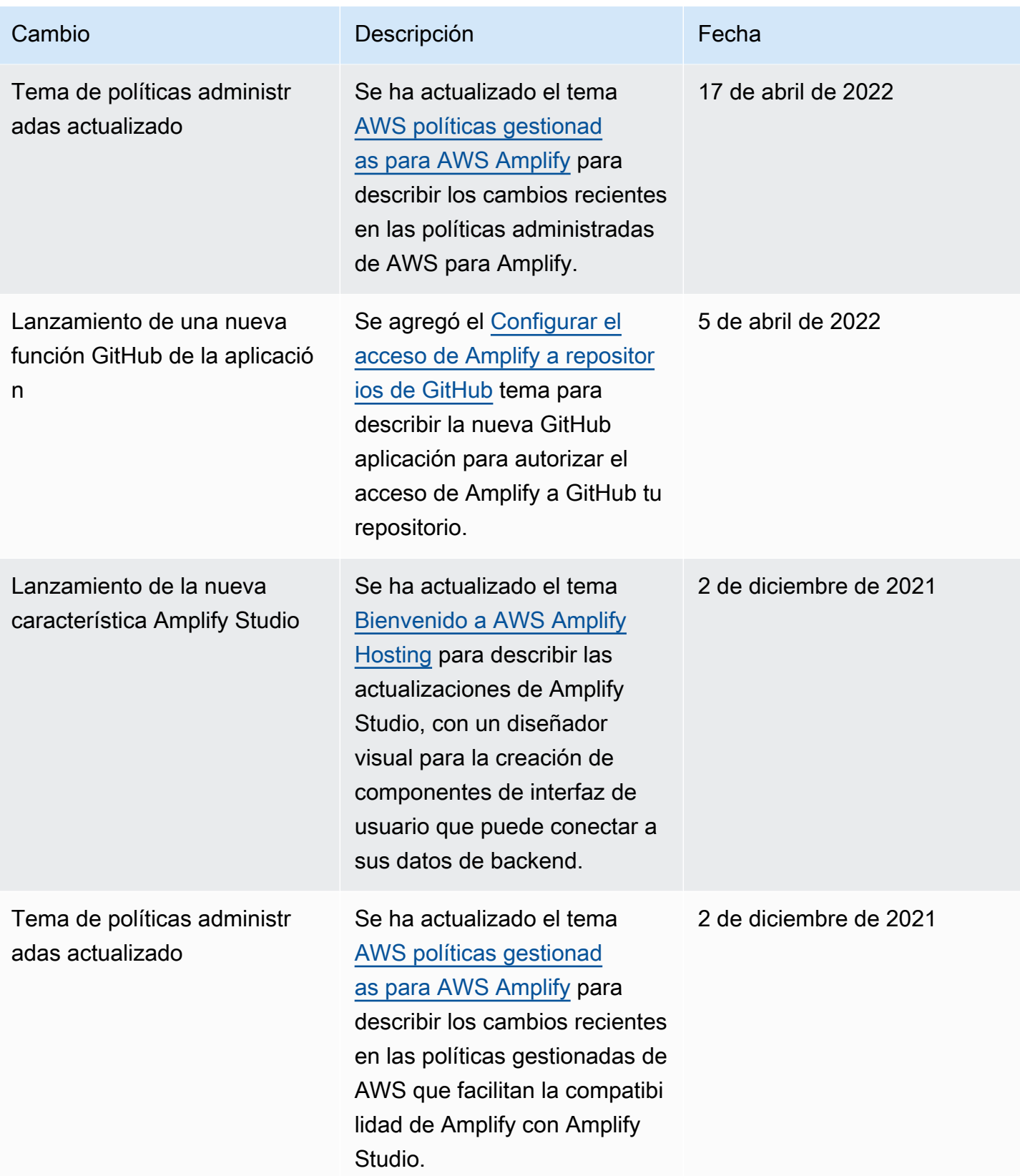

AWS Amplify Hospedaje **Guia del usuario** Guía del usuario

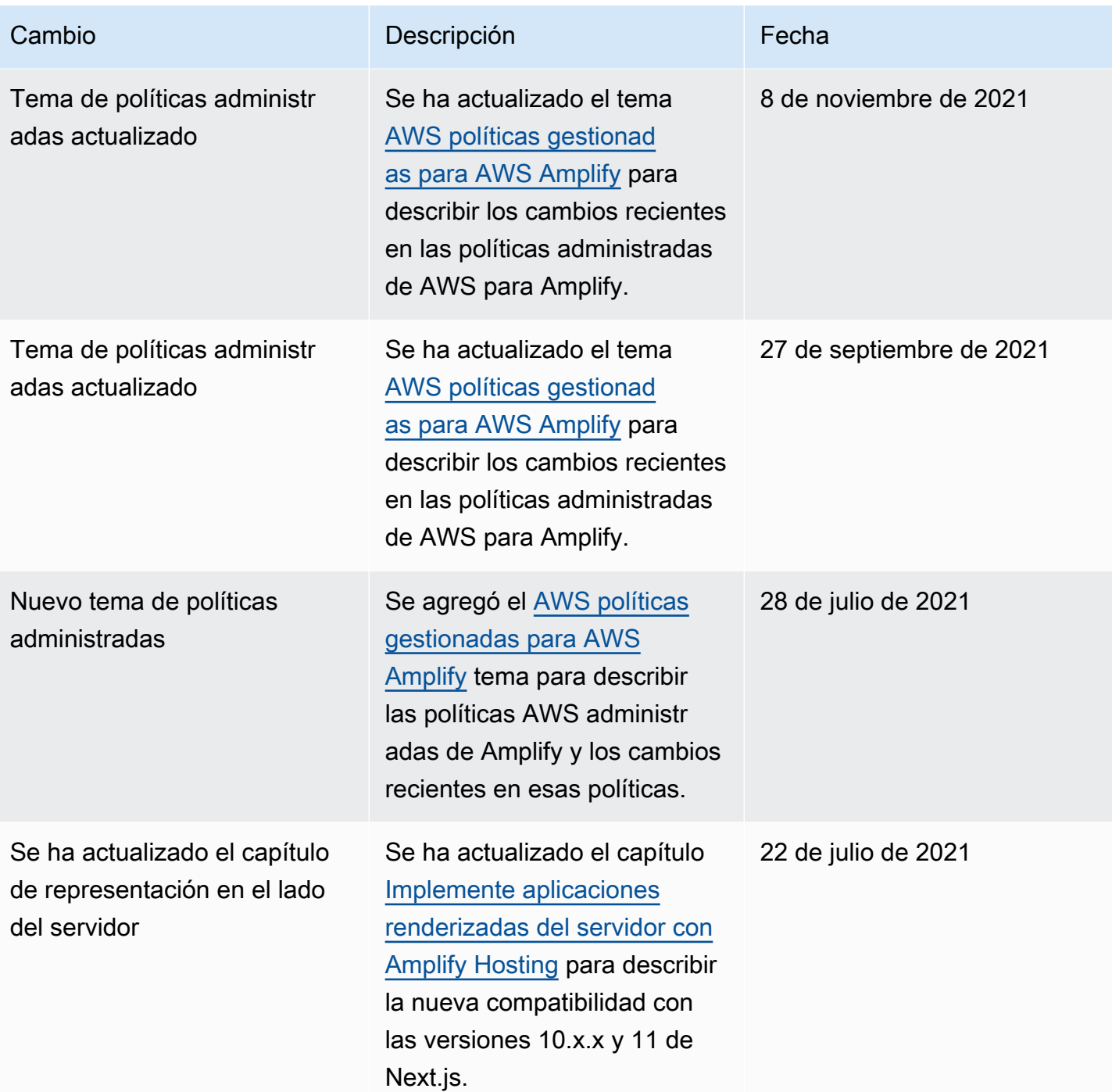

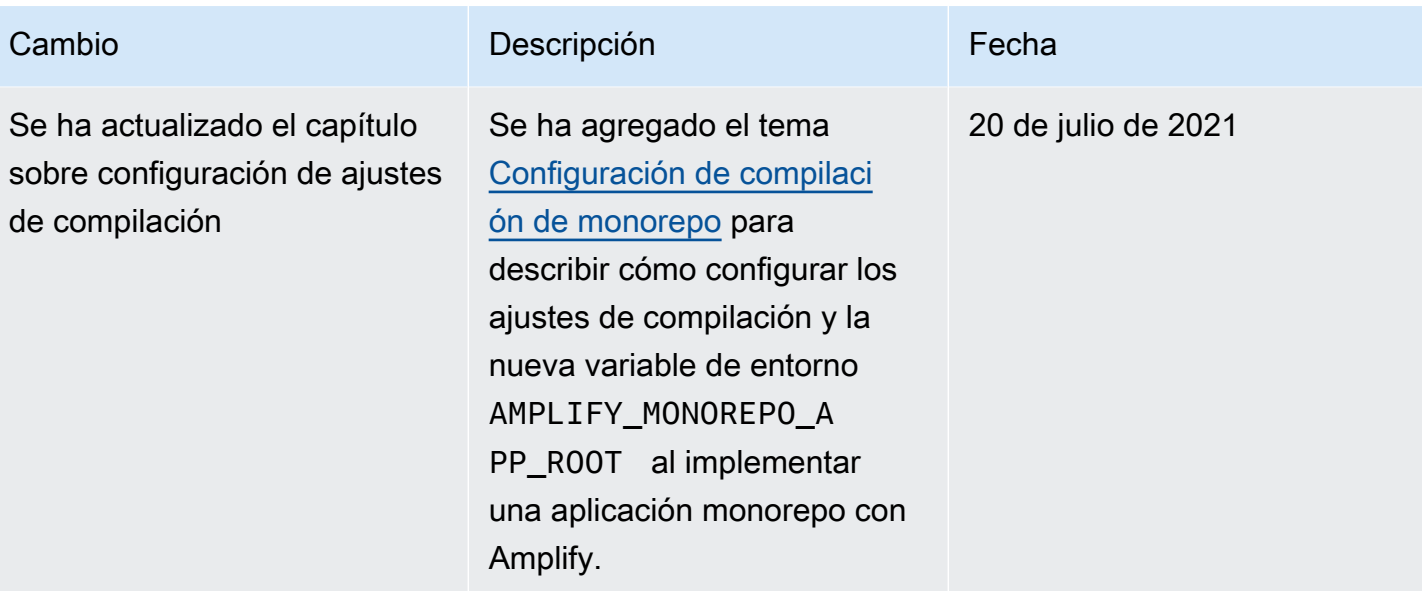

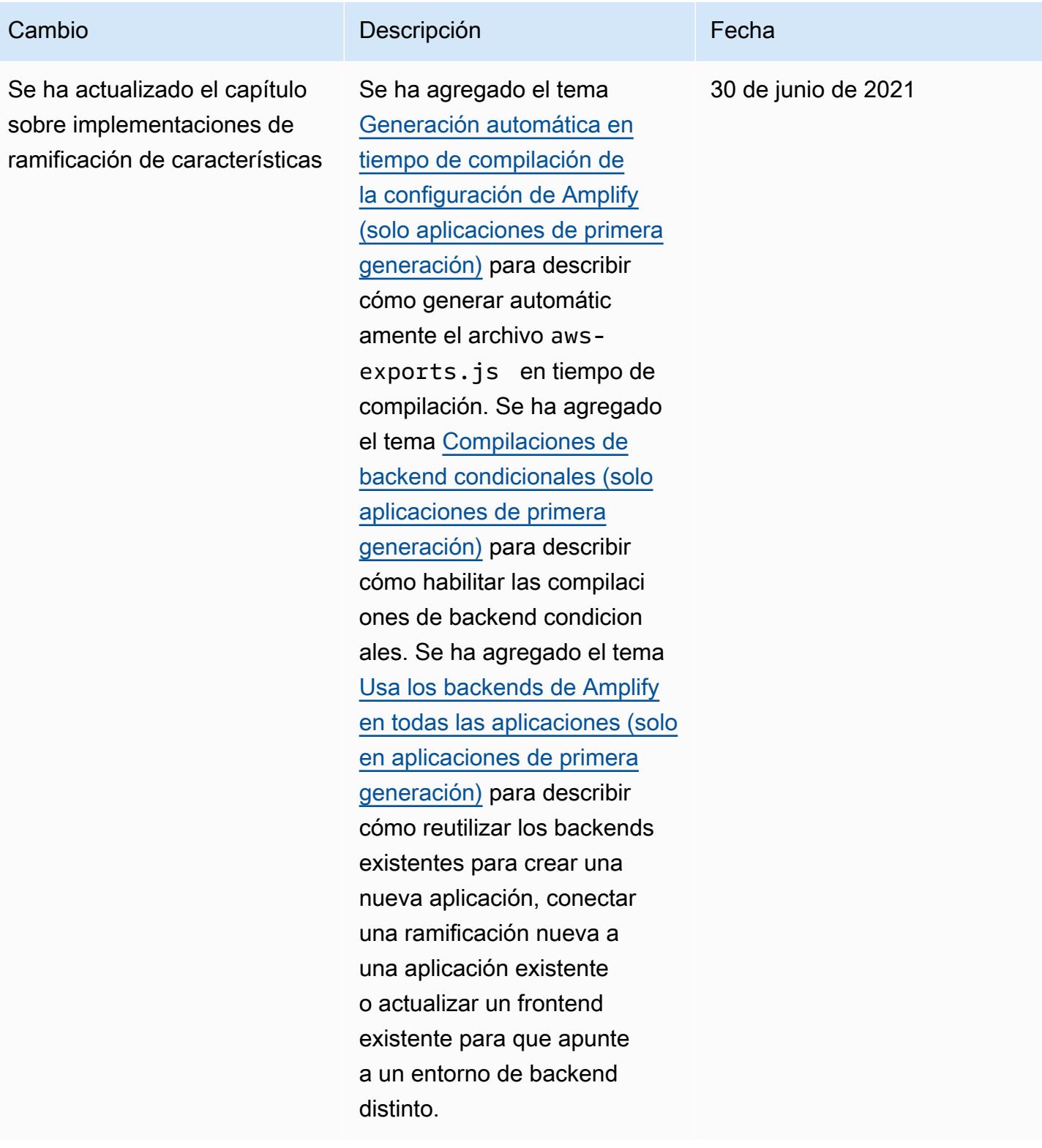

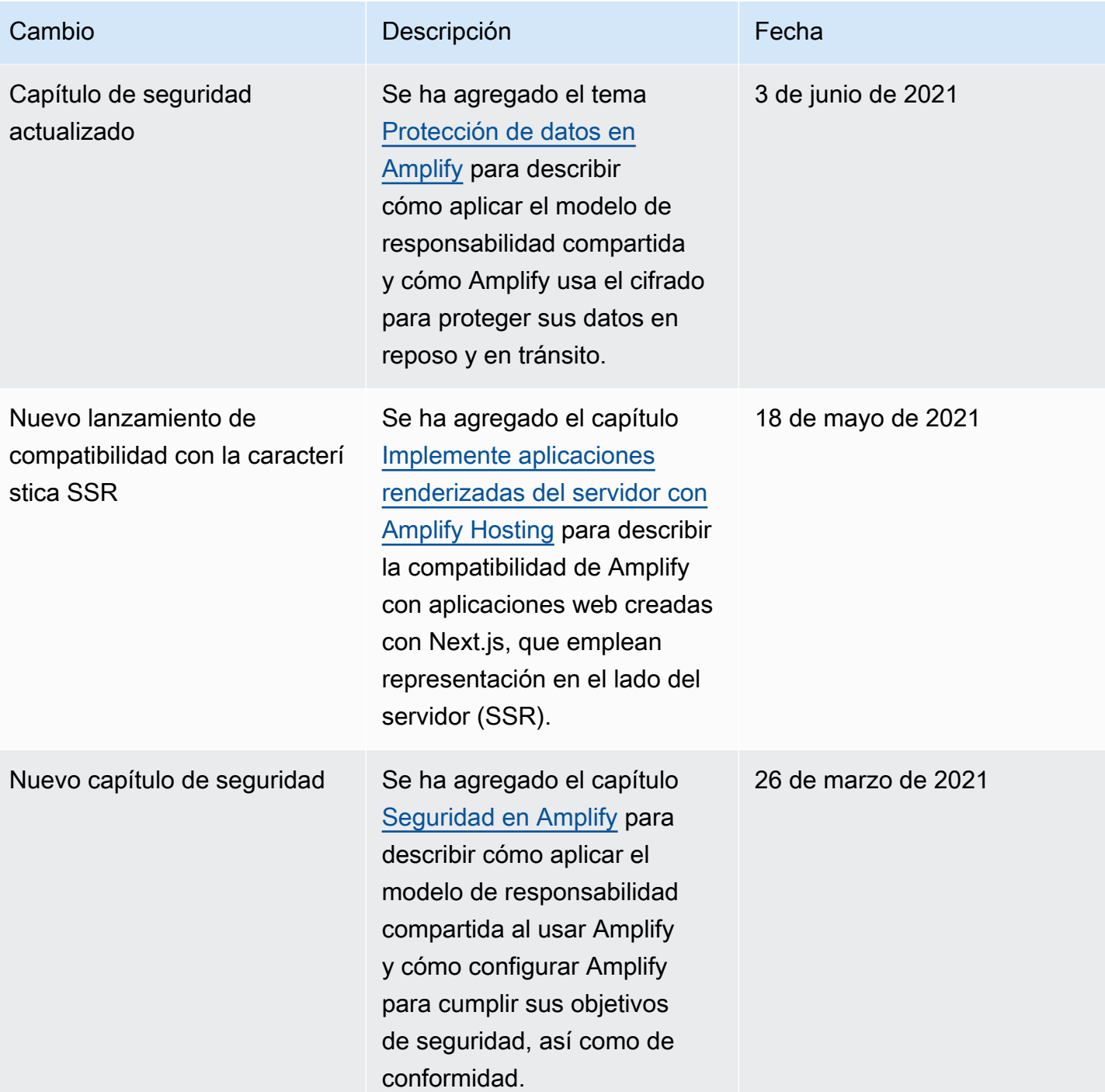

AWS Amplify Hospedaje Guía del usuario

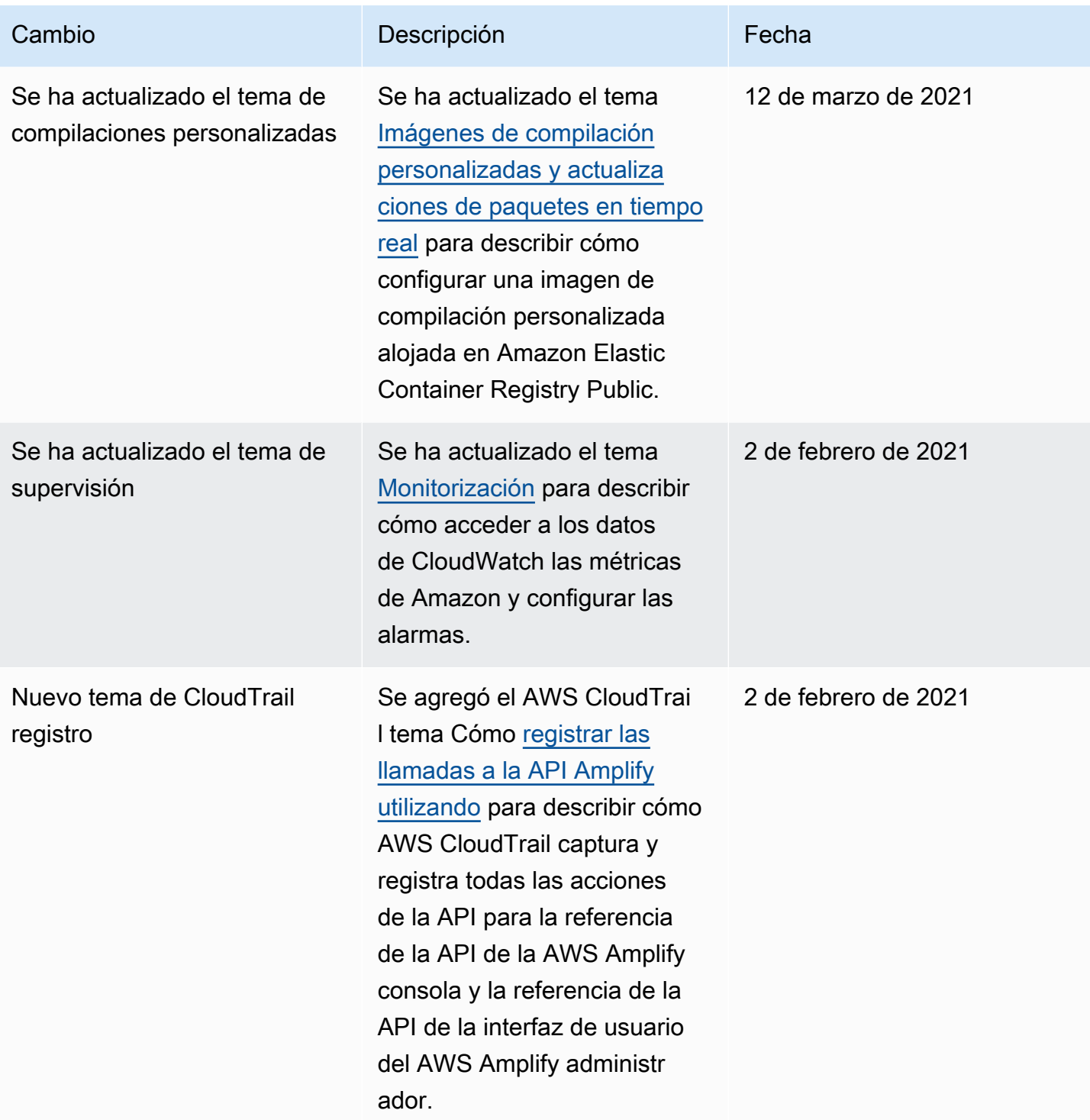

AWS Amplify Hospedaje Guía del usuario

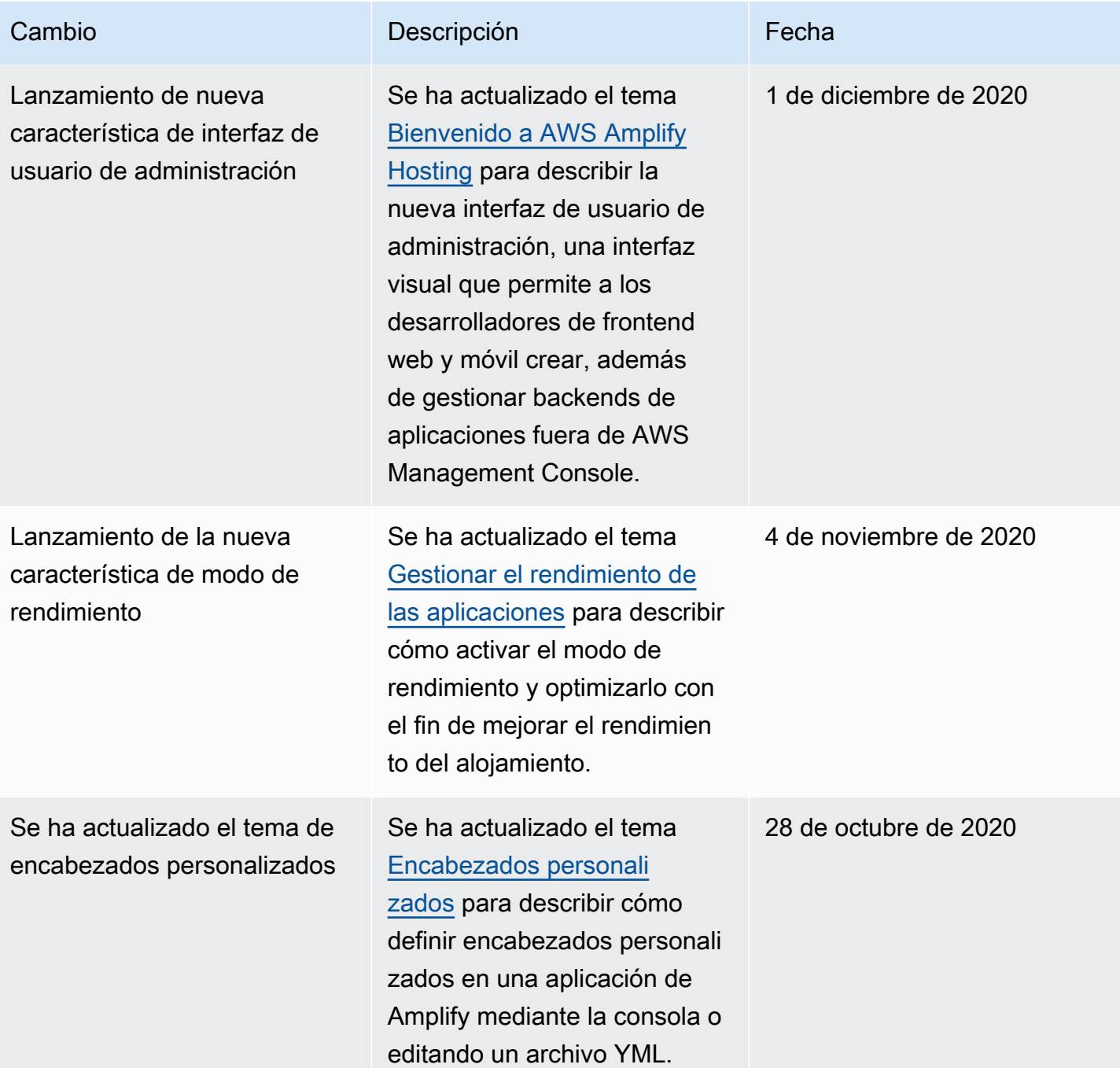

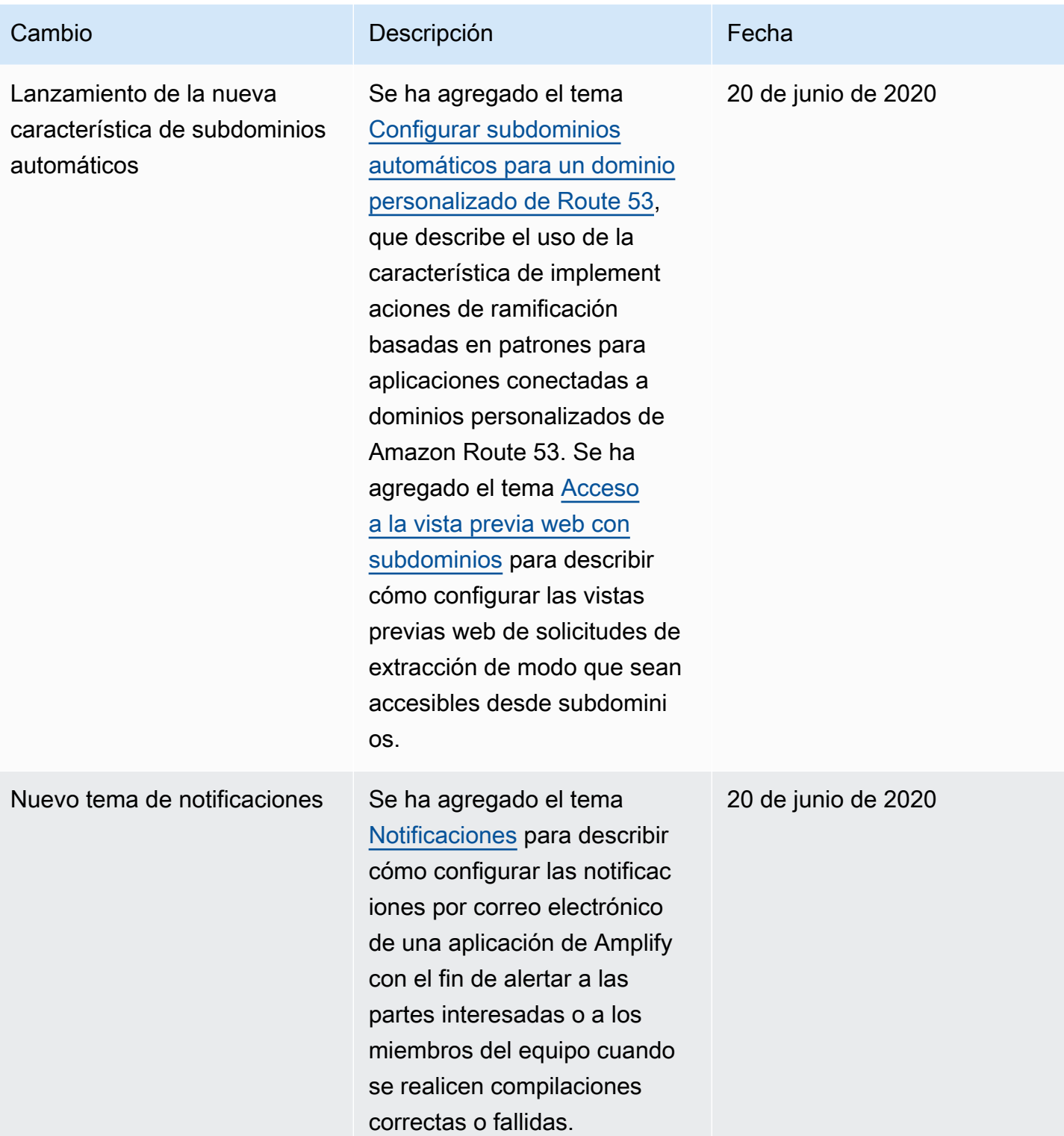

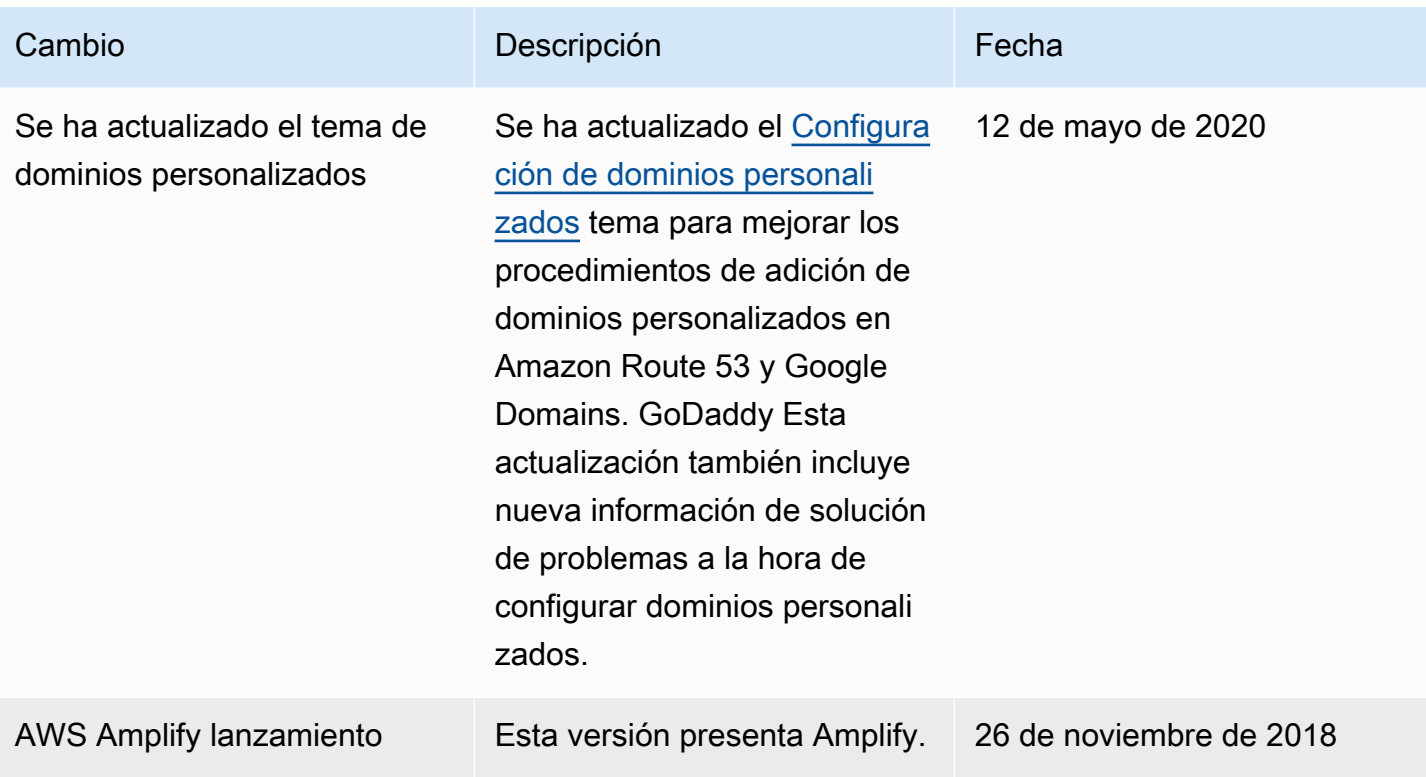

Las traducciones son generadas a través de traducción automática. En caso de conflicto entre la traducción y la version original de inglés, prevalecerá la version en inglés.